# **Qualitätskontrolle der Akustik von reflexionsarmen Messräumen und FEM-Simulation der Eigenmoden**

Diplomarbeit

durchgeführt von

# **Patrick Stöhs**

Institut für Signalverarbeitung und Sprachkommunikation der Technischen Universität Graz

Leiter: Univ.-Prof. Dipl.-Ing. Dr.techn. Gernot Kubin

Begutachter: Ao.Univ.-Prof. Dipl.-Ing. Dr.techn. Gerhard Graber Betreuer: Dipl.-Ing. Dr.techn. Werner Weselak

Graz, im Mai 2011

# **Danksagung**

Zuallererst danke ich meinem Betreuer DI Dr. Werner Weselak für die außerordentlich umfangreiche und zeitaufwändige Unterstützung, die weit über das Fachliche hinausreichte. Ich danke auch meinem geschätzten Kollegen DI Herbert Petritsch für die fachlichen Diskussionen und der kompetenten Kritik meiner Arbeit. Weiters bedanke ich mich bei Ao. Univ.-Prof. DI Dr. Gerhard Graber für die Bereitstellung und Aufrüstung des verwendeten Rechners im Tonstudio.

Mein größter Dank gilt jedoch meinen Eltern, für die Unterstützung im Studium und im Leben.

## **EIDESSTATTLICHE ERKLÄRUNG**

Ich erkläre an Eides statt, dass ich die vorliegende Arbeit selbstständig verfasst, andere als die angegebenen Quellen/Hilfsmittel nicht benutzt und die den benutzten Quellen wörtlich und inhaltlich entnommenen Stellen als solche kenntlich gemacht habe.

> Graz, am 23.05.2011 Patrick Stöhs

# **Zusammenfassung**

Für die Messung der Schallabstrahlung unterschiedlicher Geräte werden akustische Messräume, wie etwa ein Freifeldraum oder ein Hallraum benötigt. Die Normen zur Bestimmung der Schallleistungspegel enthalten allgemeine Korrekturen für die raumakustischen Einflüsse. Anhand dieser Korrekturgrößen erfolgt auch die Qualifikation der Messräume. Die Korrekturgrößen enthalten jedoch keine genau Beschreibung der akustischen Eigenschaften. Eine dieser Eigenschaften ist die Ausbildung von Eigenmoden (Raummoden), welche in vorliegender Arbeit mit Hilfe rechnergestützter Simulationen genauer untersucht werden.

Im ersten Teil der Arbeit wird ein Halb-Freifeldraum auf seine Eignung für Messungen des Schallleistungspegels nach den bestehenden Normen EN ISO 3744:2010 und EN ISO 3746:2010 für die Genauigkeitsklassen 2 und 3 überprüft. Es wird gezeigt, dass der Halb-Freifeldraum die Genauigkeitsklasse 2 erfüllt.

Im zweiten Teil der Arbeit werden die akustischen Grundlagen und die Grundlagen der Eigenmodensimulation unter Verwendung des *Acoustics Module* des kommerziellen Finite-Elemente-Programms *COMSOL Multiphysics* ausgearbeitet, die für den dritten Teil der Arbeit nötig sind. In diesem werden die Eigenmoden in einem einfachen Quaderraum, einem Halb-Freifeldraum und einem schiefwinkeligen Hallraum berechnet und analysiert. Unter anderem wird die Modendichte dargestellt, die Auswirkungen der Raumform auf die Modenform betrachtet und die Amplitudenverläufe an verschiedenen Raumpositionen dargestellt.

## **Abstract**

Acoustic measuring rooms, for example an anechoic chamber or a reverberant chamber, are needed for measuring the sound emissions of various appliances. The standards used to determine the sound power level include basic corrections for acoustical influences caused by the rooms. These corrective values are also used for the qualification of the measuring rooms. These values do not, however, include any means of describing the rooms' acoustical properties. One of these properties are eigenmodes, which are analyzed in this thesis using computer-aided simulations.

In the first part of this thesis a semi-anechoic chamber is tested for compliance with the standards EN ISO 3744:2010 and EN ISO 3746:2010 for measurements of precision method 2 and 3, respectively. It is shown that the chamber fulfills the specifications for measurements of precision method 2.

In the second part of this thesis important acoustical theory and the basic use of the Finite-Element-Software *COMSOL Multiphysics* are explained, all of which will be necessary for the simulations in the third part.

The third part computes and further analyzes the eigenmodes of a cuboid room, a semiacoustic chamber and an oblique-angled reverberant chamber. Analyses include the mode density, the influence of the room form on mode form and the amplitude response at various positions within the room.

# Inhaltsverzeichnis

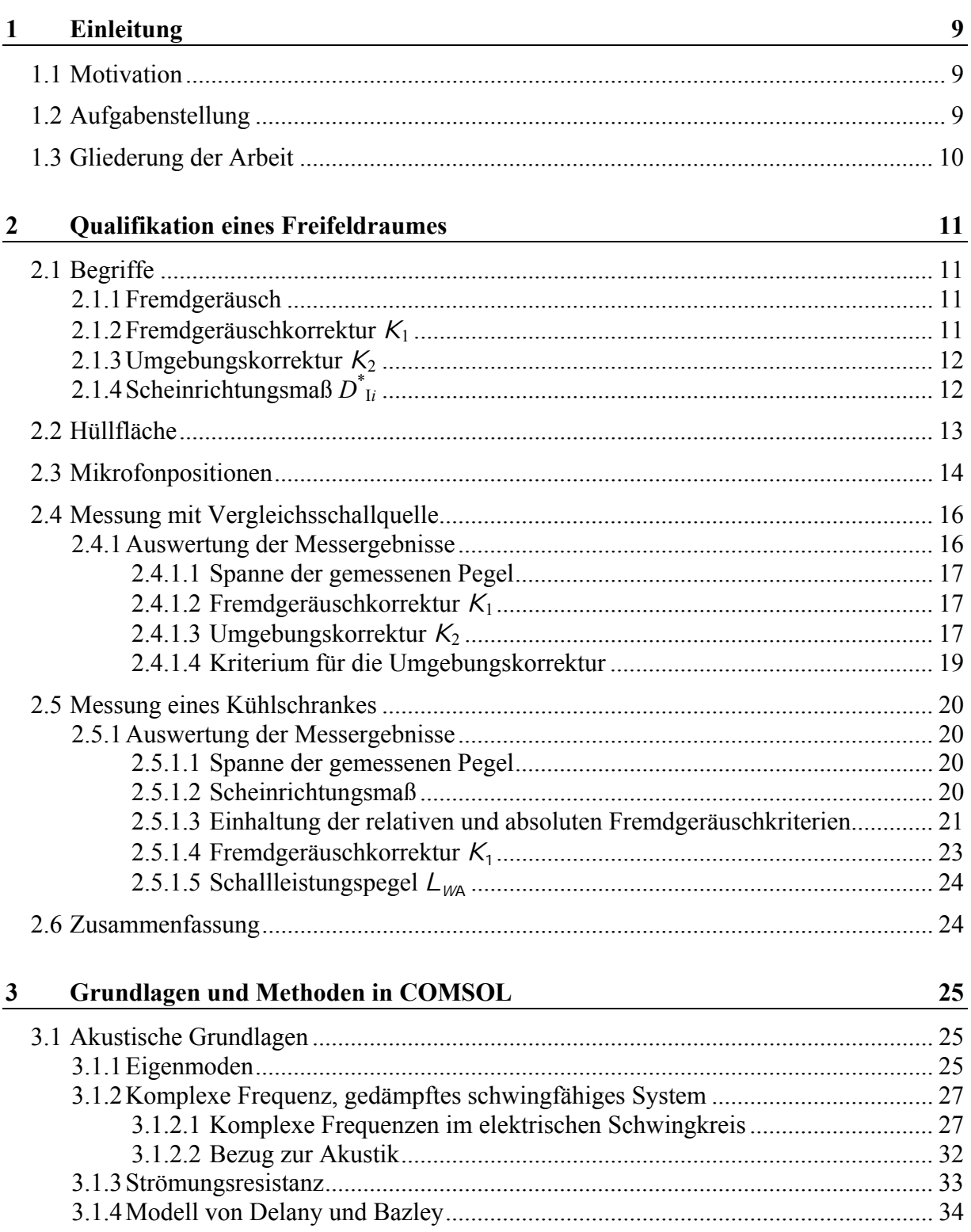

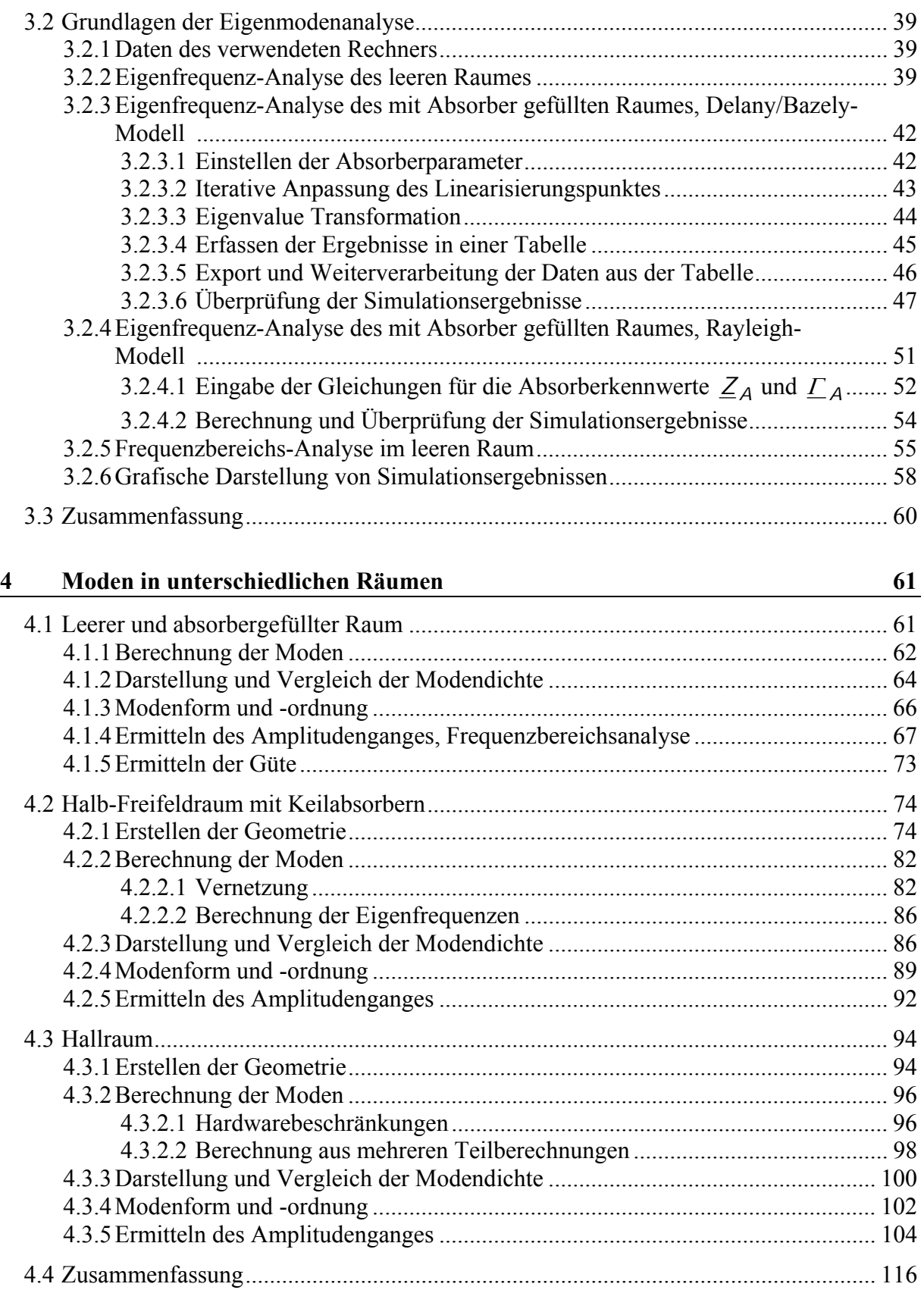

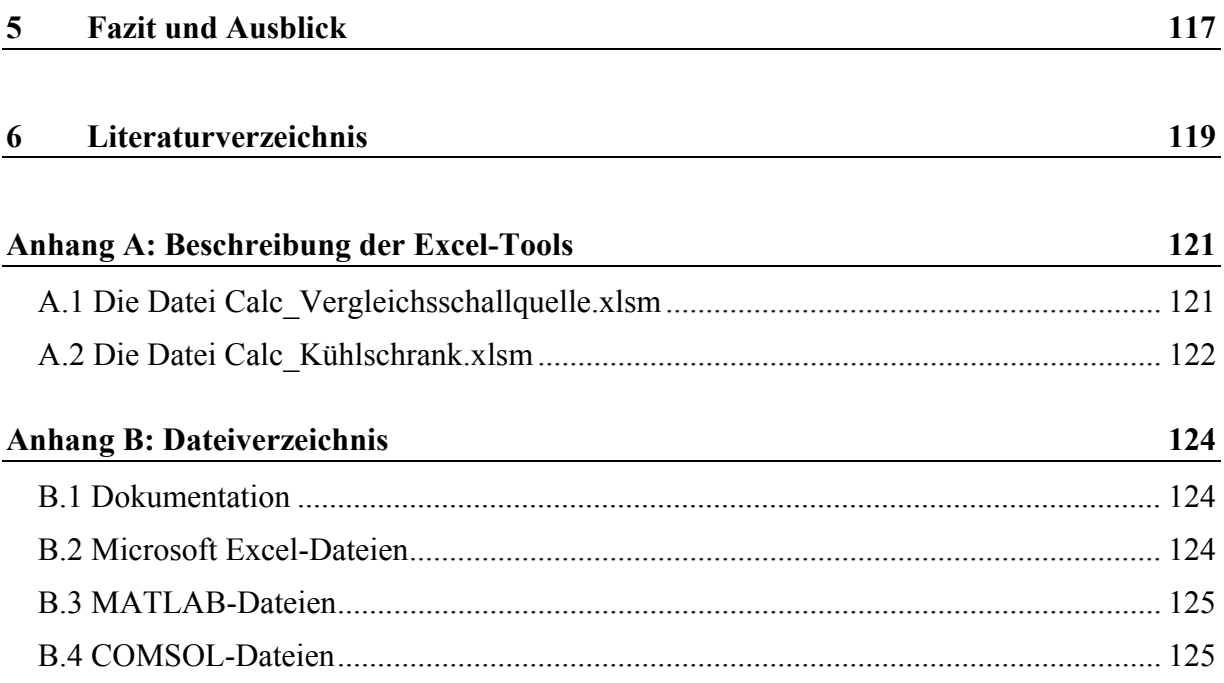

# **1 Einleitung**

# **1.1 Motivation**

Eine akustisch optimierte Umgebung ist Grundvoraussetzung für vergleichbare Geräuschmessungen von schallabstrahlenden Geräten. Eine umfangreich für diesen Zweck optimierte Umgebung findet sich in akustischen Messräumen. Die zwei Grundtypen sind der Freifeldraum, in dem Freifeld-Bedingungen angenähert werden, und der Hallraum, in dem ein räumlich möglichst gleichmäßig verteiltes Schallfeld mit (kontrolliert) langer Nachhallzeit erzeugt wird.

Jeder Messraum nimmt mit seinen Eigenschaften direkten Einfluss auf das Messergebnis. Es ist daher wünschenswert, über einen möglichst "guten", also "neutralen" Messraum zu verfügen. Die Normen, nach denen gemessen wird, enthalten Korrekturen für die Raumeinflüsse, beziehungsweise Grenzwerte für die Abweichungen, um der jeweiligen Genauigkeitsklasse zu genügen. Im ersten Teil dieser Arbeit wird die Einhaltung dieser normativen Vorschriften in einem Halb-Freifeldraum überprüft.

Oft ist es gewünscht, die Eigenschaften eines Messraumes schon vor dessen Fertigstellung vorhersagen zu können, oder, nach der Fertigstellung Verbesserungen durchzuführen. Eine dieser Eigenschaften ist die Ausbildung von Raummoden (Überlagerung "stehender Wellen") bei den Resonanzfrequenzen des Raumes. Der Begriff "Raummode" bezieht sich dabei auf das tatsächlich vorhandene Schallfeld, während man bei den mathematisch berechneten Moden von "Eigenmoden" spricht. Nicht immer treten die Eigenmoden auch als Raummoden in Erscheinung.

Besonders deutlich wirken sich Moden in quaderförmigen Räumen aus, sofern keine geeigneten akustischen Maßnahmen getroffen wurden. Die Eigenmoden lassen sich für den einfachen Quaderraum aus analytischen Gleichungen berechnen, in Räumen mit aufwändiger Geometrie und/oder absorbierendem Material ist die Berechnung nur mit numerischen Verfahren möglich. Eine Methode, die verbreitet eingesetzt wird und keineswegs nur auf akustische Probleme beschränkt ist, ist die Finite-Elemente-Methode (FEM). [PETRITSCH] hat in seiner Diplomarbeit die theoretischen Grundlagen ausführlich beschrieben, in der vorliegenden Arbeit wird nun die praktische Verwendung der Finite-Elemente-Software *COMSOL Multiphysics* gezeigt und Methoden zur Berechnung und Analyse der Eigenmoden erarbeitet.

# **1.2 Aufgabenstellung**

In dieser Diplomarbeit soll die Qualität akustischer Messräume anhand von Messungen und rechnergestützten Simulationen überprüft werden. Im Besonderen ist es Ziel dieser Arbeit, einen Überblick zu geben, wie die verwendete FEM-Software *COMSOL Multiphysics* zur Bestimmung von Eigenmoden eingesetzt werden kann, und wie die Ergebnisse analysiert werden können.

Im ersten Teils ist die Qualifikation eines Halb-Freifeldraumes durchzuführen. Dies geschieht im Rahmen der Messung des Schallleistungspegels eines Kühlschrankes nach den Normen EN ISO 3744:2010 und EN ISO 3746:2010.

Im zweiten Teil sind die nötigen akustischen Grundlagen zu erarbeiten und die unterschiedlichen Analysearten von COMSOL zu beschreiben, die für die Modellierung der verschiedenen Räume im dritten Teil benötigt werden.

Im dritten Teil sollen drei unterschiedliche Räume simuliert werden; ein einfacher Quaderraum, ein Halb-Freifeldraum und ein schiefwinkeliger Hallraum. In jedem dieser Räume sollen folgende Eigenschaften untersucht werden: Die Anzahl der Moden in einem gewissen Frequenzbereich, sowie deren Verteilung (Modendichte), die Modenformen für ausgewählte Moden und die Darstellung der Amplitudengänge über der Frequenz, sowie gegebenenfalls die Güte einzelner Moden.

# **1.3 Gliederung der Arbeit**

In Kapitel 1 wird zunächst die Motivation für diese Arbeit präsentiert, anschließend die Aufgabenstellung sowie die Gliederung näher beschrieben.

In Kap. 2 wird in einem Halb-Freifeldraum der Schallleistungspegel eines Kühlschrankes ermittelt und im Zuge dessen wird der Raum nach der Norm EN ISO 3744:2010 qualifiziert. Kap. 2.1 erläutert kurz die verwendeten Begriffe. In Kap. 2.2 und 2.3 werden die Hüllfläche und die verwendeten Mikrofonpositionen festgelegt. In Kap. 2.4 wird die Messung mit einer Vergleichsschallquelle durchgeführt. Daraus wird die *Umgebungskorrektur K*<sub>2</sub> berechnet, mit der der Raum qualifiziert wird. In Kap. 2.5 wird zunächst die Fremdgeräuschkorrektur *K*<sup>1</sup> bestimmt und in weiterer Folge der Schallleistungspegel des Kühlschrankes berechnet.

In Kap. 3 werden die Grundlagen ausgearbeitet, die für die Simulationen in Kap. 4 benötigt werden. Kap. 3.1 beschreibt die akustischen Grundlagen, während Kap. 3.2 die praktischen Grundlagen der Eigenmodenanalyse mit COMSOL zeigt. Dazu gehört die Beschreibung der unterschiedlichen Analysearten *Eigenfrequenzanalyse* und *Frequenzbereichsanalyse*. Außerdem wird die Verwendung zweier unterschiedlicher Absorbermodelle erklärt.

In Kap. 4 werden drei unterschiedliche Räume simuliert. Der erste Raum in Kap. 4.1 ist ein einfacher Quaderraum, der zunächst leer (völlig schallhart) ist und in weiterer Folge mit Absorber (vollständig) gefüllt wird. In Kap. 4.2 wird ein Halb-Freifeldraum simuliert. Er entspricht dem (vereinfacht) aufgebauten Raum, für den in Kap. 2 die Qualifikation erfolgte. In Kap. 4.3 wird ein schiefwinkeliger Hallraum mit einem Quaderraum äquivalenten Volumens verglichen.

In Kap. 5 wird die gesamte Arbeit nochmals kurz zusammengefasst und ein Ausblick auf mögliche weitere Arbeiten gegeben.

Kap. 6 enthält eine Auflistung aller verwendeten Literaturquellen.

Im Anhang A findet sich eine genaue Beschreibung zweier wichtiger Excel-Dateien, die die Messdaten und Berechnungen aus Kap. 2 enthalten.

Anhang B enthält ein Verzeichnis aller Dateien, die im Zusammenhang mit dieser Arbeit erstellt wurden.

# **2 Qualifikation eines Freifeldraumes**

In diesem Kapitel wird die Einhaltung der in den Normen EN ISO 3744:2010 für Messungen nach der Genauigkeitsklasse 2 und EN ISO 3746:2010 für Messungen nach Genauigkeitsklasse 3 sowie den in IEC 60704 geforderten Kriterien für einen Halb-Freifeldraum überprüft.

Die Qualifikation erfolgt mit einer Vergleichsschallquelle, deren abgestrahlte Schallleistungspegel aus einem Kalibrierschein bekannt sind. Durch Vergleich mit den tatsächlich gemessenen Werten kann eine Aussage über die Qualität des Raumes getroffen werden. Die Qualifikation erfolgt für *eine* bestimmte Messanordnung, deren Aufstellung vom zu messenden Objekt (einem Kühlschrank) vorgegeben wird.

Im Rahmen dieser Arbeit wurden keine praktischen Messungen durchgeführt, die Messdaten wurden zur Verfügung gestellt.

## **2.1 Begriffe**

## **2.1.1 Fremdgeräusch**

Dies ist das Geräusch sämtlicher Quellen außer der zu untersuchenden Geräuschquelle. Das Fremdgeräusch kann von Luftschall, Körperschall oder durch elektrisches Rauschen verursacht werden.

## **2.1.2 Fremdgeräuschkorrektur** *K***<sup>1</sup>**

Dies ist jene Korrektur, die auf den (energetischen) Mittelwert der Schalldruckpegel über alle Mikrofonpositionen angewendet wird, um den Einfluss von Fremdgeräusch zu berücksichtigen.

$$
K_1 = -10 \cdot \log \left( 1 - 10^{-0.1 \Delta L_p} \right) \tag{2.1}
$$

$$
\Delta L_p = \overline{L'_{\rho(\text{ST})}} - \overline{L_{\rho(\text{B})}}
$$
(2.2)

 $\overline{L_{p(ST)}}$  .....über alle Mikrofonpositionen gebildeter Mittelwert des Schalldruckpegels der zu untersuchenden Geräuschquelle (ST…*Source under Test*)

 $\overline{L_{p(B)}}$  ........über alle Mikrofonpositionen gebildeter Mittelwert des Schalldruckpegels des Fremdgeräusches (B…*Background Noise*)

Anmerkung: Wenn es sich um den A-bewerteten Schalldruckpegel handelt, so wird dies mit einem A im Index angegeben. Dies gilt sowohl für die Angabe in Frequenzbändern als auch für die Summe. Die Angabe von Frequenzbändern enthält zusätzlich noch deren Mittenfrequenz im Index.

Im Übrigen gelten die Formeln, je nach gewünschtem Ergebnis, gleichermaßen für den Summenschallpegel, als auch für die Bandschallpegel.

## **2.1.3 Umgebungskorrektur**  $K_2$

Dies ist jene Korrektur, die auf den (energetischen) Mittelwert der Schalldruckpegel über alle Mikrofonpositionen angewendet wird, um den Einfluss von reflektiertem Schall zu berücksichtigen.

$$
K_2 = L^*_{W} - L_{W(RSS)} \tag{2.3}
$$

\**<sup>L</sup> <sup>W</sup>* ..........gemessener, bezüglich Umgebungseinfluss nicht korrigierter Schallleistungspegel der Vergleichsschallquelle

#### *LW*(RSS) ....im Kalibrierschein angegebener Schallleistungspegel der Vergleichsschallquelle (RSS…*Reference Sound Source*)

# **2.1.4 Scheinrichtungsmaß** *D***\* I***i*

Das Scheinrichtungsmaß ist ein Maß für die Stärke, mit der eine zu untersuchende Geräuschquelle Schall in Richtung der *i*-ten Mikrofonposition abstrahlt, bezogen auf die über die Messfläche gemittelte Schallabstrahlung.

$$
D^*_{1i} = L_{pi(\text{ST})} - \left[ \overline{L'_{\rho(\text{ST})}} - K_1 \right] \tag{2.4}
$$

- *Lpi*(ST) ......bezüglich Fremdgeräusch korrigierter Schalldruckpegel an der *i*-ten Mikrofonposition auf der Messfläche, während die Geräuschquelle in Betrieb ist
- $\overline{L_{p(ST)}}$  .....über alle Mikrofonpositionen gebildeter Mittelwert der Schalldruckpegel der zu untersuchenden Geräuschquelle

## **2.2 Hüllfläche**

Für die Hüllfläche können nach EN ISO 3744:2010 unterschiedliche Formen angenommen werden. Am zweckmäßigsten ist für diese Arbeit eine quaderförmige Messfläche, deren Seiten zu denen des Bezugsquaders planparallel sind. Damit sind gleichzeitig zwei Forderungen erfüllt: Zum einen die möglichst nahe Aufstellung am Messobjekt und zum anderen tritt die meiste Schallenergie normal durch die Messfläche. Damit erhält man üblicherweise die genauesten Schallleistungspegel.

Die Größe der Messfläche ergibt sich aus den zu messenden Objekten. Der Abstand *d* zum Objekt sollte laut EN ISO 3744:2010 mindestens 0,25 m, idealerweise 1 m oder mehr betragen. Diese Forderung ist allerdings in den verschiedenen Normen und Empfehlungen unterschiedlich. In EN ISO 3746:2010 wird ein Mindestabstand von 0,15 m, vorzugweise 1 m gefordert und in IEC 60704 1 m Abstand empfohlen.

In EN ISO 3745:2010 für Messungen nach Genauigkeitsklasse 1 wird ebenso ein Messabstand von mindestens 1 m (allerdings für die kugelförmige Messfläche) gefordert. So erscheint es naheliegend, auch in dieser Arbeit einen Messabstand von *d* = 1 m zu verwenden.

Bei der Messung von Schallleistungspegeln besteht die Gefahr, auch Blindfelder zu erfassen. *Schallintensitäts*sonden messen auch im Nahfeld der Quelle prinzipbedingt nur die Wirkintensität ([AMT] Kap. 2.1). Bei Messungen des *Schalldrucks* ist es unbedingt nötig, im Fernfeld zu messen, wo Druck und Schnelle gleichphasig sind! Die Grenze liegt für Kugelwellen bei *kr =* 1, was für 89 Hz (die tiefste Frequenz im 100 Hz-Terzband) zu einem Radius von 61 cm führt. Dies ist aber nur die *Grenze,* an der Real- und Imaginärteil der Intensität gleich sind; das "reine" Fernfeld wird üblicherweise ab  $kr > 2$  angenommen ([RA] Kap.2.3.3).

Im betrachteten Freifeldraum werden hauptsächlich Kühlschränke mit sehr unterschiedlichen Größen gemessen. Die Höhen variieren zwischen 45 cm – 185 cm, die Breiten zwischen 40 cm - 115 cm und die Tiefe (= Länge) zwischen 40 cm – 60 cm. Es wäre zu aufwändig für jeden Kühlschrank einen neuen Messquader zu definieren und aufgrund der vielen unterschiedlichen Größen ist es auch nicht möglich die Geräte in "Größenklassen" einzuteilen. Daher wird exemplarisch ein Beispielkühlschrank mit der Länge = 60 cm, Breite = 55 cm und Höhe = 85 cm vermessen. Mit dem Messradius  $d=1$  m ergibt dies einen Messquader der Größe 260 x 255 x 185 cm. Obwohl zur Qualifikation des Raumes kein Kühlschrank, sondern die Vergleichsschallquelle verwendet wird, müssen Messquader und Mikrofonpositionen dieselben sein. *K*2 wird, wie in diesem Kapitel ausgeführt, für diese *eine* Anordnung berechnet.

Die Größe der Messfläche *S* berechnet sich wie folgt:

$$
l_1 = \text{Länge} = 0, 6 \text{ m}; \quad l_2 = \text{Breite} = 0, 55 \text{ m}; \quad l_3 = \text{Höhe} = 0, 85 \text{ m}
$$
\n
$$
2a = l_1 + 2d = 2, 6 \text{ m}
$$
\n
$$
2b = l_2 + 2d = 2, 55 \text{ m}
$$
\n
$$
c = l_3 + d = 1, 85 \text{ m}
$$
\n
$$
S = 4(ab + bc + ca) = 25, 7 \text{ m}^2
$$
\n(2.5)

# **2.3 Mikrofonpositionen**

Für die Messungen standen 9 Mikrofone zur Verfügung. Aus Vorüberlegungen erfolgte eine Anordnung auf Basis von EN ISO 3746:2010 mit zunächst 5 Mikrofonpositionen (vgl. Abb. 2.1).

Ein Kühlschrank strahlt durch den rückseitig angebrachten Kompressor deutlich mehr Schallleistung in diese Richtung ab und es entstehen große Unterschiede bei den gemessenen Schalldruckpegeln. Dies führt zu einem hohen *Scheinrichtungsmaß* und einer großen Spanne zwischen den an den unterschiedlichen Positionen gemessenen Pegeln. Die zugrunde gelegten Normen fordern daher die Verwendung von zusätzlichen Mikrofonpositionen.

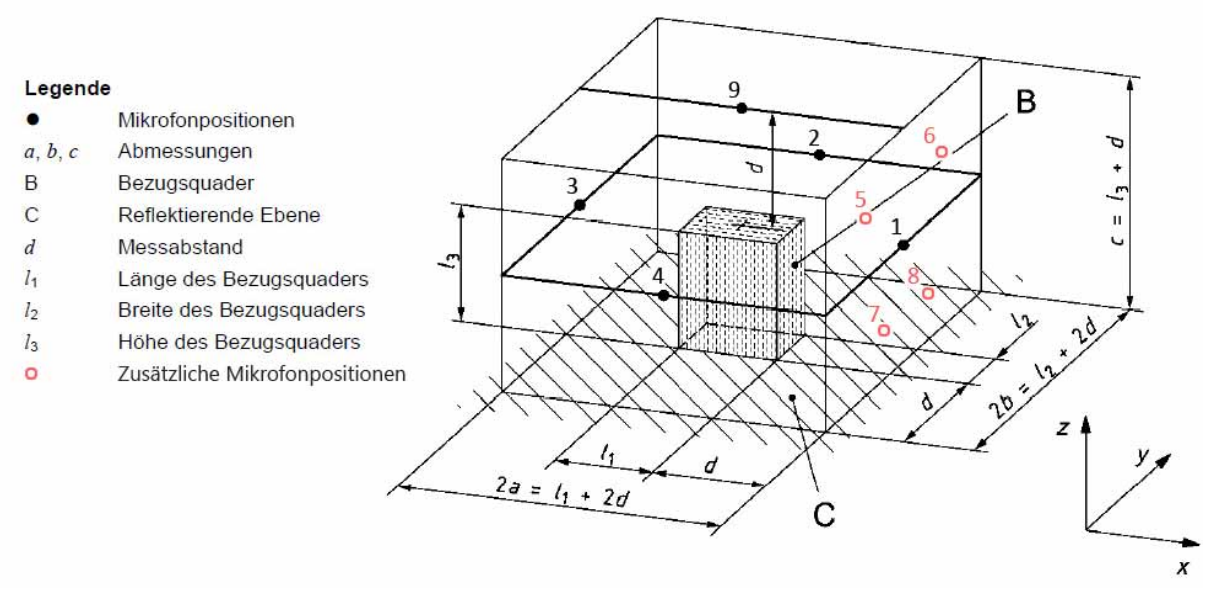

**Abb. 2.1:** Messfläche mit zusätzlichen Mikrofonpositionen [vgl. EN ISO 3746:2010, Bild C.2]

In Abb. 2.1 sieht man die Positionen der 4 zusätzlichen Mikrofone an der Rückseite des Messobjektes. Damit erhöht sich die Gesamtmikrofonzahl auf 9.

Der Ursprung des in Abb. 2.1 eingezeichneten Koordinatensystems befindet sich in der Ebene des Bodens, in der Mitte der Grundfläche des Bezugsquaders. Darauf bezogen, ergeben sich die Mikrofonpositionen wie folgt:

|                         | $x$ [cm]       | $y$ [cm]       | $z$ [cm] |
|-------------------------|----------------|----------------|----------|
| 1                       | 130            | $\overline{0}$ | 93       |
| $\overline{\mathbf{c}}$ | $\overline{0}$ | 128            | 93       |
| $\overline{\mathbf{3}}$ | $-130$         | $\overline{0}$ | 93       |
| 4                       | 0              | $-128$         | 93       |
| 5                       | 130            | $-60$          | 140      |
| 6                       | 130            | 60             | 140      |
| 7                       | 130            | -30            | 40       |
| 8                       | 130            | 30             | 40       |
| 9                       | 0              | 0              | 185      |

**Tabelle 2.1:** Mikrofonpositionen

Die Mikrofone werden so ausgerichtet, dass deren Bezugsrichtung normal auf die Messebene steht.

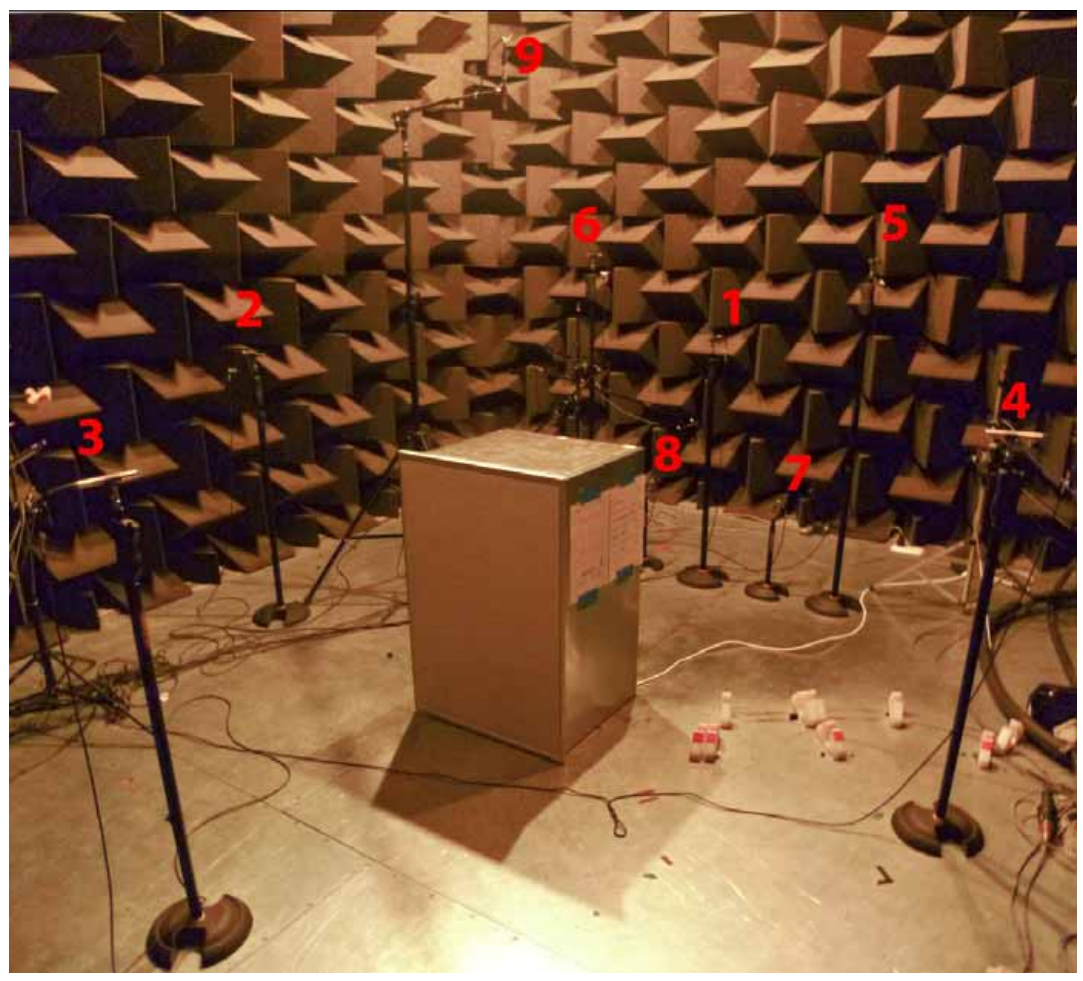

**Abb. 2.2:** Die Abbildung zeigt den Messaufbau mit den 9 Mikrofonpositionen

# **2.4 Messung mit Vergleichsschallquelle**

Nach erfolgtem Messaufbau und Kalibrieren der Mikrofone wurden zunächst die Pegel bei völliger Ruhe gemessen. Dies erfolgte ohne Messobjekt im Messquader. Die Messdauer betrug eine Minute. Alle in dieser Arbeit beschriebenen "gemessenen Pegel" wurden über die Messdauer gemittelt, auch wenn dies nicht explizit angegeben wird! Die Schalldruckpegel wurden in Terzbändern mit den jeweiligen Mittenfrequenzen von 100 Hz bis 10 kHz aufgezeichnet.

Anschließend wurde in der Mitte des Quaders die Vergleichsschallquelle auf den Boden gestellt, in Betrieb genommen und wiederum der Schalldruckpegel aller Mikrofone aufgezeichnet. Bei der Vergleichsschallquelle Brüel & Kjær 4204 handelt es sich im Wesentlichen um einen "Lüfter", der gleichmäßig ein breitbandiges Spektrum anregt. Für die abgestrahlten Schallleistungspegel wurde von der Physikalisch-Technischen Bundesanstalt ein Kalibierschein erstellt.

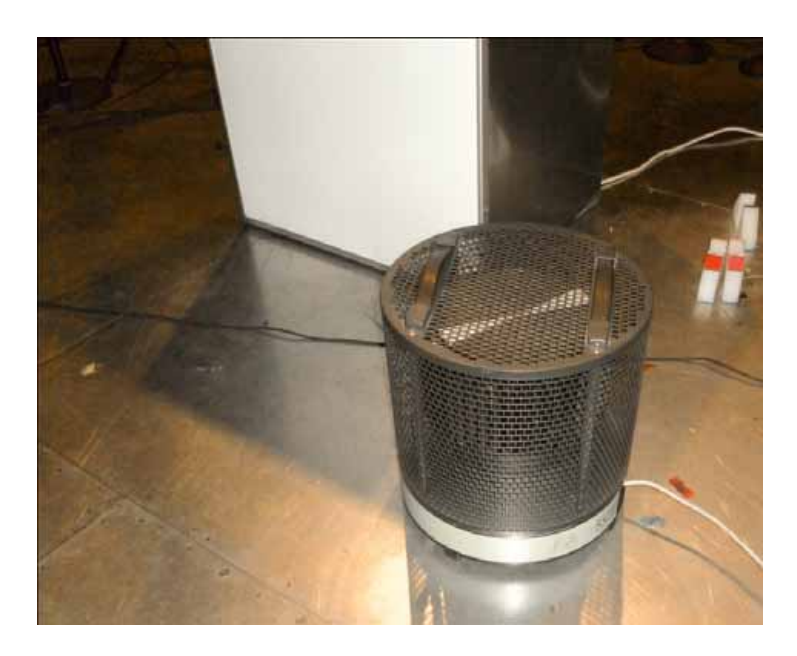

**Abb. 2.3:** Größe der Vergleichsschallquelle in Relation zum Kühlschrank

## **2.4.1 Auswertung der Messergebnisse**

Die tatsächlichen Berechnungen mit den Messwerten wurden in einer MS Excel-Arbeitsmappe mit Makros durchgeführt (siehe Anhang A).

In dieser Dokumentation werden die einzelnen Schritte erläutert und die Ergebnisse dargestellt.

Zunächst werden die Schalldruckpegel der Messungen mit und ohne Vergleichsschallquelle über die Messfläche gemittelt. Anschließend wird *K*2 bestimmt, jene Größe, mit der der Raum qualifiziert werden kann und die bei der Bestimmung der Schallleistungspegel des Kühlschrankes benötigt wird. Die Berechnung erfolgt sowohl in unbewerteten Terzbändern mit Mittenfrequenzen von 100 Hz bis 10 kHz, als auch für die A-bewertete Summe.

### **2.4.1.1 Spanne der gemessenen Pegel**

Bevor mit der Berechnung der Messergebnisse begonnen werden kann, muss überprüft werden, ob der Messaufbau folgende Forderung erfüllt:

Nach EN ISO 3744:2010 muss die Spanne zwischen höchstem und niedrigstem gemessenen A-bewerteten Summenschalldruckpegel kleiner sein als die Anzahl an Mikrofonen; das heißt, kleiner als 9 dB.

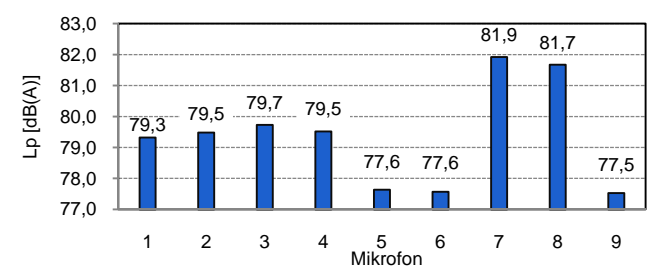

**Abb. 2.4:** Spanne der gemessenen Summenschalldruckpegel der Vergleichsschallquelle

Die Messung der Vergleichsschallquelle erfüllt diese Bedingung problemlos (max. Unterschied = 4,3 dB). Dies ist auch zu erwarten, denn die Vergleichsschallquelle stellt nichts Anderes als eine *Annäherung* an eine Punktschallquelle dar.

Die Vergleichsschallquelle strahlt horizontal sehr gleichförmig (< 0,2 dB in Terzbändern laut Hersteller) und vertikal einigermaßen gleichförmig (< 6 dB in Terzbändern). Weiters sind die jeweiligen Mikrofone unterschiedlich weit von der Vergleichsschallquelle entfernt; daher ergeben sich allein wegen der Entfernungsunterschiede bereits Pegelunterschiede von etwas mehr als 2 dB (unter Annahme idealer Freifeldbedingungen).

Genau dies sieht man in Abb. 2.4: Die Mikrofone 7 und 8, welche am Nähesten zur Quelle angebracht sind, messen die höchsten Schalldruckpegel, Mikrofon 9, welches vertikal über der Quelle steht und am weitesten entfernt ist, misst den geringsten Pegel.

#### **2.4.1.2 Fremdgeräuschkorrektur** *K***<sup>1</sup>**

Bevor die Fremdgeräuschkorrektur überhaupt angewendet werden darf, müssen die Fremdgeräusch*kriterien* erfüllt sein, was für EN ISO 3746:2010, als auch für die strengere Norm EN ISO 3744:2010 zutrifft. Die Schalldruckpegel der Fremdgeräusche liegen aber so weit unter denen der Vergleichsschallquelle, dass gar keine Fremdgeräuschkorrektur angewandt wird. Somit werden auch die Fremdgeräuschkriterien nicht näher behandelt.

Eine genaue Beschreibung der Kriterien erfolgt bei der Messung des Kühlschrankes in Kapitel 2.5.1.3.

### **2.4.1.3 Umgebungskorrektur** *K***<sup>2</sup>**

Von den unterschiedlichen Methoden zur Bestimmung von K<sub>2</sub> ist die Absolutvergleichsmessung zu bevorzugen. Dabei wird im betreffenden Raum eine Vergleichsschallquelle gemessen, deren Schallleistungspegel aus dem Kalibrierschein bekannt ist. Je besser der Raum "echte" Freifeldbedingungen annähert, desto geringer sind die Unterschiede zwischen den gemessenen Werten und jenen aus dem Kalibrierschein.

Zunächst wird der fremdgeräuschkorrigierte Messflächen-Schalldruckpegel bestimmt:

$$
\overline{L_p} = \overline{L'_{\rho(\text{ST})}} - K_1 \tag{2.6}
$$

Wie in Abschnitt 2.4.1.2 erläutert, ist  $K_1 = 0$ .

$$
\overline{L_p} = \overline{L'_{p(\text{ST})}}
$$

Der Mittelwert der Schalldruckpegel der Vergleichsschallquelle über alle Mikrofonpositionen wird nach folgender Gleichung berechnet:

$$
\overline{L'_{\rho(\text{ST})}} = 10 \log \left[ \frac{1}{S} \sum_{i=1}^{9} S_i \cdot 10^{0,1 L'_{\rho i(\text{ST})}} \right] \text{dB}
$$
 (2.7)

- (ST) ' *L pi* .....(Band-)Schalldruckpegel an der *i*-ten Mikrofonposition, während die zu untersuchende Geräuschquelle in Betrieb ist
- *Si* ..............der *i*-ten Mikrofonposition zugeordnete Flächeninhalt des Anteils an der Messfläche in  $m<sup>2</sup>$
- *S* ...............Inhalt der Messfläche, berechnet nach Gleichung (2.5)

Die in Gleichung (2.5) berechnete Messfläche *S* wird zunächst in 5 gleich große Flächen aufgeteilt (weil zu Beginn von 5 Mikrofonen ausgegangen wird). An der Rückseite werden 4 *zusätzliche* Mikrofone angebracht. Damit wird die Rückseite von insgesamt 5 Mikrofonen abgedeckt, diese Teilfläche ist nochmal durch 5 zu teilen:

$$
S_{2,3,4,9} = \frac{S}{5} = 5,14 \text{ m}^2
$$
  
 $S_{1,5,6,7,8} = \frac{S}{5} \cdot \frac{1}{5} = 1,03 \text{ m}^2$ 

Wie bereits in Kap. 2.1.2 erwähnt, unterscheidet die Nomenklatur in der Norm nicht zwischen Bandschallpegeln und Summenpegel. Mit Gleichung (2.7) wurden auch die Bandschalldruckpegel berechnet.

Um die Schallleistungspegel zu bestimmen, ist eine Gewichtung mit dem Messflächenmaß nach folgender Gleichung durchzuführen:

$$
L^*_{W} = \overline{L_p} + 10 \log \frac{S}{S_0} dB
$$
\n(2.8)

Nach Ausführung dieser Rechenschritte (für alle Frequenzbänder) im Excel-Tool *Calc\_Vergleichsschallquelle.xlsm* (siehe Kap. A.1) erhält man die Schallleistungspegel, die möglichst genau mit den Angaben im Kalibrierschein übereinstimmen sollten.

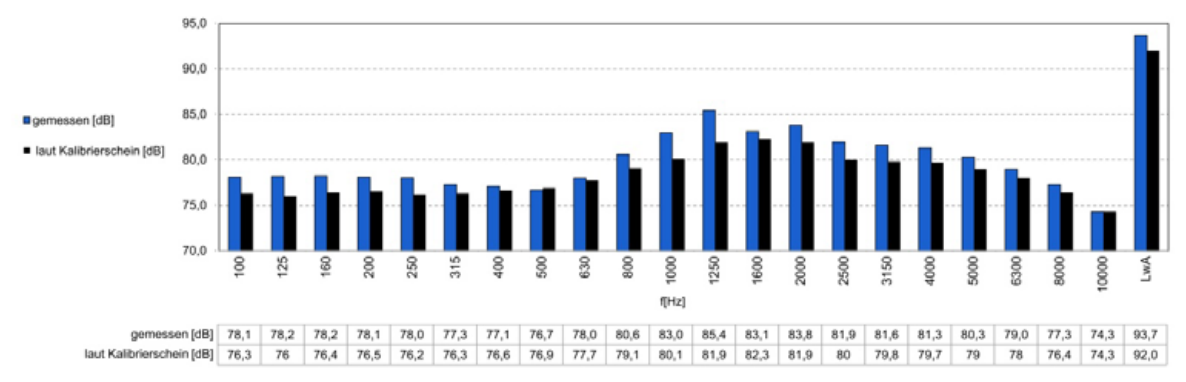

**Abb. 2.5:** Gegenüberstellung der im Raum gemessenen Schallleistungspegel der Vergleichsschallquelle mit den Pegeln aus dem Kalibrierschein

Nun wird die Umgebungskorrektur *K*<sub>2</sub> als Differenz der Schallleistungspegel aus der Messung und aus dem Kalibrierschein nach Gleichung (2.3) berechnet.

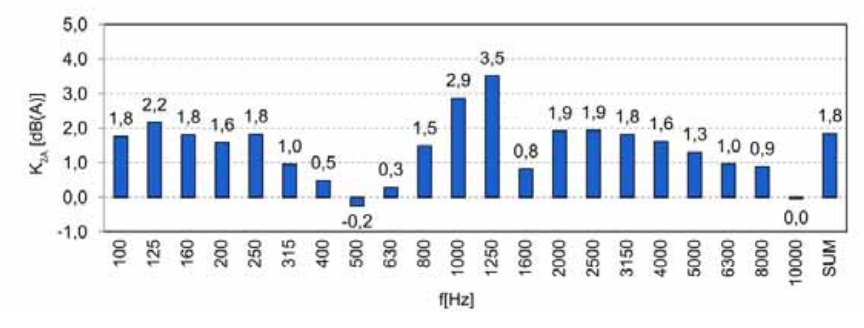

**Abb. 2.6**: Werte für die Umgebungskorrektur *K*2A

$$
K_{2A} = L^*_{WA} - L_{WA(RSS)} = 1,8 \text{ dB}
$$

Im Idealfall sollten die gemessenen Pegel mit denen aus dem Kalibrierschein übereinstimmen und die Umgebungskorrektur möglichst niedrig ausfallen. Aus diesem Grund wird für Messungen nach Genauigkeitsklasse 1 (EN ISO 3745:2010) auch keine Umgebungskorrektur angewandt: Ein Raum, der die Klasse 1 erfüllt, kommt dem idealen Freifeld so nahe, dass die Umgebungskorrektur in allen Bändern < 0,5 dB ist und somit vernachlässigbar ist.

#### **2.4.1.4 Kriterium für die Umgebungskorrektur**

Zur Überprüfung der Eignung des Messraumes wird  $K_{2A}$  verwendet. Das Kriterium für die Umgebungskorrektur gilt gemäß EN ISO 3744:2010 als erfüllt, wenn  $K_{2A} \leq 4$  dB ist. Somit ist der Raum für Messungen der Genauigkeitsklasse 2 geeignet.

## **2.5 Messung eines Kühlschrankes**

Nachdem *K*2 in Kapitel 2.4 für die gewählte Messanordnung bestimmt wurde, kann der Schallleistungspegel des Kühlschrankes ermittelt werden. Dazu werden die Schalldruckpegel des Fremdgeräusches, sowie des Kühlschrankes gemessen, *K*1 berechnet und unter Berücksichtigung von  $K_2$  der Schallleistungpegel ermittelt.

Nach Vorgabe der IEC 60704 wurde der Kühlschrank vorgekühlt und anschließend die Pegel in Intervallen von 5 Sekunden während 3 Aus/Ein-Zyklen aufgezeichnet. Da ein Kühlschrank hauptsächlich dann Schall abstrahlt wenn der Kompressor eingeschaltet ist, wurden nur die Ein-Zyklen betrachtet. Während der Einschaltdauer von 12:50 min. wurde in 5 sec Intervallen insgesamt 154-mal der Schalldruckpegel aller Mikrofone in Terzbändern aufgezeichnet.

## **2.5.1 Auswertung der Messergebnisse**

Zunächst wurden die Schalldruckpegel aller 154 Messzeitpunkte energetisch gemittelt, um den durchschnittlichen Schalldruckpegel während der Messzeit zu bestimmen.

### **2.5.1.1 Spanne der gemessenen Pegel**

Im Gegensatz zur in Abschnitt 2.4.1.1 beschriebenen Vergleichsschallquelle strahlt der Kühlschrank den Schall ungleichförmig ab.

Nach EN ISO 3744:2010 muss die gemessene Spanne der A-bewerteten Summenschalldruckpegel kleiner als die Anzahl an Mikrofonen sein.

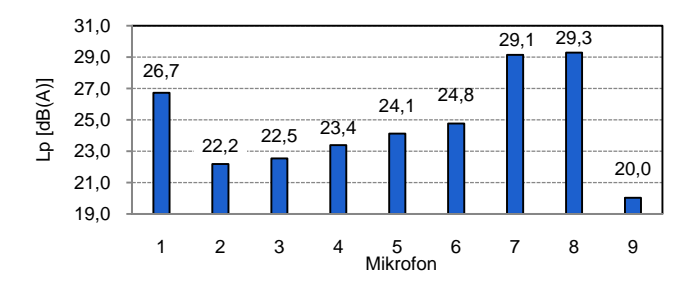

**Abb. 2.7:** Spanne der gemessenen Schalldruckpegel des Kühlschrankes

Die gemessene Spanne beträgt 9,3 dB. (Nach EN DIN 3746:2010 muss die Spanne kleiner sein als die doppelte Anzahl an Mikrofonen, also kleiner 18 dB.)

### **2.5.1.2 Scheinrichtungsmaß**

Nach EN ISO 3744:2010 ist das Scheinrichtungsmaß, wie in Abschnitt 2.1.4, Gleichung (2.4) allgemein beschrieben, aus den *A-bewerteten Summenschalldruckpegeln* zu bestimmen.

$$
D^*_{1i}[\text{dB}] = L_{pi,\text{A(ST)}} - \left[\overline{L'_{p,\text{A(ST)}}} - K_{1\text{A}}\right]
$$

Bei der Berechnung wird die Fremdgeräuschkorrektur *K*1A berücksichtigt. Der Term *Lpi*,A(ST) , der den Pegel des lautesten Mikrofons angibt, enthält diese Korrektur implizit, der Term  $\overline{L_{pA(ST)}}$  wird in der Gleichung mit  $K_1$  korrigiert.

Die Fremdgeräusche sind im Raum allerdings so niedrig, dass für den Summenpegel  $K_{1A} = 0$ gesetzt werden kann, wie im folgenden Kapitel gezeigt wird.

Der höchste Pegel wird von Mikrofon 8 gemessen (siehe Abb. 2.7), somit berechnet sich das Scheinrichtungsmaß (gerundet auf ganze Zahlen):

$$
D^*_{18} = 29 \text{ dB} - [24 \text{ dB} - 0 \text{ dB}] = 5 \text{ dB}
$$

Damit wird die von der Norm geforderte Grenze von 5 dB genau eingehalten.

Nach EN ISO 3746:2010 muss keine Betrachtung der Scheinrichtungsmaße erfolgen.

#### **2.5.1.3 Einhaltung der relativen und absoluten Fremdgeräuschkriterien**

Die Fremdgeräuschkriterien dienen der Überprüfung, ob eine Anwendung der Fremdgeräuschkorrektur überhaupt zulässig ist.

Zur Überprüfung der Kriterien und zur Bestimmung der Fremdgeräuschkorrektur K<sub>1</sub> ist der Schalldruckpegel des Kühlschrankes im Betrieb und der Schalldruckpegel des Fremdgeräusches zu messen.

Mittelwert der Schalldruckpegel des Kühlschrankes

Zunächst wird der Mittelwert der Schalldruckpegel des Kühlschrankes über alle Mikrofonpositionen  $\overline{L'_{p(ST)}}$ , wie in Abschnitt 2.4.1.3 beschrieben, gebildet.

#### Mittelwert der Schalldruckpegel des Fremdgeräusches

Vollkommen analog lässt sich auch der, über die Messfläche gemittelte, Schalldruckpegel des Fremdgeräusches bestimmen:

$$
\overline{L_{\rho(B)}} = 10 \log \left[ \frac{1}{S} \sum_{i=1}^{9} S_i \cdot 10^{0,1} L_{\rho i(B)} \right] dB
$$
\n(2.9)

*Lpi*(B) .......an der *i*-ten Mikrofonposition gemessener Schalldruckpegel des Fremdgeräusches

#### Relativkriterien

Nach EN ISO 3744:2010 gilt: Der über alle Mikrofonpositionen gemittelte Bandschalldruckpegel des Fremdgeräusches muss mindestens 6 dB und sollte vorzugsweise mehr als 15 dB unter dem entsprechenden unkorrigierten Bandschalldruckpegel der zu untersuchenden Geräuschquelle liegen.

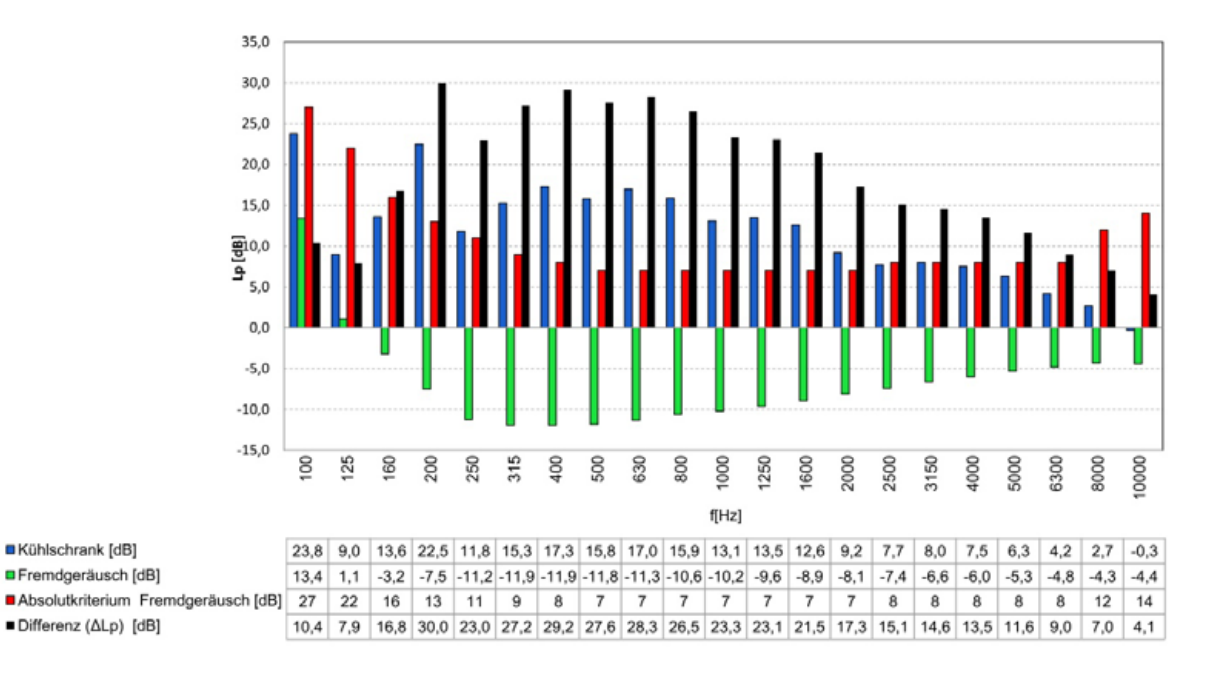

**Abb. 2.8:** Gegenüberstellung der Schalldruckpegel des Fremdgeräusches und des Kühlschrankes mit berechneter Differenz und maximal zulässigem Fremdgeräuschpegel (Absolutkriterium)

Wie aus Abb. 2.8 ersichtlich, sind die Pegel des Fremdgeräusches deutlich kleiner als die des Kühlschrankes; somit sind die Relativkriterien (mit einer Ausnahme bei 10 kHz) für alle Frequenzbänder erfüllt. Das Terzband um 10 kHz kann aufgrund von in der Norm angeführten Ausnahmen von der Überprüfung ausgeschlossen werden (vgl. EN ISO 3744:2010 Kap. 4.2.1.2).

Für Messungen nach EN ISO 3746:2010 gilt: Der A-bewertete, über alle Mikrofonpositionen gemittelte Fremdschalldruckpegel muss mindestens 3 dB unter dem Schalldruckpegel der Geräuschquelle liegen. Es sind keine weiteren Kriterien zu erfüllen.

Die Relativkriterien sind somit für beide Normen erfüllt.

#### Absolutkriterien

 Mit der gezeigten Einhaltung der Relativkriterien (EN ISO 3744:2010, Abschnitt 4.2.1) gelten die Fremdgeräuschkriterien der Norm als erfüllt.

Sollten die Relativkriterien nicht erfüllbar sein, können bei Einhaltung der Absolutkriterien dennoch die Fremdgeräuschkriterien erfüllt werden (EN ISO 3744:2010 Kap. 4.2.2).

#### **2.5.1.4 Fremdgeräuschkorrektur** *K***<sup>1</sup>**

*Berechnung von*  $\Delta L_p$ 

 $\Delta L_p = \overline{L'_{\rho(\text{ST})}} - \overline{L_{\rho(\text{B})}}$ 

Die Berechnung von Δ*Lp* ist durchzuführen, davon abhängig wird *K*1 gestaffelt berechnet: Für  $\Delta L_p$  > 15 dB wird  $K_1 = 0$  angenommen. Für 6 dB  $\leq \Delta L_p \leq 15$  dB ist  $K_1$  nach Gleichung (2.1) zu berechnen. Für  $\Delta L_p < 6$  dB, ist  $K_1$  auf 1,3 dB festzulegen.

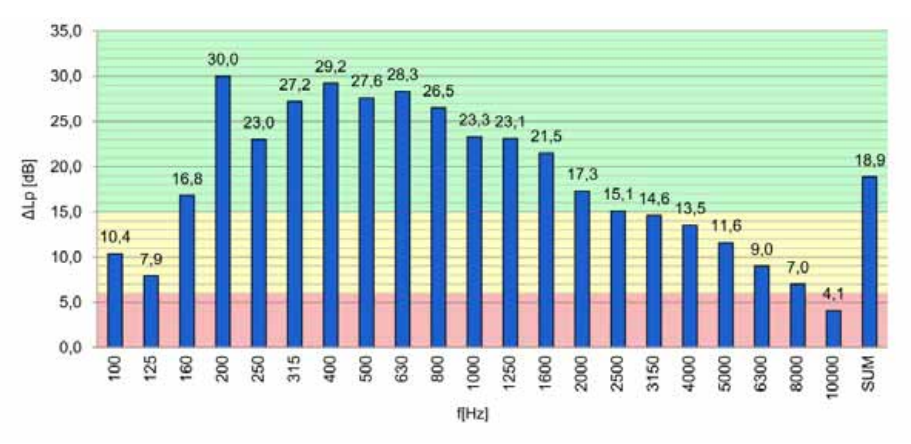

**Abb. 2.9:**  $\Delta L_p$  in Terzbändern: roter Bereich:  $K_1=1,3$  dB, gelber Bereich:  $K_1$  nach Glg. (2.1), grüner Bereich:  $K_1 = 0$ 

Wie in Abb. 2.9 ersichtlich, ist es wünschenswert, eine möglichst große Pegeldifferenz zwischen dem Schalldruckpegel der Geräuschquelle und dem Fremdgeräuschpegel zu erhalten, weil dadurch die Fremdgeräuschkorrektur (Abb. 2.10) möglichst gering ausfällt.

Anmerkung: Die Berechnung von *Lp* in den Terzbändern erfolgt aus *unbewerteten Pegeln*, aber für die Summe aus den *A-bewerteten Pegeln*!

#### *Berechnung der Fremdgeräuschkorrektur K***<sup>1</sup>**

Wenn die Fremdgeräuschkriterien erfüllt sind, kann aus Gleichung (2.1) die Fremdgeräuschkorrektur bestimmt werden:

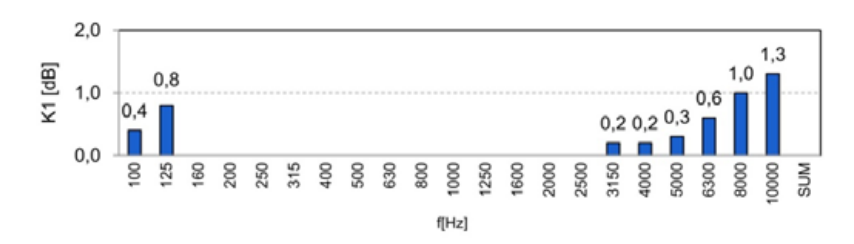

**Abb. 2.10:** Fremdgeräuschkorrektur  $K_1$  in Terzbändern, berechnet oder festgelegt nach den Kriterien für Δ*Lp*

Wie bereits erwähnt, werden für die Berechnung von K<sub>1</sub> die unbewerteten Bandschalldruckpegel verwendet, jedoch die A-bewerteten Summenschalldruckpegel.

## **2.5.1.5 Schallleistungspegel** *LW***<sup>A</sup>**

Alle Größen zur Berechnung des abgestrahlten Schallleistungspegel sind nun bekannt. Somit kann der Messflächen-Schalldruckpegel  $\overline{L_p}$  bestimmt werden:

$$
\overline{L_p} = \overline{L'_{\rho(\text{ST})}} - K_1 - K_2 \tag{2.10}
$$

Um den Schallleistungspegel zu bestimmen, ist eine Gewichtung mit dem Messflächenmaß nach Gleichung (2.8) durchzuführen:

$$
L_W = \overline{L_p} + 10 \log \frac{S}{S_0}
$$

Nach Ausführung dieser Rechenschritte im Excel-Tool *Calc\_Kühlschrank.xlsm* (siehe Kap. A.2) erhält man die Schallleistungspegel des Kühlschrankes:

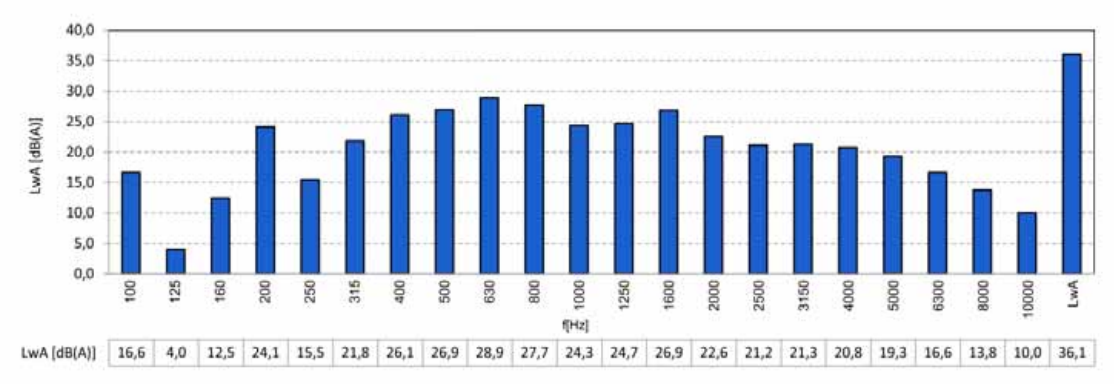

**Abb. 2.11:** A-bewertete Schallleistungspegel des Kühlschrankes

# **2.6 Zusammenfassung**

Zu Beginn wurde unter Berücksichtigung der Größe des zu messenden Objektes (Kühlschrank) die Hüllflache (= Messquader) festgelegt, auf der die Mikrofonpositionen unter Berücksichtigung der gerichteten Schallabstrahlung des Kühlschrankes angeordnet wurden. Die Qualifikation des Raumes erfolgte für den solcherart festgelegten Messaufbau, indem anstelle des Kühlschrankes eine Vergleichsschallquelle aufgestellt und gemessen wurde. Aus dem Vergleich der Schallleistungspegel der Vergleichsschallquelle mit jenen aus ihrem Kalibrierschein wurde die *Umgebungskorrektur* mit  $K_{2A} = 1.8$  dB ermittelt. In der Norm EN ISO 3744:2010 ist ein Wert < 4 dB gefordert, somit ist der Raum (für die gewählte Messanordnung) geeignet für Messungen nach Genauigkeitsklasse 2.

Die Umgebungskorrektur *K*<sub>2</sub> wurde in weiterer Folge auch für die Berechnung des Schallleistungspegels des Kühlschankes verwendet. Die Fremdgeräuschkorrektur *K*1 wurde aus den Ruhepegeln im Raum ermittelt und ebenfalls bei der Berechnung des Schallleistungspegel berücksichtigt. Der Schallleistungspegel des Kühlschrankes beträgt:  $L_{\text{MAX}} = 36,1 \text{ dB}$ 

In diesem Kapitel wurde also die Messung *im* Halb-Freifeldraum gezeigt. In weiterer Folge soll auch die Akustik des Raumes selbst untersucht werden. Wie der Titel dieser Arbeit schon verrät, werden die Eigenmoden/Raummoden mit Hilfe der Finite-Elemente-Methode bestimmt und analysiert. Bevor der Raum aber simuliert werden kann (Kap. 4), müssen in Kap. 3 die nötigen Grundlagen erarbeitet werden.

# **3 Grundlagen und Methoden in COMSOL**

In diesem Kapitel werden die Grundlagen und Methoden erarbeitet, die für die Modelle in Kap. 4 benötigt werden.

Abschnitt 3.1 erläutert zunächst die akustischen Grundlagen. In Abschnitt 3.2 werden an die Ausführungen von [PETRITSCH] anknüpfend, die Methoden und Eigenschaften der Eigenmodensimulation in COMSOL genauer beschrieben.

## **3.1 Akustische Grundlagen**

## **3.1.1 Eigenmoden**

Ganz allgemein spricht man von "Eigenmoden des Raumes", wenn sich Aufgrund von "stehenden Wellen" räumlich verteilte Maxima und Minima des Schallfeldes ausbilden. Genauer unterscheidet man zwischen den analytisch oder numerisch berechneten *Eigenmoden* und den gemessenen *Raummoden*. Die zugehörige Frequenz wird als *Eigenfrequenz*, respektive *Resonanzfrequenz* bezeichnet.

Die Eigenfrequenzen lassen sich für den Quaderraum analytisch berechnen ([RA] Kap. 2.3.2):

$$
f_r\left(m_x, m_y, m_z\right) = \left|\vec{f}_r\right| = \frac{c}{2} \cdot \sqrt{\left(\frac{m_x}{l_x}\right)^2 + \left(\frac{m_y}{l_y}\right)^2 + \left(\frac{m_z}{l_z}\right)^2}
$$
(3.1)

Hierbei ist  $m \in \mathbb{N}_0$  und mindestens eine der Ordnungszahlen  $m_x, m_y, m_z \neq 0$ . Im einfachsten Fall, mit *einer* Ordnungszahl ungleich null, erhält man *axiale Moden*, die sich parallel zu einer Raumkante ausbilden. Dieser Fall wird in Kap. 3.2 betrachtet, weil sich solche Moden leicht berechnen und einfach darstellen lassen.

Sind zwei der Ordnungszahlen von null verschieden, so handelt es sich um *tangentiale Moden*, sind alle drei Ordnungszahlen ungleich null, ergeben sich *schräge Moden*.

Für einen quaderförmigen Raum lassen sich die Moden leicht analytisch berechnen, nimmt der Raum jedoch komplizierte Formen an, so lassen sich die Eigenfrequenzen nur eingeschränkt analytisch bestimmen. Eine Berechnung ist jedoch numerisch möglich und wird von COMSOL durch Lösen der homogenen Helmholtzgleichung für die Eigenwerte  $\lambda$ gemacht $^1$ :

$$
\frac{-\underline{\lambda}^2 \cdot p}{c^2} + \Delta p = 0 \quad \text{mit} \quad \underline{\lambda} = -j\omega = -j2\pi f \quad (3.2)
$$

#### *Abschätzung der Modenzahl*

Jede Eigenfrequenz kann als Knotenpunkt in einem "Frequenzraum" dargestellt werden (siehe [RA] Kap. 2.3.2 und [TA] Kap. 4.1). Mithilfe dieses kartesischen Koordinatenraumes kann die Anzahl der Eigenmoden und die Ausbreitungsrichtung der Schallwellen im Raum ermittelt werden. Die Ausbreitungsrichtung im realen Raum entspricht der Richtung im Frequenzraum.

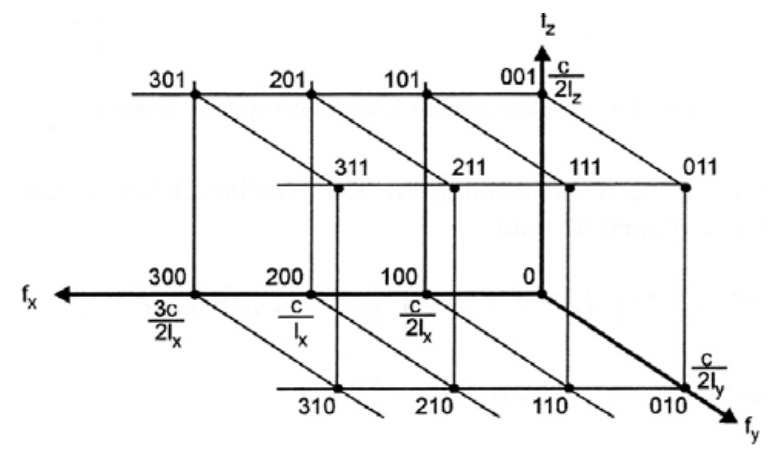

**Abb. 3.1:** Darstellung der Eigenschwingungen eines Quaderraumes durch Gitterpunkte im Frequenzraum [TA]

Diese Darstellung ermöglicht die Bestimmung der Anzahl an Moden *N* bis zu einer gewissen Grenzfrequenz  $f_{qr}$ . Spannt man um obige Abbildung eine Achtelkugel mit Radius  $f_{qr}$ , so entspricht die Anzahl an Knoten innerhalb der Kugel der Anzahl an Moden mit  $f_r < f_{qr}$ .

1

 $1 \lambda$  bezeichnet in der Akustik die Wellenlänge, ist jedoch gleichzeitig die übliche Bezeichnung für die Eigenwerte. Eine Unterscheidung erfolgt durch die Angabe eines komplexen  $\lambda$  für die Eigenwerte, während die Wellenlänge mit reellem  $\lambda$  gekennzeichnet wird.

<sup>&</sup>lt;sup>2</sup> In der Literatur ist der Eigenwert nicht immer eindeutig festgelegt. Die Beziehung  $\lambda = -j\omega = -j2\pi i$ entstammt der COMSOL-Dokumentation [CAUG40]. [PETRITSCH] hingegen verwendet  $\lambda = (2\pi f)^2$ . Dementsprechend wird dort auch die Helmholtzgleichung anders angegeben.

Ebenso ist eine getrennte Berechnung für axiale-, tangentiale- und schräge Moden möglich  $[TA]$ :

$$
N\left(f_{gr}\right) = N_{\text{schrag}} + N_{\text{tangential}} + N_{\text{axial}} \approx \frac{4\pi f_{gr}^{3}V}{3c^{3}} + \frac{\pi f_{gr}^{2}A}{2c^{2}} + \frac{f_{gr}L}{2c}
$$
(3.3)

*V* ........... Volumen des Raumes

*A* ........... gesamte Wandfläche des Raumes

*L* ........... Summe aller Kantenlängen des Raumes

Anzahl der Moden  $\Delta N$  innerhalb eines Frequenzintervalls  $[f_{\mu}, f_{\alpha}]$ :

$$
\Delta N = N(f_o) - N(f_u)
$$

## **3.1.2 Komplexe Frequenz, gedämpftes schwingfähiges System**

Anhand des elektrischen Schwingkreises wird gezeigt, wie sich gedämpfte Schwingungen verhalten. Diese können als *komplexe (Kreis-)Frequenz* angegeben werden, die sowohl die *gedämpfte (Kreis-)Frequenz* als auch die *Dämpfung* beschreibt. Das elektrische Netzwerk wird in die akustische Domäne übertragen und mit dem Modell des porösen Absorbers verglichen.

#### **3.1.2.1 Komplexe Frequenzen im elektrischen Schwingkreis**

Das Verhalten eines einfachen schwingfähigen Systems mit Dämpfung kann anhand des elektrischen Schwingkreises beschrieben werden [TRANSF].

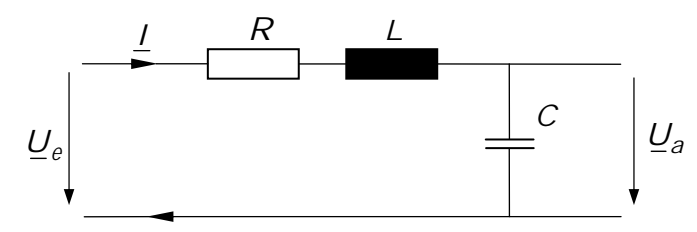

**Abb. 3.2:** gedämpfter Schwingkreis

Zunächst wird die Summe aller Spannungen gebildet:

$$
\underline{I} \cdot R + L \cdot \frac{d\underline{I}}{dt} + \underline{U}_a = \underline{U}_e \quad \text{mit} \quad \underline{I} = C \cdot \frac{d\underline{U}_a}{dt}
$$
\n
$$
\Rightarrow L \cdot C \cdot \frac{d^2 \underline{U}_a}{dt^2} + R \cdot C \cdot \frac{d\underline{U}_a}{dt} + \underline{U}_a = \underline{U}_e \tag{3.4}
$$

Bei Gleichung (3.4) handelt es sich um eine inhomogene Differentialgleichung zweiter Ordnung. Aufgrund der Dämpfung ist ein Term erster Ordnung vorhanden, damit ergeben sich bei der Lösung komplexe Frequenzen.

Ein Term erster Ordnung ist ebenso in der Wellengleichung mit Dämpfung enthalten, wie sie von COMSOL gelöst wird ([CMUG41] Seite 405):

$$
\frac{1}{\rho \cdot c^2} \cdot \frac{\partial^2 p}{\partial t^2} - d_{\partial} \frac{\partial p}{\partial t} + \nabla \cdot \left( -\frac{1}{\rho} \nabla p \right) = Q \tag{3.5}
$$

Ausschlaggebend für die Berechnung komplexer Frequenzen ist also nur das Vorhandensein des Terms erster Ordnung in den Gleichungen (3.4) und (3.5).

Die Wahl des elektrischen Netzwerkes für die Ausführungen in diesem Kapitel ist damit zu begründen, dass das Aufstellen von Gleichung (3.4) und die Lösung derselben einfacher ist, als dies für die Wellengleichung mit Absorber wäre [Gleichung (3.5)].

Da die Eigenwerte gesucht sind, wird im Folgenden die *homogene* DGL (ohne Quellterm) gelöst. Es wird folgender Ansatz gewählt:

$$
\underline{U}_{a,\text{hom}} = A \cdot e^{\underline{\lambda} \cdot t} \quad 1
$$
\n
$$
L \cdot C \cdot A \cdot \underline{\lambda}^{2} \cdot e^{\underline{\lambda} \cdot t} + R \cdot C \cdot A \cdot \underline{\lambda} \cdot e^{\underline{\lambda} \cdot t} + A \cdot e^{\underline{\lambda} \cdot t} = 0
$$
\n
$$
L \cdot C \cdot \underline{\lambda}^{2} + R \cdot C \cdot \underline{\lambda} + 1 = 0
$$
\n
$$
\underline{\lambda}^{2} + \frac{R}{L} \cdot \underline{\lambda} + \frac{1}{L \cdot C} = 0
$$
\n(3.6)

Als Lösung der charakteristischen Gleichung erhält man:

$$
\underline{\lambda}_{1,2} = -\frac{R}{2 \cdot L} \pm \sqrt{\left(\frac{R}{2 \cdot L}\right)^2 - \frac{1}{L \cdot C}} = -\delta \pm \sqrt{\delta^2 - \omega_0^2}
$$
\n(3.7)\n
$$
\delta = \frac{R}{2 \cdot L} \left[\frac{Np}{s}\right] \dots \text{Dämpfungskonstante}
$$
\n
$$
\omega_0 = \frac{1}{\sqrt{L \cdot C}} \dots \dots \text{Kreisfrequency der ungedämpften Schwingung}
$$

<sup>&</sup>lt;sup>1</sup> Die Verwendung von  $\lambda$  ist hier sinnvoll, da Gleichung (3.6) nichts Anderes darstellt, als die *charakteristische Gleichung* des Eigenwertproblems, dessen Lösung die Eigenwerte liefert.  $\lambda$  tritt also in Doppelfunktion auf: Zum Einen als beliebiger Parameter zur Lösung einer homogenen Differentialgleichung, zum Anderen liefert diese Lösung aber genau die Eigenwerte, die wiederum mit  $\lambda$  bezeichnet werden.

#### *Gedämpfte Schwingung*

Ist der Ausdruck unter der Wurzel in Gleichung (3.7) negativ, so erhält man zwei komplexe Lösungen:

$$
\underline{\lambda}_{1,2} = -\delta \pm j\sqrt{\omega_0^2 - \delta^2} \tag{3.8}
$$

Setzt man die zwei Lösungen in den Lösungsansatz ein, erhält man folgende Gleichung:

$$
\underline{U}_{a,\text{hom}} = A_1 \cdot e^{-\delta t + j\sqrt{\omega_0^2 - \delta^2} \cdot t} + A_2 \cdot e^{-\delta t - j\sqrt{\omega_0^2 - \delta^2} \cdot t} =
$$
\n
$$
= e^{-\delta t} \left\{ A_1 \cdot e^{j\sqrt{\omega_0^2 - \delta^2} \cdot t} + A_2 \cdot e^{-j\sqrt{\omega_0^2 - \delta^2} \cdot t} \right\} =
$$
\n
$$
= e^{-\delta t} \left\{ \underbrace{(A_1 + A_2) \cdot 2 \cos(\sqrt{\omega_0^2 - \delta^2} \cdot t)}_{B_1} + j \underbrace{(A_1 - A_2) \cdot 2 \sin(\sqrt{\omega_0^2 - \delta^2} \cdot t)}_{B_2} \right\}
$$

Obige Gleichung wird unter Verwendung des folgenden mathematischen Zusammenhangs umgeformt: Aus der Summe von Kosinus- und Sinusschwingung mit gleichem Argument ergibt sich eine *phasenverschobene* Kosinus- oder Sinusschwingung [BARTSCH].

$$
\underline{U}_{a,\text{hom}} = X \cdot e^{-\delta t} \sin\left(\sqrt{\omega_0^2 - \delta^2} \cdot t + \phi\right)
$$
\n(3.9)

$$
= X \cdot e^{-\delta t} \cos\left(\sqrt{\omega_0^2 - \delta^2} \cdot t - \phi_0\right) \tag{3.10}
$$

Dabei gilt:

$$
\phi = \arctan\left(\frac{B_1}{B_2}\right)
$$
  $\phi_0 = \arctan\left(\frac{-B_2}{B_1}\right)$   $X = \sqrt{(B_1)^2 + (B_2)^2}$ 

Die Gleichungen (3.9) und (3.10) beschreiben eine harmonische Schwingung, deren Amplitude *X* mit  $e^{-\delta t}$  abnimmt. Das Argument des Sinus (oder Kosinus) ist die *gedämpfte Kreisfrequenz*:

$$
\omega_d = \sqrt{\omega_0^2 - \delta^2} \tag{3.11}
$$

Steigt die Dämpfung  $\delta$ , so sinkt die gedämpfte Kreisfrequenz  $\omega_d$ . Durch Einsetzen von Gleichung (3.11) in Gleichung (3.8) vereinfacht sich diese zu:

$$
\underline{\lambda}_{1,2} = -\delta \pm j\omega_d \tag{3.12}
$$

Jede der beiden Lösungen kann als *komplexe Kreisfrequenz* interpretiert werden. In den Lösungsansatz eingesetzt, ergibt sich eine *gedämpfte harmonische Schwingung* mit der *gedämpften Kreisfrequenz*  $\omega_d$ *.* Sinnvollerweise wird nur die positive Frequenz betrachtet:

$$
\underline{U}_{a,\text{hom}} = A \cdot e^{-\delta t} \cdot e^{j\omega_d t}
$$

Fasst man die Exponenten zusammen, kann die *komplexe Kreisfrequenz* formal eingeführt werden:

$$
\underline{U}_{a,\text{hom}} = A \cdot e^{\underline{\omega}t} \qquad \text{mit} \qquad \underline{\underline{\omega}} = -\delta + j\omega_d \tag{3.13}
$$

#### Dämpfungsverhältnis *D*

Eine einfache Größe zur Beschreibung der Dämpfung in einem System ist das *Dämpfungsverhältnis D*. Diese Größe gibt ganz allgemein das Verhältnis der Dämpfung zur *kritischen Dämpfung* an; das ist jener Wert, bei dem die Wurzel in Gleichung (3.7) zu null wird und die gedämpfte Schwingung in den Kriechfall (Beschreibung auf der nächsten Seite) übergeht.

$$
\left(\frac{R_k}{2 \cdot L}\right)^2 - \omega_0^2 = 0
$$
  $R_k \dots R_{kritisch}$ 

Das *Dämpfungsverhältnis D* in *mechanischen* Systemen ist definiert als das Verhältnis der mechanischen Dämpfungskonstante *c* zur kritischen Dämpfungskonstante  $c_k$  [MECHVIB]. Die entsprechende Größe im elektrischen Schwingkreis ist der Ohmsche Widerstand.

$$
D = \frac{R}{R_k} = \frac{R}{2 \cdot L \cdot \omega_0} = \frac{\delta}{\omega_0} \qquad \Rightarrow \qquad \delta = D \cdot \omega_0 \tag{3.14}
$$

Somit lautet die Lösung der charakteristischen Gleichung (3.6):

$$
\lambda_{1,2} = \left(-D \pm \sqrt{D^2 - 1}\right) \cdot \omega_0 \tag{3.15}
$$

Unter Annahme einer negativen Wurzel  $(D<1)$ , können alle weiteren Schritte, die von Gleichung (3.7) auf die komplexe Frequenz  $\omega$  in Gleichung (3.13) führen, analog auf Gleichung (3.15) angewandt werden. Somit ergibt sich aus Gleichung (3.11) die *gedämpfte Kreisfrequenz*:

$$
\omega_d = \sqrt{1 - D^2} \cdot \omega_0 \tag{3.16}
$$

Die *komplexe Kreisfrequenz* lautet:

$$
\underline{\omega} = -D\omega_0 + j\omega_d \tag{3.17}
$$

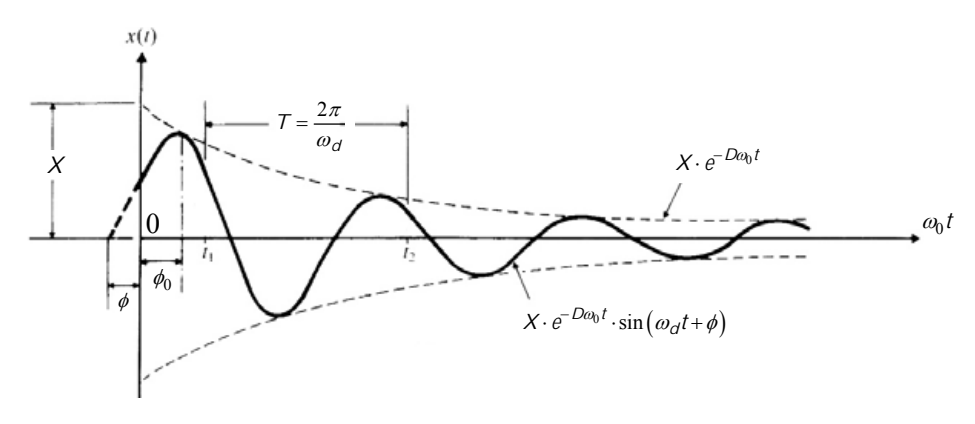

**Abb. 3.3:** gedämpfte Schwingung [MECHVIB]

#### Darstellung komplexer Frequenzen in COMSOL

Multipliziert man die komplexe (Kreis-)Frequenz aus Gleichung (3.13) bzw. (3.17) mit —*j*, so erhält man die Darstellung wie von COMSOL verwendet. Der Realteil enthält die gedämpfte (Kreis-)Frequenz, der Imaginärteil enthält den Dämpfungsterm.

$$
\underline{\omega} = \omega_d + j\delta = \omega_d + jD\omega_0 \tag{3.18}
$$

Bei der Betrachtung des Terms unter der Wurzel von Gleichung (3.7) wurde bislang nur der Fall betrachtet, dass dieser negativ ist. Der Vollständigkeit halber sollen auch zwei weitere Fälle kurz erläutert werden.

#### *Aperiodischer Grenzfall*  $(D=1)$

Wenn die Wurzel zu Null wird, wird dies als *kritische Dämpfung* bezeichnet. Das System kehrt nach erfolgter Anregung, ohne Schwingung in kürzester Zeit in die Ausgangslage zurück.

#### *Kriechfall*  $(D>1)$

Im Fall einer positiven Wurzel spricht man von einem *überdämpften* System. Das prinzipiell schwingungsfähige System ist so stark gedämpft, dass es nach erfolgter Anregung nicht schwingt, die Amplitude kehrt *langsam* zur Ausgangslage zurück.

### **3.1.2.2 Bezug zur Akustik**

Die Einführung komplexer Frequenzen wurde mit Hilfe des Schwingkreises erläutert, genauso wäre eine Einführung anhand eines mechanischen Systems (gedämpfter Feder-Masse Schwinger) möglich gewesen.

Die Beschreibung anhand des elektrischen Netzwerkes wurde gewählt, weil sich das Ersatzschaltbild des *Porösen Absorbers* ([TA] Kap. 2) ganz ähnlich darstellt.

Das Netzwerk aus Abb. 3.2 kann mit der pU-Analogie ([EA] Kap. 2.5) in die akustische Domäne übergeführt werden. Die Analogien lauten wie folgt:

| Elektrische Größe | <b>Akustische Größe</b> | Erläuterung             |
|-------------------|-------------------------|-------------------------|
|                   |                         | Schalldruck             |
|                   |                         | Schallfluss             |
|                   | $m_{\!a}$               | <b>Akustische Masse</b> |
|                   | $S_{\alpha}$            | Akustische Steifigkeit  |
|                   |                         | Akustischer Widerstand  |

**Tabelle 3.1:** Elektroakustische Analogien [EA]

Für eine genaue Beschreibung der akustischen Größen in Tabelle 3.1 sei auf ([EA] Kap. 2.5) verwiesen.

Mit der pU-Analogie ist es möglich, die Dämpfungskonstante, das Dämpfungsverhältnis und die Kreisfrequenz mit akustischen "Bauteilen" auszudrücken:

$$
\delta = \frac{R_a}{2 \cdot m_a} \qquad D = \frac{R_a}{2 \cdot \sqrt{m_a \cdot s_a}} \qquad \qquad \omega_0 = \sqrt{\frac{s_a}{m_a}}
$$

Vergleicht man das transformierte Modell (Abb. 3.2 mit den entsprechenden akustischen Größen) mit dem Ersatzschaltbild eines Absorbermodells (Abb. 3.4), so erkennt man ein ähnliches Netzwerk. Anstelle der *allgemeinen* akustischen "Bauteile", akustische Masse, Steifigkeit und Widerstand, treten hier konkrete Terme, die den Absorber beschreiben:

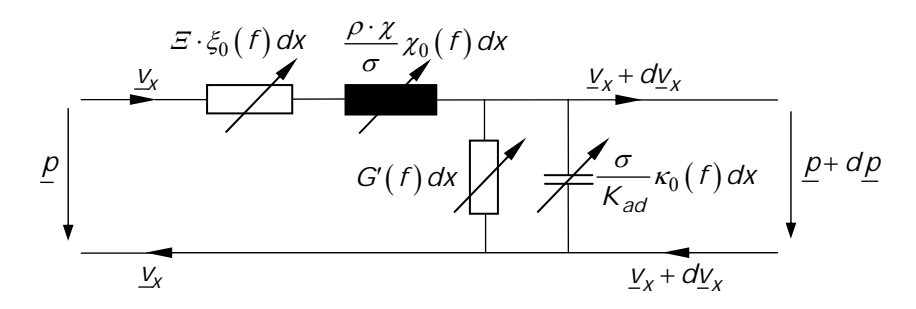

**Abb. 3.4:** Ersatzschaltbild eines porösen Absorbers (die Pfeile kennzeichnen frequenzabhängige Netzwerkelemente) [TA]

Es konnte also gezeigt werden, dass der elektrische Schwingkreis in die akustische Domäne übergeführt werden kann und in der Beschreibung des porösen Absorbers seine praktische Entsprechung findet.

## **3.1.3 Strömungsresistanz**

Um Unklarheiten in dieser Arbeit zu vermeiden, sollen die unterschiedlichen Bedeutungen und Verwendungen des Begriffes *Strömungsimpedanz/-resistanz* erläutert werden.

Die Definition der (äußeren) Strömungsresistanz  $\overline{E}$  für eine *Gleichströmung* durch eine Absorberschicht der Dicke *d* lautet:

$$
\varXi = -\frac{1}{d} \frac{\Delta p}{V_a} \quad \left[ \frac{\text{Ns}}{\text{m}^4} = \frac{\text{Pa} \cdot \text{s}}{\text{m}^2} \right] \tag{3.19}
$$

Hierbei bezeichnet Δ*p* die Druckdifferenz vor/nach der Probe und  $\bar{v}_a$  die Strömungsgeschwindigkeit vor der Probe (vgl. [TA] Kap. 2.2.4).

Allgemein wird die Strömungs*resistanz* mit Gleichströmung (*Luftgleichstromverfahren*) ermittelt. Dies ist ein *statisches Verfahren*, das resultierende Ergebnis ist eine *frequenzunabhängige* Größe. Auch bei der Ermittlung im Impedanzrohr aus Absorberimpedanz  $Z_A$  und komplexer Ausbreitungskonstante  $\Gamma_A$  ergibt sich ein reeller Wert:

$$
\varXi = \underline{\mathcal{Z}}_A \cdot \underline{\Gamma}_A
$$

Diese Strömungsresistanz  $\overline{z}$  muss unterschieden werden von der in den theoretischen Absorbermodellen verwendeten frequenz*abhängigen* Strömungs*impedanz*  !

Eine weitere Unterscheidung betrifft den "Ort" der Anwendung: Für die Beschreibung des Verhaltens *im* Absorber wird zweckmäßigerweise die *innere Strömungsresistanz <sup>i</sup>* verwendet, welche mit der gemessenen (äußeren) Strömungsresistanz über folgende Beziehung zusammenhängt:

$$
\varXi = \frac{\chi}{\sigma} \cdot \varXi_i
$$

Hierbei bezeichnet  $\chi$  den *Strukturfaktor* und  $\sigma$  die *Porosität* des Absorbers.

| <b>Material</b>   | $\lceil kPa \cdot s \rceil$<br>$E_{\rm min}$<br>$\overline{m^2}$ | Erläuterung         | $\lceil kPa \cdot s \rceil$<br>$\varXi_{\rm max}$ ,<br>$\frac{1}{m^2}$ | Erläuterung          |
|-------------------|------------------------------------------------------------------|---------------------|------------------------------------------------------------------------|----------------------|
| Watte             | 0,06                                                             | $3 \text{ kg/m}^3$  | 50                                                                     | 60 kg/m <sup>3</sup> |
| Filz              | 17                                                               | weicher Filz        | 82                                                                     | dichter Filz         |
| Holzfaserplatte   | 3500                                                             |                     | 26000                                                                  |                      |
| Mineralwolle      | 6                                                                | 50 kg/ $m^3$        | 34                                                                     | 116 $\text{kg/m}_3$  |
| PU-Weichschaum    |                                                                  | $25 \text{ kg/m}^3$ | 30                                                                     | $40 \text{ kg/m}^3$  |
| Poröser Putz      | 8                                                                |                     | 55                                                                     |                      |
| Normaler Putz     | 8000                                                             | Kalkputz            | 33000                                                                  | Zementputz           |
| Ziegelstein       |                                                                  |                     | 130000                                                                 | dichte Fugen         |
| <b>Betonmauer</b> |                                                                  |                     | 1000000                                                                |                      |

**Tabelle 3.2:** Strömungsresistanzen verschiedener Materialien [TA]

## **3.1.4 Modell von Delany und Bazley**

Ein Absorber, bestehend aus einem isotropen, homogenen Medium kann mit den Kennwerten *Absorberimpedanz*  $Z_A$  und *komplexe Ausbreitungskonstante*  $\Gamma_A$  vollständig beschrieben werden. Delany und Bazley haben ein empirisches Modell entwickelt, mit dem diese Kennwerte aus der (äußeren) *Strömungsresistanz* berechnet werden können.

Delany und Bazley fanden in den späten 1960er-Jahren durch Versuche mit fasrigen Absorbern heraus, dass sich die Komponenten der Kennwerte (also Real- und Imaginärteil von  $Z_A$ und  $\Gamma_A$ ) durch einfache Potenzfunktionen aus der *Strömungsresistanz*  $\Xi$  berechnen lassen:

$$
\underline{Z}_A = Z_0 \left[ 1 + 9,08 \left( 10^3 \frac{f}{\underline{E}} \right)^{-0,754} - j11,9 \left( 10^3 \frac{f}{\underline{E}} \right)^{-0,732} \right]
$$
(3.20)

$$
\underline{\Gamma}_A = \frac{\omega}{c} \left[ 10, 3 \left( 10^3 \frac{f}{\Xi} \right)^{-0,595} + j \left( 1 + 10, 8 \left( 10^3 \frac{f}{\Xi} \right)^{-0,700} \right) \right]
$$
(3.21)

Real- und Imaginärteil von  $Z_A$  respektive  $\Gamma_A$  werden in doppelt logarithmischer Darstellung als lineare Funktion über der Variablen  $\frac{f}{L}$   $\left| \frac{m^3}{l^2} \right|$ kg *f*  $\frac{f}{E}$   $\left[\frac{m^3}{kg}\right]$ abgebildet. Diese Variable kann durch Multiplikation mit  $\rho_0$  dimensionslos gemacht werden, was zur heute üblichen Darstellung über der Variablen 3  $\overline{0}$ 3 kg m  $m^3$  kg  $E = \frac{\rho_0 f}{\mathcal{E}} \left[ \frac{\text{kg}}{\text{m}^3} \cdot \frac{\text{m}^3}{\text{kg}} \right]$ führt. Die Umrechnung erfolgt mit  $b_0 = 1, 2 \frac{\text{kg}}{\text{m}^3}$ m  $\rho_0 = 1, 2 \frac{\mu_0}{r^2}$ .

$$
\underline{Z}_A = Z_0 \left[ \left( 1 + 0, 0571 \cdot E^{-0.754} \right) - j0, 087 \cdot E^{-0.732} \right]
$$
\n(3.22)

$$
\underline{\Gamma}_A = \frac{\omega}{c} \Big[ 0,189 \cdot E^{-0,595} + j \Big( 1 + 0,0978 \cdot E^{-0,700} \Big) \Big] \tag{3.23}
$$

Die Koeffizienten und Exponenten in den Gleichungen (3.22) und (3.23) sind die eigentlichen *Delany/Bazley-Koeffizienten*.

In der Literatur (auch in COMSOL) wird anstelle von  $I_A$  manchmal die *komplexe Wellenzahl*  $\underline{k}_A = \frac{\underline{\Gamma}_A}{j} = k_A - j\mu_A$  angegeben.

Sie beschreibt äquivalent zur Ausbreitungskonstante eine gedämpfte Welle (hier für den Schalldruck):

$$
\underline{p}(x) = A \cdot e^{-jkx}
$$
ungedämpfte Schallwelle  

$$
\underline{p}(x) = A \cdot e^{-\underline{L}_A x} = A \cdot e^{-j\underline{k}_A x} = A \cdot e^{-\mu_A x} \cdot e^{-jk_A x}
$$
ungedämpfte Schallwelle

*<sup>A</sup>* .............. Dämpfungsmaß

*kA* ............... Phasenmaß

Somit wird Gleichung (3.23) zu:

$$
\underline{k}_A = \frac{\omega}{c} \Big[ 1 + 0,0978 \cdot E^{-0,700} - j0,189 \cdot E^{-0,595} \Big] \tag{3.24}
$$

Mechel [MECHEL2] hat weitere poröse Absorber gemessen, um die Regressionsgeraden zu überprüfen:

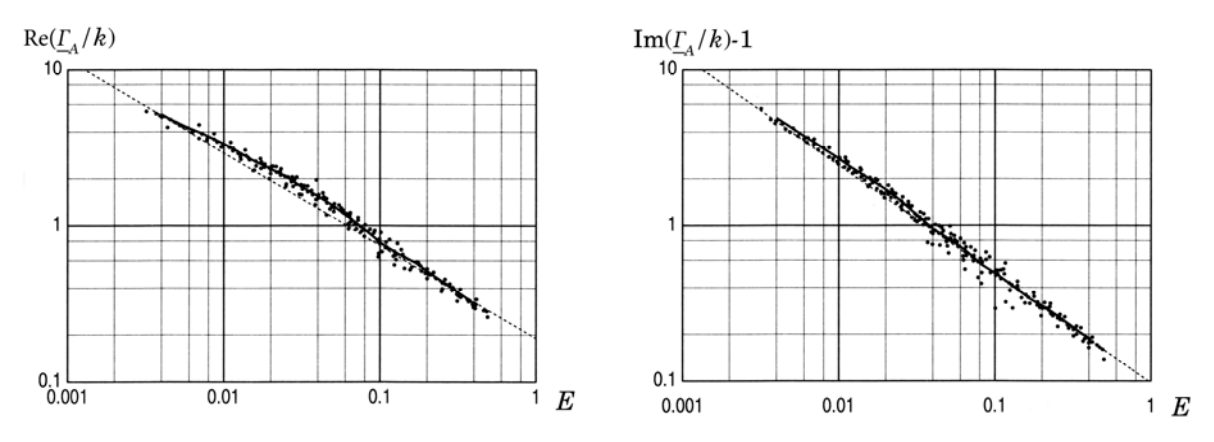

**Abb. 3.5:** Experimentell ermittelte Absorberparameter; die punktierte Linie entspricht der Regressionsgeraden aus Gleichung (3.23) [MECHEL2]

Es zeigt sich, dass die ermittelten Regressionsgeraden nur eine Näherung darstellen, da die Messwerte auf einer leichten Kurve liegen. Außerdem gelten die Delany/Bazley-Koeffizienten strenggenommen nur für die von den Autoren gemessenen fasrigen Absorber (deren Messwerte wiederum einen Mittelwert aus Mineral- und Glaswolle darstellen). Es finden sich in der Literatur aber andere Koeffizienten, die von verschiedenen Autoren für unterschiedliche Absorber (auch Schäume) ermittelt wurden (vgl. Tabelle 3.4). Dieses empirische Modell ist somit für alle hochporösen Absorber anwendbar, wenn, je nach gewünschter Genauigkeit, die entsprechenden Koeffizienten verwendet werden.

Die größte Einschränkung stellt allerdings das Versagen des Modells (mit den ursprünglichen Koeffizienten) bei tiefen Frequenzen oder großen Werten von  $E$  dar. Die Einschränkung ergibt sich einerseits durch die Abweichung der Regressionsgeraden von den Messwerten, aber viel stärker wiegt die Tatsache, dass die Gleichungen für tiefe Frequenzen und/oder große Strömungsresistanzen falsche physikalische Aussagen liefern.

Als Anwendungsbereich geben Delany/Bazley  $1 \le C \le 100$  an, mit  $^{\prime}$  $C = \frac{1}{2}$ *E*  $\rho_0$ *i*  $=\frac{1}{E}=\frac{E}{\rho_0 f}$ . Eine Überprüfung der Gültigkeit des Modells kann anhand der Gleichung für die *Wandimpedanz* einer *porösen Schicht* der Dicke *d vor einer starren Wand bei senkrechtem Schalleinfall* erfolgen.

Für die Wand*impedanz* gilt ([TA] Kap. 2.4.2):

$$
\underline{W}_d = \underline{Z}_A \cdot \coth(\underline{\Gamma}_A \cdot d) \tag{3.25}
$$

Berechnet man nun  $Z_A$  und  $\Gamma_A$  aus den Gleichungen (3.22) und (3.23) und setzt diese in obige Gleichung ein, so nimmt der Realteil der Wandimpedanz für niedrige Frequenzen und/oder große Strömungsresistanzen negative Werte an (vgl. Abb. 3.6). Physikalisch betrachtet wird damit der Absorber zum "Strahler". Die Formeln von Delany/Bazley können also nur in gewissen (vorher überprüften) Bereichen eingesetzt werden.

Um die Probleme zu umgehen, wurden seit der Publikation der ursprünglichen Formeln im Jahre 1969 einige Änderungen vorgeschlagen.

[MECHEL] hat eine Ausweitung der Formeln mit Gleichungen aus dem (einfachen) Rayleigh-Modell vorgeschlagen. Er teilt die Berechnung von  $Z_A$  und  $\Gamma_A$  in zwei Bereiche: Für  $C \le 60$  werden die Formeln von Delany/Bazley angewendet, für  $C \ge 60$  seine, aus dem Rayleigh-Modell abgeleiteten. Da diese Fallunterscheidung nicht in COMSOL vorimplementiert ist, wird dieser Ansatz hier nicht weiter verfolgt.

Eine einfachere Anpassung stammt von [MIKI] und stellt veränderte Koeffizienten vor (siehe Tabelle 3.3), mit denen das Problem des negativen Realteils der Wandimpedanz nicht auftritt. Letztendlich stellt dies aber nur ein "Zurechtrücken" der Regressionsgeraden dar (mit der Vorgabe, dass kein negativer Realteil auftreten darf).

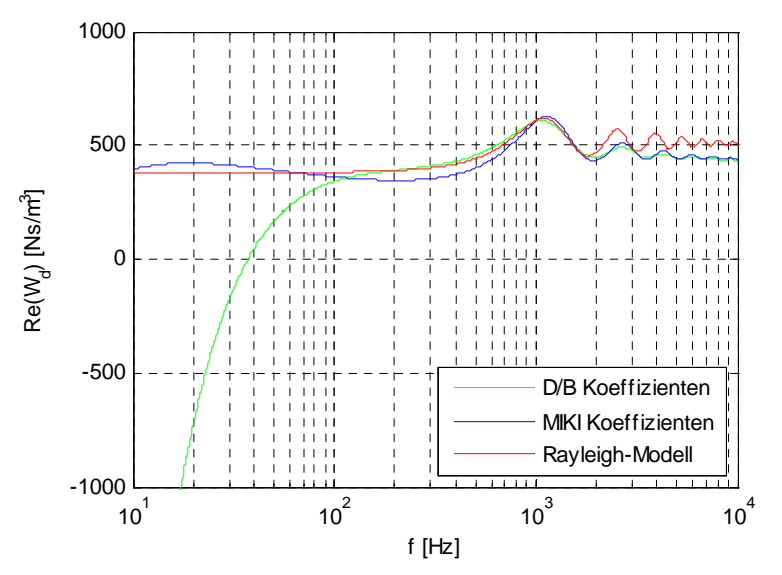

**Abb. 3.6:** Realteil der Wandimpedanz eines Absorbers vor schallharter Wand (d=10 cm, mitteldichte Mineralwolle mit  $E = 10400 \text{ Pa} \cdot \text{s/m}^2$ )

Abb. 3.6 zeigt die Unterschiede im Frequenzgang des Realteils der Wandimpedanz bei Verwendung der Koeffizienten von Delany/Bazley, beziehungsweise jenen von Miki. Die Abbildung zeigt außerdem den Verlauf, welcher sich aus dem Rayleigh-Modell (Modell des *Porösen Absorbers* mit *schmalen Schlitzen* der Breite *b*, siehe [TA] Kap. 2) ergibt. Letzteres Modell wird auch in dieser Arbeit verwendet und wird in Kap. 3.2.3.6 und Kap. 3.2.4.1 beschrieben.
Mit den ursprünglichen Delany/Bazley-Koeffizienten ergeben sich für tiefe Frequenzen (unphysikalische) negative Werte. Unter Verwendung der Koeffizienten von Miki tritt dieses Problem nicht auf. Bei höheren Frequenzen zeigen alle drei Kurven einen ähnlichen Verlauf. Die Welligkeit zu hohen Frequenzen entsteht durch Überlagerung der eintreffenden Wellen mit den an der schallharten Wand hinter dem Absorber reflektierten Wellen.

### *Unterschiedliche Bezeichnung der Koeffizienten in der Literatur*

In der Literatur werden die Gleichungen für  $Z_A$ und  $\Gamma_A$  oftmals unterschiedlich angegeben. Manchmal wird an Stelle der dimensionslosen Variablen *E* der Kehrwert *C* verwendet. In Folge dessen dreht sich das Vorzeichen der Exponenten um. Die Reihenfolge der 8 Koeffizienten hängt auch davon ab, ob zuerst die Gleichung für  $Z_A$ oder jene für  $\Gamma_A$ angeschrieben wird.

Die Koeffizienten dürfen daher nicht unbedacht aus der Literatur übernommen werden, sondern unter Beachtung von Reihenfolge und Vorzeichen!

| Koeffizient     |        | <b>Bezeichnung</b>      |                |          |  |
|-----------------|--------|-------------------------|----------------|----------|--|
| [Delany/Bazley] | [MIKI] | [MECHEL2]               | <b>COMSOL</b>  | [MECHEL] |  |
| 0,189           | 0,160  | $a^{\prime}$            | C <sub>3</sub> | A        |  |
| 0,0978          | 0,109  | $a^{\epsilon\epsilon}$  | C <sub>1</sub> | B        |  |
| 0,0571          | 0,070  | $b^{\prime}$            | C <sub>5</sub> | D        |  |
| 0,087           | 0,107  | $b^{\epsilon}$          | C7             | E        |  |
| 0,595           | 0,618  | $\alpha^{\mathfrak{c}}$ | C <sub>4</sub> | $A_1$    |  |
| 0,700           | 0,618  | $\alpha$ <sup>cc</sup>  | C <sub>2</sub> | $B_1$    |  |
| 0,754           | 0,632  | $\beta$ <sup>c</sup>    | C6             | $D_1$    |  |
| 0,732           | 0,632  | $\beta$ <sup>c</sup>    | C8             | $E_1$    |  |

**Tabelle 3.3:** Werte und Bezeichnung der Parameter in der Literatur

In COMSOL werden die Gleichungen in folgender Form angegeben:

$$
\underline{k}_A = \frac{\omega}{c} \Big[ \Big( 1 + \text{Cl} \cdot \text{E}^{-C2} \Big) - j\text{C3} \cdot \text{E}^{-C4} \Big] \tag{3.26}
$$

$$
\underline{Z}_A = Z_0 \left[ \left( 1 + \text{CS} \cdot \text{E}^{-\text{C6}} \right) - j\text{C7} \cdot \text{E}^{-\text{C8}} \right] \tag{3.27}
$$

### *Koeffizienten für unterschiedliche Absorbertypen*

Wie bereits erwähnt, wurden die ursprünglichen Delany/Bazley-Koeffizienten aus dem Mittel über eine Reihe von Messungen verschiedener, hauptsächlich fasriger Absorber gewonnen. Auch Miki verwendet für seine Anpassungen *dieselben*, von Delany und Bazley gemessenen Daten.

Weitere Autoren haben verschiedene Absorbertypen vermessen und neue Koeffizientensätze erstellt. Zum Teil beziehen sich diese nur auf einen Absorber, zum Teil auf das Mittel aus mehreren.

| <b>Material</b> | Literatur         | $\mathbf{a}^{\mathfrak{c}}$<br>$\alpha^{\mathfrak{c}}$ | $a^{\epsilon\epsilon}$<br>$\mathbf{a}^{\epsilon\epsilon}$ | $\mathbf{b}^{\mathfrak{c}}$<br>ß۶ | $h^{(0)}$<br>866 |
|-----------------|-------------------|--------------------------------------------------------|-----------------------------------------------------------|-----------------------------------|------------------|
| Mineral-Fasern  | [Delany/Bazley]   | 0,189                                                  | 0,0978                                                    | 0,0571                            | 0,087            |
|                 |                   | 0,595                                                  | 0,700                                                     | 0,754                             | 0,732            |
| PU-Schaum       | $\lceil 1 \rceil$ | 0,153                                                  | 0,174                                                     | 0,0794                            | 0,0665           |
|                 |                   | 0,671                                                  | 0,431                                                     | 0,694                             | 0,847            |
|                 |                   | 0,193                                                  | 0,275                                                     | 0,302                             | 0,10             |
| PU-Schaum       | $\lceil 1 \rceil$ | 0,505                                                  | 0,359                                                     | 0,322                             | 0,631            |
| PU-Schaum       |                   | 0,158                                                  | 0,267                                                     | 0,279                             | 0,0881           |
|                 | $\lceil 1 \rceil$ | 0,70                                                   | 0,461                                                     | 0,385                             | 0,799            |
| PU-Schaum       | $\lceil 2 \rceil$ | 0,168                                                  | 0,136                                                     | 0,114                             | 0,0985           |
|                 |                   | 0,715                                                  | 0,491                                                     | 0,369                             | 0,758            |
| PU-Schaum       | $\lceil 3 \rceil$ | 0,163                                                  | 0,188                                                     | 0,209                             | 0,105            |
|                 |                   | 0,592                                                  | 0,554                                                     | 0,548                             | 0,607            |

**Tabelle 3.4:** Koeffizienten für das Delany/Bazely-Modell für unterschiedliche Absorber [MECHEL2, S.566] (Literaturangabe am Ende der Seite)

In [MECHEL2] werden die Messungen kurz erläutert: "Die Zahlen in Zeile 1 sind die bekannten Ergebnisse von Delany/Bazley für eine größere Zahl von Mineralfaser-Absorbern. Die Zahlen in den Zeilen 2-4 stammen von CUMMINGS aus Messungen an einzelnen Schaumproben. Zu der Probe in Zeile 3 gehören die Porosität  $\sigma = 0.955$  und die Strömungsresistanz  $E = 9.05$  kPa·s/m<sup>2</sup>, und bei der Probe in Zeile 4 sind die Werte: σ = 0.973 und  $E = 10,1$  kPa·s/m<sup>2</sup>. Die Messungen von DUNN/DAVERN in Zeile 5 wurden an 4 Schaummaterialien vorgenommen mit Raumgewicht =  $32 - 38$  kg/m<sup>3</sup> und  $\overline{z} = 0.38 -$ 3,2 kPa·s/m2 . Die Ergebnisse von WU in Zeile 6 basieren auf Messungen an 15 Schaummaterialien mit Strömungsresistanzen zwischen *Ξ* = 2,9 kPa·s/m2 und  $E = 24.3 \text{ kPa} \cdot \text{s/m}^2$ ."

*Literatur zu Tabelle 3.4:* 

Die Literaturangaben wurden aus [MECHEL2] übernommen.

<sup>[1]</sup> CUMMINGS, A.J.: *Sound Attenuation in Ducts Lined on two Opposite Walls with Porous Material, with Some Applications to Splitters.* Sound Vibr. 49 S.9-35, 1976

<sup>[2]</sup> DUNN, I.P., DAVERN, W.A.: *Calculation of Acoustic Impedance of Multi-layer Absorbers.* Appl. Acoust. 19 S.321-334, 1986

<sup>[3]</sup> WU, Qunli: *Empirical Relations between Acoustical Properties and Flow Resistivity of Porous Plastic Open-Cell Foam.* Appl. Acoust. 25 S.141-148, 1988

# **3.2 Grundlagen der Eigenmodenanalyse**

In diesem Kapitel werden in einem einfachen quaderförmigen Raum mit schallharten Wänden zwei unterschiedliche Arten der Modellierung von Absorbern und deren Verwendung in der *Eigenfrequency Study* beschrieben. Die Ergebnisse werden durch Vergleich mit analytischen Berechnungen überprüft. Weiters wird der Einfluss der Quellposition auf die Modenausbildung mit Hilfe der *Frequency Domain Study* veranschaulicht.

### **3.2.1 Daten des verwendeten Rechners**

Der Rechner enthält einen Intel® Core™ 2 Quad 9450 Prozessor, getaktet mit 2,66 GHz. Weiters verfügt der Rechner über 8 GB DDR2 800 MHz Arbeitsspeicher. Als Grafikkarte wird eine nVidia<sup>®</sup> GT240 verwendet. Auf dem Rechner ist Microsoft<sup>®</sup> Windows 7 Enterprise 64bit installiert. Alle angegebenen Rechenzeiten beziehen sich auf dieses System.

### **3.2.2 Eigenfrequenz-Analyse des leeren Raumes**

Zunächst wird für den leeren Raum die erste Mode mit der niedrigsten Eigenfrequenz numerisch berechnet. Diese Mode wird aufgrund ihrer einfachen Form in den folgenden Kapiteln als Referenz für Vergleiche bei unterschiedlichen Berechnungen dienen.

Für die Grundmaße des Raumes werden die Abmessungen des Freifeldraumes aus Kap. 4 herangezogen. Ausgegangen wird von der Basis der Keile, wo die schrägen Flächen aufeinander treffen. Der Raum wurde bei der Simulation von innen nach außen aufgebaut, und die Maße wurden auf ganzzahlige Vielfache der Keilbasis (30 x 30 cm) gerundet. Mit der vorhandenen Anzahl an Keilen (18 x 14 x 12) erhält die Grundform die Abmessungen 540 x 420 x 393 cm. Der Raum hat ein Volumen von 89 m<sup>3</sup>.

Die Modellierung und anschließende Eigenfrequenzanalyse folgt in allen Schritten dem Beispielmodell *Eigenmodes of a Room* [EIGR].

Die Simulation beginnt mit der Modellierung des Raumes. Dazu wurde ein neues 3D-Modell angelegt, das physikalische Interface *Pressure Acoustics* und die Studie *Eigenfrequency* ausgewählt*.* Der Raum wurde als *Block* mit den oben angegebenen Maßen erstellt, unter *Materials* wurde *Air* hinzugefügt. In der Standardeinstellung wird beim Material *Air* die Dichte  $\rho$  und die Schallgeschwindigkeit  $c$  aus der Temperatur  $\tau$  und dem atmosphärischen Gleichdruck *p<sup>=</sup>* berechnet*.* Um vergleichbare Ergebnisse zu erzielen wurde hier  $\rho = 1.2$  kg/m<sup>3</sup> und  $c = 343$  m/s fest vorgegeben.

Das *Pressure Acoustics Model* wurde in den Standardeinstellungen belassen. Somit verwendet COMSOL das *Fluid Model "Linear Elastic"* und bezieht die Werte von  $\rho$  und  $c$ aus dem Material *Air* (vlg. Abb. 3.19 links; hier werden die Werte manuell angegeben, also nicht von *Air* übernommen, in Abb. 3.19 rechts, wird die alternative Verwendung der Absoberkennwerte  $Z_A$  und  $\Gamma_A$  gezeigt).

Unter *Study Settings* muss nun die Anzahl der zu suchenden Eigenfrequenzen *um* eine gewünschte Frequenz angegeben werden. Etwas verwirrend ist die Tatsache, dass es zwei "Orte" gibt, an denen die Anzahl eingetragen werden kann. Vor der ersten Berechnung ist nur die Angabe bei *Step1: Eigenfrequency* unter *Study Settings* möglich (direkter Unterpunkt von *Study*). Es wird die Anzahl und die Frequenz, um die gesucht wird, angegeben.

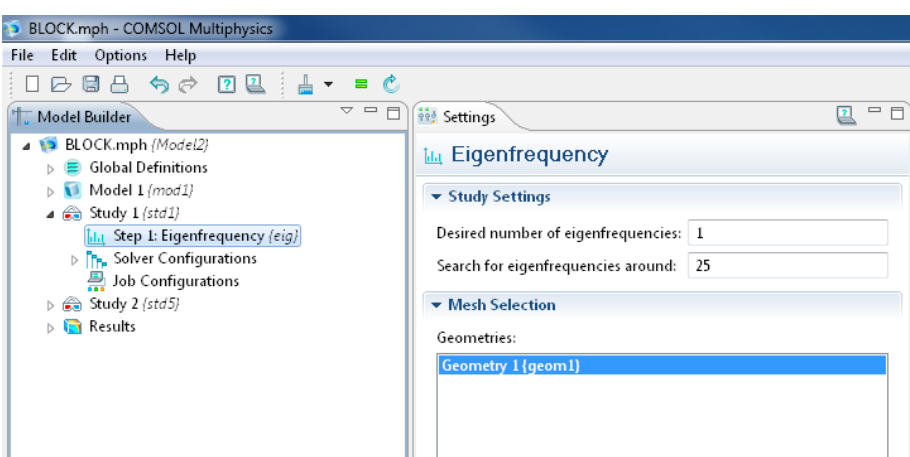

**Abb. 3.7:** Angabe der Anzahl der zu suchenden Frequenzen *bevor* die *Study* zum ersten Mal berechnet wurde

Nachdem die *Study* einmal berechnet wurde, erweitert sich *Solver Configurations* um weitere Unterpunkte (siehe Abb. 3.12). Nun kann auch hier die Anzahl der zu suchenden Eigenfrequenzen eingegeben werden. Dazu muss im *Eigenvalue Solver* "*Defined by study step*" auf "User defined" gesetzt werden. Nun können die nötigen Angaben zur Transformation und zum Linearisierungspunkt gemacht werden. Alle Eingaben sollten nun über dieses Fenster erfolgen. Die in Abb. 3.12 gezeigten Unterpunkte von *Solver Configurations* können selbstverständlich auch händisch aus den jeweiligen Kontextmenüs erstellt werden, um sich die erste Berechnung zu ersparen. Dies ist für den erfahrenen Benutzer sogar die schnellere Variante.

Nachdem alle nötigen Angaben gemacht wurden, kann die Berechnung ausgeführt werden; die Vernetzung des Modells erfolgt dabei automatisch. Um sicherzugehen, dass die Vernetzung ausreichend fein aufgelöst wurde, muss die Anzahl an *Degrees of Freedom* (*DOF, Freiheitsgrade*) überprüft werden.

Die Anzahl der benötigten Freiheitsgrade ist von der kleinsten Wellenlänge abhängig, die man in der Simulation betrachten möchte. Setzt man die höchste Frequenz auf 150 Hz fest, so ist die kleinste aufzulösende Wellenlänge 2,29 m.

Aus einem Kompromiss aus möglichst feiner Auflösung bei gleichzeitiger Schonung von Rechenkapazität folgt für die minimale Anzahl an Freiheitsgraden aus [PETRITSCH] Kap. 3.3.6 (*DOF-Akustik-Regel*):

$$
DOF_{\min} = 1728 \cdot \frac{\left(f_{\max}\right)^3 \cdot V_D}{c^3} = 1728 \cdot \frac{150^3 \cdot 89,1}{343^3} = 12877\tag{3.28}
$$

Hierbei ist  $f_{\text{max}}$  die höchste zu untersuchende Frequenz und  $V_D$  das Raumvolumen in m<sup>3</sup>. In der Standardeinstellung für die Vernetzung des Modells rechnet COMSOL mit 13213 Freiheitsgraden*,* damit ist das Modell bis 150 Hz fein genug aufgelöst.

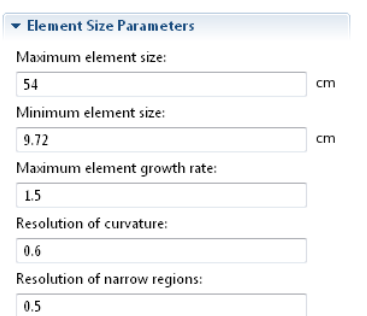

**Abb. 3.8:** Vernetzungs-Parameter

Die Rechenzeit beträgt nur einige Sekunden. Als Ergebnis der Simulation erhält man die graphische Darstellung der Eigenmoden bei den jeweiligen Frequenzen:

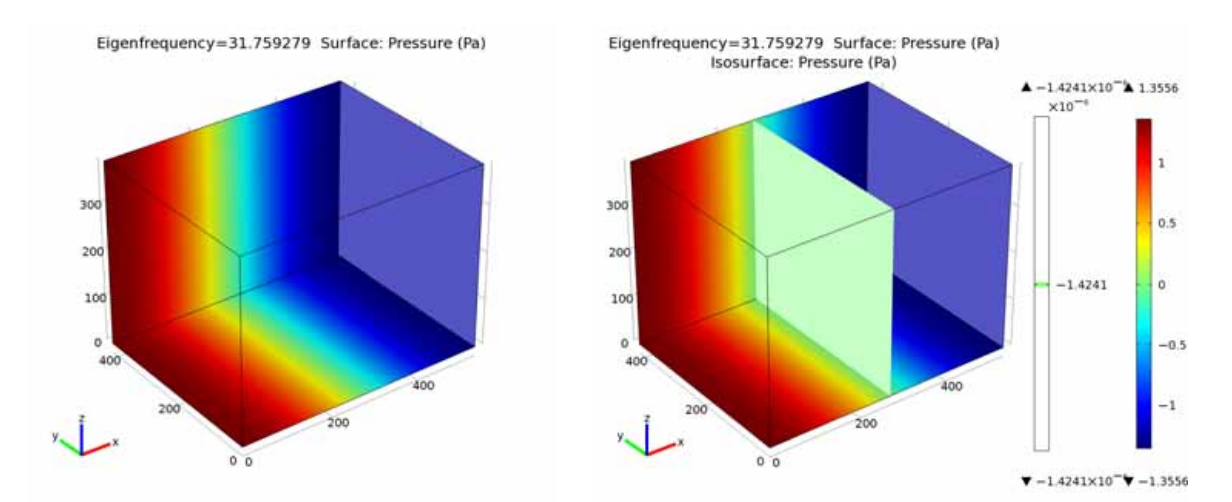

**Abb. 3.9:** Schalldruckverteilung der tiefsten axialen Eigenmode (1-0-0 Mode), rechts mit *Isosurface* in der Knotenebene

Abb. 3.9 zeigt die tiefste axiale Eigenmode (1-0-0 Mode) und liefert ein gut verständliches Bild einer "stehenden Welle". Die Abbildung zeigt die Schalldruckverteilung an drei Wänden. Die Mode ist nur von der *x*-Richtung abhängig, daher entspricht die Druckverteilung im Raum derjenigen an der Wand. An den Stirnwänden ergibt sich durch die gleichphasige Reflexion des Druckes ein Maximum, während sich in der Mitte des Raumes eine Knotenebene ausbildet.

Es fällt außerdem auf, dass die Amplitude der Eigenmode mit konkreten Werten angegeben ist. Diese Werte sind nicht physikalisch erklärbar, da von den Eigenmoden nur die Form und die Frequenz bekannt sind. Es sind auch keine Quellen vorhanden, die Schall erzeugen. Die Generierung und Skalierung der Amplitude reichen nach Angabe des COMSOL-Product-Supports tief in die Berechnungen des Programmes und sind nicht physikalisch erklärbar.

### *Überprüfung der Simulationsergebnisse*

Die numerische Simulation liefert eine Eigenfrequenz von 31,76 Hz (siehe Abb. 3.9). Diese wird mit einem analytischen Modell überprüft.

Die einfachste Art die Eigenfrequenzen des Quaderraumes zu bestimmen ist mit Hilfe von Gleichung (3.1):

$$
f_r(m_x, m_y, m_z) = |\vec{f}_r| = \frac{c}{2} \cdot \sqrt{\left(\frac{m_x}{l_x}\right)^2 + \left(\frac{m_y}{l_y}\right)^2 + \left(\frac{m_z}{l_z}\right)^2}
$$

Für die tiefste Eigenmode vereinfacht sich die Gleichung zu:

$$
\frac{c}{2} \cdot \frac{1}{l_x} = \frac{343}{2 \cdot 5, 4} = 31,76 \text{ Hz}
$$
   
  $l_x$ ...Länge des Raumes in *x*-Richtung

Die analytische Berechnung liefert also genau den gleichen Wert wie die Simulation.

### **3.2.3 Eigenfrequenz-Analyse des mit Absorber gefüllten Raumes, Delany/Bazely-Modell**

Anstatt mit Luft wird der Raum nun *vollständig* mit Absorber gefüllt, welcher in COMSOL über das Modell von Delany/Bazley beschrieben wird. Für die Beschreibung des Absorbers muss nur ein Parameter, die Strömungsresistanz  $E$  angegeben werden, das Modell berechnet daraus die Kenngrößen  $Z_A$  und  $\Gamma_A$  des Absorbers.

Die numerischen Simulationsergebnisse werden anschließend mit den *analytisch* berechneten Werten aus dem Delany/Bazley-Modell und dem Rayleigh-Modell (Modell des *Porösen Absorbers*, [TA] Kap. 2) verglichen.

Die Außenwände sind nach wie vor schallhart modelliert.

### **3.2.3.1 Einstellen der Absorberparameter**

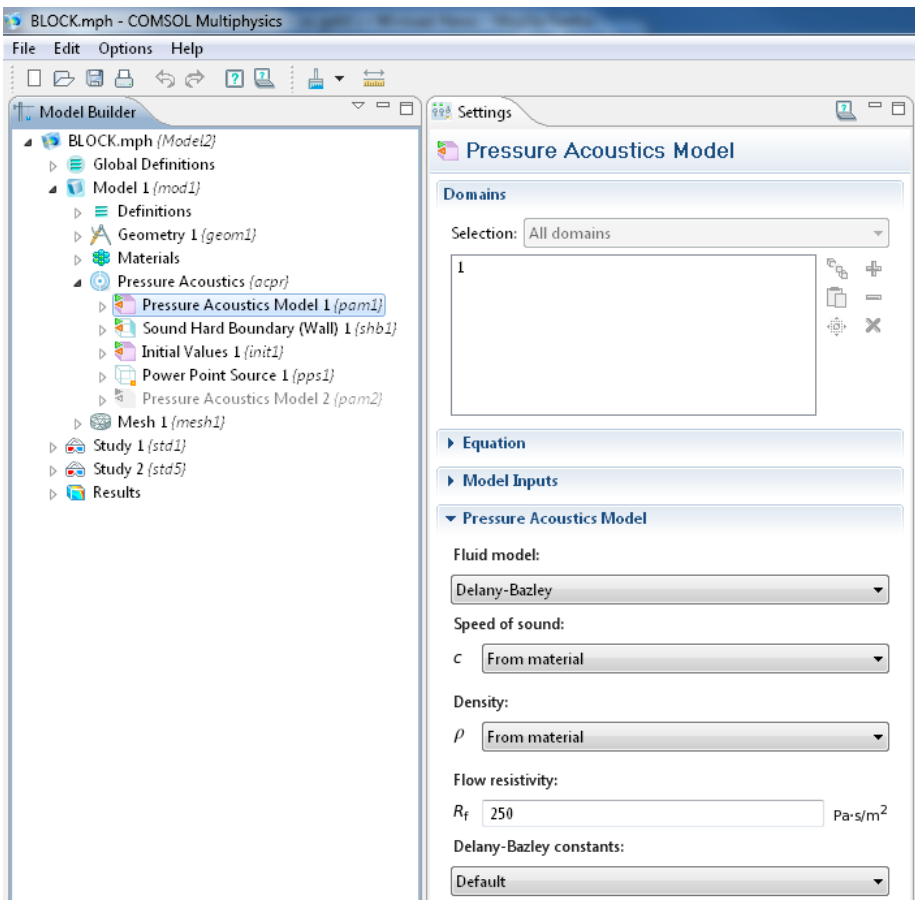

**Abb. 3.10:** Auswahl des Delany/Bazley-Modells im *Pressure Acoustics Model* 

Abb. 3.10 zeigt die Auswahl des Delany/Bazley-Modells für das *Fluid Model*. Die Strömungsresistanz  $\overline{E}$  wird in COMSOL als *Flow resistivity*  $R_f$  bezeichnet. Bei der Auswahl von *default* bei den *Delany-Bazley constants* werden dieselben Koeffizienten, wie in den Gleichungen (3.26) und (3.27) bzw. Tabelle 3.3 verwendet. Es können aber auch andere Koeffizienten in das Drop-Down-Feld eingegeben werden. Hier gilt es aufzupassen; die gleichen Koeffizienten werden in der Literatur oftmals in anderer Reihenfolge angegeben!

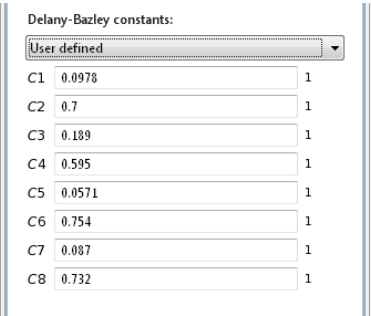

**Abb. 3.11:** Optionale Eingabe geänderter Koeffizienten

Im vollständig mit Absorber gefüllten Raum ist der Wertebereich für  $\mathcal{F}$  stark eingeschränkt. Für niedrige Werte (im Bereich < 250 Pa·s/m<sup>2</sup>) funktioniert die Berechnung gut, für größere Werte findet COMSOL oftmals keine Eigenwerte, oder, in Abhängigkeit des Linearisierungspunktes, sehr kompliziert ausgebildete Moden (genauer gesagt, Moden die physikalisch unmöglich scheinen, siehe Abb. 3.16).

Ein weiteres Problem bei größeren Werten von  $E$  ist, dass der Eigenwert nach mehreren Iterationen nicht gegen *einen* Wert konvergiert, sondern immer kleiner wird.

Diese Einschränkung bei der Wahl von  $E$  tritt aber nur im vollständig mit Absorber gefüllten Raum auf. Bei üblichen Absorberdicken gibt es keine Einschränkungen.

### **3.2.3.2 Iterative Anpassung des Linearisierungspunktes**

Die iterative Anpassung muss nur verwendet werden, wenn Absorption vorhanden ist. Für einen Raum mit ausschließlich schallharten Wänden ist *eine* Berechnung für korrekte Ergebnisse ausreichend.

Allgemein werden bei der Berechnung in COMSOL die Gleichungen des Eigenwertproblems mit Dämpfung in einem Punkt linearisiert [CMRG40, S.371], dieser ist anzugeben. Es wird also jeweils die berechnete Eigenfrequenz als Linearisierungspunkt für die nächste Berechnung angegeben, bis nach mehreren Iterationen das Ergebnis hinreichend genau bestimmt wurde.

Zu Beginn wird genau *ein* Eigenwert (≙ Eigenfrequenz) gesucht. Je nachdem, in welchem Frequenzbereich gesucht wird, werden unterschiedliche Moden gefunden. Problematisch sind dabei die tiefsten Moden des Raumes. Wenn die Suche zu weit von diesen entfernt durchgeführt wird, findet COMSOL unter Umständen keine Mode. Dies ist ein Problem, das beim Linearisieren von nichtlinearen Gleichungssystemen entstehen kann [CMRG40]. Es hat sich daher als sinnvoll erwiesen, zuerst in einem größeren Frequenzbereich nach Moden zu suchen, um sicherzugehen, dass die "gewünschte" Mode auch tatsächlich erfasst wird. Ist deren Frequenz nun ungefähr bekannt, wird gezielt bei dieser Frequenz gesucht und in weiterer Folge auch linearisiert. Andersrum kann es allerdings zu Problemen führen, wenn die Frequenz, um die herum gesucht wird, *sehr* genau bei einer Modenfrequenz liegt. Dann funktioniert der Lösungsalgorithmus nicht mehr korrekt [CMRG40]. Das Problem äußert sich in der Fehlermeldung "*The relative residual is greater than the relative tolerance*" oder "*The relative error is greater than the relative tolerance*".

Beim *eigenvalue linearization point* in Abb. 3.12 ist die Eigenfrequenz aus der *vorherigen* (ersten) Berechnung angegeben. Es folgten 3 weitere Iterationen, um die Eigenfrequenz aus Abb. 3.17 zu finden. Meist sind nicht mehr als 3-4 Iterationen nötig, um die gewünschte Eigenfrequenz sehr genau (auf mehrere Kommastellen) zu berechnen.

Abschließend ist zu sagen, dass die iterative Anpassung des Linearisierungspunktes zu genaueren Ergebnissen führt, aber nicht immer nötig ist. Je nach Anwendung kann es erforderlich sein, die Eigenfrequenzen sehr genau zu kennen. Für die Vielzahl von Eigenmoden in Kap. 4 ist dies aber nicht nötig, da die Abweichungen gering sind (Tabelle 4.1 zeigt die Unterschiede).

### **3.2.3.3 Eigenvalue Transformation**

COMSOL berechnet grundsätzlich immer die Eigen*werte*. Es kann aber auch die dazugehörige Eigenkreisfrequenz oder Eigenfrequenz ausgegeben werden. Dazu gibt man im *Eigenvalue solver* bei der *Eigenvalue transformation* die gewünschte Größe an. Für raumakustische Berechnungen ist die Eigenfrequenz gewünscht und diese wurde, wie in Abb. 3.12 dargestellt, ausgewählt. Die Transformation wirkt sich nicht nur auf die Darstellung des Ergebnisses, sondern auch auf Eingabefelder aus. Wenn das Häckchen bei *Transform value* gesetzt ist, wird der eingegebene Wert von COMSOL als Frequenz verstanden. Im Eingabefeld *Search for eigenvalues around* gibt man nun die gewünschte Frequenz an, um die die Eigenfrequenzen zu suchen sind.

Wird das Häckchen bei *Transform point* nicht gesetzt, interpretiert COMSOL den eingegebenen Wert immer als Eigenwert, unabhängig davon, was unter *Eigenvalue transformation* ausgewählt wurde!

Es gilt festzuhalten: Grundsätzlich wird von COMSOL immer das *Eigenwertproblem* gelöst. Welche Größe nun ein- oder ausgegeben wird, entscheidet allein die Transformation.

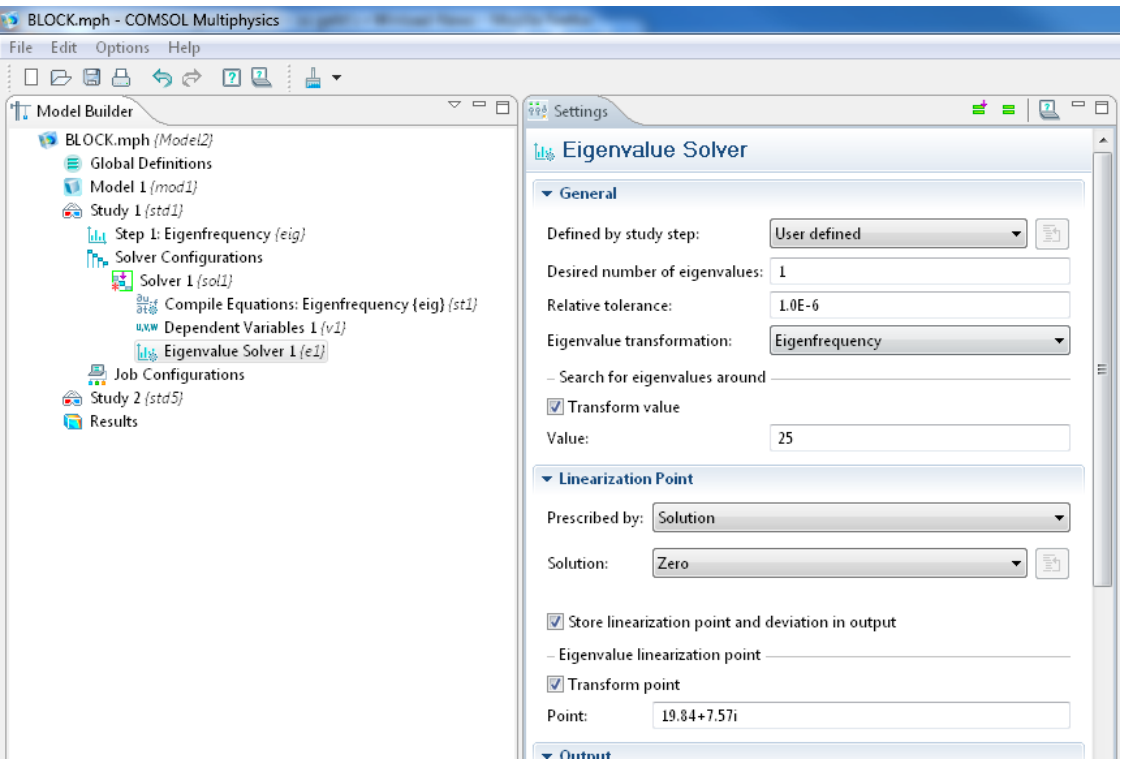

**Abb. 3.12:** Einstellungen des *Eigenvalue Solver.* Beim *Eigenvalue linearization point* wurde das Ergebnis der vorherigen Berechnung eingegeben.

### **3.2.3.4 Erfassen der Ergebnisse in einer Tabelle**

Die Tabelle dient zur Erfassung numerischer Werte, die aus Simulationsergebnissen erhalten oder daraus abgeleitet wurden. So kann z.B. der Verlauf der Approximation schrittweise erfasst werden. Die Tabelle lässt sich auch exportieren.

Mit der Funktion *Derived Values* kann man aus den Simulationsergebnissen unterschiedliche Größen erfassen oder ableiten. Diese Funktion wird von COMSOL automatisch als Unterpunkt im Zweig *Results* erstellt. Im einfachsten Fall soll eine globale Variable, in diesem Fall die Eigenfrequenz, ausgegeben werden. Dazu wählt man aus dem Kontextmenü von *Derived Values* "*Global Evaluation*". Um die Frequenz auszugeben, wird deren Variable *acpr.freq* im Feld *Expression* angegeben. Diese Variable ist in COMSOL vorimplementiert und enthält bei der Eigenfrequenzanalyse eben die Eigenfrequenz. (Eine genauere Beschreibung dieser Variable erfolgt im Text nach Abb. 3.21.) Da diese Funktion *nach* erfolgter Berechnung hinzugefügt wurde, muss sie *händisch* ausgeführt werden! Dazu klickt man auf *Evaluate*. Automatisch wird im Zweig *Tables* eine neue Tabelle hinzugefügt und der Wert eingetragen. Die Funktion wird auch bei weiteren Rechnungen *nicht* automatisch ausgeführt, sondern muss nach jeder Berechnung händisch ausgeführt werden. Wenn bei jeder Ausführung die gleiche Variable mit der gleichen Anzahl an Werten (z.B. immer *eine*  Frequenz) ausgegeben wird, so wird die zu Beginn erstellte Tabelle *ergänzt*. Wenn die Daten abweichen (z.B. Ausgabe mehrerer Frequenzen), so muss eine neue Tabelle erstellt werden, die dann dementsprechend mehrere Zeilen enthält.

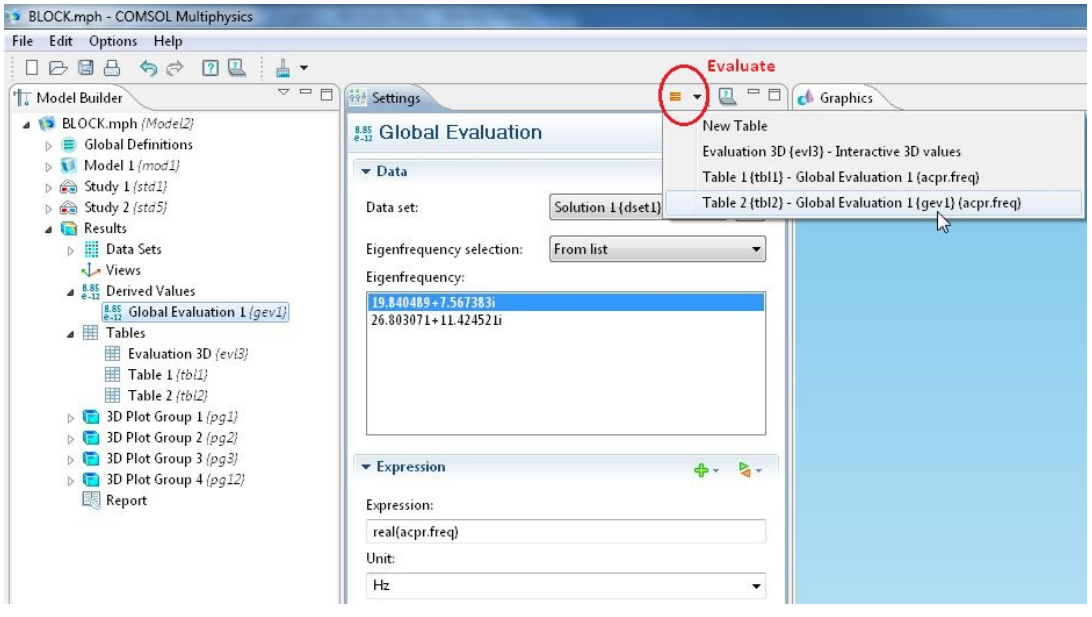

**Abb. 3.13:** Auswahl der in die Tabelle zu schreibenden Variablen

Nach wenigen Iterationen ist der gewünschte Eigenwert hinreichend genau bestimmt und die Frequenzen sind in der Tabelle erfasst. Die Tabelle kann anschließend in die Zwischenablage kopiert werden, falls eine Weiterverarbeitung gewünscht ist.

|                                    |                                    |                      |                      |                      |  | Copy to Clipboard |
|------------------------------------|------------------------------------|----------------------|----------------------|----------------------|--|-------------------|
| For Progress   Results $\boxtimes$ | $\boxed{\smash{\bowtie}}$ Messages |                      |                      | 品 ■ × → 国            |  | 一日<br>⊞ →         |
| Eigenfrequency                     | real(acpr.freq) (Hz)               | real(acpr.freq) (Hz) | real(acpr.freq) (Hz) | real(acpr.freq) (Hz) |  |                   |
| 19.8405+7.5674i                    | 19.8405                            | 17.236               | 17.5188              | 17.4808              |  |                   |
|                                    |                                    |                      |                      |                      |  |                   |
|                                    |                                    |                      |                      |                      |  |                   |
|                                    |                                    |                      |                      |                      |  |                   |

**Abb. 3.14:** Tabelle mit den Ergebnissen von 4 Iterationen

Abb. 3.14 zeigt die Ergebnisse von 4 Iterationen. Die jeweilige Tabelle wird im Zweig "*Tables*" im Fenster des *Model Builder* ausgewählt und im Fenster "*Results"* angezeigt. Wenn die Tabelle zum ersten Mal erstellt wird schreibt COMSOL in die erste Spalte automatisch das Ergebnis der *Eigenfrequency Study*. In der zweiten Spalte steht dann der Wert, der unter *Global Evaluation* angegeben wurde; in diesem Fall der Realteil der Frequenz. Spalten 3-5 enthalten die Ergebnisse der zweiten bis vierten Iteration.

### **3.2.3.5 Export und Weiterverarbeitung der Daten aus der Tabelle**

### *Export aus der Tabelle*

Es gibt zwei Möglichkeiten die Daten aus der Tabelle zu exportieren. Entweder direkt in die Zwischenablage des Rechners oder in ein *.txt*-File.

Die Anzahl der Nachkommastellen (*Precision*) der Daten kann festgelegt werden. Dies erfolgt unter *Options>Preferences>General>Table Display Precision* im COMSOL-Hauptprogramm. Diese Einstellung wird auch beim Export berücksichtigt. Allerdings werden die letzten Stellen nicht angezeigt, wenn diese *Null* sind. So wird zum Beispiel die Zahl 313.7600 als 313.76 angezeigt, selbst wenn eine Genauigkeit von 4 (Nachkomma-)Stellen gewählt wurde. Dies ist beispielsweise beim Import in Microsoft Excel problematisch.

Auch die Tatsache, dass COMSOL als Dezimaltrennzeichen kein Komma verwendet, sondern den Dezimalpunkt setzt, kann zu Problemen führen.

Die zweite Export-Möglichkeit, die in COMSOL Version 4.1 neu hinzugekommen ist, besteht darin, die Tabelle direkt in ein *.txt-*File zu schreiben. Hierbei wird allerdings, nicht ganz verständlich, ein *zweiter* Dezimalpunkt nach 15-17 Nachkommastellen gesetzt, was wiederum bei der Weiterverarbeitung berücksichtigt werden muss.

### *Import der Daten in Microsoft Excel/MATLAB*

Der Import in Microsoft Excel ist wegen der oben beschriebenen Formatierung der Daten mit einigem Aufwand an "Nachbearbeitung" verbunden. In MATLAB hingegen funktioniert der Import schnell und einfach:

In MATLAB findet sich unter *Edit* der Menüpunkt *Paste to Workspace*. Diese Funktion kann auch im Code mit *uiimport* aufgerufen werden. Damit können die Daten aus der Zwischenablage des Rechners in MATLAB importiert werden. Dies funktioniert sehr einfach, da sowohl die Datenlänge (Anzahl an Kommastellen), als auch die Anordnung in Spalten einwandfrei erkannt wird. Die Daten werden dann in eine Variable geschrieben, deren Name mit *A\_pastespecial* voreingestellt ist, aber natürlich verändert werden kann.

### *Warum nicht* **"Report"** *verwenden?*

Naheliegend ist die Verwendung der Funktion *Report* zum Exportieren der Daten. Diese ermöglicht die Generierung von Dateien unterschiedlichen Inhalts. Würde man *Data* wählen, generiert dies eine tabellarische Textdatei mit den Werten aus der Berechnung.

Allerdings schreibt diese Funktion *alle* Daten in das File, für alle Freiheitsgrade! Ein weiterer Nachteil besteht darin, dass diese Funktion immer nur das Ergebnis der letzten Berechnung ausgibt und nicht wie eine *Tabelle* die Ergebnisse kumuliert.

### **3.2.3.6 Überprüfung der Simulationsergebnisse**

Um die Plausibilität der Berechnungen mit Absorber zu überprüfen, wurde zunächst eine äußerst geringe Strömungsresistanz von 0,01 Pa·s/m2 angenommen. Der Absorber ist so schwach (vgl. Tabelle 3.2), dass er quasi "nicht vorhanden" ist. Daher sollte, wenn die Simulation korrekt funktioniert, auch im Vergleich mit Kapitel 3.2.2 keine nennenswerte Änderung der Eigenfrequenz eintreten. Das Ergebnis fällt dementsprechend ähnlich aus, nur wird aus der Eigenfrequenz von 31,76 Hz die *komplexe* Eigenfrequenz 31,75 + *j*0,037 Hz. Wie in Kapitel 3.1.2.1 erläutert, beschreibt der Realteil der komplexen Frequenz die *gedämpfte Frequenz* und der Imaginärteil die *Dämpfung*.

Auf diesem Weg konnte gezeigt werden, dass die beiden Fluid-Modelle *Linear Elastic* und *Delany/Bazely* unter ähnlichen Voraussetzungen (keine Dämpfung, bzw. minimalste Dämpfung) ähnliche Ergebnisse liefern.

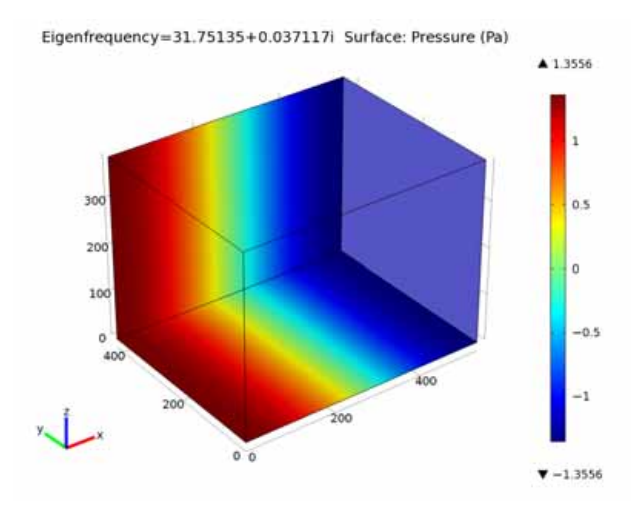

**Abb. 3.15:** Schalldruckverteilung der tiefsten axialen Eigenmode im absorbergefüllten Raum für *Ξ* = 0,01 Pa·s/m2

Im nächsten Schritt wurde die Simulation mit  $E = 250$  Pa·s/m<sup>2</sup> durchgeführt. Dieser Wert liegt zwar noch immer deutlich unter den praktisch gebräuchlichen Werten für Absorber (vgl. Tabelle 3.2), ist aber damit zu begründen, dass COMSOL mit größeren Werten keine "brauchbaren" Ergebnisse liefert (vgl. Abb. 3.16). Das Problem liegt vermutlich bei der extrem hohen Dämpfung. (Der Absorber ist zwar sehr schwach, aber die Füllung des *gesamten* Raumes führt dennoch zu einer hohen Gesamtdämpfung.) Ähnliche Auswirkungen zeigen sich bei der Simulation des Freifeldraumes in Kap. 4.2. Dort ist die Dämpfung so hoch, dass nicht mehr alle Moden erkannt werden, beziehungsweise Schallverteilungen berechnet werden, die physikalisch unmöglich sind.

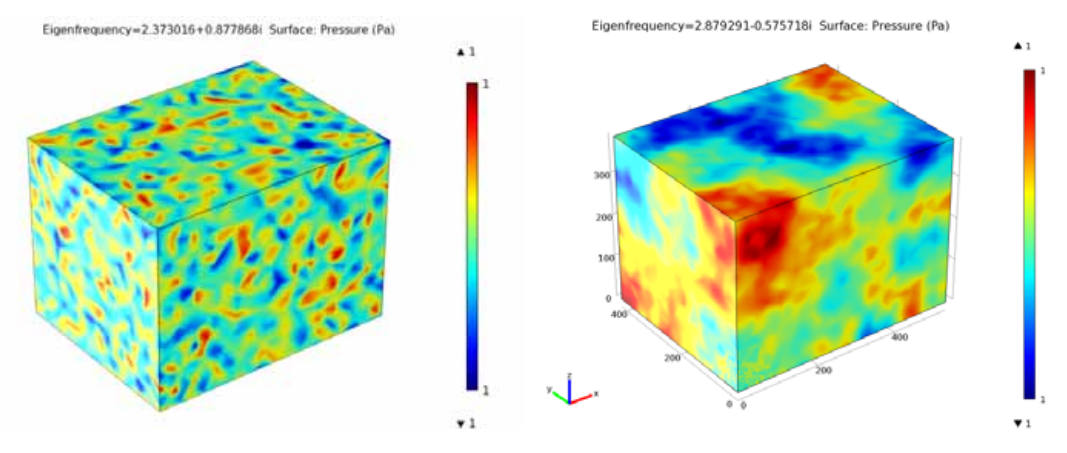

Abb. 3.16: Beispiele für "unmögliche" Moden

Es wurde also festgestellt, dass im Fall des vollständig mit Absorber gefüllten Raumes bereits mit geringen Strömungsresistanzen Probleme auftreten. Dies gilt aber nicht allgemein für die Verwendung des Delany/Bazley-Modells. Wie spätere Kapitel zeigen werden, funktioniert die Simulation mit Absorberschichten üblicher Dicke und gebräuchlichen Werten von  $\overline{E}$ problemlos.

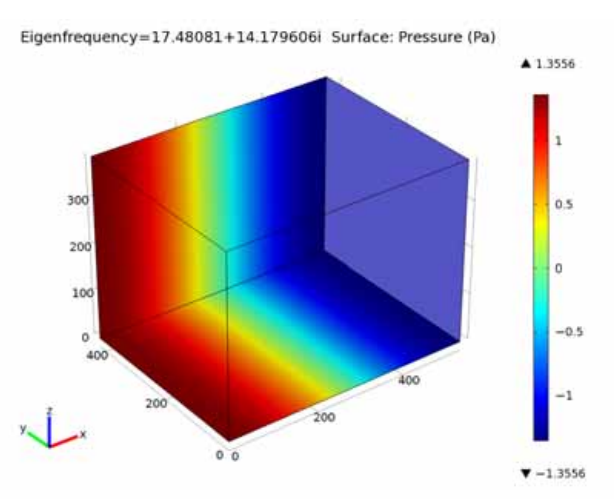

**Abb. 3.17:** Schalldruckverteilung der tiefsten axialen Eigenmode im absorbergefüllten Raum für  $E = 250$  Pa·s/m<sup>2</sup>

#### *Vergleich mit analytisch berechnetem Delany/Bazley-Modell*

Zunächst wird für die Eigenfrequenz aus der Simulation (abzulesen in Abb. 3.17) die zugehörige Phasengeschwindigkeit bestimmt:

$$
V_{ph} = \lambda \cdot f = 10,8.17,5 = 189 \text{ m/s} \qquad \text{mit} \quad \lambda = 2I_x = \text{dopplet Raumlänge} \tag{3.29}
$$

Nun kann mit Hilfe der komplexen Ausbreitungskonstante  $\Gamma_A$ , die aus dem Delany/Bazley-Modell berechnet wurde [Gleichung (3.23)], die Frequenz in Abhängigkeit der Phasengeschwindigkeit berechnet werden (vgl. [TA] Kap. 2.3.3):

$$
V_{ph} = \frac{\omega}{k_A} = \frac{\omega}{\text{Im}\left\{\underline{L}_A\right\}} = \frac{\omega}{\text{Im}\left\{\frac{\omega}{c}\left[0,189 \cdot E^{-0,595} + j\left(1+0,0978 \cdot E^{-0,700}\right)\right]\right\}} = (3.30)
$$

$$
= \frac{c}{1+0,0978 \cdot E^{-0,7}}
$$

Umgeformt nach *f*:

$$
f = \frac{E}{\rho_0} \cdot \left( \frac{0.0978 \cdot v_{ph}}{c - v_{ph}} \right)^{1,4286}
$$
 (3.31)

Mit  $v_{ph} = 189$  m/s und  $\mathcal{Z} = 250$  Pa·s/m<sup>2</sup> folgt aus obiger Gleichung:

$$
f = 10{,}1 \,\mathrm{Hz}
$$

Die aus dem analytischen Modell berechnete Frequenz von 10,1 Hz weicht deutlich von den 17,5 Hz aus der Simulation ab. Eine mögliche Ursache ist, dass unterschiedliche Größen verglichen werden: Einerseits die *gedämpfte* Frequenz aus der Simulation (Realteil der komplexen Frequenz) und andererseits die ungedämpfte Frequenz aus dem analytischen Modell. Außerdem ist nicht klar, wie die Dämpfung, die über das Delany/Bazley-Modell beschrieben wird, von COMSOL in den zu lösenden Gleichungen berücksichtigt wird. Das genaue Verständnis, der von COMSOL verwendeten Lösungsalgorithmen (z.B. [CMRG] S. 371 "The Eigenvalue Solver Algorithm") könnte bei der Suche nach der Ursache für die Abweichungen hilfreich sein. Die Beschreibung der Lösungsalgorithmen würde jedoch den Umfang dieser Arbeit sprengen und bleibt Folgearbeiten vorbehalten.

#### *Vergleich mit analytisch berechnetem Rayleigh-Modell*

Die Eigenfrequenz aus der numerischen Simulation wird nun mit dem analytischen Ergebnis aus dem Rayleigh-Modell verglichen (Modell des *Porösen Absorbers* mit *schmalen Schlitzen*  der Breite *b*, siehe [TA] Kap. 2).

Das Modell verwendet die drei Absorberparameter Strömungsresistanz  $E$ , Porosität  $\sigma$  und Strukturfaktor  $\gamma$ . Aus diesen lässt sich die Schlitzbreite *b* bestimmen ([TA] Kap. 2.2.4):

<sup>12</sup> *<sup>b</sup>* mit = 250 Pa·s/m2 *<sup>b</sup>* = 1,1 mm (3.32**)** 1,3 .................................... Strukturfaktor 5 2 kg Ns 1,8 10 m s m ...... dynamische Viskosität (Luft bei 20°C) 0,95 ................................. Porosität

Mit der Schlitzbreite *b* kann die komplexe Strömungsimpedanz  $\mathcal{Z}$  berechnet werden:

$$
\underline{\Xi}_{i} = \frac{j\omega\rho}{\left[\begin{array}{c}\n\tanh\left(\frac{b}{2}\sqrt{j\omega\frac{\rho}{\eta}}\right)\n\end{array}\right]}
$$
\n
$$
\underline{\Xi} = \frac{\chi}{\sigma} \cdot \Xi_{i}
$$
\n(3.33)\n
$$
\underline{\Xi} = \frac{\chi}{\sigma} \cdot \Xi_{i}
$$
\n(3.34)

Nun wird die Phasengeschwindigkeit im Absorber ermittelt (vgl. [TA] Kap. 2.3.2 und 2.3.3):

$$
V_{ph} = \frac{\omega}{k_A} = \frac{\omega}{\text{Im}\left\{\frac{\Gamma_A}{\sqrt{1 - \frac{m}{m}}\right\}} = \frac{\omega}{\text{Im}\left\{\frac{k}{m}\sqrt{\frac{m}{m} \cdot \frac{m}{m}}\right\}}
$$
(3.34)  

$$
\frac{\tanh\left(\sqrt{j\omega \cdot \frac{C_p \cdot \rho}{\nu} \cdot \frac{b}{2}}\right)}{\sqrt{j\omega \cdot \frac{C_p \cdot \rho}{\nu} \cdot \frac{b}{2}}}
$$
  

$$
\kappa = 1, 4 \dots
$$
Adiabatenexponent  

$$
V = 2, 6 \cdot 10^{-2} \left[\frac{W}{m \cdot K}\right] \dots
$$
Wärmeleitähigkeit von Luft bei 20°C

Spezifische Wärme bei konstantem Druck:

$$
C_p = \frac{7}{2} \cdot \frac{k}{m_0}
$$
  $k = 1,38 \cdot 10^{-23} \left[ \frac{Nm}{K} \right] \dots$  Boltzmannkonstante  

$$
m_0 = 48 \cdot 10^{-27} \left[ kg \right] \dots
$$
Masse eines Luftmoleküls

Bei dem Vergleich mit dem Delany/Bazley-Modell konnte die Frequenz durch Umformen von Gleichung (3.30) ausgedrückt werden. Dies ist bei der transzendenten Gleichung (3.34) nicht möglich. Es kann aber die Frequenz in Abhängigkeit der Phasengeschwindigkeit grafisch dargestellt werden.

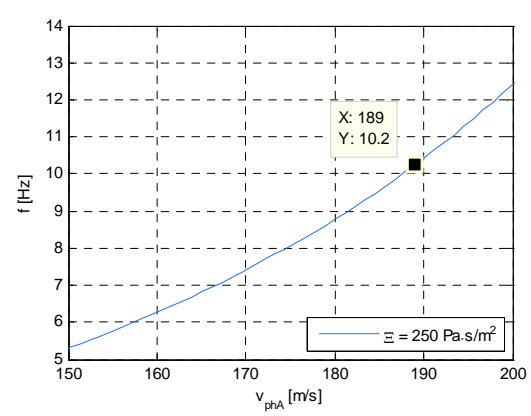

**Abb. 3.18:** Frequenz und Phasengeschwindigkeit im Absorber, berechnet aus dem Rayleigh-Modell

Die aus Abb. 3.18 abgelesene Frequenz von 10,2 Hz unterscheidet sich deutlich von der aus der Simulation. Allerdings entspricht sie fast genau der aus dem (analytisch berechnetem) Delany/Bazley Modell von 10,1 Hz.

Beide Simulationsergebnisse weichen also deutlich von den analytischen ab. Beim zuvor durchgeführten Vergleich mit dem analytisch berechneten Delany/Bazley-Modell wurden mögliche Gründe für die Abweichungen genannt.

### **3.2.4 Eigenfrequenz-Analyse des mit Absorber gefüllten Raumes, Rayleigh-Modell**

In diesem Kapitel wird das *Fluid Model "Linear elastic"* gewählt. Dieses ermöglicht, wie in Kap. 3.2.2, die Modellierung des "Fluids" mit dem Parametern  $\rho$  und  $c$ , oder, wie in diesem Abschnitt, mit den Absorberkennwerten  $Z_A$  und  $\Gamma_A$ . Die Kennwerte werden aus dem Rayleigh-Modell abgeleitet (Modell des *Porösen Absorbers* mit *schmalen Schlitzen* der Breite *b* siehe [TA] Kap. 2).

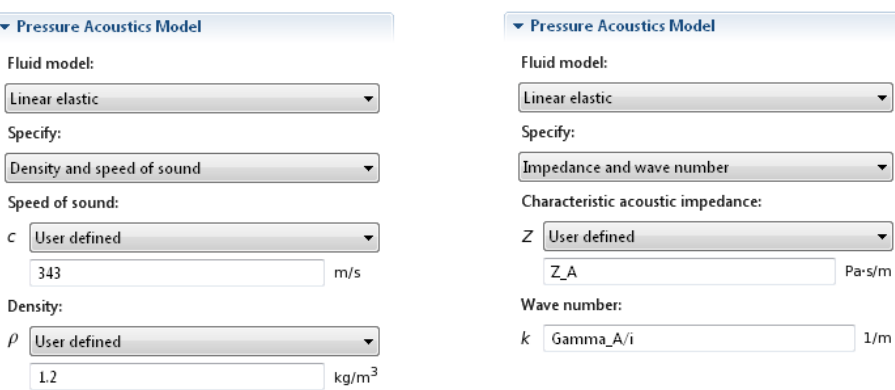

**Abb. 3.19:** Auswahl des Kennwertpaares für das Fluid Modell *Linear elastic*

Anmerkung: COMSOL verwendet anstelle der komplexen Ausbreitungskonstante  $\Gamma_A$  die *komplexe Wellenzahl*  $\underline{k}_A = \frac{I-A}{j}$  $=\frac{\Gamma A}{i}$  [Gleichung (3.24)].

### **3.2.4.1 Eingabe der Gleichungen für die Absorberkennwerte**  $Z_A$  **und**  $Z_A$

Das Absorbermodell und die verwendeten Größen wurden bereits im letzten Abschnitt des vorherigen Kapitels beschrieben (ab Seite 49).

Die Gleichungen für  $Z_A$  und  $\Gamma_A$  wurden in [TA] hergeleitet:

$$
\underline{Z}_A = \sqrt{\frac{\rho \cdot c^2 \cdot \underline{z}}{j \omega \cdot \sigma \cdot \underline{\kappa}_{\text{eff}}}} = \sqrt{\frac{\underline{z}}{\underline{Y}_q}}
$$
\n
$$
\underline{\Gamma}_A = \sqrt{\underline{z} \cdot j \omega \frac{\sigma \cdot \underline{\kappa}_{\text{eff}}}{\rho \cdot c^2}} = \sqrt{\underline{z} \cdot \underline{Y}_q}
$$

*Queradmittanzbelag* 

$$
\underline{Y}_q = j\omega \cdot \frac{\sigma}{\underline{K}} = j\omega \cdot \frac{\sigma \cdot \underline{\kappa}_{\text{eff}}}{K_{\text{ad}}} \left[ \frac{m^2}{Ns} \right]
$$

Die Eingabe der verwendeten Parameter erfolgt in COMSOL unter *Global Definitions:* 

| <b>BLOCK II.mph - COMSOL Multiphysics</b><br>Þ      |                                  |                                                |                                  |                                      |   |  |  |
|-----------------------------------------------------|----------------------------------|------------------------------------------------|----------------------------------|--------------------------------------|---|--|--|
| File Edit Options Help                              |                                  |                                                |                                  |                                      |   |  |  |
| 22 4-                                               |                                  |                                                |                                  |                                      |   |  |  |
| $\sim -1$<br><b>Fire Settings</b><br>Model Builder  |                                  |                                                |                                  |                                      |   |  |  |
| BLOCK_ILmph (Model3)<br><b>E</b> Global Definitions | Pi Parameters                    |                                                |                                  |                                      |   |  |  |
| P <sub>i</sub> Parameters (param)<br>Model 1 (mod1) | $\blacktriangleright$ Parameters |                                                |                                  |                                      |   |  |  |
| Study 1 (std1)                                      | Name                             | Expression                                     | Value                            | Description                          | ۸ |  |  |
| Study 3 (std3)                                      | sigma                            | 0.95                                           | 0.95                             | Porosität                            |   |  |  |
| Study 4 (std4)                                      | chi                              | 1.3                                            | 1.3                              | Strukturfaktor                       |   |  |  |
| Study 5 (std5)                                      | m0                               | 48*10^-27[kg]                                  | 4.8E-26 kg                       | Masse eines Luftmoleküls             |   |  |  |
| Study 6 (std6)                                      | nu                               | 2.6*10^ -2[W/(m*K)]                            | $0.026 W/(m-K)$                  | Wärmeleitfähigkeit von Luft bei 20°C |   |  |  |
| 4 115, 34-115, 46 (std7)<br><b>Results</b>          | kb                               | $1.38*10^{\scriptstyle\wedge}\text{-}23$ [J/K] | 1.38E-23 J/K                     | Boltzmann-Konstante                  | 巨 |  |  |
|                                                     | c                                | $343$ [m/s]                                    | $343 \text{ m/s}$                | Schallgeschwindigkeit                |   |  |  |
|                                                     | Xi                               | 250[N*s/m^4]                                   | $250 \text{ kg/(m}^3 \text{·s)}$ | Strömungsresistanz                   |   |  |  |
|                                                     |                                  | sqrt((12*eta*chi)/(sigma*Xi))                  | $0.001087$ m                     | Schlitzbreite                        |   |  |  |
|                                                     |                                  |                                                |                                  |                                      | ٠ |  |  |
|                                                     | → ■BB<br>企                       |                                                |                                  |                                      |   |  |  |
|                                                     | Name:                            |                                                |                                  |                                      |   |  |  |
|                                                     | $\mathbf b$                      |                                                |                                  |                                      |   |  |  |
|                                                     | Expression:                      |                                                |                                  |                                      |   |  |  |
|                                                     | sqrt((12*eta*chi)/(sigma*Xi))    |                                                |                                  |                                      |   |  |  |
|                                                     | Description:                     |                                                |                                  |                                      |   |  |  |
|                                                     | Schlitzbreite                    |                                                |                                  |                                      |   |  |  |

**Abb. 3.20:** Eingabe der Parameter/Konstanten für den Absorber (nicht alle sichtbar)

Die Eingabe der Gleichungen erfolgt als Unterpunkt im Zweig von *Model 1*:

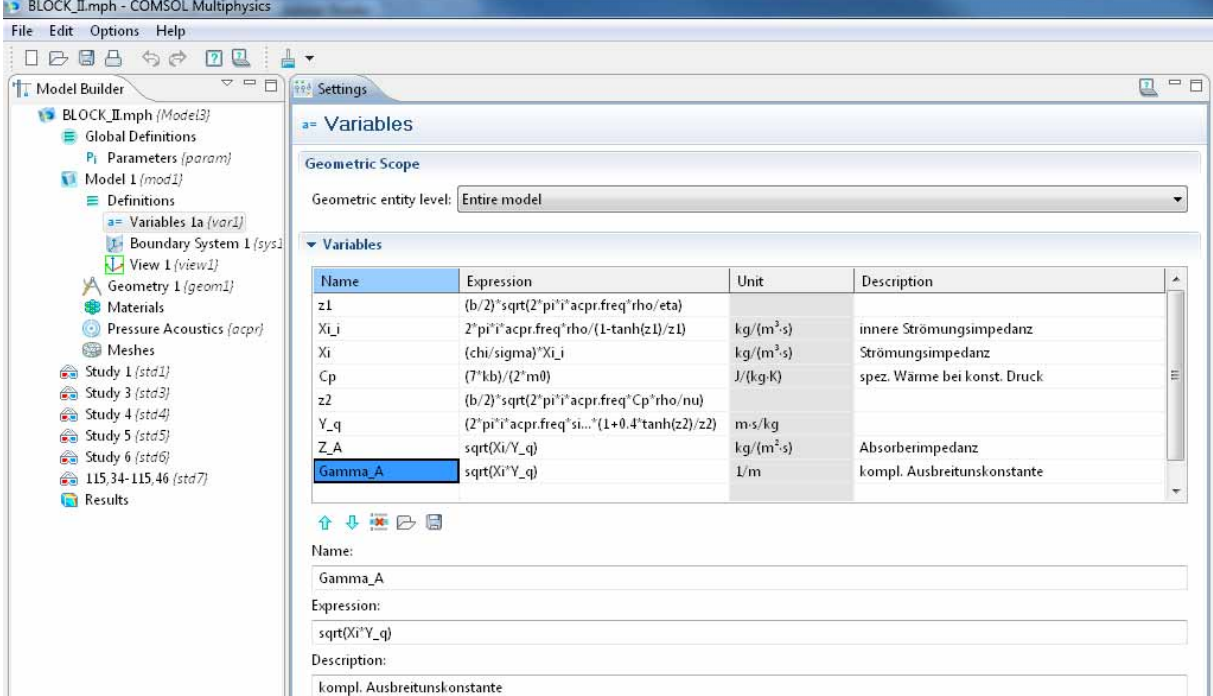

**Abb. 3.21:** Eingabe der Gleichungen für den Absorber

In den analytischen Gleichungen ist die Frequenz als *Variable* enthalten. Diese Variable wird in COMSOL durch das physikalische Interface *Pressure Acoustics* (Abkürzung: *acpr*) definiert und kann nur innerhalb von *Model 1* verwendet werden. Außerhalb des Modells ist die Frequenzvariable *nicht definiert* und deshalb erfolgt die Angabe der analytischen Gleichungen *im* Modell (Abb. 3.21) und *nicht global* (wie bei den Parametern in Abb. 3.20).

Nun werden  $Z_A$  und  $\Gamma_A$  im *Pressure Acoustics Model* angegeben:

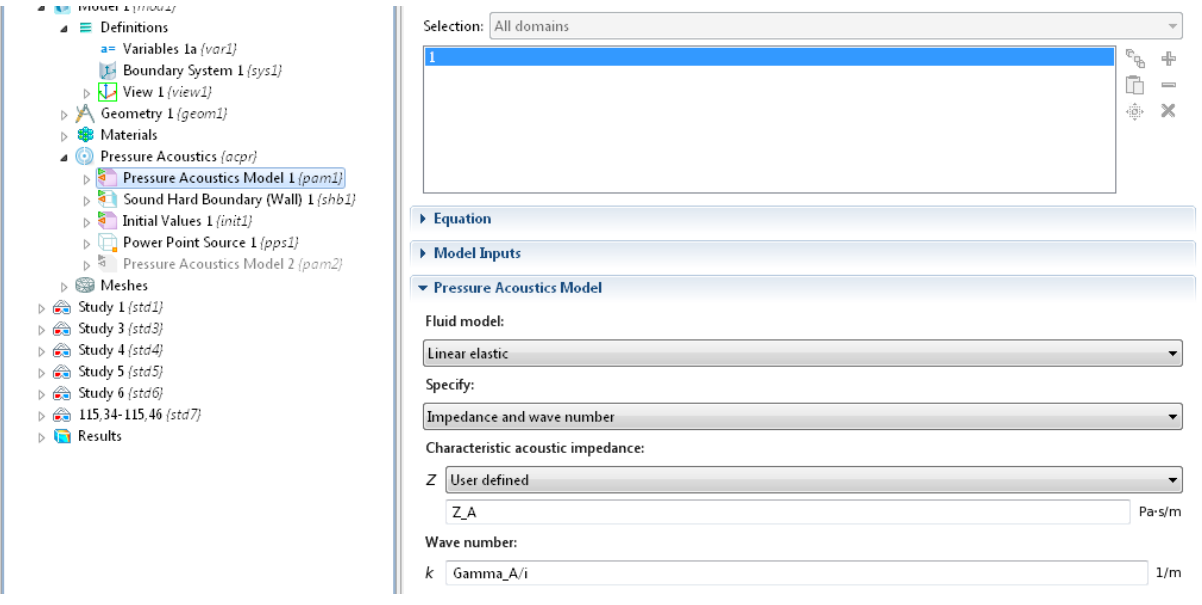

**Abb. 3.22:** Angabe der Absorberparameter im *Pressure Acoustics Model* 

Bei Ausführung der Simulation, wird der Baum im *Model Builder* (linkes Fenster) von oben nach unten abgearbeitet. Die Absorberparameter sind also dem *Pressure Acoustics Model*  bekannt, weil sie schon zuvor unter *Variables 1a* berechnet wurden.

### **3.2.4.2 Berechnung und Überprüfung der Simulationsergebnisse**

Die Berechnung der Eigenmoden erfolgt, wie in Kapitel 3.2.3.2 beschrieben, iterativ. Nach drei Iterationen wurde die Eigenfrequenz bei 18,9 + *j*14,2 Hz ermittelt.

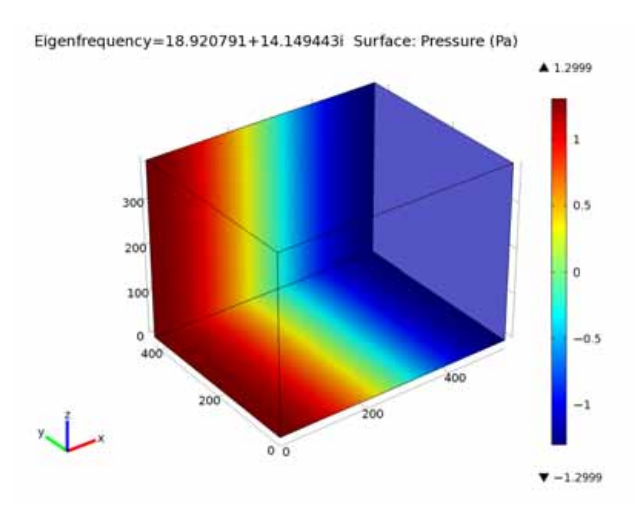

**Abb. 3.23:** Schalldruckverteilung der tiefsten axialen Eigenmode im absorbergefüllten Raum für  $E = 250 \text{ Pa} \cdot \text{s/m}^2$ 

### *Vergleich mit analytisch berechnetem Delany/Bazley-Modell*

Zunächst wird mit der Eigenfrequenz aus der Simulation die Phasengeschwindigkeit bestimmt:

$$
v_{ph} = \lambda \cdot f = 10, 8 \cdot 18, 9 = 204
$$
 m/s mit  $\lambda = 2I_x$  = doppelte Raumlänge

Die weiteren Schritte sind analog zu denen aus Kap. 3.2.3.6: Mit  $v_{ph} = 204$  m/s *und*  $\mathcal{E} = 250 \text{ Pa} \cdot \text{s/m}^2 \text{ folgt}$  aus Gleichung (3.31):

 $f = 13,0$  Hz

Dies ist eine deutliche Abweichung vom Simulationsergebnis. Mögliche Gründe wurden bereits im Kap. 3.2.3.6 (siehe S. 49) genannt.

### *Vergleich mit analytisch berechnetem Rayleigh-Modell*

Die Eigenfrequenz aus der numerischen Simulation wird nun mit dem analytischen Ergebnis aus dem Rayleigh-Modell verglichen. Die Vorgehensweise wurde bereits in Kapitel 3.2.3.6 beschrieben (ab Seite 49).

Es wurde bereits festgestellt, dass es nicht möglich ist, die Frequenz durch Umformen der Gleichungen zu erhalten, daher erfolgt die grafische Bestimmung.

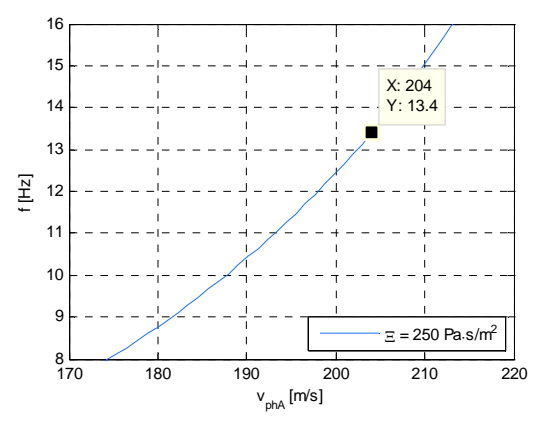

**Abb. 3.24:** Frequenz und Phasengeschwindigkeit im Absorber, berechnet aus dem Rayleigh-Modell

Auch dieses Ergebnis weicht vom Simulationsergebnis deutlich ab. Und wiederrum erfolgt hier der Hinweis auf die in Kap. 3.2.3.6 (auf Seite 49) genannten, möglichen Ursachen.

### **3.2.5 Frequenzbereichs-Analyse im leeren Raum**

Die Frequenzbereichs-Analyse ermöglicht im Gegensatz zur Eigenfrequenz-Analyse die Verwendung von Quellen. Die Frequenz der Quelle kann beliebig eingestellt werden. In diesem Abschnitt wird bei der Eigenfrequenz der in Kap. 3.2.2 berechneten 1-0-0 Mode (31,76 Hz) die Schalldruckverteilung im Raum berechnet. Es werden auch die Auswirkungen unterschiedlicher Quellpositionen auf des Schallfeld untersucht.

Betrachtet man die eindimensionale Ausbreitung einer Welle, die von zwei parallelen Wänden reflektiert wird, so ergibt sich in der Mitte eine Knotenebene des Schalldrucks (vgl. Abb. 3.9). An den Wänden ergibt sich ein Druckmaximum.

Wie schwer es ist, das Schallfeld in der Knotenebene anzuregen, wird im Folgenden gezeigt:

Es wurde der selbe leere Raum wie in Kap. 3.2.2 betrachtet und Folgendes ergänzt: Als Erstes wurde unter *Geometry* ein Punkt für die Position der Quelle definiert, um dann eine einfache Punktschallquelle mit einer Schallleistung von 10 nW (40 dB Schallleistungspegel) dort zu platzieren. Dabei spielt die Leistung für die folgenden Betrachtungen keine Rolle, ausschlaggebend ist allein die Platzierung der Quelle im Raum.

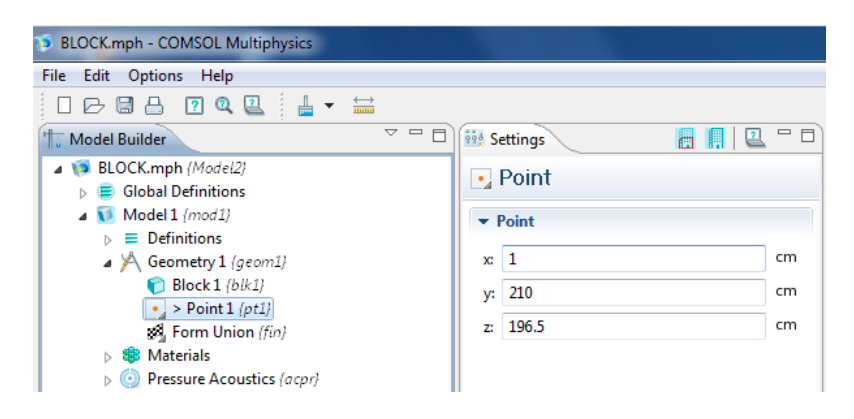

**Abb. 3.25:** Definition eines Punktes mit Koordinaten 1 cm vor der Mitte der linken Stirnwand

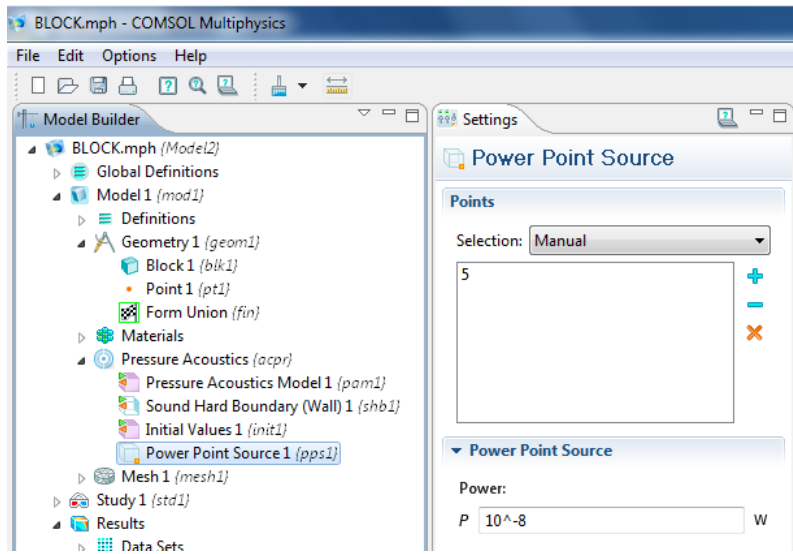

**Abb. 3.26:** Definition der Punktschallquelle an der Position 5. Der Punkt wurde von COMSOL automatisch mit der Nummer 5 versehen (die Eckpunkte des Raumes sind 1-4 und 6-9)

Nun wurde eine *Frequency Domain Study* hinzugefügt. Diese löst im Gegensatz zur *Eigenfrequency Study* die inhomogene Helmholtzgleichung *mit* einer Quelle [PETRITSCH]:

$$
k^2 \underline{p} + \Delta \underline{p} = -\rho \cdot \underline{Q}
$$

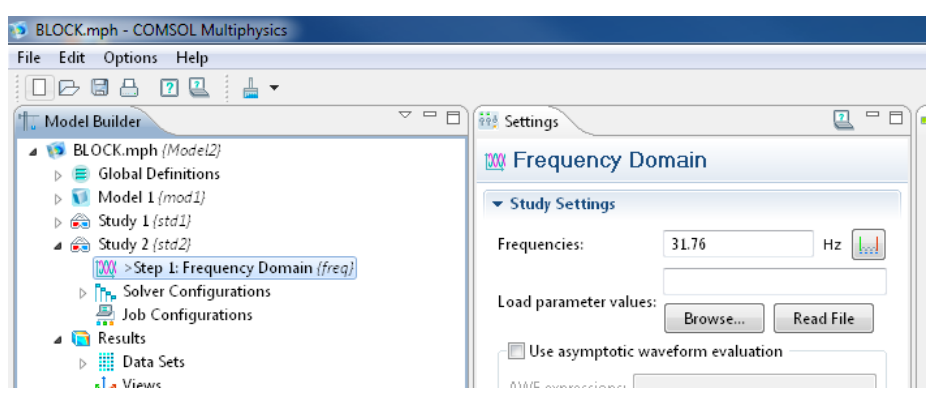

**Abb. 3.27:** *Frequency Domain Study* zur Berechnung der Schalldruckverteilung bei 31,76 Hz

Die Berechnung des Schallfeldes wurde bei 31,76 Hz durchgeführt, dies entspricht der niedrigsten Eigenfrequenz, die in Abschnitt 3.2.2 ermittelt wurde.

Zunächst wurde die Quelle vor der linken Wand platziert (*x*-Koordinate = 1 cm). Die sich einstellende Verteilung entsprach, wie erwartet, der ersten Eigenmode.

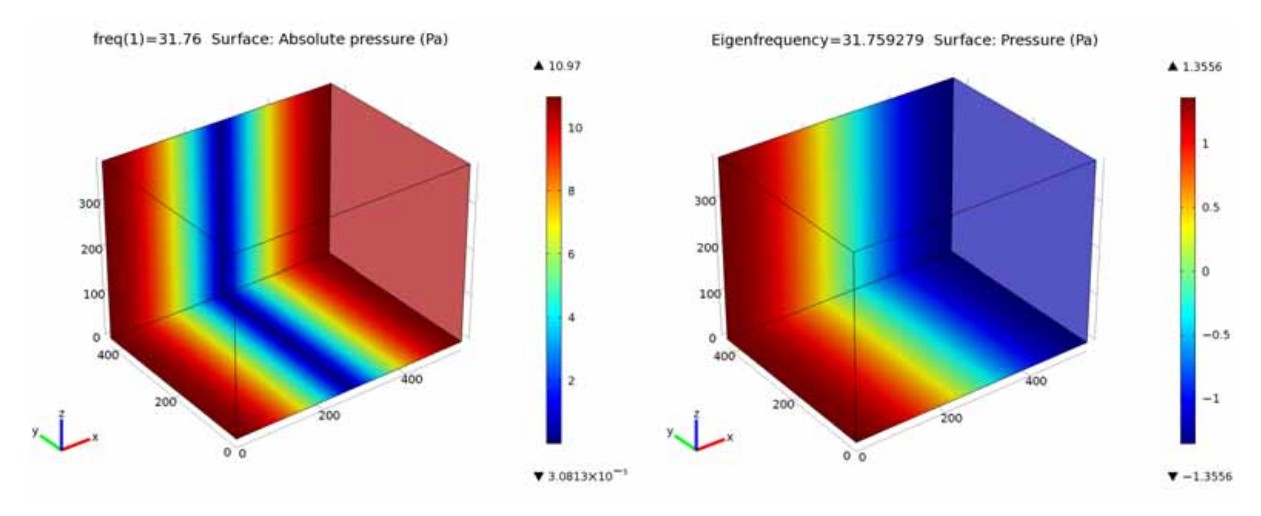

**Abb. 3.28: (links:)** Schalldruckverteilung mit einer 10nW Punktschallquelle 1 cm vor der linken Wand **(rechts:)** 1-0-0 Mode berechnet aus der Eigenfrequenzanalyse (Kap. 3.2.2)

Abb. 3.28 zeigt die 1-0-0 Mode, die auf zwei unterschiedliche Arten berechnet wurde. Das linke Teilbild zeigt das Ergebnis der *Frequenzbereichsanalyse*, wobei die grafische Darstellung des *absoluten* Schalldrucks erfolgt. Das rechte Teilbild zeigt das Ergebnis der *Eigenfrequenzanalyse* aus Kap. 3.2.2, der Schalldruck ist mit beiden Vorzeichen angegeben.

Nun wird die Quelle in der Knotenebene platziert (*x* = 270 cm).

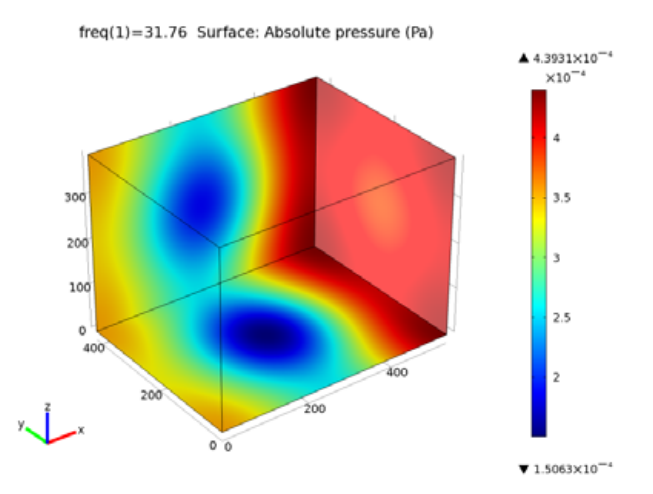

**Abb. 3.29:** Schalldruckverteilung mit einer 10nW Punktschallquelle in der Mitte des Raumes

Der geringe Schalldruck in Abb. 3.29 (gegenüber Abb. 3.28) zeigt deutlich, wie schwer es ist, Moden in ihren Knoten anzuregen. Die höchsten Pegel sind nun fast 5 Zehnerpotenzen geringer als zuvor. Sobald die Quelle nur einen Zentimeter aus der Mitte verschoben wird (*x* = 271 cm), erhält man bereits deutlich höhere Pegel (ohne Abb.).

### **3.2.6 Grafische Darstellung von Simulationsergebnissen**

Es gibt in COMSOL viele Möglichkeiten, die Ergebnisse grafisch darzustellen. Hier wird nur ein kurzer Überblick über die Darstellungsformen gegeben, welche in dieser Arbeit verwendet werden.

Nachdem eine *Eigenfrequency Study* oder eine *Frequency Domain Study* berechnet wurde, fügt COMSOL automatisch unter *Results* den Unterpunkt *3D Plot Group 1* und *3D Plot Group 2* hinzu. Beide ermöglichen grundsätzlich die gleichen Betrachtungen, von COMSOL werden aber jeweils andere Darstellungen voreingestellt. Automatisch wird nach der Simulation bei der *3D Plot Group 1* der Unterpunkt *Surface 1* und bei der *3D Plot Group 2* der Unterpunkt *Slice 1* hinzugefügt. Letztere Darstellung wird in dieser Arbeit nicht verwendet.

### *Surface*

Der gewählte Parameter (z.B. Schalldruck) wird auf der Oberfläche des Modells dargestellt.

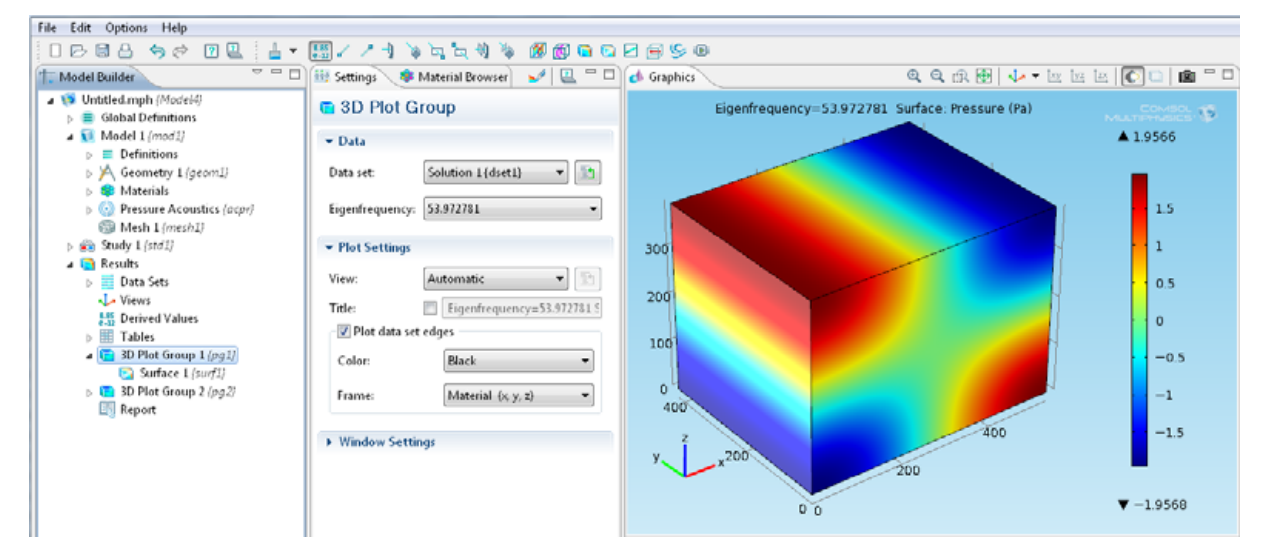

**Abb. 3.30:** Surface-Plot der 1-0-1 Mode

### *Isosurface*

Bei dieser Darstellung werden *im* Modell Flächen gleichen Drucks eingezeichnet.

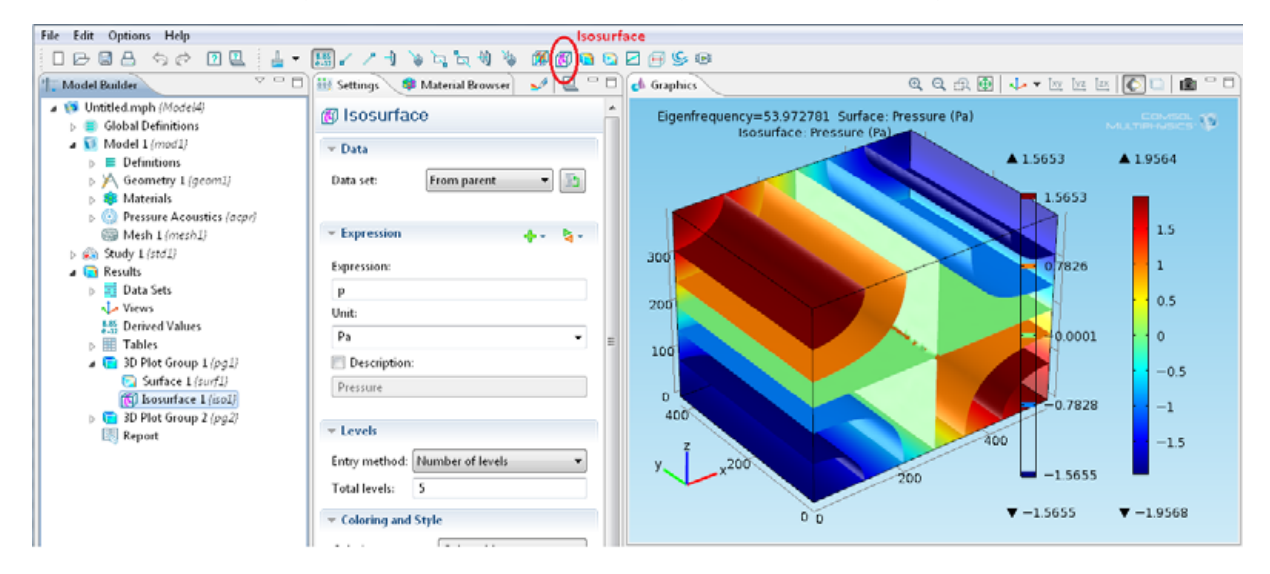

**Abb. 3.31:** Verwendung des *Isosurface* Plots

Um die Flächen gleichen Drucks zu sehen, ist es nötig, die Außenwände zumindest zum Teil auszublenden.

Wenn im *Model Builder Window* (linkes Fenster) eine *Plot Group* oder ein Unterpunkt davon ausgewählt ist, gibt es keine Möglichkeit die Sichtbarkeit zu beeinflussen. Um dies zu tun, klickt man auf *Model 1*, markiert und entfernt anschließend im *Graphics*-Fenster die gewünschten Flächen.

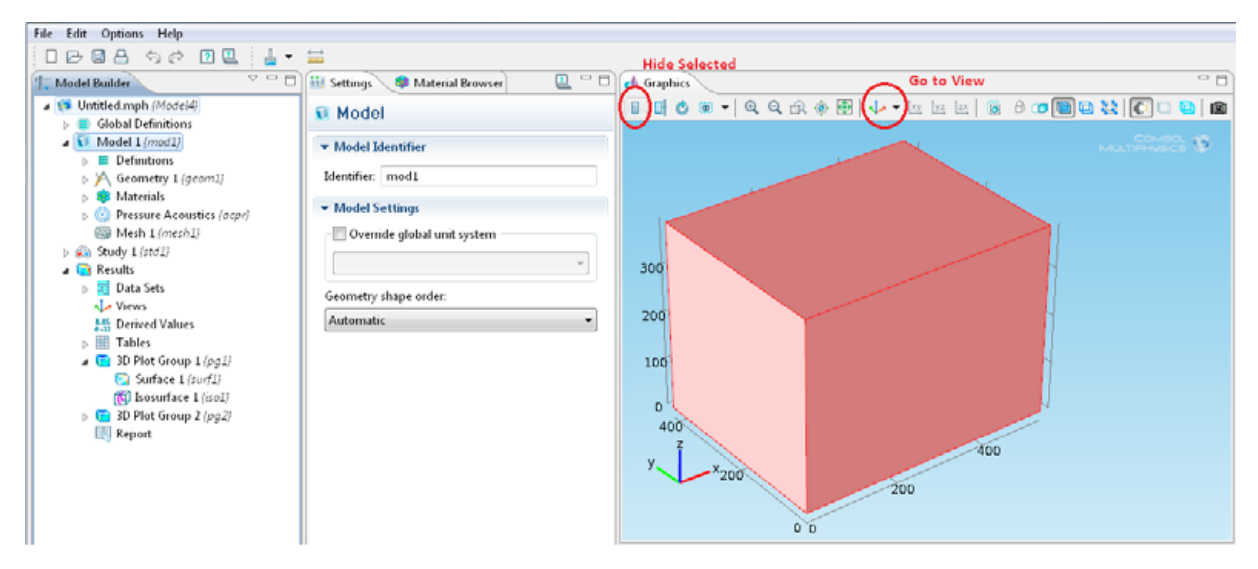

**Abb. 3.32:** Ausblenden der rot gekennzeichneten Flächen mit *Hide Selected*, Anpassung der Darstellung mit *Go to View* 

Anmerkung: Bei *Geometry 1* lassen sich ebenso die Flächen ausblenden, aber *nur* wenn *Model 1* ausgewählt wird, wirkt sich das auch auf die *Plot Group* aus! Der Grund liegt darin, dass COMSOL automatisch bei *Model1>Definitions>View 1* die Funktion *Hide Geometric Entities* hinzufügt. Diese Ansicht wird standardmäßig bei der Funktion *Go to View* im *Graphics* Fenster aufgerufen. (Es können mehrere *Views* definiert werden, um im *Graphics* Fenster schnellen Zugriff auf unterschiedliche Ansichten zu haben.)

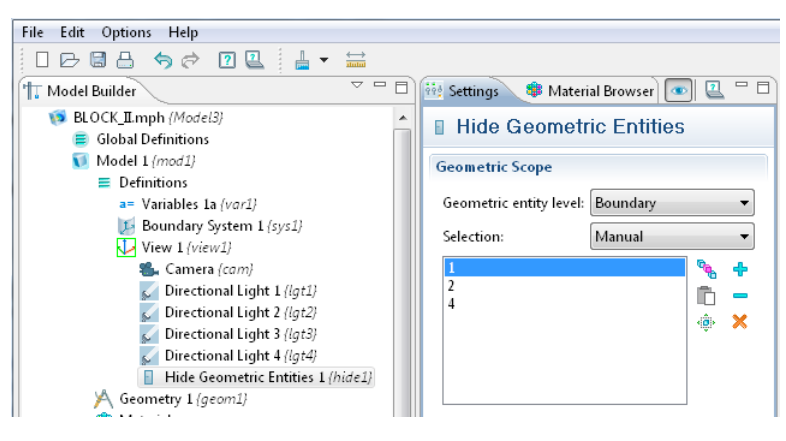

**Abb. 3.33:** Ausblenden der Außenflächen 1,2,4

# **3.3 Zusammenfassung**

In Kapitel 3.1 wurden zunächst die theoretische Grundlagen beschrieben.

Anfangs wurden in Kap. 3.1.1 die unterschiedlichen Begriffe im Zusammenhang mit Moden erläutert. Demnach werden aus analytischen Modellen oder mit Hilfe numerischer Simulationen die *Eigenmoden* mit ihre *Eigenfrequenzen* berechnet. Die im Raum messbaren Moden bezeichnet man als *Raummoden* mit ihren zugehörigen *Resonanzfrequenzen*.

In Kap. 3.1.2 erfolgte anhand des elektrischen Schwingkreises die Einführung *komplexer Frequenzen*. Diese ergeben sich aus der Lösung einer homogenen Differentialgleichung 2. Ordnung *mit Dämpfungsterm* 1. Ordnung und enthalten sowohl die *gedämpfte Frequenz* (im Realteil) als auch die Dämpfungskonstante (im Imaginärteil).

In Kap. 3.1.3 wurde der Begriff der *Strömungsresistanz*/*Strömungsimpedanz* kurz erklärt. Die Strömungsresistanz ist der (einzige) Eingangsparameter für das Absorbermodell von Delany/Bazley, welches in Kap. 3.1.4 beschrieben wurde. Beim Delany/Bazely Modell handelt es sich im ein empirisches Absorbermodell. Dabei werden unter Angabe der Strömungsresistanz aus einfachen Gleichungen die Absorberkennwerte *komplexe Ausbreitungskonstante* und *Absorberimpedanz* berechnet.

Kap. 3.2 zeigte die grundsätzliche Verwendung von COMSOL zur Bestimmung und Analyse der Eigenmoden.

In Kap. 3.2.1 wurden die Daten des verwendeten Rechners genannt.

In Kap. 3.2.2 wurde die 1-0-0 Mode in einem leeren quaderförmigen Raum mit schallharten Wänden mit Hilfe der *Eigenfrequency Study* berechnet. Es wurde gezeigt, dass die Eigenfrequenz der Mode aus der numerischen Simulation sehr genau mit der Eigenfrequenz aus dem analytischen Modell übereinstimmt.

In Kap. 3.2.3 wurde der Quaderraum vollständig mit Absorber "gefüllt", welcher mit dem Delany/Bazley-Modell beschrieben wurde. Die 1-0-0 Mode wurde berechnet, und gezeigt, dass deren Eigenfrequenz mit zunehmender Dämpfung sinkt und die Berechnung mit hoher Dämpfung nicht möglich ist. Es folgte ein Vergleich der Eigenfrequenz aus der Simulation mit der aus dem analytisch berechneten Delany/Bazley-Modell sowie dem analytisch berechneten Rayleigh-Modell, wobei abweichende Ergebnisse resultierten. Mögliche Gründe für die Abweichungen sind beispielsweise der Vergleich unterschiedlicher Größen (gedämpfte Frequenz aus der Simulation mit ungedämpfter Frequenz aus der analytischen Berechnung).

In Kap. 3.2.4 erfolgte die Modellierung des absorbergefüllten Raumes mit dem Rayleigh-Modell. Wie im vorangegangenen Kapitel wurde die Eigenfrequenz der 1-0-0 Mode mit den Eigenfrequenzen aus dem analytisch berechneten Delany/Bazley- und Rayleigh-Modell verglichen, wobei sich ebenfalls Abweichungen ergaben, die auf dieselben möglichen Gründe zurückzuführen sind.

Kap. 3.2.5 zeigte die Verwendung der *Frequency Domain Study.* Es wurde eine Schallquelle in der Knotenebene der 1-0-0 Mode platziert und verdeutlicht, dass es nahezu unmöglich ist, eine Mode in deren Knotenebene anzuregen.

In Kap. 3.2.6 wurden zwei unterschiedliche Arten der grafischen Darstellung von Ergebnissen vorgestellt.

# **4 Moden in unterschiedlichen Räumen**

In Kapitel 3 wurden die grundlegenden Schritte zur Berechnung von Raummoden beschrieben. Es wurde die Modellierung von Absorbern, die dadurch eintretende Verschiebung der Eigenmoden zu tieferen Frequenzen und die Bedeutung von *komplexen* Frequenzen erläutert.

In diesem Kapitel werden, auf diesen Grundlagen aufbauend, die Auswirkungen von Raummoden in drei unterschiedlichen Räumen untersucht. Kap. 4.1 behandelt einen einfachen Quaderraum (Fortsetzung von Kap. 3.2). Dieser ist zunächst leer und wird schrittweise mit absorbierendem Material gefüllt. In Kap. 4.2 wird der aus Kap. 2 bekannte Halb-Freifeldraum simuliert. In Kap. 4.3 wird ein schiefwinkeliger Hallraum betrachtet, der mit einem quaderförmigen Raum gleichen Volumens verglichen wird.

Die grundlegenden Analysen sind immer dieselben: Zunächst wird die Modendichte dargestellt und für ausgewählte Frequenzen die räumliche Ausbildung (Modenform) anhand der grafischen Darstellung genauer beschrieben.

Eine weitere Analyse, die in diesem Kapitel neu hinzukommt, ist die Betrachtung des Amplitudenverlaufs über der Frequenz. Mit Hilfe der Frequenzbereichsanalyse wird ein quasi "kontinuierlicher" Verlauf erstellt. Die Raummoden werden dabei als Überhöhungen im Amplitudengang erkennbar, deren Güte von der Dämpfung abhängt.

# **4.1 Leerer und absorbergefüllter Raum**

In diesem Kapitel werden zwei quaderförmige Räume verglichen. Ein Raum ist ausschließlich mit Luft, der andere vollständig mit Absorber ( $\mathcal{Z} = 250$  Pa·s/m<sup>2</sup>) gefüllt. Beide Räume werden von schallharten Wänden begrenzt. In Kap. 3.2 wurde bereits die tiefste Eigenmode in den beiden Räumen verglichen, nun werden die Moden in diesen Räumen noch umfangreicher analysiert:

Mit der Eigenfrequenzanalyse werden die Eigenfrequenzen ermittelt und deren Verteilung dargestellt. Des Weiteren wird mittels Frequenzbereichsanalyse der Verlauf der Amplituden über der Frequenz erstellt, und die Auswirkungen der Dämpfung betrachtet. Zuletzt wird die Berechnung der Güte für eine Mode durchgeführt.

### **4.1.1 Berechnung der Moden**

### *Berechnung mit COMSOL*

Das hier betrachtete Raummodell ist dasselbe wie in Abschnitt 3.2.2. Der Raum hat die Abmessungen  $540 \times 420 \times 393$  cm und ein Volumen von 89 m<sup>3</sup>.

Zur Berechnung der Moden bis 300 Hz muss das Netz angepasst werden. Nach Formel (3.28) ist die minimale Anzahl an Freiheitsgraden für das Modell:

$$
DOF_{\min} = 1728 \cdot \frac{\left(f_{\max}\right)^3 \cdot V_D}{c^3} = 1728 \cdot \frac{300^3 \cdot 89}{343^3} = 102899
$$

Um diese Anzahl zu erreichen, aber nicht signifikant zu überschreiten (was mit höherem Rechenaufwand verbunden wäre), wurden folgende Einstellungen der Vernetzungs-Parameter gewählt:

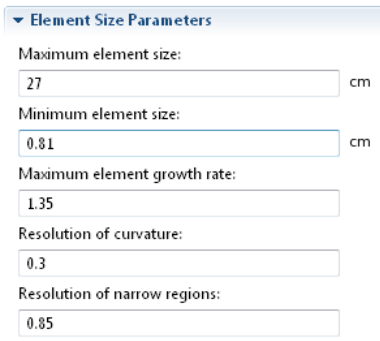

**Abb. 4.1:** Vernetzungs-Parameter

Eine ausführliche Beschreibung der einzelnen Parameter findet sich in [PETRITSCH] Kap. 3.3.3, beziehungsweise in vorliegender Arbeit in Kap. 4.2.2.1, bezogen auf das dort verwendete Netz.

Mit den gezeigten Einstellungen ergab sich eine tatsächlich berechnete Anzahl an Freiheitsgraden von 104768. Dies gilt für beide betrachteten Räume.

Der interessierende Frequenzbereich liegt zwischen 89 Hz und 300 Hz. Messungen unter 89 Hz werden von den angewandten Normen nicht gefordert und über 300 Hz ist die Modendichte bereits so hoch, dass die Betrachtung *einzelner* Moden keine zusätzlichen Erkenntnisse bringt. Um eine bessere Übersicht zu erhalten, wurden die Moden ab 85 Hz betrachtet, damit wird auch die niedrigste Frequenz im 100 Hz-Terzband bei 89 Hz noch eingeschlossen.

Die Bestimmung der Moden (Eigenfrequenzen) erfolgt in COMSOL nach folgendem Ablauf: "berechne vorgegebene Anzahl an Moden *um* eine gewisse Frequenz". Es gibt in der verwendeten Version der Software (Version 4.1) keine Möglichkeit, die Moden in einem bestimmten Frequenzband zu berechnen. Daher wurden die Eigenfrequenzen zwischen 85 Hz und 300 Hz einfach durch eine genügend hohe Zahl an Eigenfrequenzen *um* 200 Hz ermittelt.

Für den leeren Raum wurden 360 Eigenfrequenzen um 200 Hz gesucht. In der Folge wurden von COMSOL Eigenfrequenzen zwischen 87 Hz und 314 Hz ermittelt. Die Rechenzeit betrug ca. 50 min.

Im absorbergefüllten Raum wurden 440 Eigenfrequenzen um 200 Hz gesucht und alle Eigenfrequenzen zwischen 85 Hz und 311 Hz berechnet. Die Rechenzeit betrug ca. 75 min.

Anmerkung: COMSOL sucht Eigenfrequenzen in einem *linearen* Frequenzbereich um die angegebene Frequenz. Das heißt, die höchste gefundene Eigenfrequenz hat von der angegebenen Frequenz den gleichen linearen Abstand wie die tiefste Eigenfrequenz (es wurde ungefähr ein Bereich von  $200 \pm 115$  Hz abgesucht).

Für die Beschreibung des absorbierenden Materials wurde als *Fluid Model* das Delany/Bazely-Modell mit  $\mathcal{Z} = 250$  Pa·s/m<sup>2</sup> gewählt.

Bei der Verwendung von absorbierendem Material muss für eine *genaue* Bestimmung *einer* Eigenfrequenz auch bei deren Frequenz linearisiert werden (siehe Kap. 3.2.3.2 "Iterative Anpassung des Linearisierungspunktes"). Für den hier betrachteten Raum wurden alle Berechnungen mit dem gleichen Linearisierungspunkt bei 200 Hz durchgeführt. Die Abweichungen sind so gering, dass sie für die Erstellung der Modendichte vernachlässigt werden können:

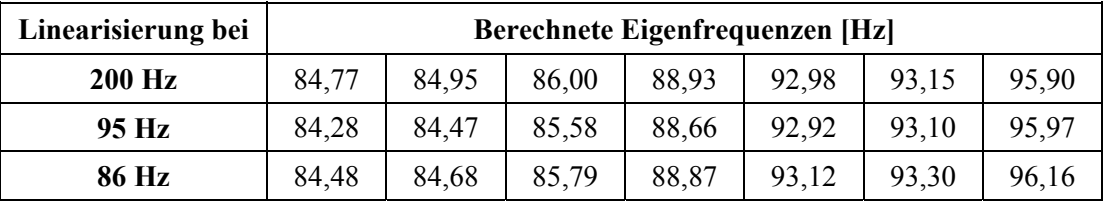

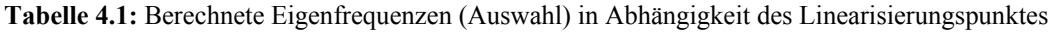

#### *Berechnung mit MATLAB*

COMSOL unterscheidet bei der Ausgabe (Auflistung) der Eigenfrequenzen nicht zwischen axialen, tangentialen und schrägen Moden (Modenrichtung). Es ist zwar möglich die Ordnungszahlen (und somit die Richtung) aus der grafischen Darstellung jeweils für *eine* Mode zu bestimmen (siehe Kapitel 4.1.3), aber die Auflistung aller Eigenfrequenzen erfolgt strikt mit ansteigender Frequenz, ohne Unterscheidung der Ordnung.

Wie in Kap. 3.1.1 gezeigt, können die Eigenmoden (genauer gesagt: die Eigenfrequenzen) für den Quaderraum aus dem einfachen analytischen Modell im *"Frequenzraum"* berechnet werden. Dabei erfolgt die Berechnung getrennt nach axialen, tangentialen und schrägen Moden, inklusive Angabe der jeweiligen Ordnungszahlen. Somit sind für eine bestimmte Mode auch deren Ordnungszahlen bekannt. Diese müssen nicht, wie in COMSOL, aus einer Grafik "abgelesen" werden.

Dieses analytische Modell wurde in MATLAB implementiert [WESELAK].

Es wurden die Moden zwischen 85 Hz und 300 Hz wie folgt berechnet: 17 axiale Moden, 117 tangentiale Moden und 179 schräge Moden, insgesamt also 313 Eigenmoden.

## **4.1.2 Darstellung und Vergleich der Modendichte**

Aus der Modendichte erhält man einen Überblick über die Verteilung der Moden. Befinden sich in einem gewissen Frequenzbereich nur wenige Moden, so können diese störend hervortreten.

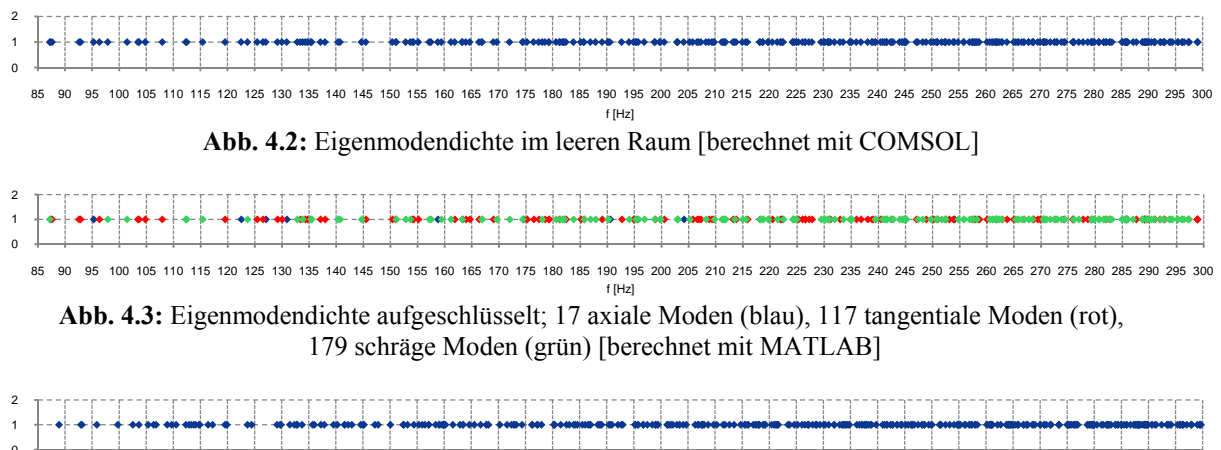

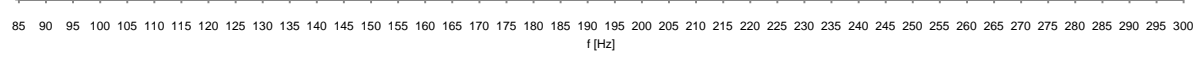

**Abb. 4.4:** Eigenmodendichte im absorbergefüllten Raum [berechnet mit COMSOL]

Vergleicht man Abb. 4.2 mit Abb. 4.4, so erkennt man dieselbe "Struktur", allerdings verschoben im Frequenzbereich. Mit Absorber sinkt die Phasengeschwindigkeit und die Moden verschieben sich zu tieferen Frequenzen.

Anmerkung: Sobald Absorption auftritt, werden komplexe Eigenfrequenzen berechnet (siehe Kap. 3.1.2.1). Die Darstellungen der Modendichte in Räumen mit Absorption zeigen ausschließlich den *Realteil der Eigenfrequenz*, also die *gedämpfte Frequenz*.

Im Vergleich von Abb. 4.5 und Abb. 4.6 erkennt man die Verschiebung zu tieferen Frequenzen besser: Beispielsweise verschiebt sich die Mode bei 115 Hz auf 96 Hz, die zwei Moden bei 112 Hz verschieben sich auf 93 Hz.

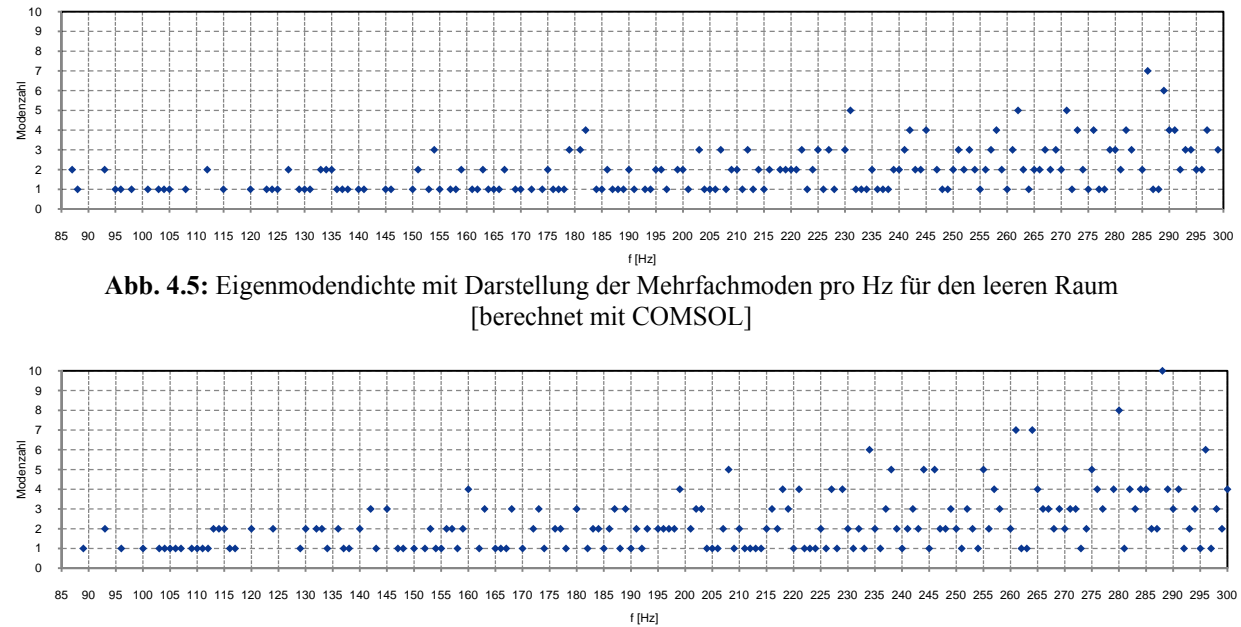

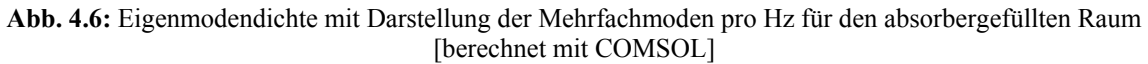

Obwohl die "Struktur" der Modendichte für die verschobenen Frequenzen grundsätzlich gleich bleibt, zeigen sich Unterschiede zwischen den Abbildungen Abb. 4.5 und Abb. 4.6 durch die Rundung in 1 Hz-Bänder. Beispielsweise wurden in Abb. 4.5 zwei Moden in das 127 Hz-Band gerundet, in der "verschobenen" Abb. 4.6 fallen diese in getrennte Bänder bei 106 Hz und 107 Hz.

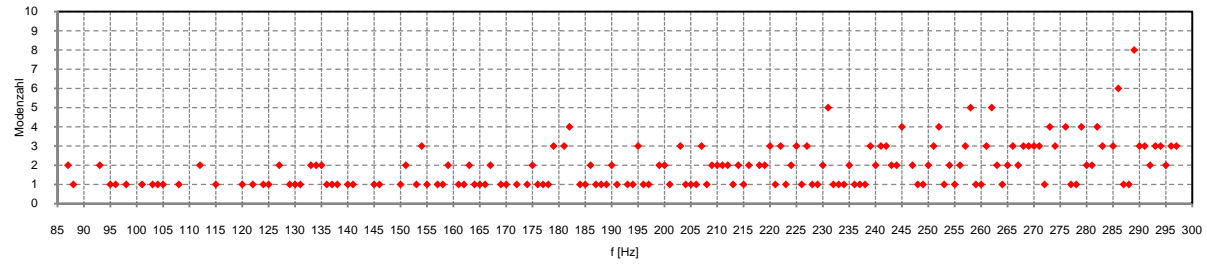

**Abb. 4.7:** Eigenmodendichte mit Darstellung der Mehrfachmoden pro Hz für den leeren Raum [berechnet mit MATLAB]

Die Berechnung mit MATLAB zeigt, bis auf leichte Abweichungen durch Rundungen, dieselben Ergebnisse wie die Simulation (Vergleich von Abb. 4.5 mit Abb. 4.7).

Es wurde bereits erwähnt, dass Moden störend hervortreten, wenn sich in einem gewissen Frequenzbereich nur wenige Moden befinden. Abb. 4.7 zeigt eine solche Verteilung zwischen 110-120 Hz. In diesem Bereich finden sich insgesamt wenige Moden, die noch dazu isoliert auftreten. Dieser Bereich wird in weiterer Folge genauer betrachtet.

Die gezeigten Abbildungen (ausgenommen Abb. 4.3) unterscheiden nicht zwischen axialen-, tangentialen- und schrägen Moden. Es kann aber vorteilhaft sein, nicht nur diese Unterscheidung, sondern auch die *genaue* Ausbreitungsrichtung zu kennen: Beispielsweise sollten die meisten Absorbertypen für die beste Wirkung normal zur Schalleinfallsrichtung angebracht werden. Für quaderförmige Räume lässt sich die Ausbreitungsrichtung leicht bestimmen (siehe Kap. 3.1.1). In kompliziert geformten Räumen hilft die grafische Darstellung aus der numerischen Simulation.

### **4.1.3 Modenform und -ordnung**

Betrachtet wird die isoliert stehende Mode bei 115 Hz im leeren Raum, beziehungsweise die entsprechende Mode bei 96 Hz im absorbergefüllten Raum.

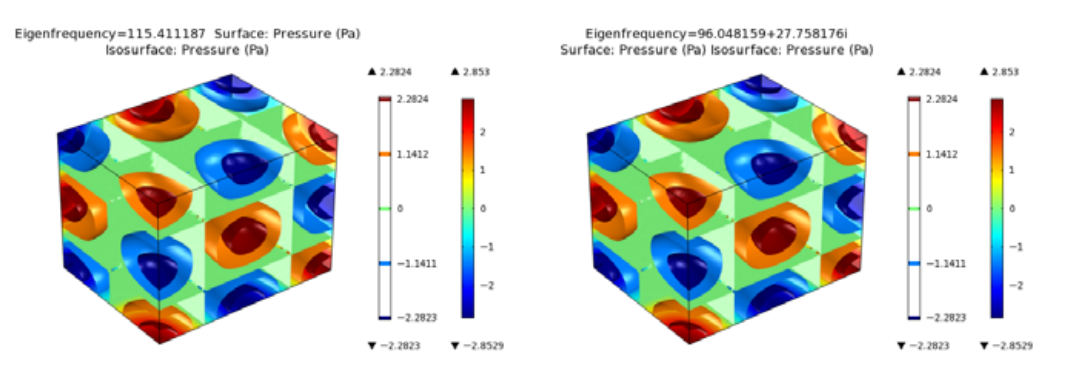

**Abb. 4.8:** Modenform bei 115 Hz (leerer Raum) und 96 Hz (mit Absorber), 2-1-2 Mode

Aus der Anzahl an Knotenebenen des Schalldruckes in der jeweiligen Raumrichtung folgt die Ordnungszahl. Für Abb. 4.8 bedeutet dies:  $m_x = 2$ ,  $m_y = 1$ ,  $m_z = 2$ . Da alle Ordnungszahlen ungleich Null sind, handelt es sich um eine *schräge* Mode (vgl. Kap. 3.1.1).

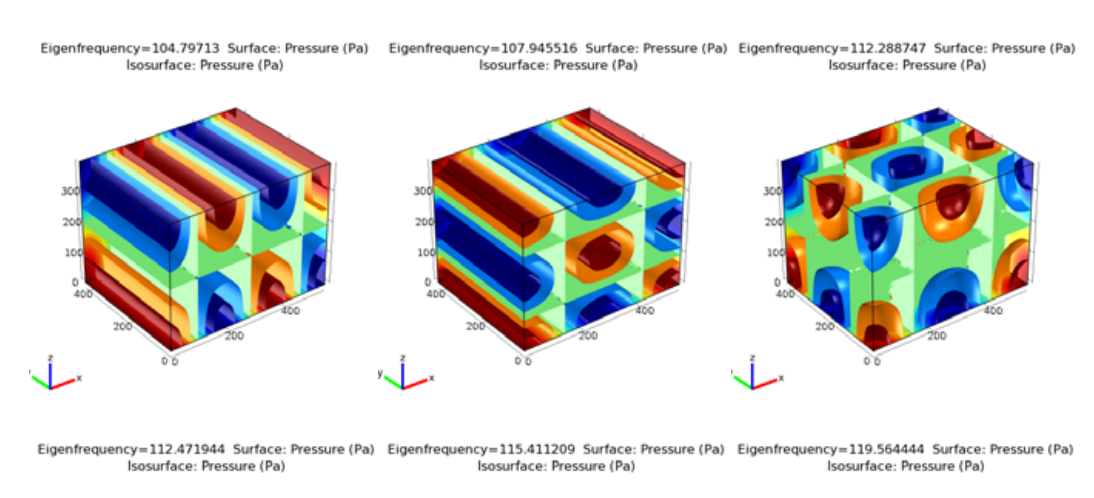

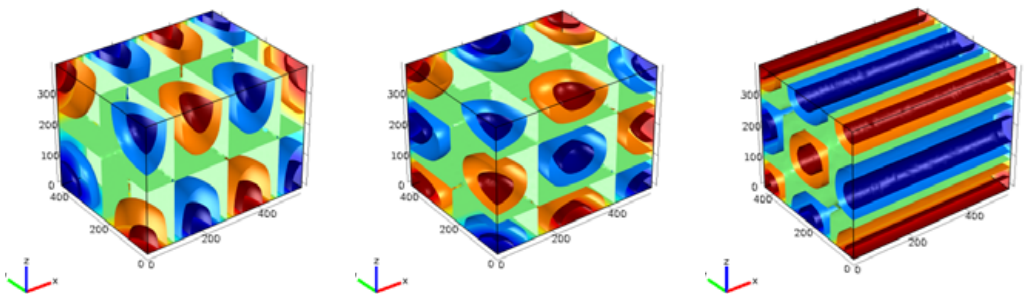

**Abb. 4.9:** Modenformen im leeren Raum bei 104,8 Hz (3-0-1 Mode); 108 Hz (2-0-2 Mode); 112,3 Hz (2-2-1 Mode); 112,5 Hz (3-1-1 Mode); 115,4 Hz (2-1-2 Mode); 119,6 Hz (0-2-2 Mode)

Bei der Betrachtung der Modendichte wurde festgestellt, dass sich im Bereich zwischen 110-120 Hz wenige, isolierte Moden befinden. Deren Modenform und Ordnung ist in Abb. 4.9 dargestellt. Im nächsten Kapitel werden die Auswirkungen dieser Moden und ihrer Form auf den Amplitudengang untersucht.

### **4.1.4 Ermitteln des Amplitudenganges, Frequenzbereichsanalyse**

Mit der Frequenzbereichsanalyse lässt sich bei einer vorgegebenen Frequenz das Schallfeld im Raum berechnen, welches sich bei Anregung mit einer Quelle ergibt. Anschließend kann an einer beliebigen Position die Amplitude des Schalldrucks ausgewertet werden.

Für den Amplitudengang ist aber die Auswertung der Amplituden in einem gewissen Frequenz*bereich* gefordert. Dazu wird das Schallfeld bei mehreren, gleichmäßig abgestuften Frequenzen berechnet und jeweils die Amplitude des Schalldrucks ausgewertet. Durch Interpolation wird ein "quasi" kontinuierlicher Verlauf der Amplituden über der Frequenz dargestellt (vgl. z.B. Abb. 4.13).

Die Auswirkungen der Raummoden zeigen sich als Überhöhungen oder Einbrüche im Amplitudengang.

### *Schallquelle*

Der Raum wird mit einer Quelle angeregt. Die Quelle sollte so platziert werden, dass sie nicht zu nahe an den Knotenebenen der betrachteten Mode liegt. Dies kann zu Problemen bei der Anregung führen (vgl. Abb. 3.29).

Eine Punktschallquelle mit einer Schallleistung von  $100 \mu W$  (= 80 dB Schallleistungspegel) wurde an der Position  $x = y = z = 2$  cm positioniert. Die Aufstellung in der Ecke ermöglicht eine gleichmäßige Anregung aller Moden, da hier keine Knotenebenen liegen. Somit ist die Auswertung des Schalldrucks und des daraus resultierenden Amplitudenganges allein von der Wahl des Messpunktes abhängig.

Die Quellposition bleibt für alle Berechnungen in Kap. 4.1.4 und 4.1.5 gleich.

#### *Messpunkt zur Auswertung des Schalldrucks*

Um den Schalldruck im Raum "messen" zu können, wird ein weiterer Punkt definiert, an dem der Schalldruck aus den jeweiligen Simulationen ausgewertet wird.

Ein Messpunkt, der von allen Moden aus Abb. 4.9 gleichmäßig angeregt wird, musste durch Probieren bestimmt werden. Dazu wurde die Simulation, die zu Abb. 4.13 führt, mehrmals an unterschiedlichen Punkten ausgewertet und schließlich der Punkt mit den Koordinaten  $x = 150$ ,  $y = 110$ ,  $z = 205$  cm ausgewählt. Die Auswertung an diesem Punkt ermöglicht eine gute Erfassung aller Eigenmoden im untersuchten Bereich (vgl. Abb. 4.13).

Anmerkung: Es ist nicht nötig, die Simulation für jeden neu gewählten Punkt nochmals zu berechnen, was sehr zeitaufwändig wäre. Es genügt, den Punkt (*Point 2*) mit neuen Koordinaten zu versehen und im Kontextmenü der *Study "Update Solution"* zu wählen.

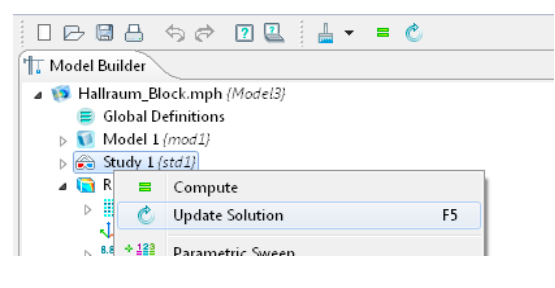

**Abb. 4.10:** *Update Solution*

Die Messposition bleibt für alle Berechnungen in Kap. 4.1.4 und 4.1.5 gleich, abgesehen von Ausnahmen, bei denen die Koordinaten des geänderten Messpunktes angegeben werden.

#### *Berechnung des Amplitudenganges*

Die Einstellungen zu Quelle und Messpunkt wurden bereits beschrieben. Diese bleiben für die Simulationen im leeren und im absorbergefüllten Raum stets gleich. Für die Berechnung der Amplituden sind folgende Schritte nötig, die nachfolgend genauer beschrieben werden:

- 1. Eingabe des gewünschten Frequenzbereiches in der *Frequency Domain Study*
- 2. Ausführung der Simulation
- 3. Hinzufügen einer *Point Evaluation* mit Angabe des gewünschten Messpunkts (Dieser Schritt ist nur *einmal,* nach der ersten Berechnung, nötig. Die *Point evaluation* bleibt für weitere Berechnungen erhalten)
- 4. Erfassen des Schalldrucks für alle berechneten Frequenzen in einer Tabelle (= Ausführen der *Point Evaluation*)
- 5. Exportieren der Tabelle in die Zwischenablage und Import in MATLAB
- 6. Weiterverarbeitung und Darstellung der Daten

#### Eingabe des Frequenzbereiches und Ausführung der Simulation

Zunächst wird in der *Frequency Domain Study* der gewünschte Frequenzbereich angegeben:

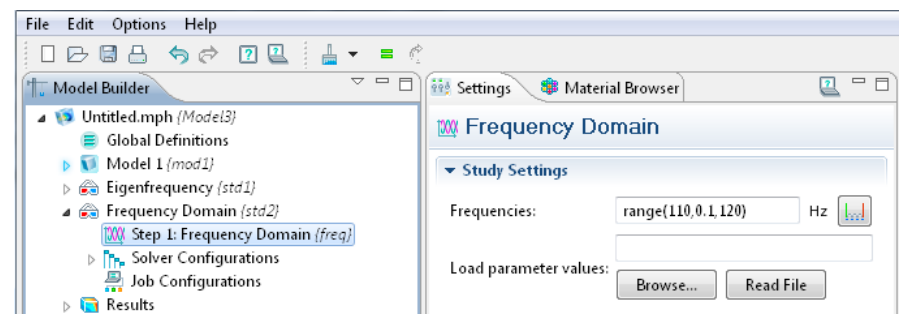

**Abb. 4.11:** Eingabe des Frequenzbereichs zwischen 110 Hz und 120 Hz in 0,1 Hz Schritten

Die Simulation berechnet bei jeder der angegebenen Frequenzen die Schalldruckverteilung im Raum mit Quelle. Dabei wird das gesamte Schallfeld berechnet. Daher kann der Messpunkt auch nach erfolgter Simulation beliebig gewählt werden.

Da die Berechnung bei *einer* Frequenz immer etwa gleich lang dauert (17 sec) kann die Gesamtdauer der Rechenzeit aus der Anzahl an Frequenzen abgeschätzt werden.

#### Point Evaluation zur Erfassung des Schalldrucks in einer Tabelle

Die *Point Evaluation* ist eine Funktion von *Derived Values* (siehe Kap. 3.2.3.4). Damit können aus dem simulierten Schallfeld unterschiedliche Größen in einem Punkt ausgewertet werden. In diesem Fall ist dies der Schalldruck am Messpunkt.

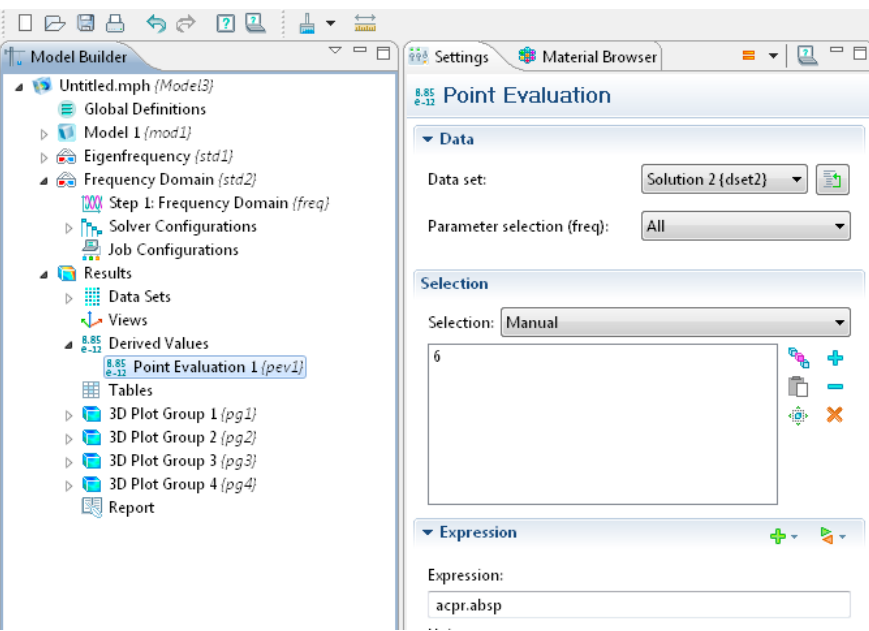

**Abb. 4.12:** *Point Evaluation* für Auswertungen an einem Punkt

Abb. 4.12 zeigt die Einstellungen, um den Schalldruck an einem Punkt auszuwerten. Die *Point Evaluation* wurde durch Auswahl aus dem Kontextmenü von *Derived Values*  hinzugefügt.

Im rechten Fenster werden die nötigen Einstellungen getätigt: Bei *Data Set* wird der Datensatz der zweiten *Study* (*Frequency Domain*) ausgewählt. Bei *Parameter selection* können einzelne Daten (in diesem Fall berechnete Frequenzen), oder alle Daten ausgewählt werden. Bei *Selection* wird der Punkt ausgewählt, an dem die Messgröße evaluiert werden soll. COMSOL nummeriert die Punkte automatisch, der Messpunkt *Point 2* erhält die Nummer 6. Zuletzt wird bei *Expression* die gewünschte Größe angegeben, hier der absolute Schalldruck (*acpr.absp*).

Dann wird die Auswertung durchgeführt (*Evaluate*; vgl. Abb. 3.13), es wird eine Tabelle mit dem Schalldruck bei den berechneten Frequenzen (Abb. 4.11) erstellt.

#### Export/Import und Weiterverarbeitung der Daten

Die zuvor erstellte Tabelle mit den Schalldrücken wurde in die Zwischenablage des Rechners exportiert und anschließend in MATLAB importiert. Dazu wurde die Funktion *Paste to Workspace* im Menü *Edit* verwendet. Die Daten wurden von MATLAB in einer Variablen mit 2 Spalten erfasst (Frequenz und Schalldruck). Diese Spalten wurden nun wiederrum aus MATLAB in die Zwischenablage kopiert und in Microsoft Excel eingefügt, wo sie grafisch dargestellt wurden. Der direkte Import nach Microsoft Excel ist aufgrund der Datenstruktur von COMSOL problematisch. Genauere Hinweise dazu finden sich in Kapitel 3.2.3.5.

Die Erstellung der Diagramme in Microsoft Excel wurde gewählt, weil alle Daten und Diagramme an einem "Ort", dem *Arbeitsblatt*, gleichzeitig sichtbar sind und damit leicht erkennbar ist, welches Diagramm sich auf welche Daten bezieht.

### *Darstellung des Amplitudenganges um 115 Hz*

Es wird zunächst der Amplitudengang zwischen 110 Hz und 120 Hz im leeren Raum (ohne Dämpfung) betrachtet. Anschließend wird gezeigt, dass die 115 Hz-Mode am gewählten Messpunkt 1 eine sehr hohe Amplitude und damit auch eine sehr hohe Güte besitzt.

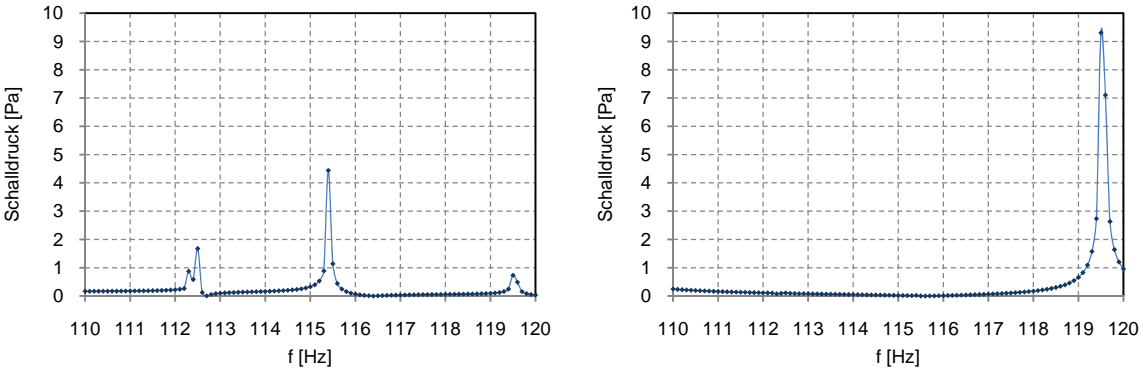

**Abb. 4.13:** Amplitudenverlauf von 110-120 Hz, Frequenzauflösung 0,1 Hz **(links:)** Messpunkt 1: 150/110/205 cm **(rechts:)** Messpunkt 2: 270/210/196,5 cm (Raummitte)

Abb. 4.13 zeigt die Amplitudengänge an zwei Messpunkten im leeren Raum. Im linken Teilbild finden sich alle Raummoden zwischen 110-120 Hz. Das rechte Teilbild zeigt lediglich die Mode bei 119,6 Hz. Dies ist eine Folge der Wahl des Messpunktes. Der erste Messpunkt wurde durch Probieren so gewählt, dass alle Moden zwischen 110-120 Hz deutlich erfasst werden, der andere absichtlich möglichst nahe an den Knotenebenen der Moden bei 112,3 Hz, 112,5 Hz und 115,4Hz positioniert. Die Wahl der Position erfolgte durch genaue Betrachtung der Modenformen in Abb. 4.9. Es lassen sich Punkte finden, die bei allen drei genannten Moden in (oder knapp bei) einer Knotenebene liegen. Ein solcher Punkt ist die Raummitte.

Die Auswirkungen der Wahl des Messpunktes zeigen sich noch deutlicher anhand der Verläufe der Schalldruckpegel:

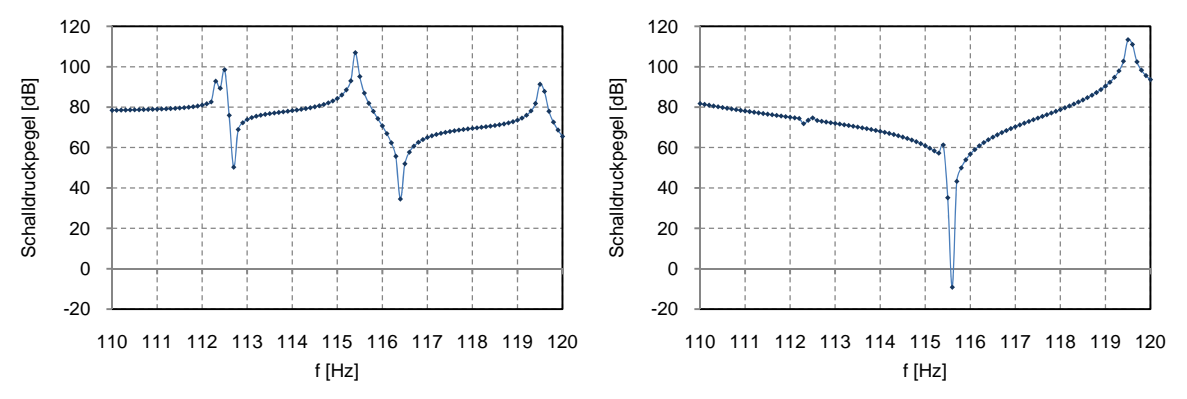

**Abb. 4.14:** Verlauf des Schalldruckpegels von 110-120 Hz, Frequenzauflösung 0,1 Hz **(links:)** Messpunkt 1: 150/110/205 cm **(rechts:)** Messpunkt 2: 270/210/196,5 cm (Raummitte)

Abb. 4.14 (links) zeigt Überhöhungen bei allen Eigenfrequenzen, das rechte Teilbild zeigt nur eine Überhöhung bei der 119,6 Hz-Mode. Es gibt aber einen starken Einbruch knapp *über* der 115,4 Hz-Mode. Die beiden Moden bei 112 Hz wirken sich nur gering aus.

Diese Betrachtungen unterstreichen nochmals die Wichtigkeit der Berücksichtigung der Modenform bei der Wahl des Messpunktes.

Die Auswirkung der Dämpfung auf die Moden wird später betrachtet, zunächst wird die Amplitude der Mode bei 115 Hz genauer untersucht. In einem System ohne Dämpfung sind bei den Resonanzfrequenzen "unendlich" hohe Amplituden zu erwarten.

Je genauer die Mode im Frequenzbereich aufgelöst ist, desto eher wird die tatsächliche Resonanzfrequenz getroffen und die Spitze der Mode erfasst. In der Praxis werden die Amplituden nur "sehr" hoch, da die Resonanzfrequenz nie vollkommen genau bestimmt werden kann. Zur Auswertung wurde Messpunkt 1 (150/110/205 cm) verwendet.

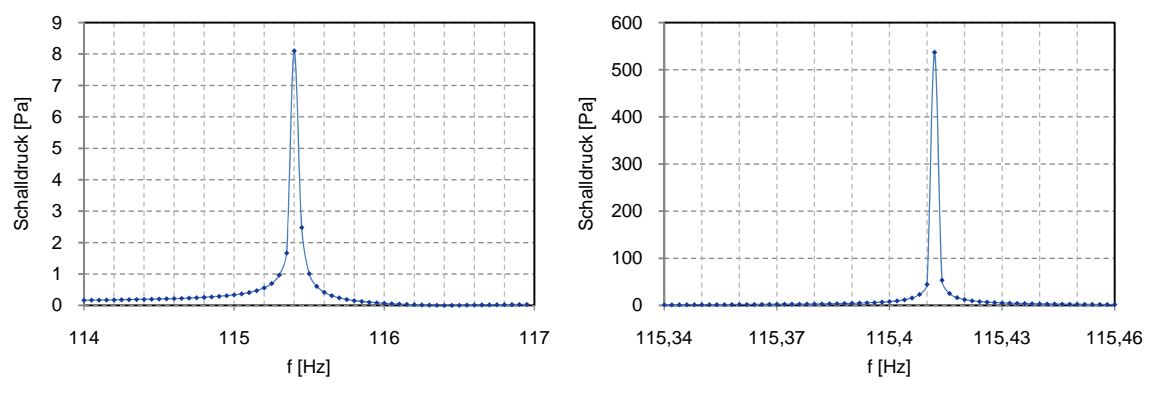

**Abb. 4.15: (links:)** Amplitudenverlauf von 114-117 Hz, Frequenzauflösung 0,05 Hz,  **(rechts:)** Amplitudenverlauf von 115,34-115,46 Hz, Frequenzauflösung 0,002 Hz

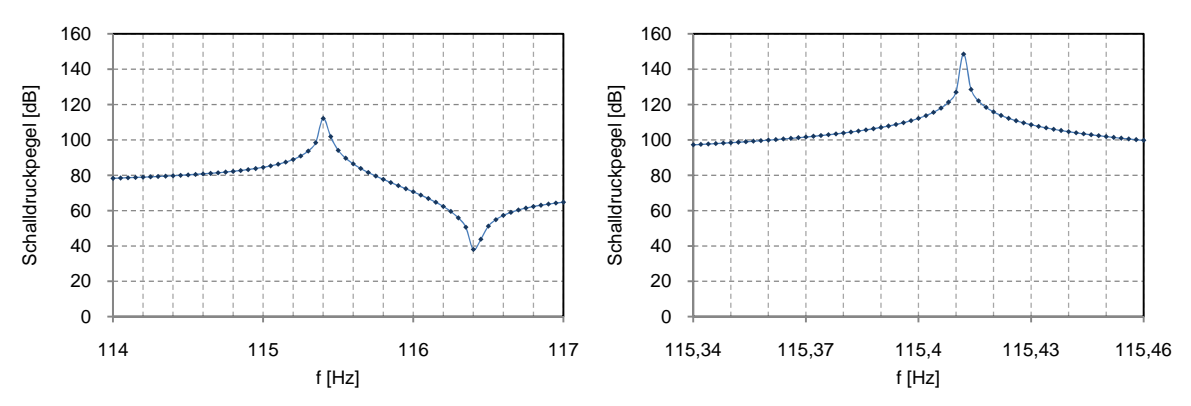

Abb. 4.16: (links:) Verlauf des Schalldruckpegels von 114-117 Hz, Frequenzauflösung 0,05 Hz,  **(rechts:)** Verlauf des Schalldruckpegels von 115,34-115,46 Hz, Frequenzauflösung 0,002 Hz

Abschließend wurde die Amplitude mit der größten in COMSOL zur Verfügung stehenden Genauigkeit berechnet; COMSOL ermittelt die Eigenfrequenz auf 14 Kommastellen genau (115,41120872951993 Hz). Führt man die Frequenzbereichsanalyse bei genau dieser Frequenz aus, wird eine Amplitude von 1,78 $\cdot$ 10<sup>9</sup> Pa berechnet ( $\triangleq$  280 dB).

Es hat sich gezeigt, dass die Amplituden zwar nicht *unendlich* hoch werden, aber dennoch extrem hoch, wenn die Resonanzfrequenz genau getroffen wird.

#### *Auswirkung der Dämpfung auf die Resonanzfrequenz und Amplitude*

Mit der Delany/Bazley Methode zur Beschreibung des *Fluid Model* wurde eine Dämpfung in den Raum eingebracht (siehe Kapitel 3.2.3). Die Strömungsresistanz wurde schrittweise erhöht und die Auswirkung auf Amplitude und Güte der Moden zwischen 110 Hz und 120 Hz betrachtet. Die folgenden Abbildungen wurden mit einer Frequenzauflösung von 0,15 Hz erstellt, die Auswertung des Schalldruckes erfolgte wiederum am Messpunkt 1.

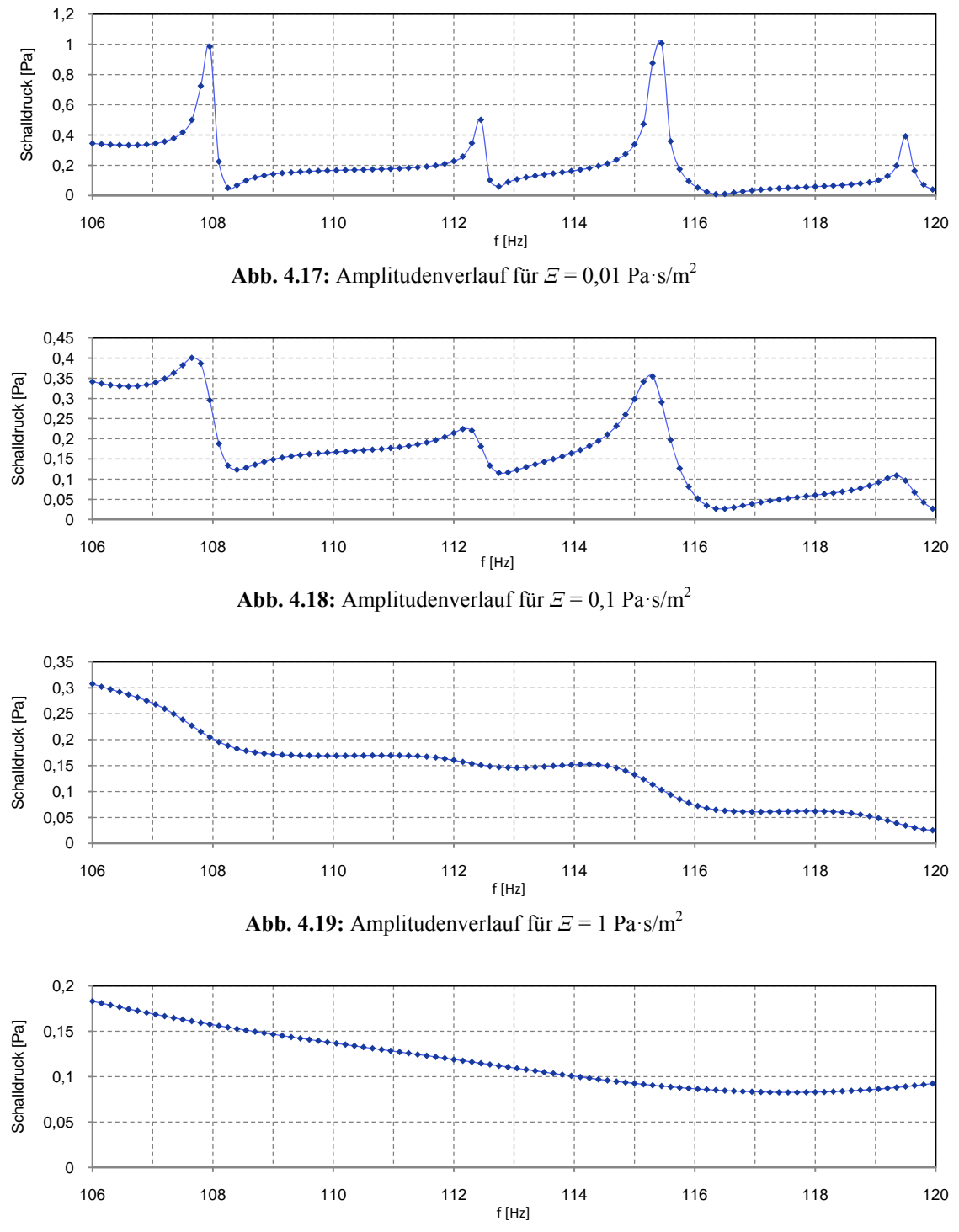

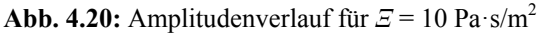
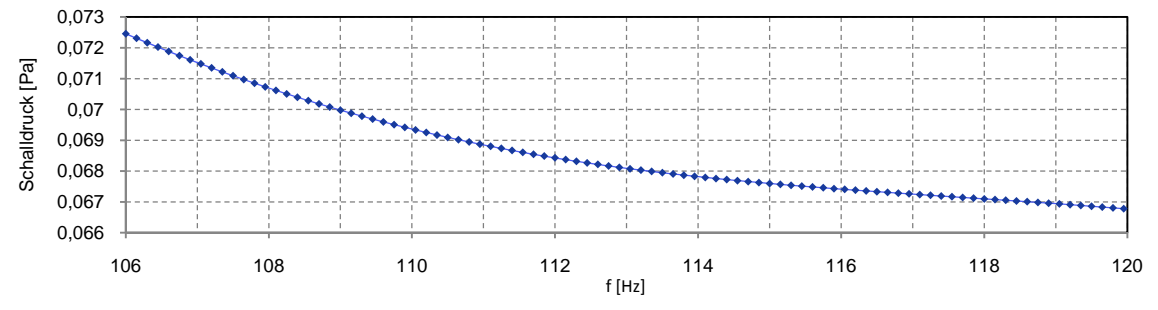

**Abb. 4.21:** Amplitudenverlauf für *Ξ* = 100 Pa·s/m2

Es fällt auf, wie schnell die Amplituden mit zunehmender Bedämpfung abnehmen. Dabei liegen die Werte von  $\mathcal E$  noch weit unter den gebräuchlichen Werten (vgl. Tabelle 3.2). Zwischen Abb. 4.17 und Abb. 4.18 ist auch die Verschiebung der Resonanzfrequenzen zu tieferen Frequenzen erkennbar. Bei  $E = 100 \text{ Pa} \cdot \text{s/m}^2$  fällt der Verlauf streng monoton mit steigender Frequenz. Es sind keine einzelnen Moden zwischen 106-120 Hz erkennbar. Die Betrachtung eines größeren Bereichs (25-130 Hz) lässt aber noch Überhöhungen erkennen:

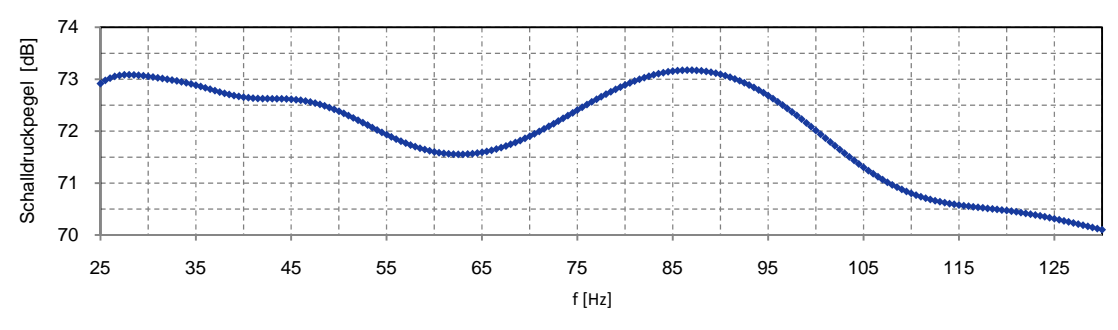

**Abb. 4.22:** Schalldruckpegel für  $E = 100$  Pa·s/m<sup>2</sup>; Frequenzauflösung 0,5 Hz

#### *Auftreten von Eigenmoden als Raummoden*

Bei der Betrachtung des Frequenzganges in Abb. 4.21 sind keine Raummoden erkennbar. Der Raum ist mit  $\mathcal{Z} = 100 \text{ Pa} \cdot \text{s/m}^2$  schon so stark bedämpft, dass keine einzelnen Moden mehr hervortreten. Blickt man zu Abb. 4.6 zurück, sieht man, das dort Eigenfrequenzen berechnet wurden, obwohl diese Berechnung mit  $\overline{E} = 250 \text{ Pa} \cdot \text{s/m}^2$ , also noch stärkerer Dämpfung durchgeführt wurde. Obwohl die Eigenfrequenzen berechnet werden können, treten sie nicht als Resonanzfrequenzen im Amplitudengang hervor. Nicht alle Eigenmoden wirken sich also tatsächlich als Raummoden aus.

### **4.1.5 Ermitteln der Güte**

Nur für einen Raum *mit* Dämpfung kann die Güte berechnet werden, weil sie ohne Dämpfung extrem groß wäre (theoretisch "unendlich"). Die schnellste Möglichkeit zur Bestimmung ist, den Amplitudengang mit MATLAB zu plotten und mit dem *Data Cursor* die Eckfrequenzen

 $f_0$  und  $f_u$  abzulesen, an denen die Amplitude auf  $\frac{1}{\sqrt{2}} \approx 0.707$  vom Wert der Spitze gefallen

ist. Damit lässt sich die Güte *Q* bestimmen:

$$
Q = \frac{f_{\text{eig}}}{B} = \frac{f_{\text{eig}}}{f_o - f_u} \tag{4.1}
$$

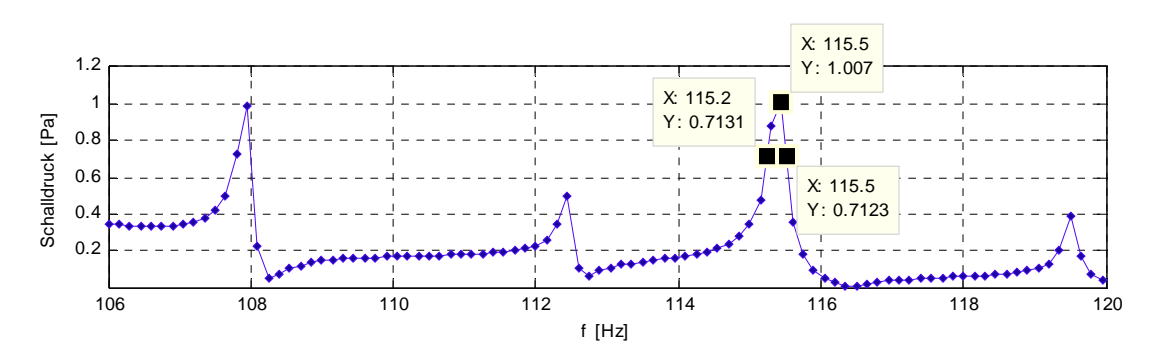

**Abb. 4.23:** Bestimmung der Güte; *Ξ* = 0,01 Pa·s/m2 , *Q* 414, Frequenzauflösung 0,15 Hz

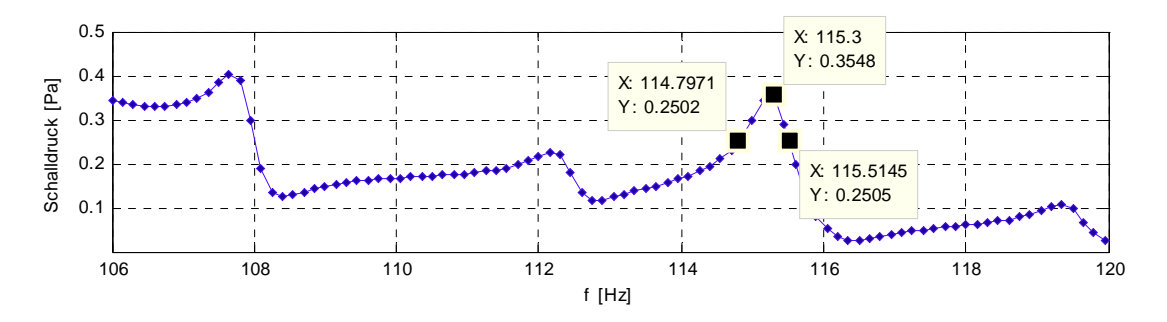

**Abb. 4.24:** Bestimmung der Güte;  $\vec{E} = 0.1$  Pa·s/m<sup>2</sup>,  $Q \approx 162$ 

Abb. 4.24 zeigt die Abnahme der Güte durch Einbringen von absorbierendem Material. Es ist auch eine leichte Verschiebung zu tieferen Frequenzen erkennbar.

# **4.2 Halb-Freifeldraum mit Keilabsorbern**

Gegenstand der Simulation ist ein Halb-Freifeldraum, für den die Eigenmoden ermittelt und der Amplitudengang an ausgewählten Raumpunkten dargestellt wird. Von Kapitel 4.1 wird der Ablauf – Darstellung der Modendichte – Betrachtung einzelner Moden – Ermitteln des Amplitudenganges – im Wesentlichen übernommen.

Im ersten Schritt wird die Geometrie des Modells erstellt. Die anschließende Erstellung einer Vernetzung wird ausführlicher behandelt, weil sie aufgrund der Geometrie aufwändig ist.

Die Betrachtung der Modendichte zeigt, dass aufgrund der Dämpfung nicht alle Moden einwandfrei bestimmt werden können (siehe Kap. 4.2.3).

### **4.2.1 Erstellen der Geometrie**

Die Außenabmessungen des Raumes sind  $620 \times 500 \times 433$  cm. Das Volumen beträgt 134 m<sup>3</sup>. Die Stärke der Wände beträgt 30 cm, diese wurden vereinfacht aus Schaumstoff modelliert. Die Schaumstoffschicht wird von einer schallharten Hülle umgeben. An der Innenwand sind Keilabsorber aus Schaumstoff angebracht. Ein Keil hat eine Basis von 30 x 30 cm mit einer Höhe von 10 cm, danach verjüngt er sich bis zur Gesamthöhe von 43 cm (der sichtbare Teil

hat also eine Höhe von 33 cm). Decke und Wände sind vollständig mit Keilen bedeckt, in der Länge befinden sich 18 Keilreihen, in der Breite 14 und in der Höhe 12 Reihen. Wie üblich sind diese abwechselnd um 90° gedreht. Die lichten Maße sind 474 x 354 x 360 cm, das lichte Volumen beträgt  $60 \text{ m}^3$  (vgl. Abb. 2.2 und Abb. 4.35).

Zu Beginn wurde die Grundform als *Block* mit den Maßen 540 x 420 x 393 cm erstellt. Dies entspricht den Abmessungen an der Basis der Keile, wo die schrägen Flächen aufeinandertreffen.

Der Vorgang zur Erstellung der Keile umfasst immer folgende Schritte: Zunächst wird eine *Work Plane* erstellt, auf der *eine* Keilreihe in zweidimensionaler Form gezeichnet wird. Diese Reihe wird anschließend durch *Extrudieren* dreidimensional gemacht. Der Vorgang wiederholt sich in der nächsten Ebene.

#### *Erstellen einer Work Plane*

Durch einen Rechts-Klick auf *Geometry 1* öffnet sich dessen Kontextmenü, dort wählt man *Work Plane* aus*.* Diese wird nun als Unterpunkt im *Geometry 1*-Zweig hinzugefügt. Da es sich um eine zweidimensionale "Arbeitsfläche" handelt, muss die gewünschte Ausrichtung angegeben werden. Die Modellierung beginnt in der *x*-*z*-Ebene des Modells und wird in *y*-Richtung in den Raum "hineingebaut".

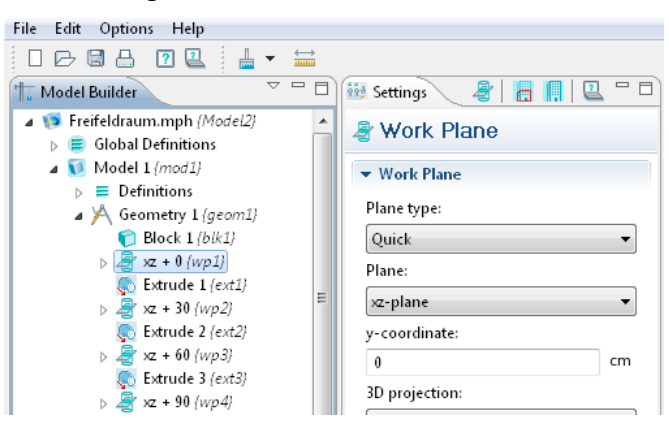

**Abb. 4.25:** *Work Plane* in der *x*-*z*-Ebene des Raumes bei *y* = 0 cm

Die zwei relevanten Einstellungen sind *Plane*, welche die Ausrichtung der *Work Plane* angibt und *y-coordinate*, welche den Abstand in *y*-Richtung angibt, in dem die *Work Plane* erstellt wird. Die erste *Work Plane* (Abkürzung *wp1)* wurde nach dem Erstellen in *xz + 0* umbenannt, was sinngemäß deren Ausrichtung und Distanz in *y*-Richtung in [cm] angibt.

#### Erstmalige Einstellung und automatische Skalierung der Achsen im *Graphics*-Fenster

Nachdem die *Work Plane* erstellt wurde, müssen zunächst die Achsen angepasst werden um eine passende Darstellung im *Graphics-*Fenster zu erhalten. Zu diesem Zeitpunkt zeigt die Skalierung der Achsen keinerlei Übereinstimmung mit den Abmessungen des Raumes. Erst nachdem die Skalierung manuell festgelegt wurde, sieht man den "Seitenriss" wie in Abb. 4.26 dargestellt. Die manuelle Einstellung muss nur einmal durchgeführt werden; ab nun "folgt" die automatische Skalierung der Achsen den Abmessungen des Raumes. Der Umriss bleibt nun auf jeden Fall im *Graphics*-Fenster sichtbar, auch wenn sich dessen Größe ändert.

Um die Achsen anzupassen, werden die Unterpunkte von  $xz+0$  (*wp1*) "ausgeklappt" und ebenso die von *View 2.* Der Unterpunkt *Axis* wird sichtbar. Die dortigen Einträge werden geändert, sodass der Umriss des Raumes im *Graphics*-Fenster vollständig abgebildet wird. Es ist zu beachten, dass die *x*-Koordinate der *Work Plane* der *x*-Koordinate des Modells entspricht, aber die *y*-Koordinate der *Work Plane* der *z*-Koordinate des Modells entspricht!

Die *Work Plane* besitzt unabhängig von ihrer Lage immer nur *x*- und *y*-Koordinaten und die Angaben bei *Axis* beziehen sich darauf! Die Lage dieser *Work Plane* ist in Abb. 4.28 dargestellt.

In Abb. 4.26 sieht man im *Graphics-*Fenster die Umrisse aller geometrischen Elemente in der ersten *Work Plane* (bei *y* = 0 cm). Da noch keine Keile gezeichnet wurden, wird lediglich der Umriss des Raumes mit einer blauen Linie dargestellt.

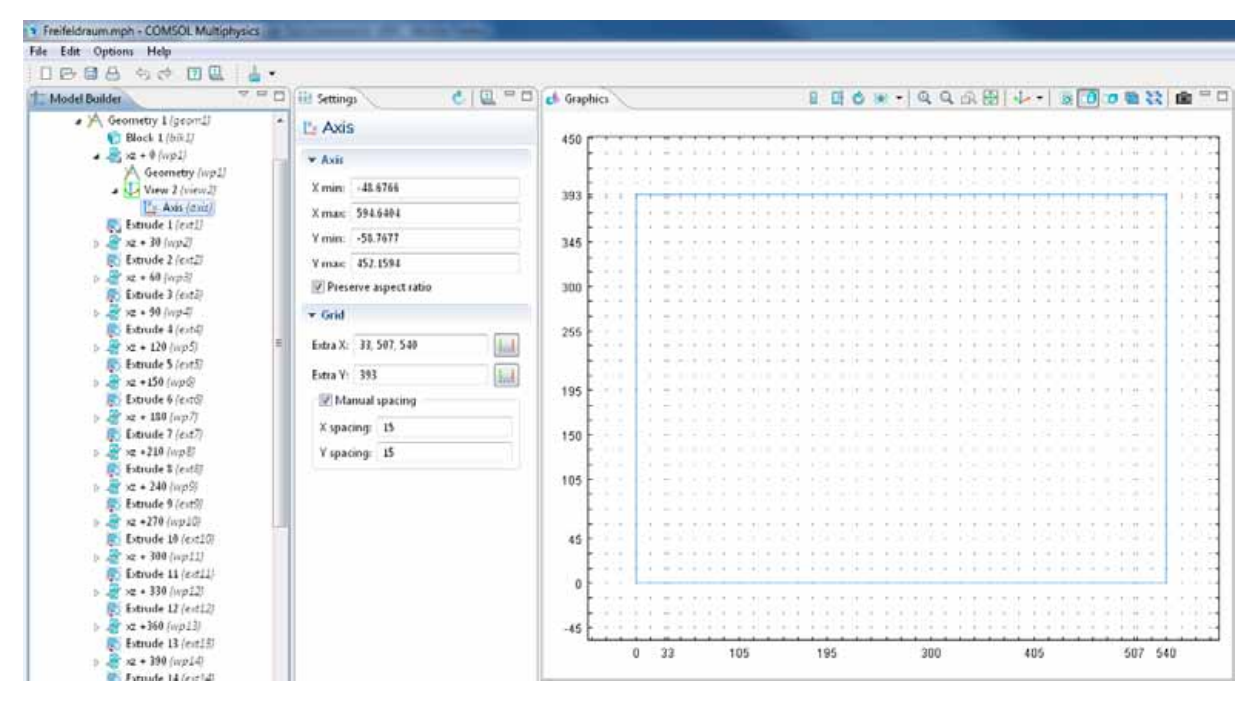

**Abb. 4.26:** Skalierung der Achsen und Einstellungen des Gitters (*Grid*); im *Graphics-*Fenster ist der Umriss des Raumes sichtbar

### Anpassen des Gitters (*Grid*)

Ebenso im Menü *Axis* erfolgt die zweite wichtige Anpassung, die Einstellungen des *Gitters* (*Grid*). Die Gitterpunkte müssen sich an bestimmten Koordinaten befinden, damit sich die Eckpunkte von Objekten beim Zeichnen automatisch am Gitter "einhängen" können. In Abb. 4.26 sieht man die nötigen Zusatzpunkte bei *Extra X* und *Extra Y*. Neben der Angabe von bestimmten Zusatzpunkten erfolgt auch die Angabe der allgemeinen Gitterteilung (*Manual spacing*).

### *Zeichnen der Keile*

Nachdem die Darstellung der *Work Plane* angepasst wurde, können die Keile gezeichnet werden. (Eigentlich werden *Dreiecke* gezeichnet, um *Keile* handelt es sich erst nach dem Extrudieren im nächsten Schritt.) Es wird der Menüpunkt *Geometry* ausgewählt (Unterpunkt von *wp1*).

Nun wird ein Keil (Dreieck) gezeichnet, indem aus der Menüleiste *Draw Line* ausgewählt und mit der Maus auf die Punkte des *Grid* geklickt wird. Die Eckpunkte "schnappen" automatisch an den vordefinierten Punkten des *Grid* ein. Die dritte Linie wird mit einem Rechts-Klick auf den Ausgangspunkt beendet, das Polygon schließt sich. Auf diese Weise müssen alle Keile gezeichnet werden, die in einer Ebene liegen.

| Help<br><b>Edit</b> Options<br>Fde 1                                         | <b>Draw Line</b>                                 |                     |            |     |                                         |
|------------------------------------------------------------------------------|--------------------------------------------------|---------------------|------------|-----|-----------------------------------------|
| 行业<br>日<br>4.4<br>$\Box$ $\Box$                                              |                                                  | 700000000 0000000 A |            |     |                                         |
| $A \equiv \Box$<br><b>Model Builder</b>                                      | settings                                         | ■■■■■ Graphics      |            |     | Ⅱ 日 6 8 - 4 4 4 6 图 ↓ - 8 0 0 8 % 8 ° □ |
| A Geometry I (geont)<br>U Block 1 (bRJ)                                      | A Geometry                                       |                     |            |     |                                         |
| → B xz + 0 (wp1)<br>. A Geometry [wp]]                                       | * Geometry Settings                              |                     |            |     |                                         |
| / Bezier Polygon 1 (b1)<br>Bézier Polygon 2 (b2)                             | $-$ Units<br>Length unit:                        | 393.1               |            |     |                                         |
| New 2 (view2)<br><sup>T's</sup> Asis (axis)                                  | sm.<br>۰                                         | 345                 |            |     |                                         |
| <b>R</b> Estimate 1 (ext.)<br>$-37 \times -10$ (vg2)                         | Angular unit:                                    |                     |            |     |                                         |
| Extrude 2 (ext.)<br>$= 100000$                                               | Degrees<br>٠<br>Scale values when changing units | 300                 |            |     | 14                                      |
| Extrude 3 (ext.)                                                             | - Settings                                       | 265                 |            |     |                                         |
| b 2 x + 90 (np4)<br>Extrude 4 (ext-D)                                        | Default relative repair tolerance:<br>$1 + 6$    | $-104$              |            |     | $\sim$                                  |
| $\frac{1}{2}$ x2 + 120 (ivp5)<br>Extrude 5 /ext57                            |                                                  | 195                 |            |     |                                         |
| $5.27 \times 150$ (wpd)<br>Extrude 6 (ext@                                   |                                                  | 150                 |            |     |                                         |
| $+28 = 150 / \omega p$<br>Extrude 7 (ext7)                                   |                                                  |                     |            |     |                                         |
| b 2 x +210 (wp3)<br>Extrude \$ (ext8)                                        |                                                  | 105                 |            |     |                                         |
| > R x2 + 140 (up)                                                            |                                                  |                     |            |     | $\sim$                                  |
| E. Extrade 9 (each)<br>> = x +270 (mp10)                                     |                                                  | 45                  |            |     |                                         |
| Extrude 19 (ext10)<br>$\rightarrow$ $\rightarrow$ $\rightarrow$ 300 (ap) [1] |                                                  | $\Omega$            |            |     |                                         |
| Extrude 11 (ext11)<br>$1.27 \times 330$ (ivp.12)                             |                                                  | $-45$               |            |     |                                         |
| Estrude 12 (ext.2)<br><b>SSL</b><br>- - 240 hours 1.21                       |                                                  | 33<br>n             | 105<br>195 | 300 | 405<br>507 540                          |

**Abb. 4.27:** Die Keile werden mit dem Befehl "Draw Line" auf dem *Grid* gezeichnet .

#### *Extrudieren*

Durch das Extrudieren werden die Keile (= Dreiecke) dreidimensional gemacht. Aus dem Kontext-Menü der *Work Plane* wählt man *Extrude.* 

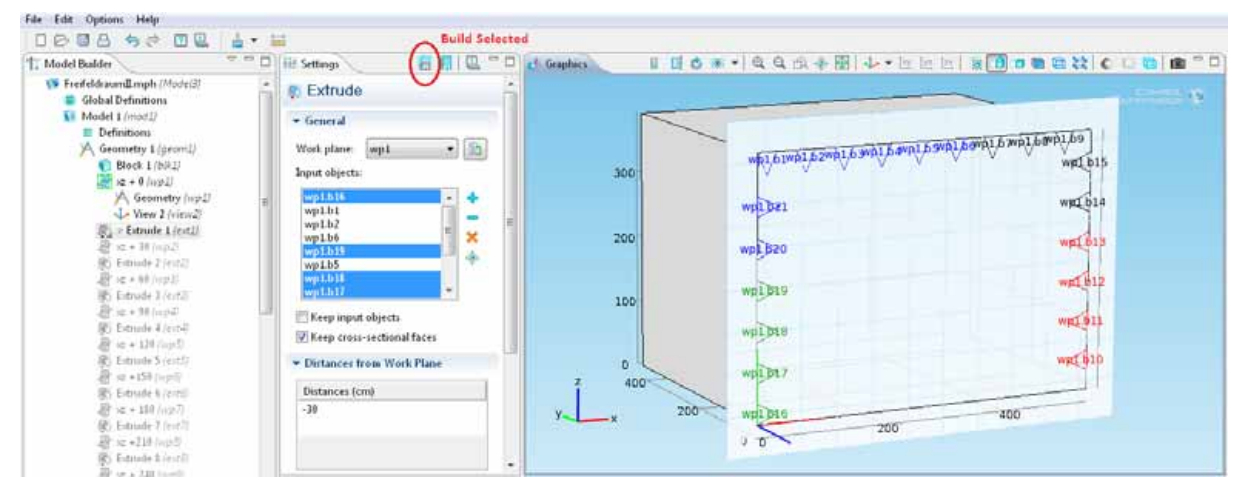

**Abb. 4.28:** Auswahl der zu Extrudierenden Keile. Die halb transparente Fläche ist die *Work Plane 1 (wp1)*

Es müssen alle Dreiecke (= Objekte) ausgewählt und den *Input objects* hinzugefügt werden: Zunächst sind die Dreiecke schwarz, nach deren Auswahl (durch anklicken) werden sie rot. Blau kennzeichnet Objekte, die bereits den *Input objects* hinzugefügt wurden, und grün kennzeichnet Objekte, die bereits hinzugefügt wurden und gerade ausgewählt sind (bei den *Input objects* blau hinterlegt).

Im nächsten Schritt wird angegeben, wie "weit" die Keile extrudiert werden. Die Distanz von 30 cm entspricht der Breite der Keile. Die Richtung zum Extrudieren muss negativ gewählt werden, weil sie sich auf das Koordinatensystem der *Work Plane* bezieht und nicht auf das des Modells! Nach Ausführen von *Build Selected* wird die erste Keilreihe fertiggestellt. Die Lücken zwischen den Keilen werden später von um 90° gedrehten Keilen gefüllt, die in einer *xy-Work Plane* gezeichnet werden müssen.

#### *Weitere Keilreihen*

Der Raum muss nun in *y*-Richtung mit Keilen gefüllt werden, die in weiteren *Work Planes* gezeichnet werden. Die nächste *Work Plane* wird ebenfalls als *x*-*z*-Ebene, diesmal aber mit *y*-Koordinate = 30 cm, definiert. Um eine abwechselnde Drehung von 90° zum Nachbarkeil zu gewährleisten, werden die Keile dieser Ebene in den Zwischenräumen der vorherigen erstellt. Praktischerweise sieht man im *Graphics-*Fenster die Umrisse der vorherigen Reihe und kann dementsprechend die Keile setzen:

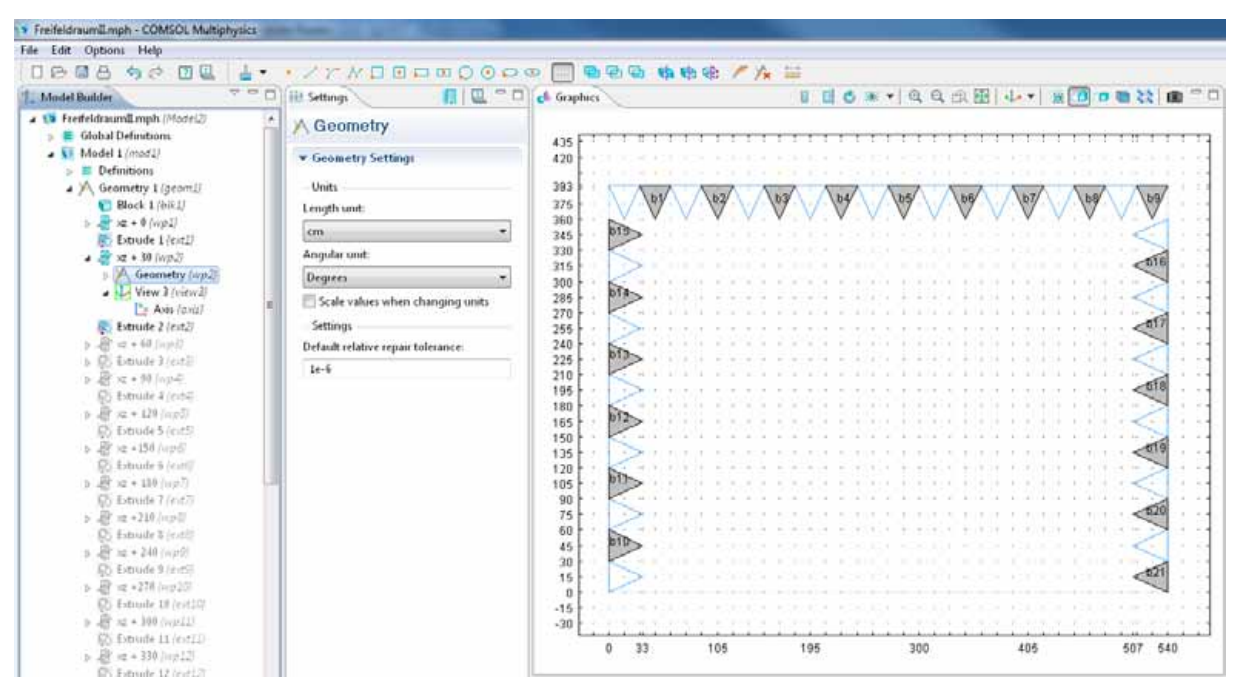

**Abb. 4.29:** Zweite Keilreihe (grau), gesetzt in den Zwischenräumen der ersten (Umrisse blau)

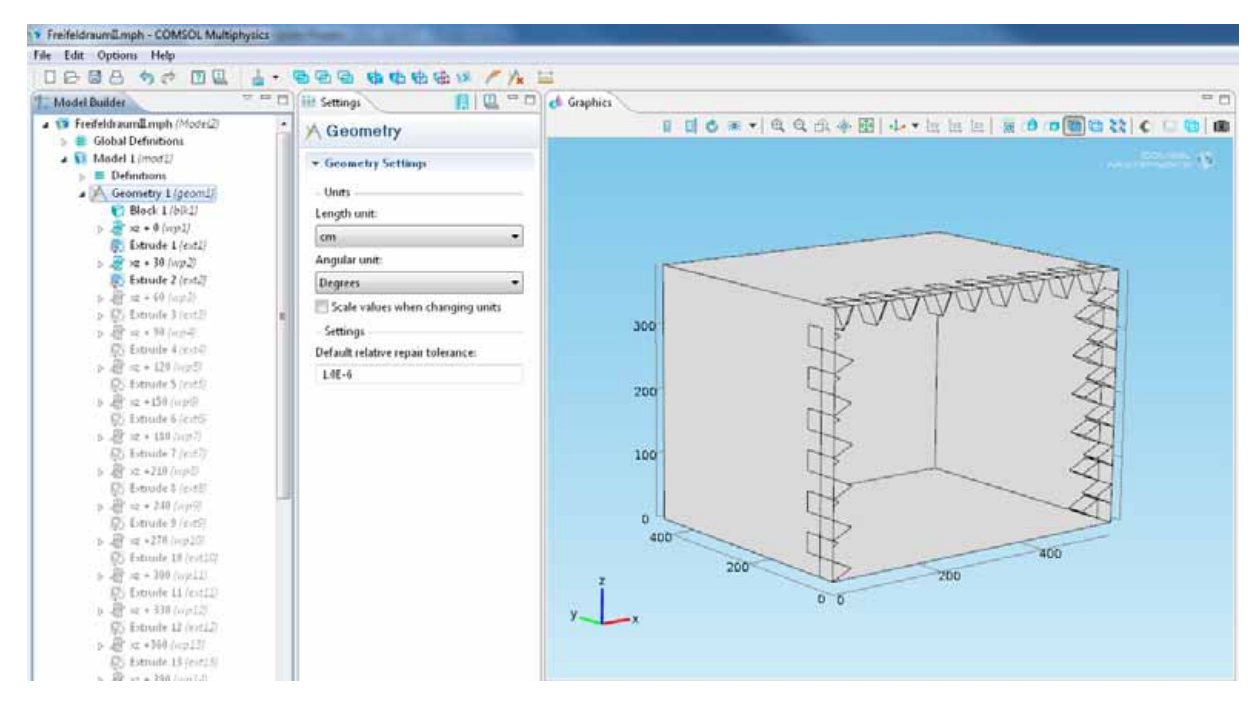

**Abb. 4.30:** Zwei Keilreihen; es fehlen die um 90° versetzten Keile

Um die um 90° gedrehten Keilreihen an den Wänden zu erstellen, muss in einer *xy-Work Plane* gezeichnet werden. Die Vorgehensweise bleibt dieselbe.

Die Keile werden in jeweils, um 30 cm abgestuften Ebenen, gezeichnet, und um 30 cm extrudiert. Die Erstellung der um 90° gedrehten Keile auf der Decke erfolgt in gleicher Weise in *yz*-*Work Planes*.

Insgesamt wurden 14 *xz*-*Work Planes*, 18 *yz*-*Work Planes* und 12 *xy*-*Work Planes* verwendet.

#### *Zusammenfügen zu einer Union und Erstellen einer Domain*

Nachdem alle Keile gezeichnet wurden, wird daraus *ein* geometrisches Objekt erstellt, um nicht alle Keile einzeln behandeln zu müssen. Dazu wird aus dem Kontext-Menü von *Geometry 1*; *Boolean Operations > Union* ausgewählt. Für die *Union* müssen alle Keile ausgewählt und den *Input objects* hinzugefügt werden.

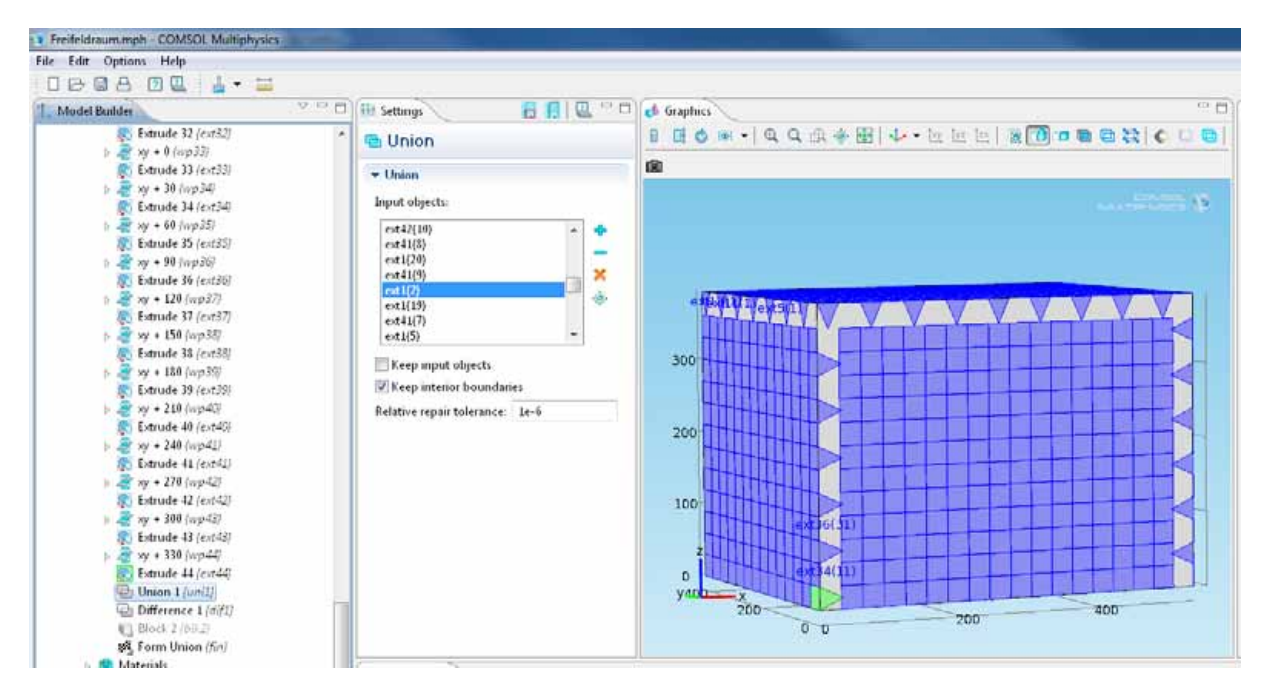

**Abb. 4.31:** Auswahl aller Keile zur Erstellung einer *Union* 

Um den "Inhalt" des Raumes zu bilden, also das, was von der Oberfläche der Keile begrenzt wird, muss die *Union* aller Keile vom *Block* abgezogen werden. Wieder wird eine *Boolean Operation* hinzugefügt, diesmal *Difference*. Dieser Vorgang ist nötig, damit COMSOL den gesamten Innenraum als eigene Domäne erkennt. Die zuvor erstellte *Union* bildet nur einen "Verband" von Keilen, wobei jeder Keil eine eigene Domäne darstellt, die sich wiederum innerhalb der Domäne des *Blocks* befindet. Durch Bildung der Differenz aus Keilen und *Block* bleibt nur der Innenraum als einzige Domäne übrig.

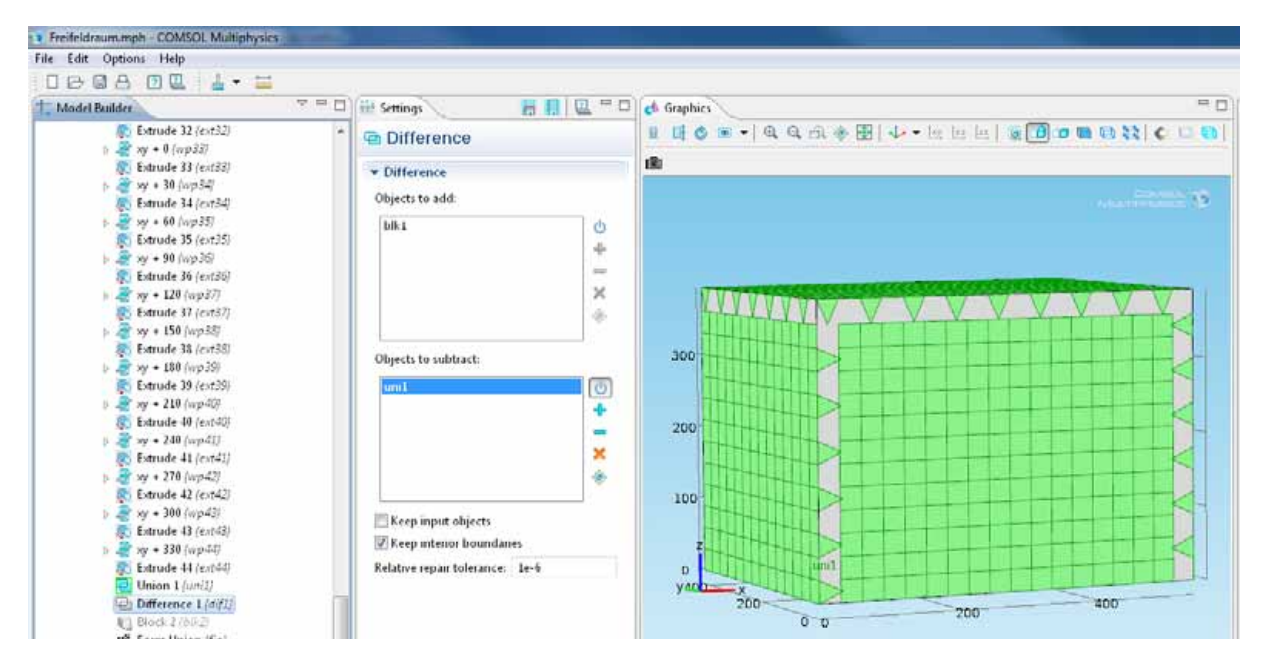

**Abb. 4.32:** Bool'sche Operation *Difference*: Die Gesamtheit der Keile (*Union 1*) wird von *Block 1* abgezogen

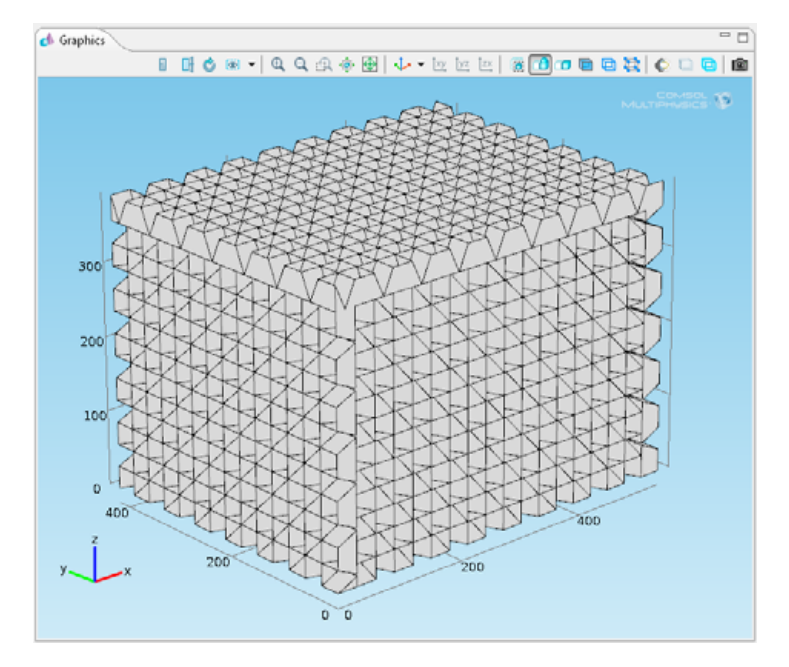

**Abb. 4.33:** Modell mit Keilen; die Keiloberflächen bilden gleichzeitig die Außenflächen des Innenraumes

#### *Erstellung der Wände*

Bisher wurde nur der Innenraum, das von innen "sichtbare Volumen", modelliert. Im nächsten Schritt werden die Wände hinzugefügt. Diese werden mit demselben Material wie die Keile modelliert und gehen nahtlos in diese über. Die Keile besitzen einen quaderförmigen Sockel von 10 cm Höhe. Zusammen mit der 30 cm dicken Wand ergibt dies 40 cm, die "hinter" den Keilen liegen. Somit wachsen die Außenabmessungen in Länge und Breite um jeweils 2 x 40 cm, in der Höhe um 40 cm.

Die Modellierung erfolgt, indem ein zweiter *Block* mit den neuen Außenabmessungen von 620 x 500 x 433 cm erstellt wird, der um den Innenraum gelegt wird.

| > Freifeldraum.mph - COMSOL Multiphysics                               |                                               |                                                                |            |                     |
|------------------------------------------------------------------------|-----------------------------------------------|----------------------------------------------------------------|------------|---------------------|
| File Edit Options Help                                                 |                                               |                                                                |            |                     |
| <b>DGGA DE A - M</b>                                                   |                                               |                                                                |            |                     |
| Model Builder                                                          | $\frac{1}{2}$<br>百 月   四 □ □<br>iii Settings  | ch Graphics                                                    |            | <b>PD</b> (P)       |
| Extrude 32 (ext22)<br>$\frac{1}{2}$ m + 0 (wp33)                       | <b>El Block</b>                               | Ⅱ 10 * 1 0 0 1 4 4 图 4 * 1 1 1 1 1 1 1 1 8 0 0 0 2 0 0 1 0 1 1 |            |                     |
| Extrude 33 (ext23)<br>w + 30 (wp34)<br>0.20                            | v Object Type                                 | 画                                                              |            |                     |
| Extrude 34 (ext34)<br>$+ 40$ (up35)                                    | Type: Solid<br>۰<br>v Size and Shape          | $\alpha$                                                       | 200<br>400 | <b>Starry Corp.</b> |
| Extrude 35 (ext35)<br>w + 40 (wp36)<br>医器<br>Extrude 36 (ext36)        | Width: 620<br>cm                              | 200                                                            |            |                     |
| wy + 120 (wp37)<br><b>N</b><br>Extrude 37 (ext37)                      | Depth: 500<br>cm<br>Height: 433<br>cm         | 400                                                            |            |                     |
| $+150$ (vg 33)<br>Extrude 38 (ext35)                                   | - Position                                    | 400                                                            |            |                     |
| w + 130 (up39)<br>长身<br>Extrude 39 (ext80)                             | <b>Base:</b> Comer<br>۰                       |                                                                |            |                     |
| w + 210 (wp40)<br><b>N</b> 2<br>Extrude 40 (ext-40)<br>wy + 240 (up41) | $-40$<br>cm<br>×<br>$-40$<br>cm<br>V:         |                                                                |            |                     |
| b. Aff<br>Extrude 41 (ext-21)<br>w + 270 (wp42)                        | $\alpha$<br>cm<br>21                          | 200                                                            |            |                     |
| Extrude 42 (ext-42)<br>w + 100 (wp43)                                  | * Axis                                        |                                                                |            |                     |
| Extrude 43 (ext43)<br>$+330$ (mp44)                                    | Ass type: Cartesian<br>۰<br>×                 | dif1                                                           | blkz       |                     |
| C Extrade 44 (ext44)<br>Limit 1 noint (B)                              | a<br>y:                                       |                                                                |            |                     |
| Difference 1 (dif1)<br>V Block 2 (bik2)<br>瞬 Form Union (fin)          | $\mathbf{1}$<br>z:<br><b>- Rotation Angle</b> |                                                                |            |                     |
| <b>St</b> Materials                                                    | the List Control and Co                       |                                                                |            |                     |

**Abb. 4.34:** Blick auf die Unterseite des Raumes; *dif1*: Domäne des Innenraumes, *blk2*: Domäne der Wände

Die Außenflächen werden von COMSOL automatisch schallhart angenommen. Das Volumen zwischen den Außenflächen und den Keilen bildet eine Domäne, der Innenraum bildet die zweite.

#### *Zuordnen eins Fluidmodells*

Die zwei Domänen "Innenraum" und "Wand" werden mit unterschiedlichen akustischen Modellen beschrieben. Für den Innenraum wird im *Pressure Acoustics Model 1* die entsprechende Domäne (Domäne *1*) hinzugefügt und beim *Fluid Model* wird *Linear elastic*  mit  $\rho = 1.2 \text{ kg/m}^3$  und  $c = 343 \text{ m/s}$  angegeben. Für die Wand wird aus dem Kontextmenü von *Pressure Acoustics* ein weiteres *Pressure Acoustics Model* ausgewählt. In diesem wird die Domäne der Wand (Domäne *2*) ausgewählt und beim *Fluid Model "Delany-Bazley"* mit einer Strömungsresistanz (*Flow resistivity*) von 10400 Pa·s/m2 angegeben. Dies entspricht der Mineralwolle, die in [TA] ausführlicher beschrieben wurde, könnte aber genauso von einem Schaum stammen (vgl. Tabelle 3.2).

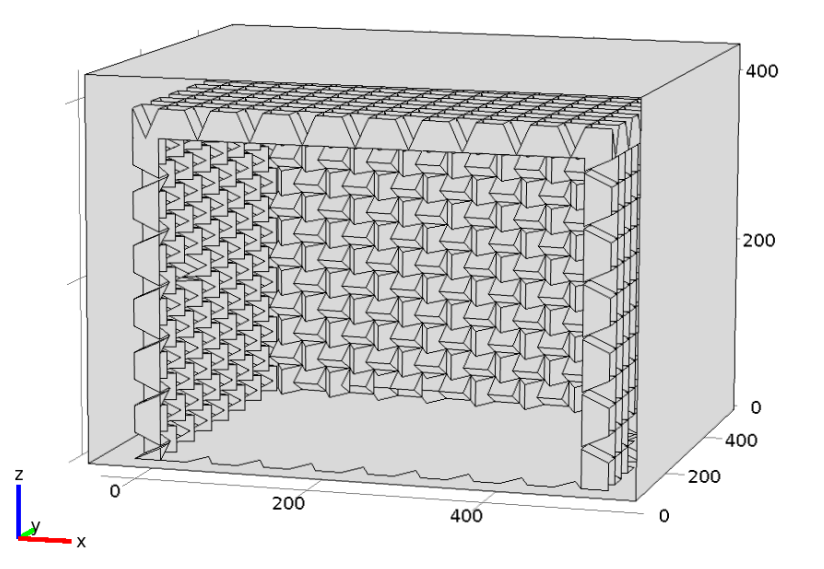

**Abb. 4.35:** fertige Geometrie des Halb-Freifeldraumes; Blick ins Innere

# **4.2.2 Berechnung der Moden**

Bevor die Moden berechnet werden, erfolgt die Vernetzung des Modells. In den vorangegangenen Kapiteln war die Vernetzung der jeweiligen Geometrie einfach und wurde nur kurz erwähnt. Die Erstellung eines passenden Netzes für den Halb-Freifeldraum erfordert deutlich mehr Aufwand und wird dementsprechend ausführlicher beschrieben.

Die anschließende Berechnung der Moden folgt der Vorgehensweise aus Kap. 4.1.1.

### **4.2.2.1 Vernetzung**

Die Vernetzung erfordert besondere Rücksicht bei der Wahl der Vernetzungsparameter. Aufgrund der Geometrie unterliegt die Vernetzung einiger Einschränkungen: Die Vielzahl der Keile führt zu entsprechend aufwändigen Netzen, was wiederum mit den nötigen Hardwareanforderungen in Einklang gebracht werden muss. Allerdings ist die Vernetzung mit großen Netzelementen nicht immer möglich, da das Netz die Geometrie der Keile einhalten muss. Zusätzlich wird die Erstellung eines Netzes dadurch erschwert, dass sich die dafür verwendeten Netzelement-Parameter gegenseitig beeinflussen.

#### *Bestimmung der gewünschten Anzahl an Freiheitsgraden (DOF)*

Ganz zu Beginn stand die Überlegung, welche Auflösung das Netz haben sollte, um die gewünschte Genauigkeit zu ermöglichen. Netzauflösung und Anzahl an Freiheitsgraden stehen dabei in direktem Verhältnis zueinander. [PETRITSCH] beschreibt die Abhängigkeit der Anzahl an Knoten von den Netzelementen. Die hier verwendeten 3-dimensionalen Lagrange-Elemente 2. Ordnung besitzen jeweils 10 Knoten. Die Anzahl an Freiheitsgraden entspricht in der akustischen Domäne der Anzahl an Knoten. Das erstellte Netz besteht aus 3-dimensonalen Netzelementen, die einige oder alle Begrenzungsflächen (und somit auch Knoten) teilen.

In der Praxis hat sich gezeigt, dass die Anzahl an Freiheitsgraden ca. 1,35-1,47-mal höher ist als die Anzahl an Netzelementen. Dabei nimmt der Multiplikator mit steigender Anzahl an Elementen ab, d.h. der Wert 1,35 gehört zu den aufwändigsten Netzen, die in dieser Arbeit verwendet wurden. Die Anzahl an Netzelementen, deren Art und Dimension, sowie weitere Angaben zur Qualität des Netzes erhält man durch Aufrufen des Menüpunktes *Statistics* im Kontextmenü von *Mesh*.

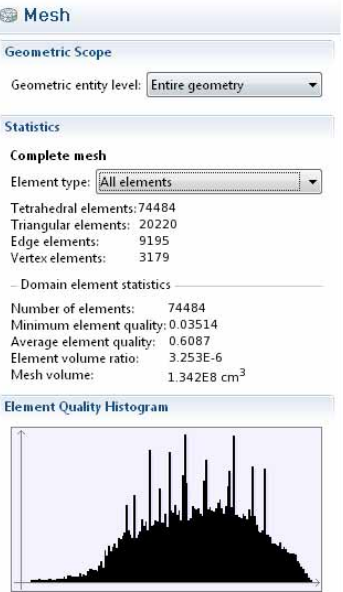

**Abb. 4.36:** *Statistics* von *Netz 2* (Parameter aus Abb. 4.37)

In Abb. 4.36 ist die Anzahl an 2-, 1- und 0-dimensionalen Netzelementen angeführt, die zur Vernetzung von Flächen, Kanten und Eckpunkten der Geometrie verwendet wurde. Jedes dieser Elemente ist *Teil* eines 3-dimensionalen Elementes und wird *nicht* zusätzlich zu den 3-dimensionalen Elementen gezählt. Die Gesamtzahl an Elementen entspricht also der Anzahl an 3-dimensionalen Elementen. Die *Minimum element quality* sollte  $\geq 0.01$  sein (laut COMSOL Knowledge Base).

Wie bereits erwähnt, hängt die Anzahl an Freiheitsgraden direkt von der Anzahl an Netzelementen ab. Demnach ist die Forderung nach einer bestimmten Anzahl an Freiheitsgraden gleichzusetzen mit der Forderung nach einer bestimmten Anzahl an Netzelementen.

Grundsätzlich ist es wünschenswert die Berechnungen mit einer möglichst geringen Anzahl an Freiheitsgraden durchzuführen, um die Rechenzeit kurz zu halten. Bisher wurde die minimal nötige Anzahl aus Formel (3.28) berechnet. Für den betrachteten Freifeldraum kann diese Formel aber nicht angewandt werden, weil sie für "einfache" Geometrien erstellt wurde. Der Raum enthält mit den vielen Keilen jedoch eine sehr aufwändige Geometrie.

Die minimal benötigte Anzahl an Freiheitsgraden konnte also nur geschätzt werden. Dazu wurde wie folgt vorgegangen:

Zunächst wurde aus Formel (3.28) bestimmt, wie viele Freiheitsgrade zur Berechnung eines einfachen Raumes mit gleichen Außenabmessungen nötig wären. Die höchste Frequenz wurde mit 200 Hz festgelegt, damit ergibt sich ein Wert von 45973 Freiheitsgraden. Um die aufwändige Geometrie zu berücksichtigen wurde dieser Wert etwas mehr als verdoppelt (100000 Freiheitsgrade).

Der einzige Weg die Korrektheit dieser Annahme zu überprüfen, war anhand der grafischen Darstellung der Vernetzung (z.B. Abb. 4.38). Die Abbildung zeigt, dass die Keile in den Raumecken deutlich höher aufgelöst sind als die übrigen Keile. Der restliche Raum ist jedoch gleichmäßig und ausreichend fein aufgelöst.

Die Umsetzung dieser Vorgabe, also die Erstellung eines Netzes mit rund 100000 Freiheitsgraden erwies sich als schwierig, da es oftmals nicht möglich war, mit grob aufgelösten Netzen (mit großen Elementen) die Geometrie der Keile einzuhalten; die Ausführung der Vernetzung wurde mit folgender Fehlermeldung abgebrochen: "*The following features have problems – Free Tetrahedral*". Mit den geforderten 100000 Freiheitsgraden war aber nur ein grobes Netz möglich. Anmerkung: Die Unterscheidung zwischen groben und feinen Netzen bezieht sich auf das Größenverhältnis der Netzelemente zu den kleinsten Teilen der Geometrie, den Keilspitzen.

Ein weiteres Problem war, dass die Feinheit der Vernetzung nicht, wie in den vorangegangenen Kapiteln, über *einen* Parameter einstellbar ist.

### *Anpassen der Netzparameter*

Die Bestimmung der geeigneten Vernetzung-Parameter erfolgte durch Probieren. Wie sich herausstellte, ist der wichtigste Parameter die *Resolution of narrow regions*, die *Auflösung von schmalen Regionen*, die die Auflösung in den Keilspitzen festlegt. Dieser und andere Netzparameter beeinflussen sich stark gegenseitig. Im Folgenden wird ihre Wirkung beschrieben.

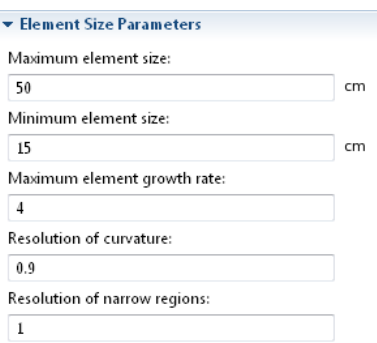

**Abb. 4.37:** Vernetzungs-Parameter

#### Maximum element size,  $h_{\text{max}}$

Für ein *homogenes* Objekt wie dem einfachen Raum im vorangegangenen Kapitel 4.1, ist dies der wichtigste Parameter zur Beeinflussung der Netzauflösung. Für den hier betrachteten Freifeldraum ist dieser Parameter nicht allein ausschlaggebend. Er wirkt sich nicht auf die Keilspitzen aus, da deren Auflösung von der *Resolution of narrow regions* bestimmt wird. Er beeinflusst aber die Vernetzung im restlichen Raum und sollte daher nicht zu groß gewählt werden.

#### Minimum element size,  $h_{\min}$

In diesem Modell keine wichtige Größe, da sich die wirklich kleinen Teile des Raumes in den Spitzen der Keile befinden und von der *Resolution of narrow regions* beeinflusst werden.

#### Maximum element growth rate,  $r_{\text{meg}}$

Gibt an, um wie viel größer ein Nachbarelement zum Bezugselement sein darf. Dies ist eine wichtige Größe. Die Auflösung der Keilspitzen muss sehr fein sein, um die Vorgaben der Geometrie zu erfüllen. Zur Basis hin kann die Auflösung gröber gewählt werden. Die Netzelemente müssen also von den Spitzen weg angemessen wachsen können, der Wert darf nicht zu klein sein. Je kleiner der Wert bei *Resolution of narrow regions,* desto wichtiger ist eine angemessen große Wachstumsrate.

#### Resolution of curvature, *R*curve

Da sich in diesem Modell keine Rundungen befinden, ist dieser Parameter hier unbedeutend.

### Resolution of narrow regions, *R*nr

Der wichtigste Parameter zur Vernetzung des Raumes; er bestimmt die Auflösung in den Keilspitzen. Ist dieser Wert zu gering  $(<1,5)$ , kann die Geometrie der Spitzen nicht in jedem Fall vernetzt werden, die Erstellung dauert entweder sehr lange, oder bricht mit der Fehlermeldung: "*The following features have problems – Free Tetrahedral*" ab. Wird dieser Wert  $\geq 1.5$  gewählt, so ist die Vernetzung in jedem Fall unproblematisch (Dauer < 1 min), führt allerdings zu einer hohen Zahl an Netzelementen/Freiheitsgraden.

### *Tatsächliche Anzahl an Freiheitsgraden*

Wie bereits erwähnt, ist die *Resolution of narrow regions* ( $R_{\text{nr}}$ ) der Hauptparameter zur Beeinflussung der Anzahl an Netzelementen/Freiheitsgraden. Mit einem Wert  $\geq 1.5$  ist die Vernetzung allgemein unproblematisch, allerdings ist die Anzahl an Freiheitsgraden mit mindestens 200000 (bei unrealistisch großem  $h_{\text{max}}$  von 90 cm) recht hoch. Wird  $h_{\text{max}}$  auf 27 cm verringert (Wert aus Kap. 4.1), so ergeben sich ca. 10<sup>6</sup> Freiheitsgrade. Für diese Anzahl ist auf dem verwendeten PC nur mehr die Berechnung weniger  $(<10$ ) Eigenfrequenzen pro Simulation möglich.

Es war also unbedingt nötig ein Netz zu erzeugen, das weniger Elemente enthält. Dazu musste einerseits *h*max vergrößert werden und andererseits *R*nr verkleinert werden. Die Verkleinerung von *R*<sub>nr</sub> war problematisch, da, wie bereits erwähnt, die Vernetzung für *R*<sub>nr</sub> < 1,5 nicht in jedem Fall möglich ist. Durch Probieren konnten dennoch Parameter (Abb. 4.37) gefunden werden, mit denen eine Vernetzung möglich war, die auch die vorgegebene Anzahl von 100000 Freiheitsgraden erfüllte.

Anmerkung: Mit denselben Vorgaben lassen sich unterschiedliche Netze erstellen, die die Geometrie und Vernetzungsparameter einhalten. Demnach variiert zwischen unterschiedlichen Vernetzungen die Anzahl an Netzelementen/Freiheitsgraden geringfügig. Mit den Parametern aus Abb. 4.37 wurden zwei Netze erstellt (99524 bzw. 102308 Freiheitsgrade) und damit jeweils die Eigenmoden berechnet.

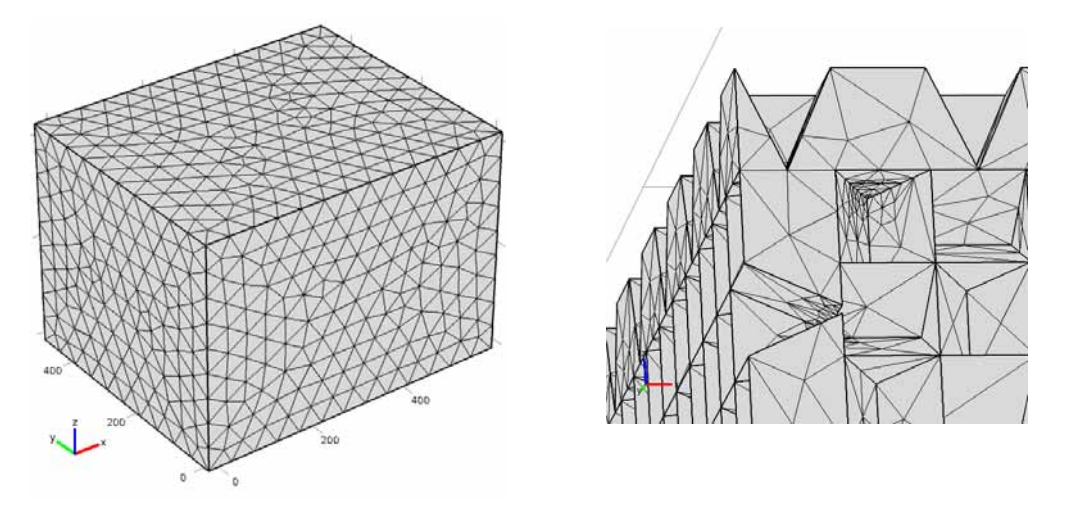

**Abb. 4.38: (links:)** Vernetzung der Außenflächen; **(rechts:)** Detailaufnahme der vernetzten Keilflächen

### *Benötigter Speicher zur Darstellung der Vernetzung: Java Heap Size*

COMSOL verwendet zur Darstellung und für das *Postprocessing* einen eigenen Speicherbereich. Dieser nennt sich *Java Heap* und wird im Arbeitsspeicher reserviert. Es kann der Fall eintreten, dass ein Netz mit vielen Elementen zu groß für diesen Speicher ist und somit nicht mehr dargestellt werden kann. COMSOL meldet dies mit der unklaren Fehlermeldung *"Java Heap Space"*. Laut *Knowledge Base* auf der offiziellen COMSOL-Homepage muss in diesem Fall der Speicherbereich für den *Java Heap* vergrößert werden. Dazu öffnet man im Verzeichnis COMSOL41\bin\win64 die Datei *comsol.ini* mit einem Text-Editor. Der Wert Xmx1024m ist voreingestellt und wurde für die Vernetzung dieses Raumes auf Xmx2048m erhöht. Nun konnten auch feine Netze ohne Probleme dargestellt werden.

### *Fazit zur Vernetzung*

Die Vernetzung erfordert die Berücksichtigung unterschiedlicher Vorgaben. Wie bei jedem Modell steht einer möglichst genauen Vernetzung die begrenzte Rechenleistung entgegen. Wenn aber das Netz nicht beliebig fein sein darf, gilt es mit groben Elementen die Geometrie einzuhalten, was nicht immer möglich ist.

Die "richtige" Vernetzung (oder anders ausgedrückt: die Zerlegung in *Finite Elemente*) ist ein viel wichtigeres und umfassenderes Thema, als in dieser Arbeit berücksichtigt. Eine umfassende Betrachtung würde den Umfang dieser Arbeit sprengen und bleibt Folgearbeiten vorbehalten.

### **4.2.2.2 Berechnung der Eigenfrequenzen**

Bei der Vernetzung des Modells wurde darauf geachtet, eine ausreichend feine Auflösung von Frequenzen bis 200 Hz zu erhalten.

Die Bestimmung der Eigenmoden erfolgte jeweils mit zwei unterschiedlichen Netzen. Diese wurden aber mit *denselben* Netzelement-Parametern erstellt (Abb. 4.37). Somit unterscheidet sich die Anzahl an Freiheitsgraden nur geringfügig (99524 bzw. 102308).

Es wurden jeweils 380 Eigenmoden um 200 Hz gesucht, und so Eigenfrequenzen zwischen 87 Hz und 313 Hz ermittelt. Der Linearisierungspunkt wurde auf 200 Hz festgelegt. Die Rechendauer betrug für *Netz 1* 47 min, für *Netz 2* 51 min.

Für die Berechnung der Moden bei tiefen Frequenzen wurden 80 Eigenmoden um 50 Hz gesucht und damit Eigenfrequenzen zwischen 22 Hz und 136 Hz ermittelt. Linearisiert wurde wiederum bei 200 Hz. Es wurde *Netz 2* verwendet. Die Rechendauer betrug 15 min.

#### **Abb. 4.39:** Eigenmodendichte mit Darstellung der Mehrfachmoden pro Hz (berechnet mit COMSOL, Netz 1, DOF: 99524)  $\Omega$ 1 2 3 4 5 6 7 8 9 10 85 90 95 100 105 110 115 120 125 130 135 140 145 150 155 160 165 170 175 180 185 190 195 200 205 210 215 220 225 230 235 240 245 250 255 260 265 270 275 280 285 290 295 300 Modenzahl f [Hz] 0 1 2 3 4 5 6 7 8 9 10 Modenzahl

# **4.2.3 Darstellung und Vergleich der Modendichte**

**Abb. 4.40:** Eigenmodendichte mit Darstellung der Mehrfachmoden pro Hz (berechnet mit COMSOL, Netz 2, DOF: 102308) f [Hz]

95 100 105 110 115 120 125 130 135 140 145 150 155 160 165 170 175 180 185 190 195 200 205 210 215 220 235 230 235 240 245 250 255 260 265 270 275 280 265 270 275 280 285 280 295 300

Die beiden Berechnungen zeigen leichte Unterschiede in der Verteilung der Moden. Dies ist aber nicht allein auf die Verwendung unterschiedlicher Netze zurückzuführen, wie dieses Kapitel noch zeigen wird. Die bedeutendere Auffälligkeit ist die plötzliche *Abnahme* der Modendichte ab 140 Hz. Dies ist theoretisch unmöglich, da mit steigender Frequenz auch die Eigenmodenzahl steigt ([RA] Kap. 3.2.3). Wie die Modendichte in einem ähnlichen Raum aussehen *könnte*, zeigt die Berechnung mit MATLAB für den einfachen Quaderraum mit gleichen Außenabmessungen:

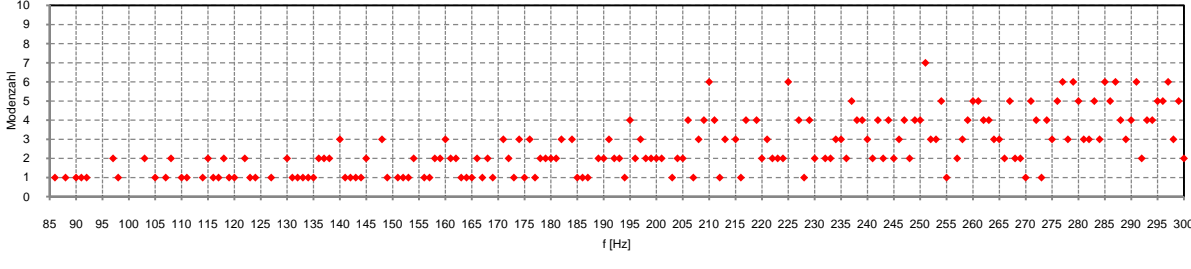

**Abb. 4.41:** Eigenmodendichte mit Darstellung der Mehrfachmoden pro Hz für den einfachen Quaderraum mit gleichen Außenabmessungen (berechnet mit MATLAB)

Es wird deutlich, wie die Verteilung in Abb. 4.40 von einer "normalen" Verteilung abweicht: Im Bereich bis 140 Hz ist die Eigenmodendichte zu hoch, danach nimmt sie ab und ist im Bereich bis 200 Hz deutlich zu gering.

Anmerkung: Ein direkter Vergleich *Frequenz für Frequenz* zwischen den Ergebnissen aus COMSOL und MATLAB ist nicht zulässig, da sich die Eigenmoden im Raum mit Absorber zu tieferen Frequenzen verschieben (in Kap. 3.2.3.6 und 4.1.4 gezeigt). Außerdem wird im nächsten Kapitel gezeigt, dass sich die Eigenfrequenzen auch erhöhen können. Es darf also nur die allgemeine "Struktur" der Verteilung verglichen werden!

Betrachtet man die Eigenmodendichte bei *tiefen* Frequenzen, so fällt auf, dass zwischen 29 Hz und 33 Hz zu viele Eigenmoden ermittelt wurden. Außerdem fehlt in Abb. 4.42 die Anhäufung zwischen 100 Hz und 140 Hz, wie sie in Abb. 4.40 zu sehen ist.

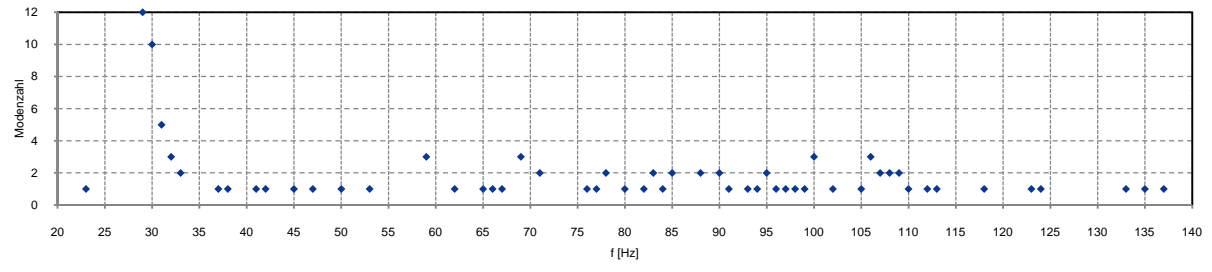

**Abb. 4.42:** Eigenmodendichte mit Darstellung der Mehrfachmoden pro Hz für tiefe Frequenzen (berechnet mit COMSOL, Netz 2)

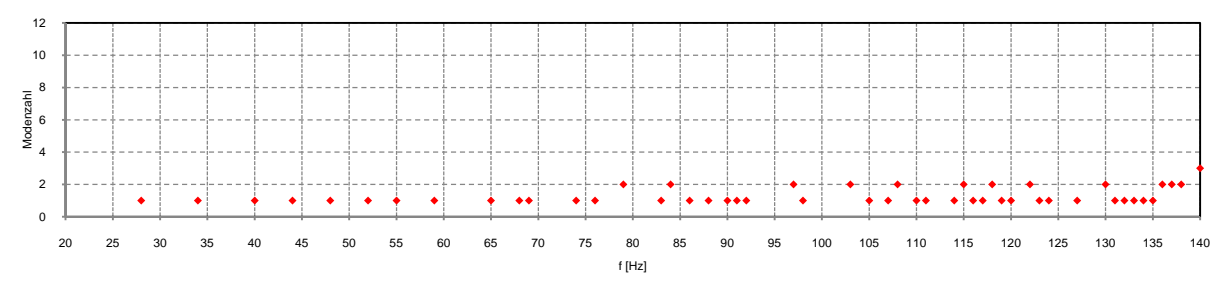

**Abb. 4.43:** Eigenmodendichte mit Darstellung der Mehrfachmoden pro Hz für tiefe Frequenzen für den einfachen Quaderraum mit gleichen Außenabmessungen (berechnet mit MATLAB)

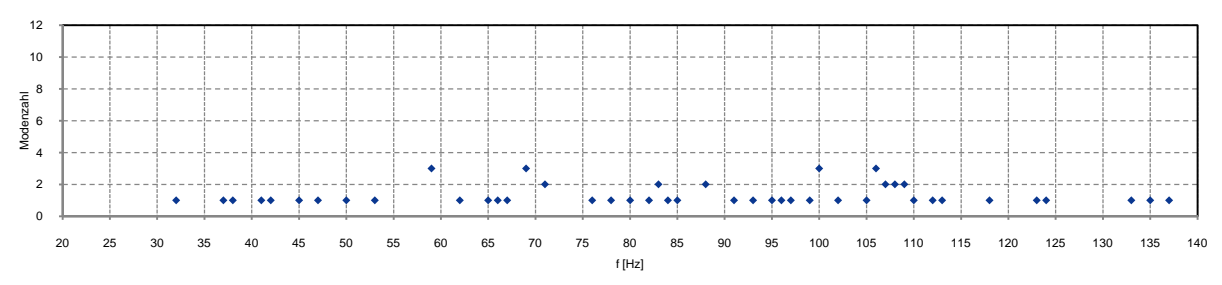

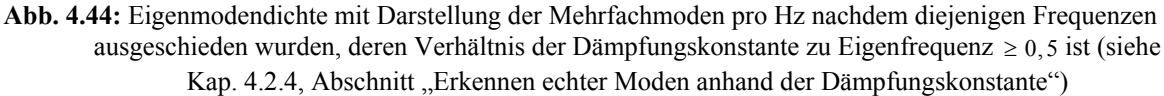

#### *"Übersehen" von Eigenfrequenzen, Berechnung "falscher" Eigenfrequenzen*

Es wurde festgestellt, dass die Simulation in gewissen Frequenzbereichen "zu viele" Eigenfrequenzen berechnet, in anderen Bereichen Moden "übersieht". Diese Fehler sind eine Auswirkung der hohen Dämpfung im Raum. Diese ist so hoch, dass, abgesehen vom Bereich der tiefsten Frequenzen, keine *Raum*moden auftreten (vgl. Amplitudenverläufe in Kap. 4.2.5).

Obwohl es also nur wenige Raummoden gibt, ist die Berechnung der gesamten Eigenmoden grundsätzlich möglich, wenn auch fehlerbehaftet. Bei sehr tiefen Frequenzen werden zusätzlich zu den "echten" Eigenmoden auch "falsche" berechnet, die nicht im Raum vorkommen können. Zu höheren Frequenzen hin nimmt die Dämpfung weiter zu und die Berechnung der Moden wird allgemein schwierig.

Wie stark eine Mode gedämpft ist, zeigt sich in der Dämpfungskonstante (Imaginärteil der komplexen Frequenz, siehe Kap. 3.1.2).

Im folgenden Kapitel 4.2.4 wird durch die Betrachtung der Modenform und der Dämpfungskonstante besser verständlich, wie sich die Dämpfung auf die Berechnung der Moden auswirkt.

Anmerkung: Eingangs wurde der Anschein erweckt, es handle sich um ein Problem der Vernetzung, da mit zwei Netzen zwei unterschiedliche Ergebnisse erhalten wurden. Dies kann jedoch ausgeschlossen werden, da die "Struktur" der Modendichte (zu viele/zu wenige Moden in gewissen Bereichen) gleich bleibt.

Anmerkung 2: Die Modendichte in diesem Kapitel wurde jeweils bis 300 Hz dargestellt, obwohl bei der "Abschätzung der gewünschten Anzahl an Freiheitsgraden" eine Maximalfrequenz von 200 Hz angegeben wurde. Diese Darstellung ist zulässig, da für den Bereich um 300 Hz einige Eigenmoden auch mit einem hoch aufgelösten Netz (106 Freiheitsgrade) berechnet und verglichen wurden. Diese zeigten eine gute Übereinstimmung mit den Berechnungen aus den einfachen Netzen (99524 bzw. 102308 Freiheitsgrade).

# **4.2.4 Modenform und -ordnung**

Die Darstellung einzelner "Moden" hilft beim Verständnis, was COMSOL als Eigenmoden "interpretiert".

Abb. 4.45 zeigt einige der von COMSOL berechneten "Eigenmoden". Die Teilbilder 2-6 zeigen Schallverteilungen, die als Eigenmoden *interpretiert* werden, aber keine sind. Die Teilbilder 7-9 zeigen "echte" Eigenmoden. Die Teilbilder 2-6 sind nur ein Teil von insgesamt 28 "falschen" Moden unterhalb der 1-0-0 Mode. Aus diesen "falschen" Moden ergibt sich die unmöglich hohe Modendichte zwischen 29-33 Hz in Abb. 4.42. Teilbild 1 ist ein Sonderfall und wird später genauer erklärt.

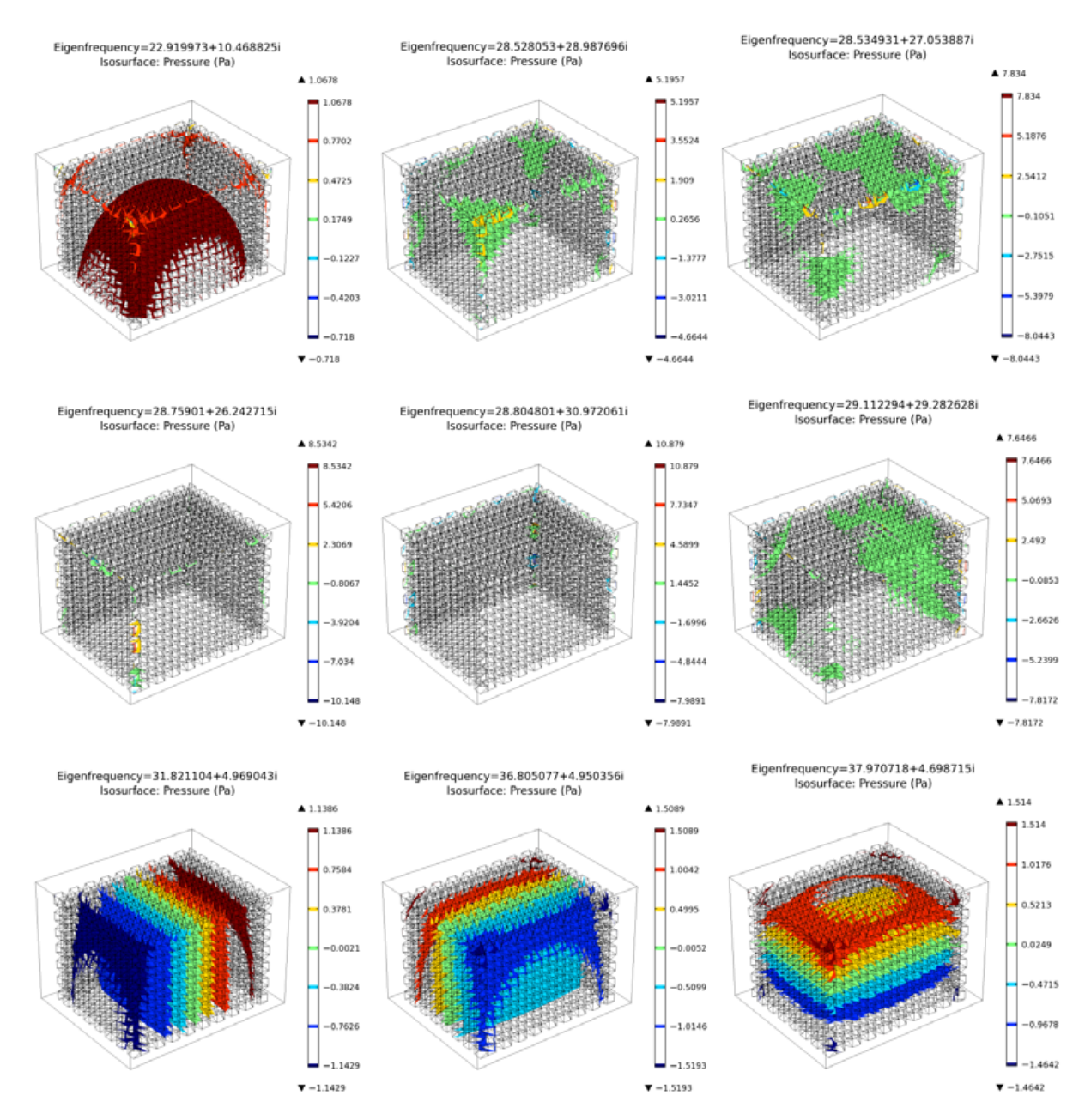

**Abb. 4.45:** Darstellung ausgewählter Moden: Bei den letzten drei Teilbildern handelt es sich um die Moden 1-0-0, 0-1-0, 0-0-1; Teilbilder 2-6 zeigen "falsche" Moden, Teilbild 1 zeigt eine "scheinbare" 0-0-1 Mode in doppelter *z*-Richtung

Die Frequenzangaben in den Teilbildern enthalten nicht nur die Eigenfrequenz, sondern auch die Dämpfungskonstante. Die "falschen" Eigenfrequenzen weisen demnach eine viel höhere Dämpfung auf als die ohnehin stark gedämpften "echten" Eigenfrequenzen. Die folgende Abbildung zeigt die weiteren Moden mit aufsteigender Frequenz sowie deren Dämpfung:

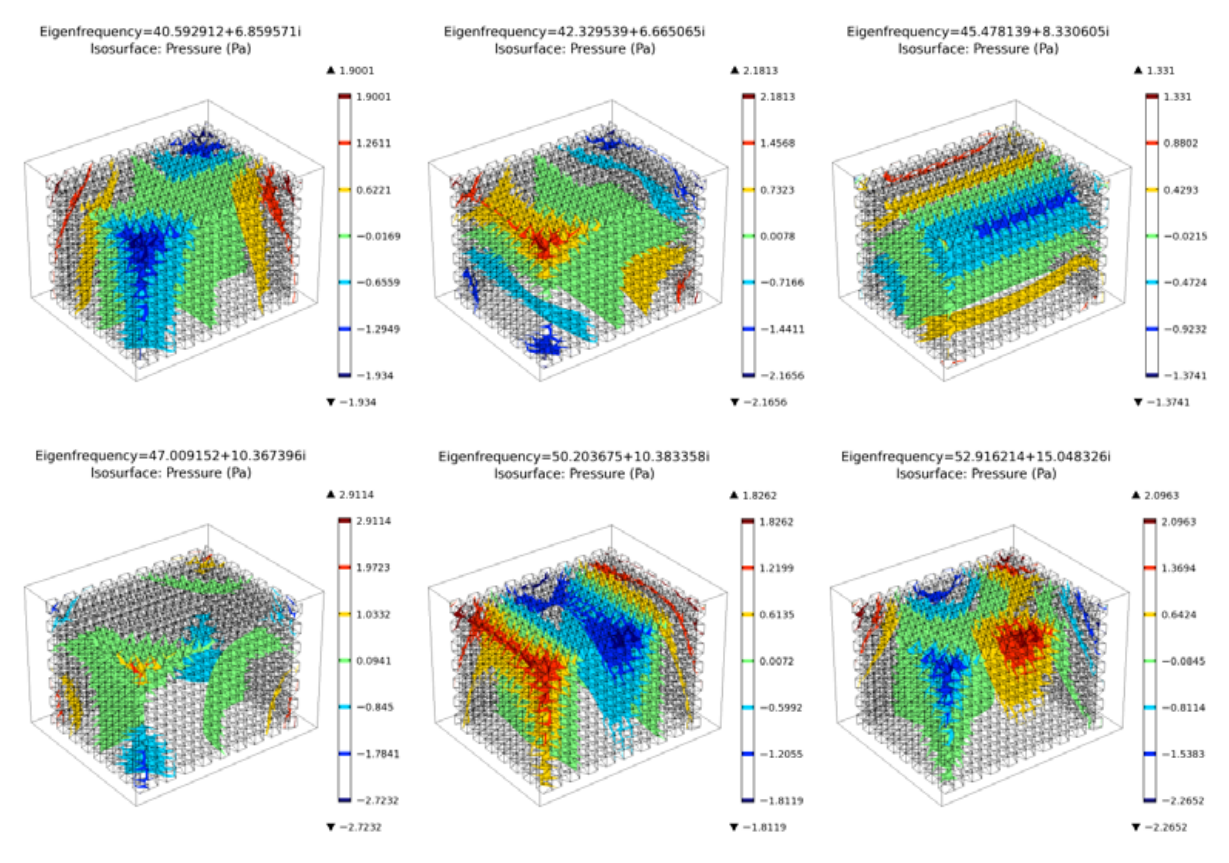

**Abb. 4.46:** Tiefe Eigenmoden: 1-1-0 Mode; 1-0-1 Mode; 0-1-1 Mode; 1-1-1 Mode; 2-0-0 Mode; 2-1-0 Mode

Die Betrachtung der Dämpfungkonstante ist ein Indiz dafür, ob es sich um eine "echte" oder "falsche" Mode handelt. Somit kann auch ohne Betrachtung der Grafiken eine Unterscheidung erfolgen.

### *Erkennen "echter" Moden anhand der Dämpfungskonstante*

Diejenigen Frequenzen, die COMSOL als "Moden" interpretiert, obwohl deren Verteilung keine sinnvolle Modenform aufweist (beispielsweise Teilbilder 2-6 in Abb. 4.45), haben im Allgemeinen eine deutlich höhere Dämpfungskonstante als die "echten" Moden. So können diese auch ohne grafische Abbildung aus der Menge an Daten erkannt werden. Allgemein steigt die Dämpfung zu hohen Frequenzen hin an und so muss diese Differenzierung gleitend mit steigender Frequenz angepasst werden.

Eine Möglichkeit besteht darin, das Verhältnis aus Dämpfungskonstante und Frequenz zu bilden ( $\delta / f_{eiq}$ ) und alle Frequenzen zu "verwerfen" für die das Verhältnis einen bestimmten

Wert überschreitet. Im vorliegenden Fall wurde die Grenze mit 0,5 festgelegt und nur Frequenzen mit einem Verhältnis  $< 0.5$  berücksichtigt. Das Ergebnis dieser "Ausscheidung" ist als Modendichte in Abb. 4.44 dargestellt, bzw. teilweise in Tabelle 4.2 aufgelistet.

| Eigenfrequenz<br>(Simulation mit<br><b>COMSOL)</b> | Dämpfungs-<br>konstante $\delta$<br>[Np/s] | <b>Verhältnis</b><br>$\delta$ / $f_{eig}$ | Moden-<br>ordnung | Eigenfrequenz<br>berechnet für den<br><b>Quaderraum</b> (MATLAB) |
|----------------------------------------------------|--------------------------------------------|-------------------------------------------|-------------------|------------------------------------------------------------------|
| $32$ Hz                                            | 5,0                                        | 0,16                                      | $1 - 0 - 0$       | $28$ Hz                                                          |
| 37 Hz                                              | 5,0                                        | 0,14                                      | $0 - 1 - 0$       | 34 Hz                                                            |
| 38 Hz                                              | 4,7                                        | 0,12                                      | $0 - 0 - 1$       | $40$ Hz                                                          |
| $41$ Hz                                            | 6,9                                        | 0,17                                      | $1 - 1 - 0$       | 44 Hz                                                            |
| 42 Hz                                              | 6,7                                        | 0,16                                      | $1 - 0 - 1$       | 49 Hz                                                            |
| 45 Hz                                              | 8,3                                        | 0,18                                      | $0-1-1$           | 53 Hz                                                            |
| $47$ Hz                                            | 10,4                                       | 0,22                                      | $1 - 1 - 1$       | $60$ Hz                                                          |
| 50 Hz                                              | 10,4                                       | 0,21                                      | $2 - 0 - 0$       | 56 Hz                                                            |
| 53 Hz                                              | 15,0                                       | 0.28                                      | $2 - 1 - 0$       | 66 Hz                                                            |

**Tabelle 4.2:** Tiefste Eigenfrequenzen im Freifeldraum

Die Tabelle zeigt die Frequenzen der ersten 9 Eigenmoden im Freifeldraum. Die Ordnung kann aus den Daten *nicht* bestimmt werden. Sie kann aber relativ einfach aus der grafischen Darstellung abgelesen werden (vgl. Kap. 4.1.3). Für die ersten 3 Frequenzen in der Tabelle finden sich die Darstellungen der Moden in Abb. 4.45. Die weiteren Moden sind in Abb. 4.46 dargestellt. Die Tabelle zeigt außerdem die Frequenzen, die sich in einem einfachen Quaderraum mit den gleichen Außenabmessungen bei der jeweiligen Modenordnung ergeben (berechnet mit MATLAB). Auffällig ist, dass die Reihenfolge der Modenordnungen bei den Ergebnissen aus MATLAB anders ist. Dies liegt darin begründet, dass, im Gegensatz zum einfachen Quaderraum, im Freifeldraum keine Symmetrie in den 3 Raumrichtungen herrscht. Da der Boden nicht von Absorbern bedeckt ist, herrschen in *z*-Richtung andere Verhältnisse als in *x*- oder *y*-Richtung. Zugleich spielt bei den tieferen Frequenzen noch ein weiteres akustisches Phänomen eine Rolle:

### *Erhöhung der Eigenfrequenz aufgrund von Fehlanpassung*

Eine weitere Beobachtung aus Tabelle 4.2 betrifft die tiefsten zwei Eigenmoden (1-0-0 und 0-1-0). Deren Frequenzen aus der Berechnung mit COMSOL sind höher, als die mit MATLAB berechneten. Bislang wurde davon ausgegangen, dass in einem Raum mit Absorbern, gegenüber einem mit schallharten Wänden die Eigenfrequenz sinkt. Aufgrund von *Fehlanpassung* ist aber ebenso ein Anstieg möglich. Die Wellenlängen sind bei niedrigen Frequenzen gegenüber den Abmessungen des Absorbers (und dessen Keilen) viel größer, daher wird aufgrund der Fehlanpassung die Welle an der "Grenze" zum Absorber reflektiert. Damit scheint der Raum für diese Frequenzen gerade mal so groß wie von dem Ort dieser "Grenze" vorgegeben (diese liegt irgendwo im Bereich der Keile). Diese Tatsache kann leicht überprüft werden:

Die Wellenlänge der tiefsten Eigenfrequenz beträgt:

$$
\frac{\lambda}{2} = \frac{c}{2 \cdot f} = \frac{343}{2 \cdot 32} = 5,36 \text{ m}
$$

Dies entspricht (fast) genau den Abmessungen an der Keilbasis in *x*-Richtung (wo die schrägen Flächen aufeinandertreffen; 5,40 m).

### *"Scheinbare" Mode in doppelter z-Richtung*

Die tiefste Mode des Raumes (32 Hz) ist in Abb. 4.45, Teilbild 7 abgebildet. Teilbild 1 zeigt jedoch eine "scheinbare" Mode, die mit 23 Hz deutlich tiefer liegt. Sie ist auch weniger stark bedämpft, als die Vielzahl an "falschen" Moden im niedrigen Frequenzbereich.

Die Berechnung der Wellenlänge ergibt:

$$
\frac{\lambda}{2} = \frac{c}{2 \cdot f} = \frac{343}{2 \cdot 23} = 7,46 \text{ m}
$$

Dies entspricht ungefähr der 0-0-1 Mode des nach unten (symmetrisch zum Boden) gespiegelten Raumes. Die "Mode" wirkt allerdings nicht, wie ein "normale" Mode dieser Ordnung. Eine genauere Beschreibung erfolgt im nächsten Kapitel anhand des Amplitudenganges.

# **4.2.5 Ermitteln des Amplitudenganges**

Für die Darstellung des Amplitudenganges wurde eine Punktschallquelle mit einer Schallleistung von  $100 \mu W$  (= 80 dB Schallleistungspegel) an der Position 40/40/1 cm platziert. Der Schalldruck wurde an 4 Messpunkten ausgewertet. Diese wurden folgendermaßen im Raum platziert:

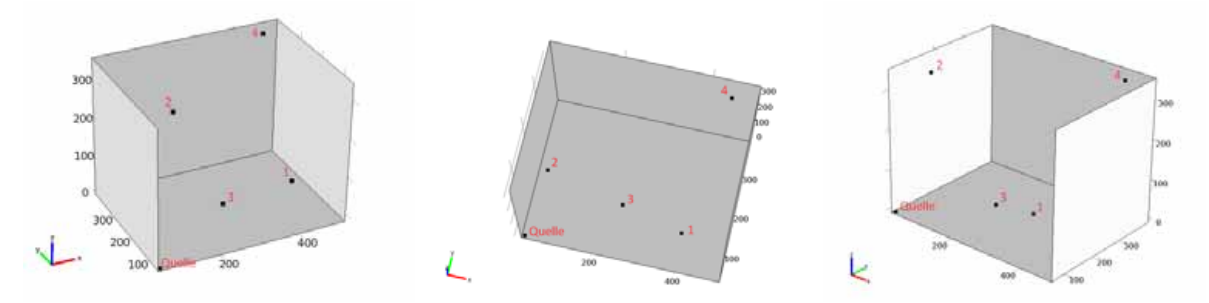

**Abb. 4.47:** Anordnung der Messpunkte aus unterschiedlichen Blickrichtungen; die Begrenzungsflächen stellen die lichten Maße dar (Abmessungen an den Keilspitzen), die Decke und eine Seitenwand wurden ausgeblendet

Die Schritte zur Berechnung und Auswertung der Amplitudenverläufe wurden ausführlich in Kapitel 4.1.4 behandelt. Die Frequenzauflösung beträgt 0,5 Hz.

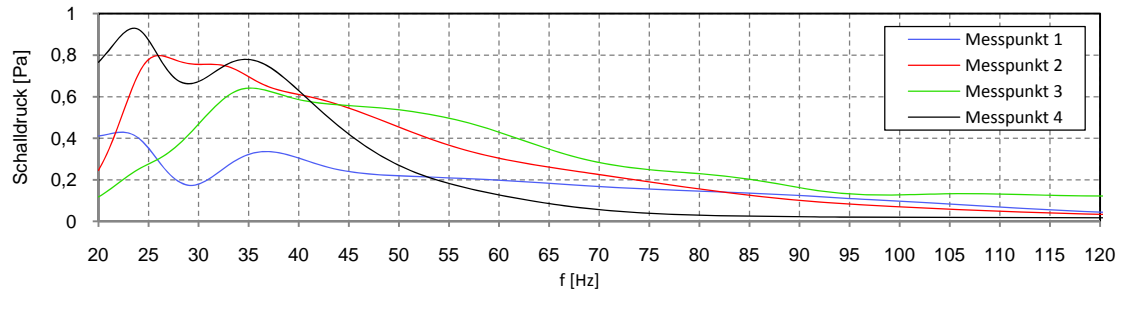

**Abb. 4.48:** Frequenzgang des Schalldrucks an 4 Messpunkten; Punkt 1: 400/100/100 cm; Punkt 2: 100/100/350 cm; Punkt 3: 250/150/50 cm; Punkt 4: 450/350/350 cm

Im Amplitudenverlauf sind nur die Auswirkungen der tiefsten Raummoden erkennbar. Die Raummoden bei 32 Hz, 37 Hz, 38 Hz (vgl. Tabelle 4.2) treten je nach Messpunkt unterschiedlich stark im Verlauf hervor. Darüber sind keine Moden mehr einzeln sichtbar.

Der weitere Verlauf zeigt die Abnahme des Schalldrucks mit steigender Frequenz. Die "scheinbare" Mode bei 23 Hz führt zu einer deutlichen Überhöhung im Amplitudengang in den Messpunkten 1 und 4. Am schwächsten wirkt sie sich am Messpunkt 3 aus. Wie in Abb. 4.47 gezeigt, ist dieser Messpunkt am nähesten zur Mitte in *x*- und *y*-Richtung. Eine "normale" axiale Mode in *z*-Richtung sollte dort auf jeden Fall messbar sein. Die folgende Grafik, zeigt, dass genau dies *nicht* der Fall ist.

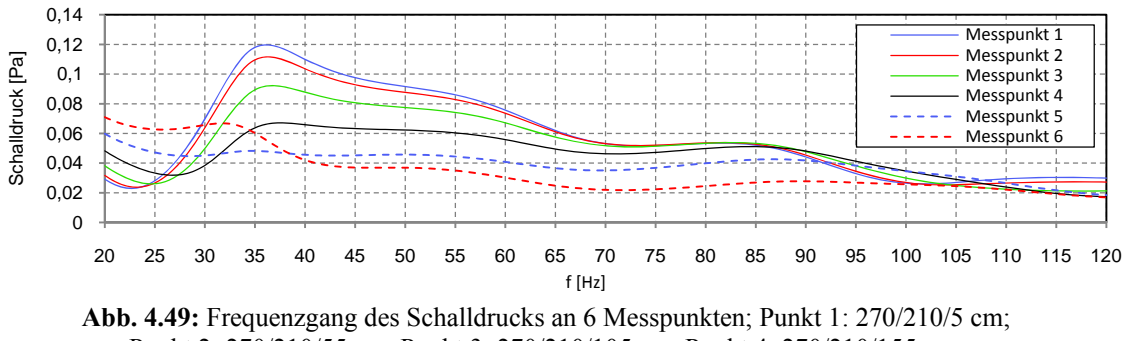

Punkt 2: 270/210/55 cm; Punkt 3: 270/210/105 cm; Punkt 4: 270/210/155 cm; Punkt 5: 270/210/205 cm; Punkt 6: 270/210/255 cm

In Abb. 4.49 wurde ein Messpunkt mittig über dem Boden platziert und dessen *z*-Koordinate schrittweise um 50 cm erhöht. Es zeigt sich, dass für alle Messpunkte, die auf dieser vertikalen Achse liegen, die "scheinbare" Mode bei 23 Hz nicht messbar ist. Blickt man wieder zurück zu den Messpunkten 1 und 4 in Abb. 4.48, so zeigt sich, dass diese Mode nur an außermittigen *x*- und *y*-Koordinaten messbar ist. Diese Schalldruckverteilung kann also nicht einfach als "Mode" bezeichnet werden, obwohl ihre Auswirkungen im Raum messbar sind.

Die zweite Beobachtung aus Abb. 4.49 betrifft den Schalldruck allgemein: Bekanntermaßen erhöht sich der Schalldruck vor einer (schallharten) Begrenzungsfläche. Direkt an der Oberfläche ist er maximal. Im Raum zeigt sich diese Wirkung über dem schallharten Boden: In Bodennähe sind die Amplituden am größten und nehmen mit zunehmender Entfernung (Richtung Decke) ab. Bei sehr tiefen Frequenzen (wo die Absorber nur bedingt wirken) erhöhen sich wiederum die Amplituden in Nähe der Decke.

Die Amplitudenverläufe haben also gezeigt, dass nur bei sehr tiefen Frequenzen Raummoden auftreten.

# **4.3 Hallraum**

In diesem Kapitel wird ein Hallraum betrachtet, der keine parallelen Wände besitzt. Um die Auswirkungen der schiefwinkeligen Bauweise zu zeigen, wird dieser Raum mit einem Quaderraum äquivalenten Volumens verglichen.

Es werden die Modendichten und die Modenformen betrachtet. Anschließend werden die Amplitudengänge mit Hilfe der Frequenzbereichsanalyse bestimmt. Es zeigt sich, dass die Amplituden in den Räumen mit schallharten Wänden sehr hoch (und spitz) werden. Aus den in Kap. 4.1.4 genannten Gründen (die Spitzen werden mit "unendlich" feiner Frequenzauflösung "unendlich" hoch), werden die Räume mit einer dünnen Schicht Absorber vor den Wänden versehen. Damit lassen sich "geglättete" Verläufe erstellen, die einen besseren Vergleich ermöglichen.

# **4.3.1 Erstellen der Geometrie**

### *Schiefwinkeliger Hallraum*

Der gesamte Raum kann in einen Quader mit den Maßen 770 x 670 x 470 cm eingeschrieben werden. Dieser wird in COMSOL als *Block* modelliert und anschließend werden davon drei Seiten "abgeschnitten".

Um die Seiten abzuschneiden wurde zunächst in einer *xy-Work Plane* ein 2-dimensionales Objekt gezeichnet (Abb. 4.50, links), welches den Grundriss des zu entfernenden Doppelkeils darstellt. Diese Fläche wurde anschließend in voller Raumhöhe (in *z*-Richtung) extrudiert und mit der Funktion *Difference* vom *Block* abgeschnitten. Die neue Ecke des Raumes befindet sich nun an der Position  $x = y = 77$  cm.

Die schräge Decke steigt von 405 cm am niedrigsten Punkt bis 470 cm am höchsten Punkt. Die Vorgehensweise der Modellierung wiederholt sich hier: In einer *xz-Work Plane* wurde der "Seitenriss" des Keiles gezeichnet (Abb. 4.50, rechts). Dieser wurde anschließend in *y*-Richtung extrudiert und vom *Block* abgeschnitten. Damit wurde die Geometrie des Raumes fertiggestellt. Das Volumen beträgt 202 m<sup>3</sup> (ermittelt aus "Measurements" im Kontextmenü von *Geometry*).

Anmerkung: Die genannten Schritte wurden in ähnlicher Art bei der Erstellung der Geometrie des Halb-Freifeldraumes in Kap. 4.2.1 angewandt, wo sie ausführlicher beschrieben werden.

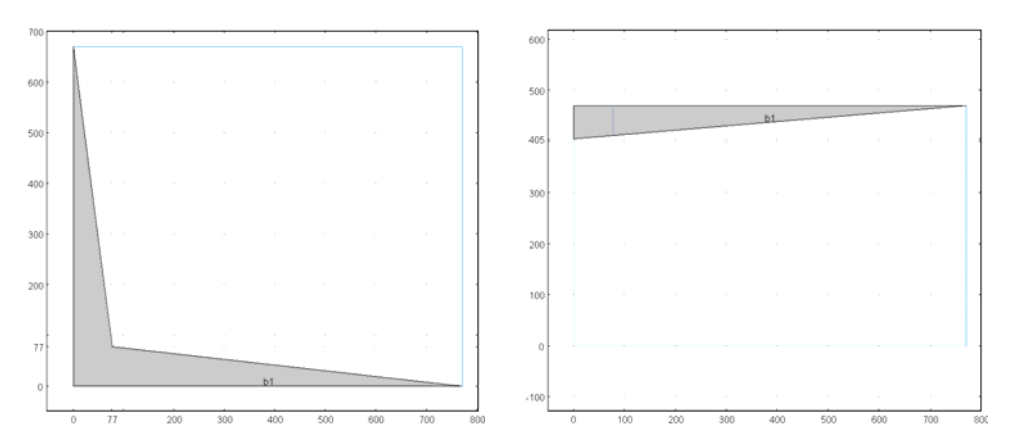

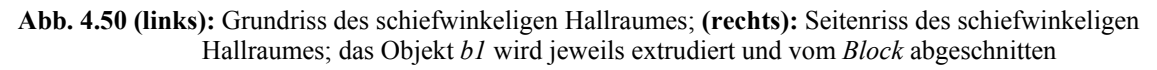

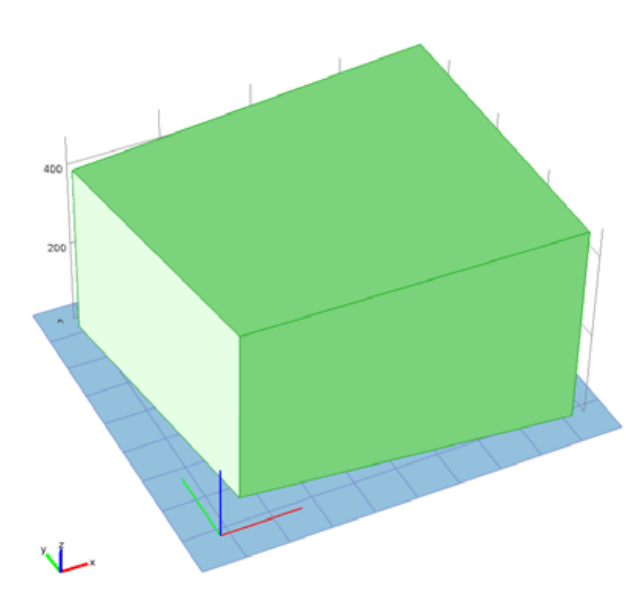

**Abb. 4.51:** Modell des schiefwinkeligen Hallraumes (Blick von vorne, oben)

#### *Quaderraum mit äquivalentem Volumen*

Dieser wurde als einfacher Quader (*Block*) mit den Abmessungen 731,5 x 631,5 x 437,5 cm erstellt und hat ein Volumen von  $202 \text{ m}^3$  (ohne Abb.).

#### *Schiefwinkeliger Hallraum / Quaderraum mit Absorber*

Für die Auskleidung der Räume mit Absorbern wurde die gleiche Geometrie innerhalb der vorhandenen nochmals erstellt, allerdings mit 3 cm geringeren Abmessungen an *jeder* Seite. Somit befinden sich im Raum-Modell zwei Domänen. Die äußere Domäne wurde mit dem *Delany/Bazley-Modell mit einer Strömungsresistanz von*  $E = 250$  *Pa·s/m<sup>2</sup> modelliert, die* innere (kleinere) Domäne mit Luft (*Fluid model "Linear elastic"*). Die Strömungsresistanz wurde sehr niedrig gewählt (vgl. Tabelle 3.4), denn der Absorber soll lediglich eine geringe, gleichmäßige Dämpfung in den Raum einbringen.

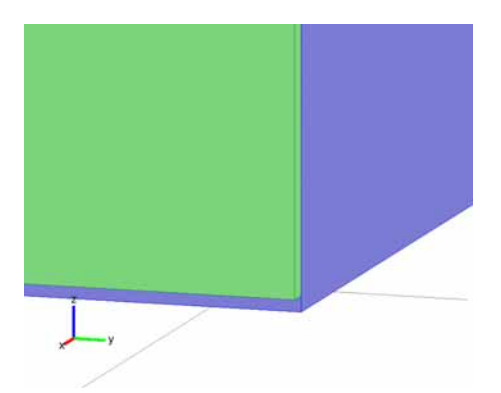

**Abb. 4.52:** Ecke des schiefwinkeligen Hallraumes; eine Außenwand der absorbierenden Schicht (blau) wurde ausgeblendet um den Innenraum (grün, Domäne der Luft) sichtbar zu machen

# **4.3.2 Berechnung der Moden**

Die grundlegenden Berechnungen wurden bereits in den Kapiteln 4.1.1 und 4.2.2 ausführlich beschrieben. In diesem Kapitel wird auf die Besonderheiten bei der Berechnung der vorliegenden Räume näher eingegangen.

Zu Beginn wird wieder die benötigte Anzahl an Freiheitsgraden abgeschätzt und die Vernetzung durchgeführt. Danach werden mit einer *Eigenfrequency Study* die Moden berechnet und deren Verteilung dargestellt.

### *Bestimmung der gewünschten Anzahl an Freiheitsgraden (DOF) / Vernetzung*

Um die nötige Genauigkeit bis 300 Hz zu erreichen, wurde die Anzahl an Freiheitsgraden nach Gleichung (3.28) bestimmt. Es müssen demnach mindestens 234126 Freiheitsgrade berechnet werden. Um diese Vorgabe zu erfüllen wurden die Vernetzungs-Parameter wie folgt eingestellt:

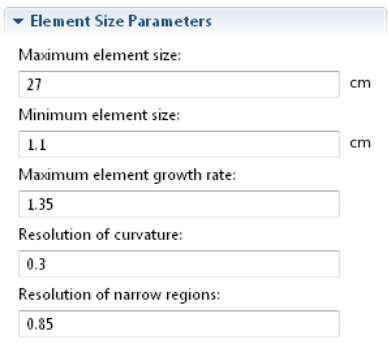

**Abb. 4.53:** Vernetzungs-Parameter

Die daraus resultierende Anzahl an Freiheitsgraden ist 237977. Der Quaderraum mit äquivalentem Volumen wurde ebenfalls mit den gleichen Parametern vernetzt, daraus ergeben sich 238152 Freiheitsgrade.

### **4.3.2.1 Hardwarebeschränkungen**

Die Schritte zur Berechnung sind prinzipiell einfach, unterliegen aber Einschränkungen durch die Hardware:

### *Arbeitsspeicher und Auslagerungsdatei*

Die größte Einschränkung bei der Berechnung der Moden stellt die begrenzte Menge an Arbeitsspeicher dar. Für den Fall, dass die Simulation mehr als die verfügbare Menge an Arbeitsspeicher benötigt, ermöglicht die Speicherverwaltung des Rechners die Verwendung zusätzlichen Speichers auf der Festplatte (in der sogenannten "Auslagerungsdatei"). Dies ist jedoch nur möglich wenn die zusätzlich benötigte Menge die verfügbare um maximal 30% überschreitet (Richtwert). Ist die zusätzlich benötigte Menge an Speicher noch höher, so ist generell keine Berechnung mehr möglich, nach kurzer Rechenzeit wird die Fehlermeldung "*Out of memory in eigenvalue solver"* ausgegeben. Diese virtuelle Erweiterung des Arbeitsspeichers ist grundsätzlich eine wünschenswerte Funktion, aber in der Praxis mit COMSOL nur eingeschränkt nutzbar, da der zusätzliche Speicher auf der Festplatte viel zu langsam ist! Die *Datenübertragungsrate* von Festplatten ist um das Hundertfache langsamer und die Zugriffszeit ist um das  $10^5$ -fache langsamer als die des Arbeitsspeichers (üblicher Arbeitsplatz-Rechner). Die Berechnungszeit steigt dementsprechend stark an.

Die vom Modell verwendete Menge an Speicher wird dauerhaft rechts unten im Hauptfenster von COMSOL angezeigt (Abb. 4.54). *Working set* gibt diejenige Menge an Speicher an, die COMSOL im Arbeitsspeicher zugewiesen bekommt, *Virtual memory* gibt die Gesamtmenge an verwendetem Speicher an, also Arbeitsspeicher und Festplattenspeicher zusammen.

Um abschätzen zu können, ob eine Berechnung noch (hauptsächlich) im Arbeitsspeicher möglich ist, wird folgende Richtlinie angewandt: Die Gesamtmenge an verwendetem Speicher (*Virtual memory*) sollte nicht größer sein als die Gesamtmenge an physikalisch vorhandenem Arbeitsspeicher (bezogen auf den verwendeten Rechner sind dies 8 GB). Diese Richtlinie bestätigt sich in der Praxis, obwohl sie nicht technisch begründet ist. Denn, auch wenn die Richtlinie eingehalten wird, ist bereits ein Teil des verwendeten Speichers auf die Festplatte ausgelagert. Dieser Zustand ist in Abb. 4.54, links zu sehen: Vom Arbeitsspeicher werden nur 6,08 GB verwendet.

Es handelt sich also um keine "harte" Richtlinie, sondern gibt lediglich die Grenze an, ab der, durch die *vermehrte* Nutzung des Festplattenspeichers, eine merkliche Verlangsamung der Berechnung eintritt (in Kap. 4.3.2.2 sind genaue Zeiten angegeben).

Durch die Zugriffe auf die Festplatte verlangsamen sich auch die anderen Vorgänge am Rechner. Überschreitet die verwendete Gesamtspeichermenge die Grenze um mehr als 20 %, wird der Rechner fast unbedienbar, selbst der Mauszeiger bewegt sich nur mehr ruckartig. Wird die Berechnung mit *Cancel* abgebrochen, dauert es bis zu 10 min bis COMSOL die Berechnung tatsächlich stoppt (währenddessen bleibt der Rechner weiterhin unbedienbar).

Man erkennt die zusätzliche Verwendung des Festplattenspeichers auch daran, dass die Festplatte durchgehend "arbeitet", die Status-LED (vorne am Rechner) dauerhaft leuchtet und die Zugriffe hörbar sind.

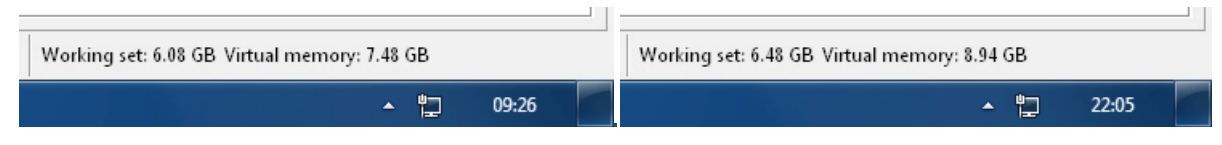

**Abb. 4.54:** Anzeige der Speichernutzung bei laufender Berechnung;

**(links:)** Suche von 100 Eigenfrequenzen, **(rechts:)** Suche von 200 Eigenfrequenzen

Abb. 4.54 zeigt zwei unterschiedliche Auslastungen des Speichers. Im linken Teilbild wird die Richtlinie eingehalten, die verwendete Menge an *Virtual memory* ist kleiner als die Menge an Arbeitsspeicher (8 GB). Im rechten Teilbild ist die Richtlinie nicht erfüllt.

Anmerkung: Die Einschränkung durch den Arbeitsspeicher gilt nur für die Eigenfrequenzanalyse. Die Berechnungen der Frequenzbereichsanalyse werden hintereinander (für jede Frequenz einzeln) ausgeführt und sind somit nur von der Geschwindigkeit des Prozessors abhängig.

### *Temporäre Dateien löschen*

COMSOL erzeugt während der Berechnung große Mengen an temporären Dateien. Diese werden nach der Berechnung aber nicht alle entfernt, sodass speziell kleine Festplatten-Partitionen schnell voll werden. Wenn der Speicherplatz nicht mehr ausreicht bricht COMSOL die Berechnung mit der Fehlermeldung "*Disk error while writing to temporary solution file*" ab. Um dies zu verhindern sollte regelmäßig überprüft werden, wieviel Speicherplatz noch auf der Festplatte zur Verfügung steht. Die beste Lösung ist das händische Löschen der Dateien, da die Windows-eigene Funktion nicht alle temporären Dateien, die von COMSOL erzeugt wurden, löscht. Diese Dateien finden sich im Verzeichnis: C:\Benutzer\*Benutzername*\AppData\Local\Temp\.

Anmerkung: Es handelt sich um *versteckte Dateien*, die Option "*Ausgeblendete Dateien anzeigen*" muss in den Ordneroptionen aktiviert sein.

### *Große COMSOL-Dateien*

Befinden sich in einer COMSOL-Datei (.*mph*-Datei) viele Ergebnisse aus unterschiedlichen Berechnungen, so kann die Datei mehrere Gigabyte groß sein. Dies sollte bei der Dateihandhabung berücksichtigt werden, da das Speichern und Öffnen lange dauert. Für das Speichern und anschließende Öffnen zweier Dateien mit jeweils ca. 2 GB werden ungefähr 15 min benötigt. Um die Größe geringer zu halten hat es sich als sinnvoll erwiesen, mehrere Dateien für unterschiedliche Zwecke anzulegen, z.B. eine Datei für die *Eigenfrequency Studies* und eine für die *Frequency Domain Studies*.

### **4.3.2.2 Berechnung aus mehreren Teilberechnungen**

Neben der Vereinfachung des Modells ist eine weitere Möglichkeit, um die Anforderungen an die Hardware gering zu halten, die Anzahl an zu suchenden Eigenfrequenzen pro Berechnung zu reduzieren. In dieser Arbeit wurde mit Bereichen von maximal 250 zu suchenden Eigenfrequenzen gerechnet; dafür wurde eine maximale Gesamtspeichermenge (virtueller Speicher) von ca. 115% des physikalisch vorhandenen Arbeitsspeichers benötigt. Damit wurde zwar die 8 GB-Richtlinie überschritten und die Rechenzeiten nahmen auch dementsprechend zu, konnten aber für diese Arbeit noch als "angemessen" betrachtet werden. In Zahlen bedeutet dies: Die Berechnung von 100 Eigenfrequenzen benötigt weniger Arbeitsspeicher als die 8 GB-Richtlinie vorgibt (Abb. 4.54, links) und dauert ca. 11 min. Die Berechnung von 200 Eigenfrequenzen benötigt 12% mehr (virtuellen) Speicher (Abb. 4.54, rechts) und dauert ca. 41 min, also fast vier Mal so lange. Die Berechnung von 250 Eigenfrequenzen dauert ca. 1 h. Die Berechnung von 300 Eigenfrequenzen dauert noch um ein Vielfaches länger und wurde nicht vollständig ausgeführt, sondern nach mehreren Stunden abgebrochen.

Es gilt daher die Vorteile der schnelleren Berechnung kleinerer Bereiche mit den Nachteilen aus der größeren Anzahl an Bereichen (Überlappungen, Lücken, Konfigurationsaufwand) abzuwägen.

### *Berechnung für den schiefwinkeligen Hallraum*

Es wurde mit 9 unterschiedlich großen Teilbereichen gerechnet (Tabelle 4.3). Dabei wurden alle Eigenfrequenzen von 23-303 Hz bestimmt; im Bereich von 85-300 Hz befinden sich 678 Eigenfrequenzen, insgesamt wurden 722 ermittelt. Linearisiert wurde immer bei 200 Hz.

Die Ergebnisse aus den Teilbereichen wurden in der *Excel-Datei* "Eigenfrequenzen Hallraum.xlsm" zusammengeführt.

| Anzahl | $um$ [Hz] | <b>Bereich [Hz]</b> |
|--------|-----------|---------------------|
| 80     | 50        | 23, 14-131, 46      |
| 200    | 150       | 100,33-199,67       |
| 70     | 205       | 198,59-219,30       |
| 10     | 220       | 218,85-221,34       |
| 80     | 230       | 220, 15-239, 74     |
| 100    | 250       | 239,23-260,77       |
| 100    | 265       | 255,65-274,60       |
| 100    | 280       | 271,71-288,26       |
| 100    | 295       | 287, 36-302, 83     |

**Tabelle 4.3:** Bereiche zur Bestimmung aller Eigenfrequenzen im schiefwinkeligen Hallraum

#### *Berechnung für den Quaderraum äquivalenten Volumens*

Die Berechnungen für den Quaderraum wurden mit 6 unterschiedlichen Bereichen durchgeführt (Tabelle 4.4). Es wurden alle Eigenfrequenzen von 23-302 Hz ermittelt, im Bereich von 85-300 Hz befinden sich 674 Eigenfrequenzen, insgesamt wurden 712 ermittelt.

Die Ergebnisse aus den Teilbereichen wurden in der *Excel-Datei* "Eigenfrequenzen äquiv. Hallraum.xlsm" zusammengeführt.

| Anzahl | um [Hz] | <b>Bereich [Hz]</b> |
|--------|---------|---------------------|
| 80     | 50      | 23,45-135,02        |
| 150    | 130     | 80,52-179,41        |
| 40     | 186     | 178,27-193,55       |
| 200    | 220     | 193,55-246,85       |
| 250    | 265     | 241,43-288,37       |
| 100    | 294     | 285,68-302,47       |

**Tabelle 4.4:** Bereiche zur Bestimmung aller Eigenfrequenzen im äquivalenten Quaderraum

Doppelte Anzahl an Moden in COMSOL Version 4.1

Während der Arbeit an diesem Kapitel wurde eine Aktualisierung der COMSOL-Software von Version 4.0a auf Version 4.1 vorgenommen.

Dabei wurde festgestellt, dass COMSOL Version 4.1 die *Desired number of eigenvalues*  automatisch verdoppelt! Es muss daher nur die *Hälfte der gewünschten Anzahl* eingegeben werden.

Wie vom COMSOL-Support bestätigt, handelt es sich um einen Bug, der in der nächsten Version der Software behoben wird.

# **4.3.3 Darstellung und Vergleich der Modendichte**

Die Modendichte im schiefwinkeligen Hallraum wird mit derjenigen aus dem Quaderraum äquivalenten Volumens verglichen. Dieser Vergleich erfolgt für die schallhart begrenzten Räume.

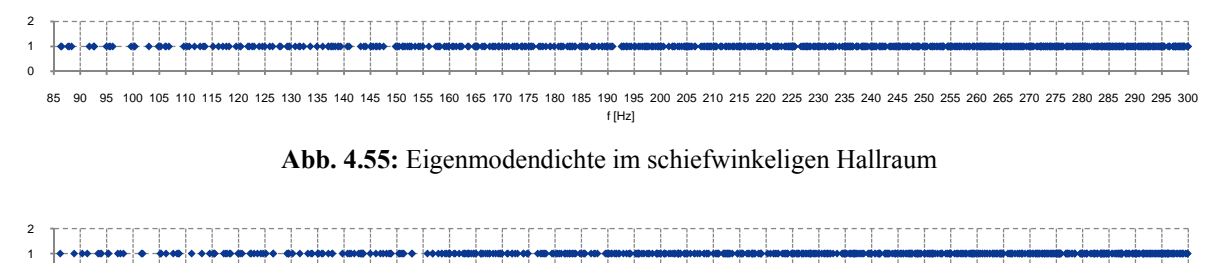

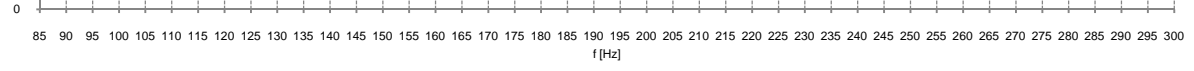

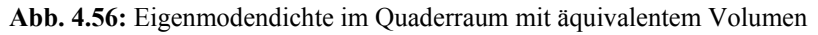

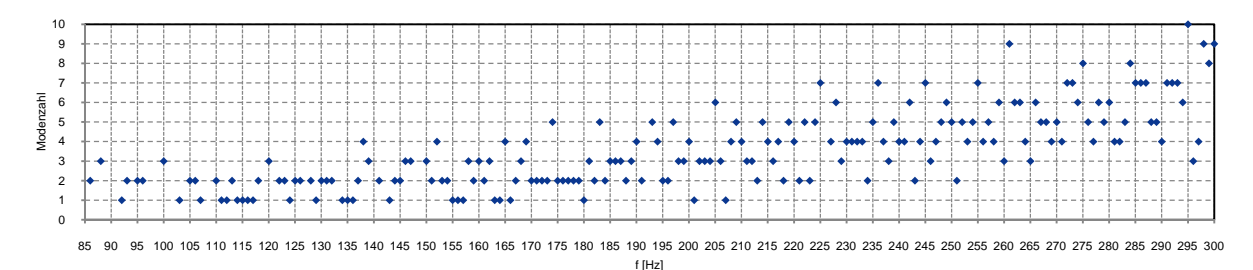

**Abb. 4.57:** Eigenmodendichte im schiefwinkeligen Hallraum mit Darstellung der Mehrfachmoden pro Hz

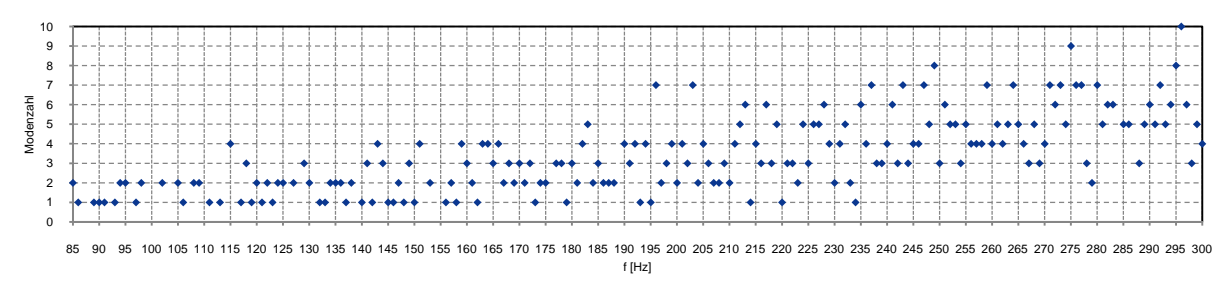

**Abb. 4.58:** Eigenmodendichte im Quaderraum mit Darstellung der Mehrfachmoden pro Hz

Aus dem Vergleich der Modendichte kann die Qualität der unterschiedlichen Bauformen nur schwer abgeschätzt werden. Der Bereich zwischen 85 Hz und 105 Hz zeigt im Quaderraum sogar eine ausgewogenere Verteilung, was auf einen gleichmäßigeren Amplitudenverlauf schließen lässt.

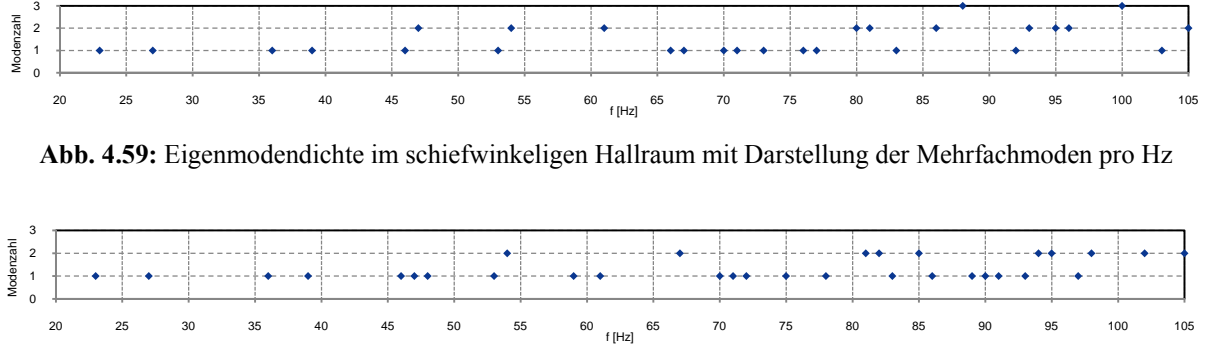

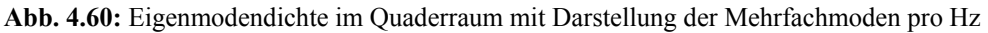

Die Modendichte bei noch tieferen Frequenzen ermöglicht ebenso keinen aussagekräftigen Vergleich der Bauformen. Die Eigenfrequenzen des Quaderraumes ändern sich nur geringfügig gegenüber denen des schiefwinkeligen Hallraumes, dementsprechend wenig ändert sich die Verteilung.

Einen Vorteil der schiefwinkeligen Bauform erkennt man erst in der grafischen Darstellung der Modenformen im folgenden Kapitel.

# **4.3.4 Modenform und -ordnung**

Die Betrachtung der Modenformen zeigt deutlich, wie stark die schiefwinkelige Bauform des schiefwinkeligen Hallraumes die räumliche Verteilung der Moden beeinflusst. Es treten zwar auch Änderungen bei den Eigenfrequenzen auf, wesentlich ist jedoch die geänderte Schalldruckverteilung im Raum.

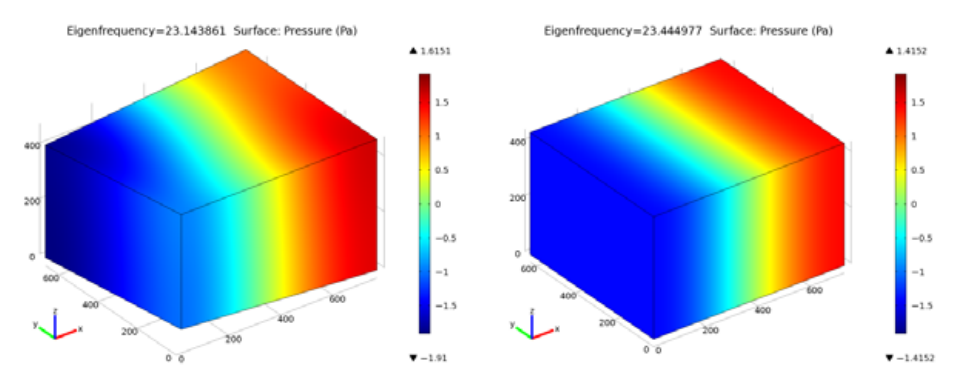

**Abb. 4.61:** 1-0-0 Mode im schiefwinkeligen Hallraum und im äquivalenten Quaderraum

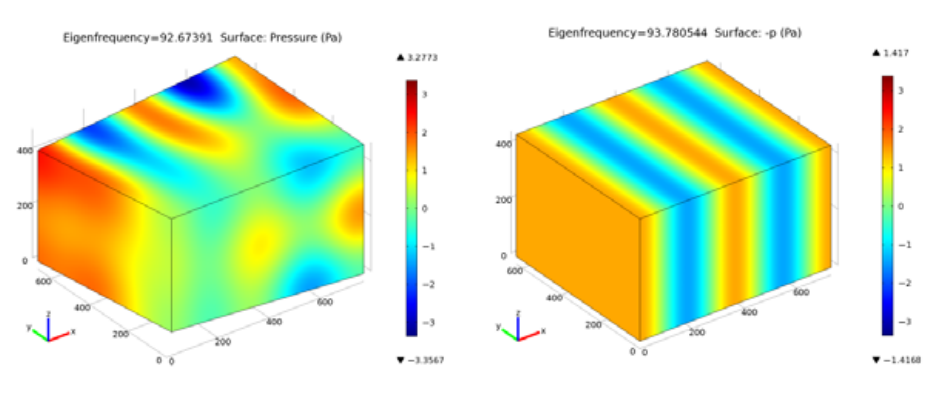

**Abb. 4.62:** 4-0-0 Mode im schiefwinkeligen Hallraum und im äquivalenten Quaderraum

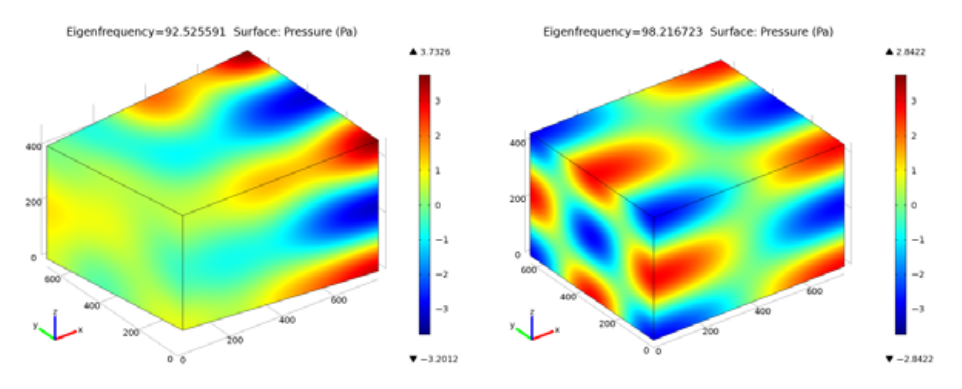

**Abb. 4.63:** 1-2-2 Mode im schiefwinkeligen Hallraum und im äquivalenten Quaderraum

Die Abbildung der tiefsten Eigenmode (Abb. 4.61) im schiefwinkeligen Hallraum zeigt, dass die Amplituden nicht mehr allein von der *x*-Richtung abhängen.

Die Moden höherer Ordnung zeigen deutliche Unterschiede in der räumlichen Ausbildung. Im Gegensatz zum Quaderraum wirken sie in unterschiedlichen Teilen des Raumes unterschiedlich stark. In gewissen Zonen ist der Raum also "ruhiger". Das sieht man in Abb. 4.62 in der vorderen Raumhälfte, oder in Abb. 4.63 in der linken Raumhälfte.

An dieser Stelle wird nochmals darauf hingewiesen, dass die Skalierung der Amplituden keine physikalische Entsprechung hat, da bei der mathematischen Bestimmung der Eigenmoden lediglich die *Frequenz* und die *Modenform* berechnet werden. Die Angabe skalierter Amplituden reicht tief in die Berechnungen der Software und ist nicht einfach erklärbar (sinngemäße Aussage des Produkt-Supports).

Die Zuordnung von Farbe zu Schalldruck (Farbbalken) wurde jedoch so eingestellt, dass sie zwischen den linken und rechten Teilbildern gleich ist. Auch wenn nicht genau geklärt ist, *wie*  COMSOL die Amplituden skaliert, so kann dennoch angenommen werden, dass in ähnlichen Räumen (schiefwinkeliger Hallraum - Quaderraum), unter ähnlichen Bedingungen (beide schallhart, ähnliche Frequenzen), die Amplituden der jeweiligen Teilbilder auf gleiche Weise berechnet werden und somit vergleichbar sind. Unter dieser Annahme sind die Schalldrücke im Quaderraum *insgesamt* gleichmäßiger verteilt, während der Hallraum in Teilen stärkere Unterschiede des Schalldrucks zeigt und in anderen Raumteilen geringere.

# **4.3.5 Ermitteln des Amplitudenganges**

In diesem Kapitel werden die Amplitudengänge mit Hilfe der *Frequenzbereichsanalyse* an unterschiedlichen Positionen im Raum berechnet. Wie schon in Kap. 4.1.4 beschrieben, werden die Amplituden bei den Eigenfrequenzen in schallharten Räumen sehr hoch. Aus diesem Grund wird auch Absorption in den Raum eingebracht, und zwar in Form von (schwachen) Absorbern vor allen Wänden.

Wie sich diese Maßnahme auf die Amplituden auswirkt, wird im Folgenden gezeigt.

#### *Vernetzung*

In diesem Kapitel wird ein Frequenzbereich von 20-105 Hz betrachtet, daher konnte das Netz im Vergleich zu Kapitel 4.3.2 vereinfacht werden.

#### Schiefwinkeliger Hallraum / Quaderraum mit schallharten Wänden

Gegenüber dem Netz aus der Berechnung der Eigenmoden (Kap. 4.3.2, 237977 Freiheitsgrade) wurde ein einfacheres Netz erstellt, welches die Forderung aus Gleichung (3.28) bis 105 Hz erfüllt. Die daraus resultierende Anzahl an Freiheitsgraden ist 33823.

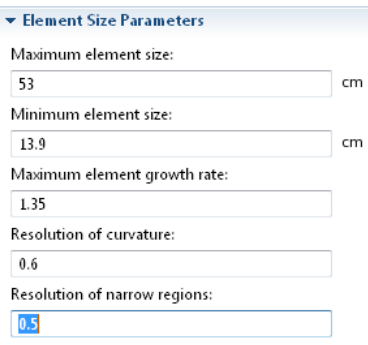

**Abb. 4.64:** Vernetzungs-Parameter

Im Gegensatz zur Eigenfrequenzanalyse unterliegt die Berechnung der Frequenzbereichsanalyse keiner Einschränkung durch den Arbeitsspeicher. Für eine vorgegebene Vernetzung dauert die Berechnung bei einer Frequenz immer gleich lang. Die Berechnungen bei mehreren Frequenzen wird hintereinander ausgeführt, somit lässt sich die Gesamtdauer leicht abschätzen. Dies wird zwar von COMSOL nicht gemacht, kann aber vom Benutzer anhand von Erfahrungswerten, bzw. anhand der verstrichenen Rechenzeit gemacht werden.

Die Rechendauer pro Frequenz beträgt für das vorliegende Netz ca. 4 sec.

#### Schiefwinkeliger Hallraum / Quaderraum mit Absorbern

Die relativ dünne Absorberschicht erfordert eine feinere Vernetzung als der restliche Raum. Die Auflösung der kleinen Elemente in den Ecken und in der Absorberschicht wird, wie schon bei den Keilen des Freifeldraumes (Kapitel 4.2.2.1), von der *Resolution of narrow regions* bestimmt.

Für die Räume mit Absorber wurde daher ein Netz mit ca. 110000 Freiheitsgraden erstellt. Mit diesem Netz betrug die Rechendauer pro Frequenz ca. 31 sec.

Die Vernetzung verwendet folgende Parameter:

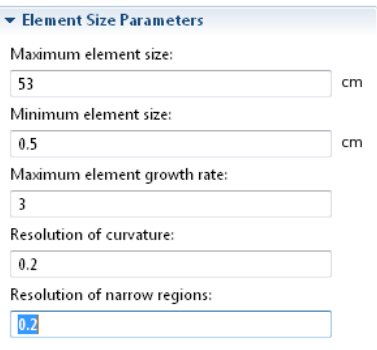

**Abb. 4.65:** Vernetzungs-Parameter

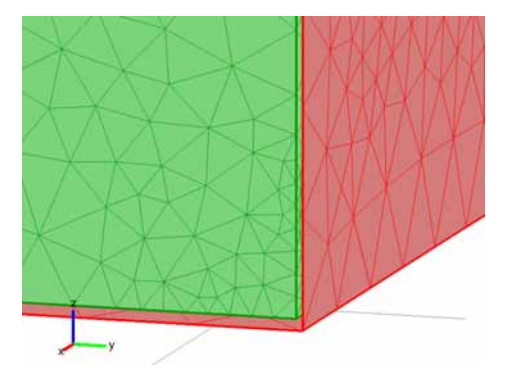

**Abb. 4.66:** Vernetzung einer Ecke des schiefwinkeligen Hallraumes; eine Außenwand der absorbierenden Schicht (rot) wurde ausgeblendet um den Innenraum zu zeigen (grün, Domäne der Luft)

#### *Amplitudenverläufe in den schallharten Räumen*

Eine Punktschallquelle mit der Schallleistung  $100 \mu W$  (= 80 dB Schallleistungspegel) wurde im schiefwinkeligen Hallraum an der Position  $x = 768$  cm,  $y = 668$  cm,  $z = 2$  cm und im äquivalenten Quaderraum an der Position *x* = 729,5 cm, *y* = 629,5 cm, *z* = 2 cm aufgestellt (in der "rechtwinkeligen" Ecke, jeweils 2 cm vor den Wänden). Die Amplitudenverläufe wurden an 4 Messpunkten ausgewertet. Diese wurden folgendermaßen angeordnet (im Quaderraum gleiche Positionen bezogen auf den Ursprung; ohne Abb.):

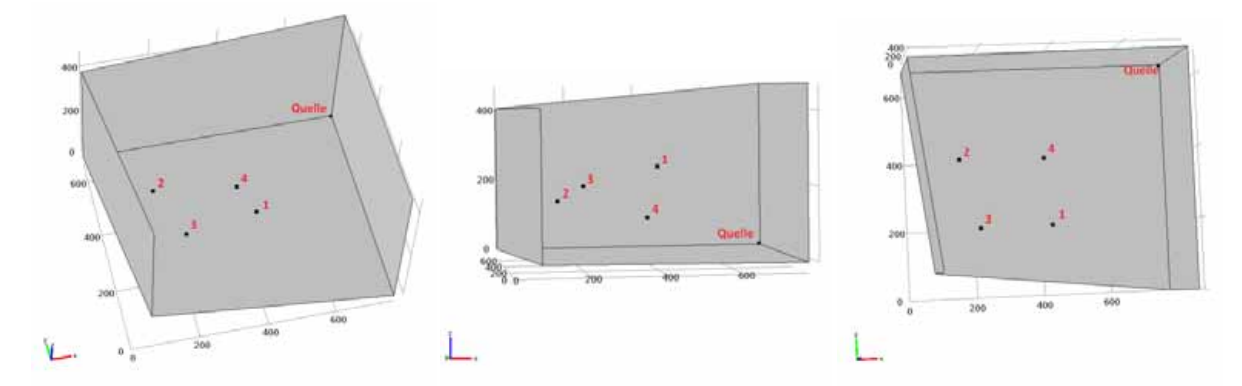

**Abb. 4.67:** Anordnung der Messpunkte im schiefwinkeligen Hallraum aus unterschiedlichen Blickrichtungen. Die Decke und eine Seitenwand wurden ausgeblendet

Die Messpunkte bleiben für alle folgenden Abbildungen gleich: Punkt 1: 400/200/250 cm; Punkt 2: 150/400/150 cm; Punkt 3: 200/200/200 cm; Punkt 4: 400/400/100 cm.

#### Schiefwinkeliger Hallraum

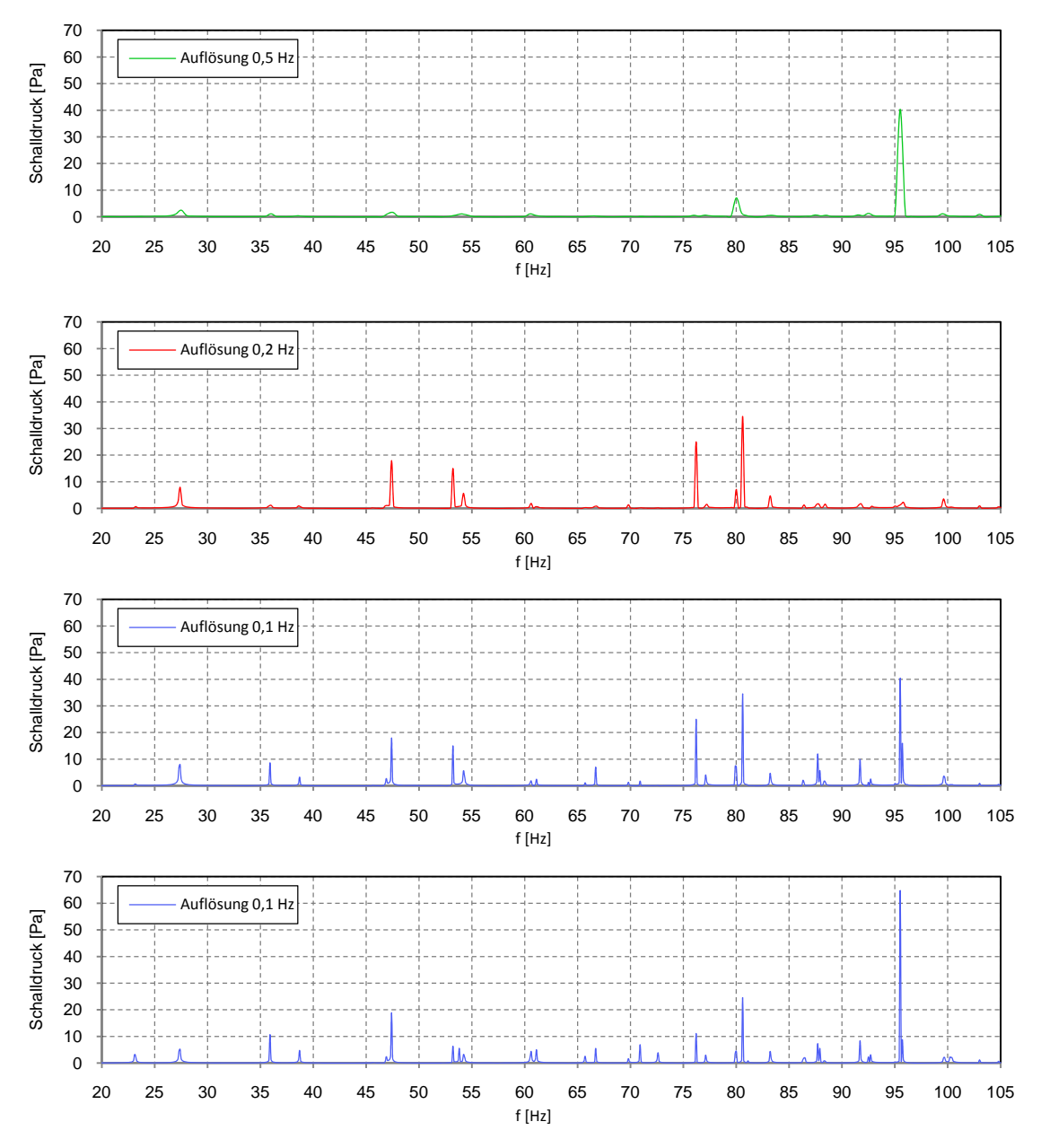

**Abb. 4.68:** Verlauf des Schalldrucks am Messpunkt 1 (Teilbild 1-3) und Mittelwert aus 4 Messpunkten (Teilbild 4)

Abb. 4.68 zeigt den Verlauf des Schalldrucks mit unterschiedlichen Frequenzauflösungen am Messpunkt 1. Im obersten Teilbild ist zu erkennen, dass bei einer Auflösung von 0,5 Hz nur eine Mode (bei 95 Hz) deutlich sichtbar ist, während andere Moden nur tendenziell aufscheinen. Bei verfeinerter Frequenzauflösung von 0,2 Hz sind nun weitere Moden erkennbar. Es zeigt sich aber auch, dass durch die geänderten Abtastpunkte die Mode bei 95 Hz nicht mehr erfasst wird. Bei nochmals verfeinerter Frequenzauflösung von 0,1 Hz ist diese Mode wieder sichtbar und es werden insgesamt noch mehr Moden gezeigt.

Teilbild 4 zeigt den Amplitudenverlauf für den Mittelwert aus allen 4 Messpunkten. Diese Darstellung zeigt eine nochmals genauere Erfassung der Moden. So werden z.B. knapp unter 55 Hz drei Moden unterschieden, wo am Messpunkt 1 nur zwei sichtbar sind.

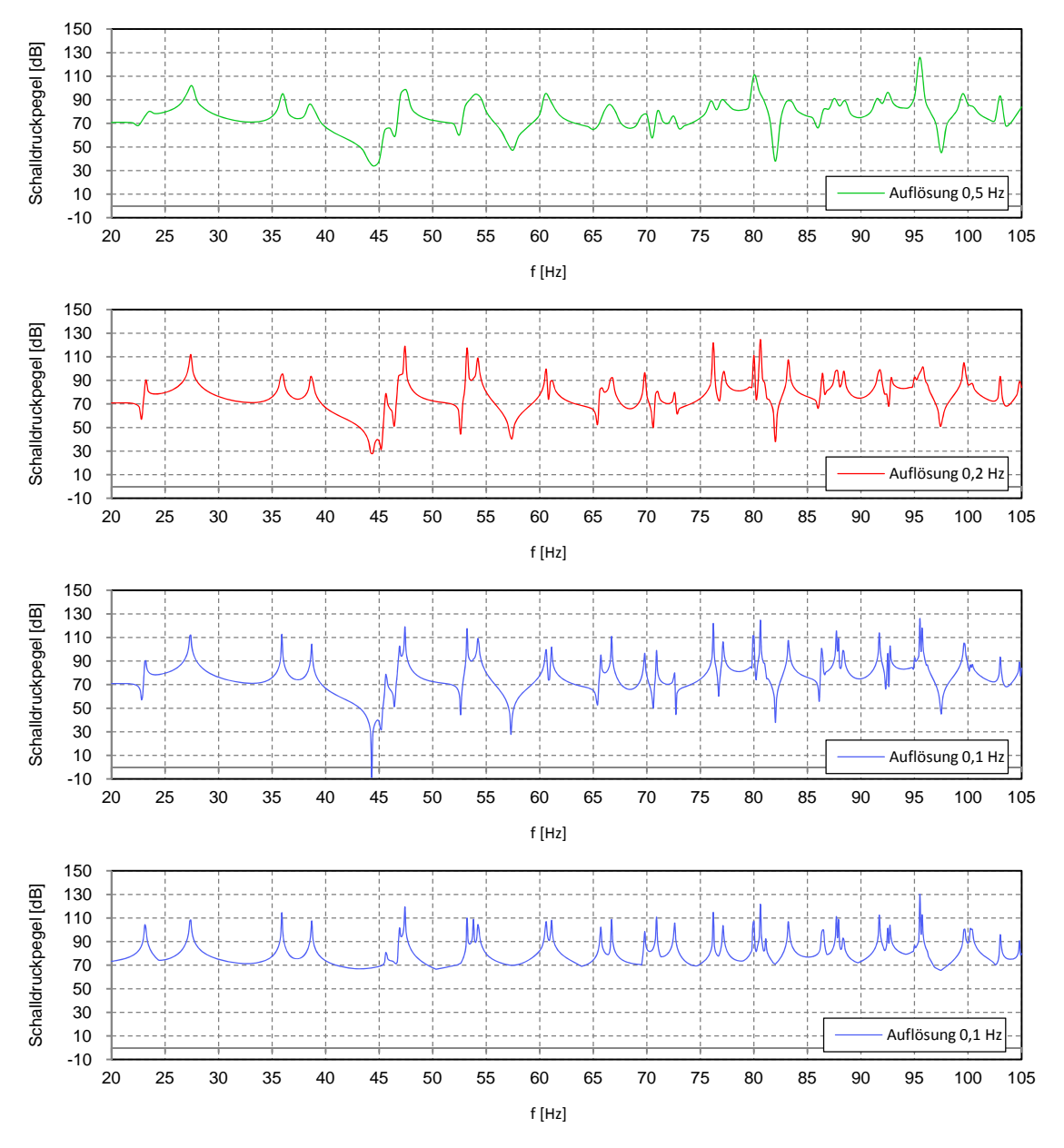

**Abb. 4.69:** Verlauf des Schalldruckpegels am Messpunkt 1 (Teilbild 1-3) und Mittelwert aus 4 Messpunkten (Teilbild 4)

Abb. 4.69 zeigt den Verlauf des Schalldruckpegels bei unterschiedlichen Frequenzauflösungen. Wie schon in Abb. 4.68, ermöglicht die Verfeinerung der Auflösung die genauere Unterscheidung der Moden. Die Spitzen der Amplituden werden besser getrennt, sodass die Modenfrequenz besser abgelesen werden kann. Aus diesem Grund wird für die weiteren Darstellungen generell eine Auflösung von 0,1 Hz gewählt.

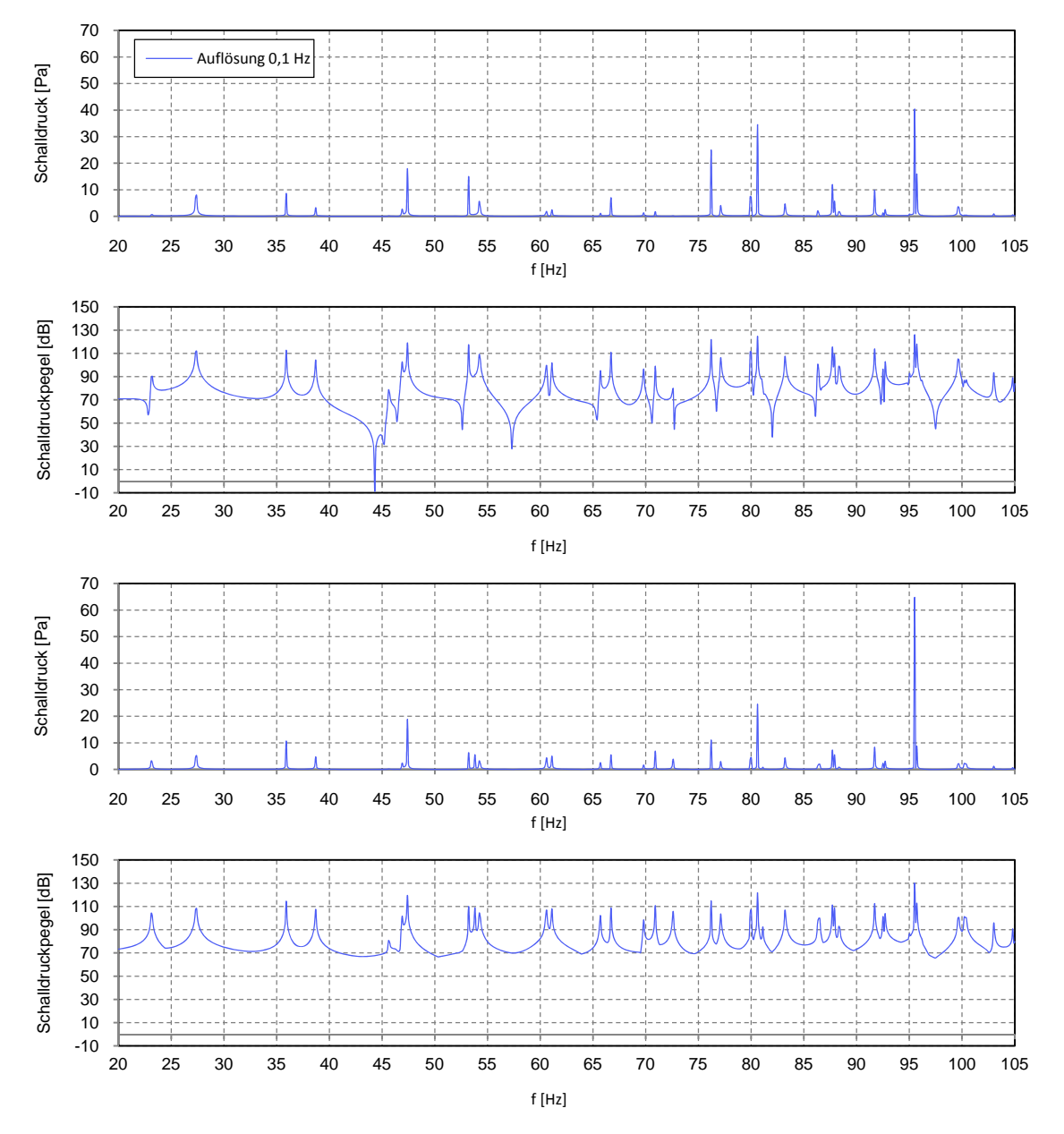

**Abb. 4.70:** Vergleich der Darstellungen; (von oben:) Schalldruck und Schalldruckpegel am Messpunkt 1 sowie Schalldruck und Schalldruckpegel für den Mittelwert aus 4 Messpunkten

Abb. 4.70 zeigt, dass sich die Darstellung des Schalldruckpegels besser eignet, um die Auswirkungen der Moden zu zeigen, weil sie auch eine Differenzierung sehr kleiner Werte ermöglicht ( $\triangleq$  Einbrüche im Pegelverlauf). In den schallharten Räumen ist die Darstellung des Schalldruckpegels daher zu bevorzugen.
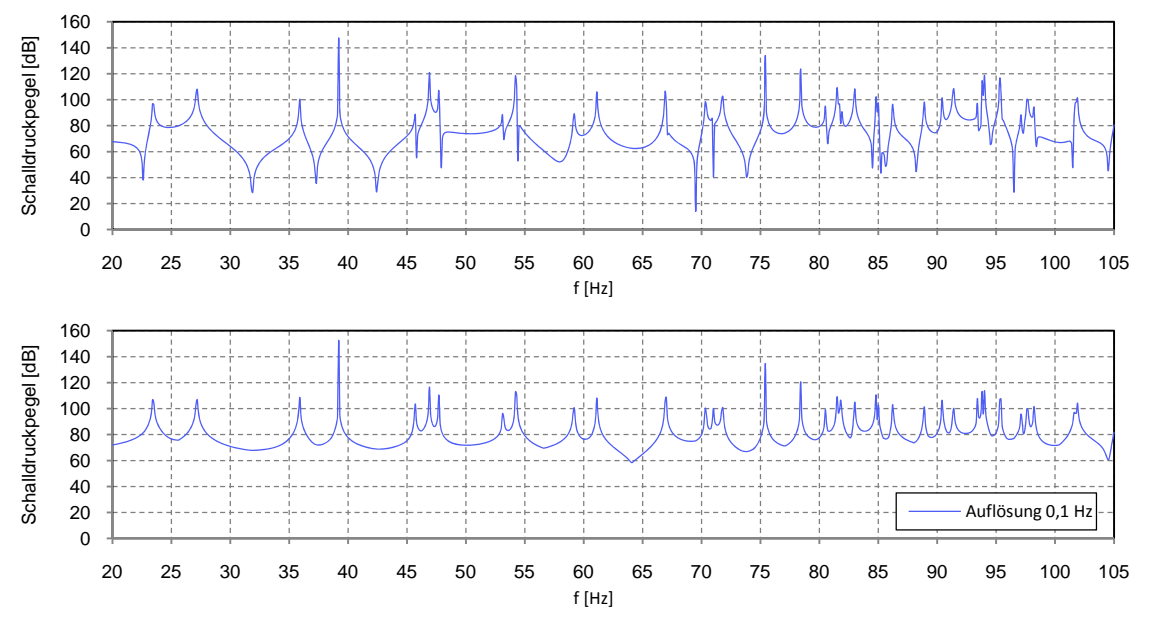

#### Äquivalenter Quaderraum

**Abb. 4.71:** Verlauf des Schalldruckpegels am Messpunkt 1 und Mittelwert aus 4 Messpunkten

Der Vergleich des Verlaufes in Abb. 4.71 zeigt, dass in der Darstellung des Mittelwerts aus 4 Messpunkten keine starken Einbrüche mehr vorhanden sind. Messpunkt 1 liegt bei gewissen Frequenzen (z.B. bei 32 Hz) offensichtlich in einer Knotenebene des Schalldruckes, sodass nur ein sehr geringer Schalldruck gemessen wird. Im Verlauf für den Mittelwert aller 4 Messpunkte zeigt sich dieser Einbruch nicht, sodass letztere Darstellung eher geeignet ist, das Schallfeld im Raum *allgemein* zu beschreiben.

Vergleich von schiefwinkeligem Hallraum und äquivalentem Quaderraum

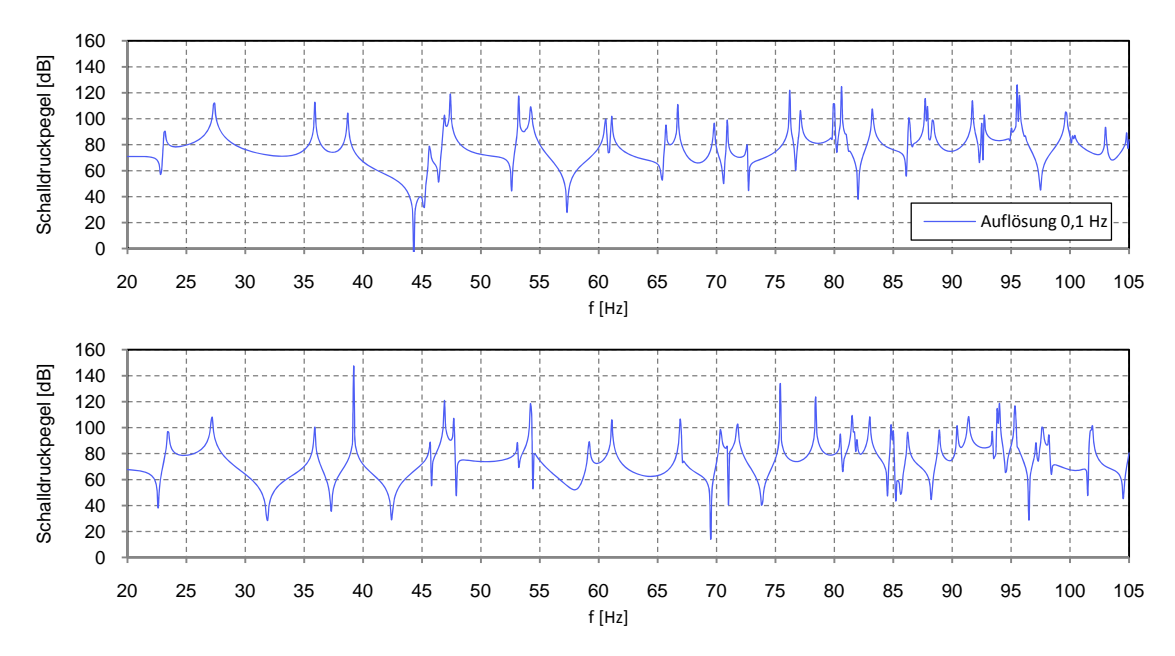

**Abb. 4.72:** Pegelverlauf im schiefwinkeligen Hallraum und äquivalenten Quaderraum am Messpunkt 1

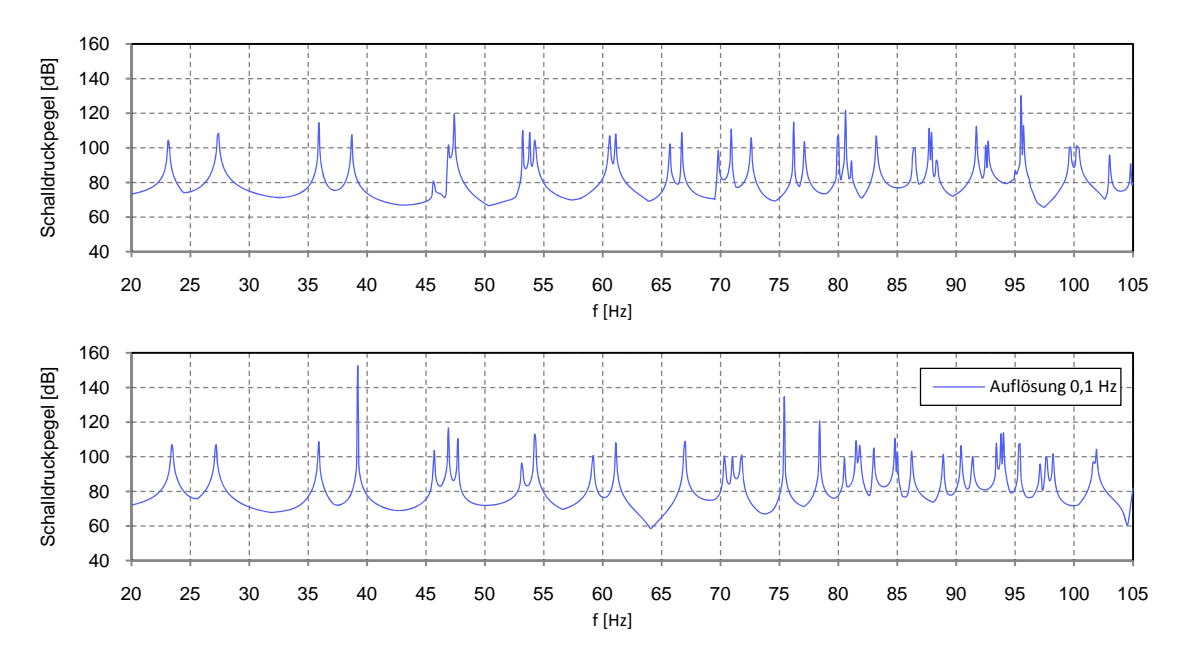

**Abb. 4.73:** Pegelverlauf im schiefwinkeligen Hallraum und äquivalenten Quaderraum für den Mittelwert aus 4 Messpunkten

Anhand von Abb. 4.72 lässt sich nur schwer ein allgemeiner Vergleich der beiden Räume anstellen, da nur eine einzige Position berücksichtigt wird. Natürlich ist es möglich, dass aufgrund der Anwendung die Auswertung an genau *einer* Stelle gewünscht ist, für eine allgemeine Beschreibung des Schallfelds im Raum ist jedoch der Mittelwert aus mehreren Messpunkten besser geeignet.

Abb. 4.73 vergleicht die Verläufe in den beiden Räumen für den Mittelwert aus 4 Messpunkten. Für sehr tiefe Frequenzen (< 60 Hz) zeigt sich eine tendenziell ähnliche Modenverteilung, bei den höheren Frequenzen sind die Moden im Quaderraum etwas gleichmäßiger verteilt.

#### *Amplitudenverläufe in den Räumen mit Absorber*

Die Schallquelle wurde in derselben Ecke wie zuvor, neu platziert, sodass sie nun 5 cm von jeder schallharten Wand entfernt ist (2 cm vor dem Absorber). Die Quelle befindet sich im schiefwinkeligen Hallraum an der Position  $x = 765$  cm,  $y = 665$  cm,  $z = 5$  cm und im äquivalenten Quaderraum an der Position *x* = 726,5 cm, *y* = 626,5 cm, *z* = 5 cm. Anmerkung: In den schallharten Räumen wurde die Quelle 2 cm vor den Wänden aufgestellt. Korrekterweise sollte die Quelle in allen Räumen an der selben Stelle stehen, aber die Berechnungen in den schallharten Räumen wurden bereits durchgeführt, bevor die Verwendung von Absorbern angedacht war. Es kann angenommen werden, dass die unterschiedliche Platzierung (5 cm anstelle von 2 cm) nur zu sehr geringen Unterschieden führt. Es wurden die selben Messpunkte, wie bei den schallharten Räumen verwendet.

Schiefwinkeliger Hallraum

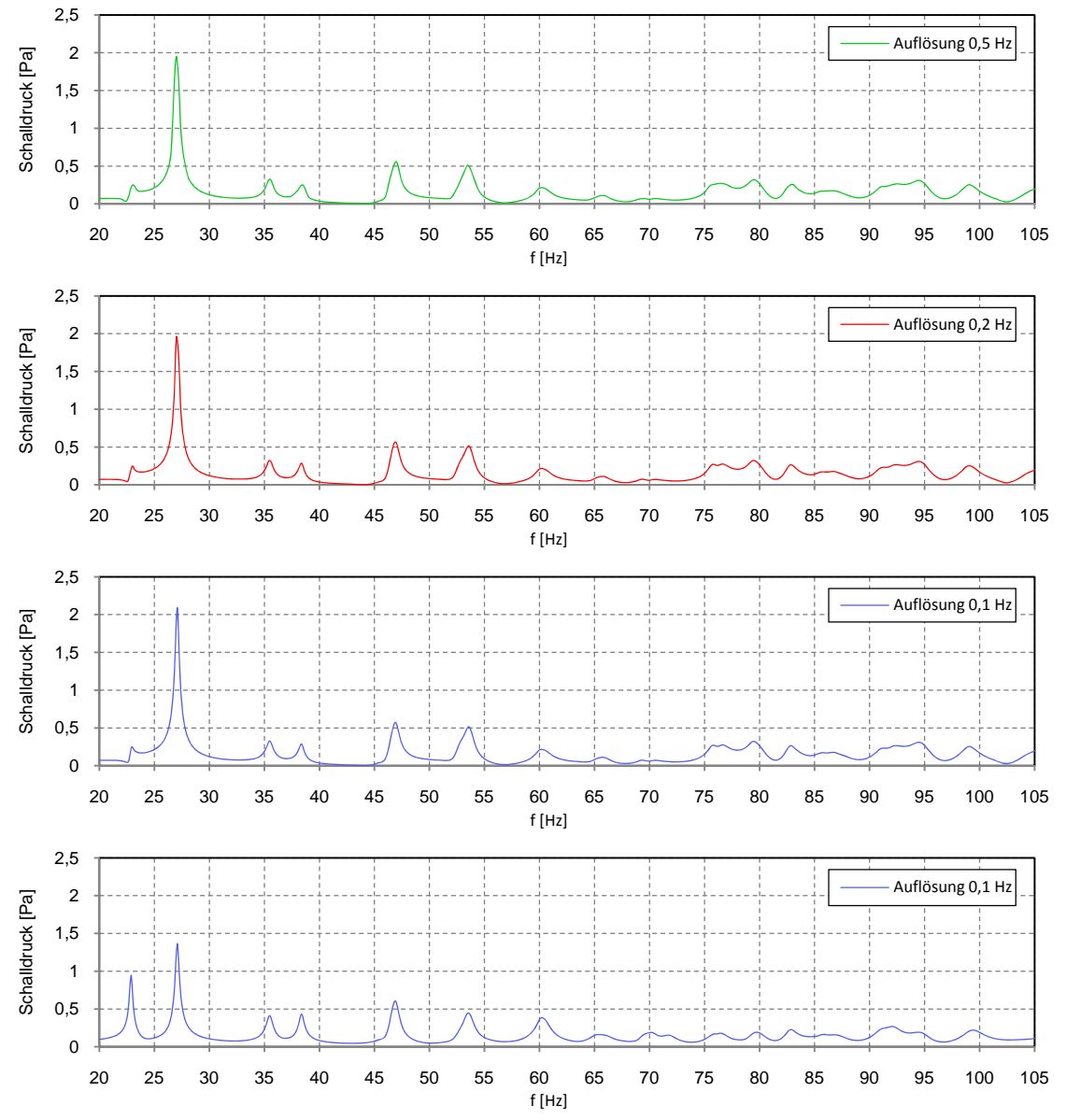

**Abb. 4.74:** Verlauf des Schalldrucks am Messpunkt 1 (Teilbild 1-3) und Mittelwert aus 4 Messpunkten (Teilbild 4)

In Abb. 4.74 stimmen die Verläufe unabhängig von der Frequenzauflösung so genau überein, dass in weiterer Folge alle Verläufe mit 0,1 Hz Auflösung dargestellt werden.

Wie bereits anhand der Abbildungen für die schallharten Räume festgestellt, ist die Darstellung des Schalldruckpegels besser geeignet, Einbrüche im Amplitudenverlauf zu erkennen, sodass im Folgenden nur mehr diese Art der Darstellung verwendet wird.

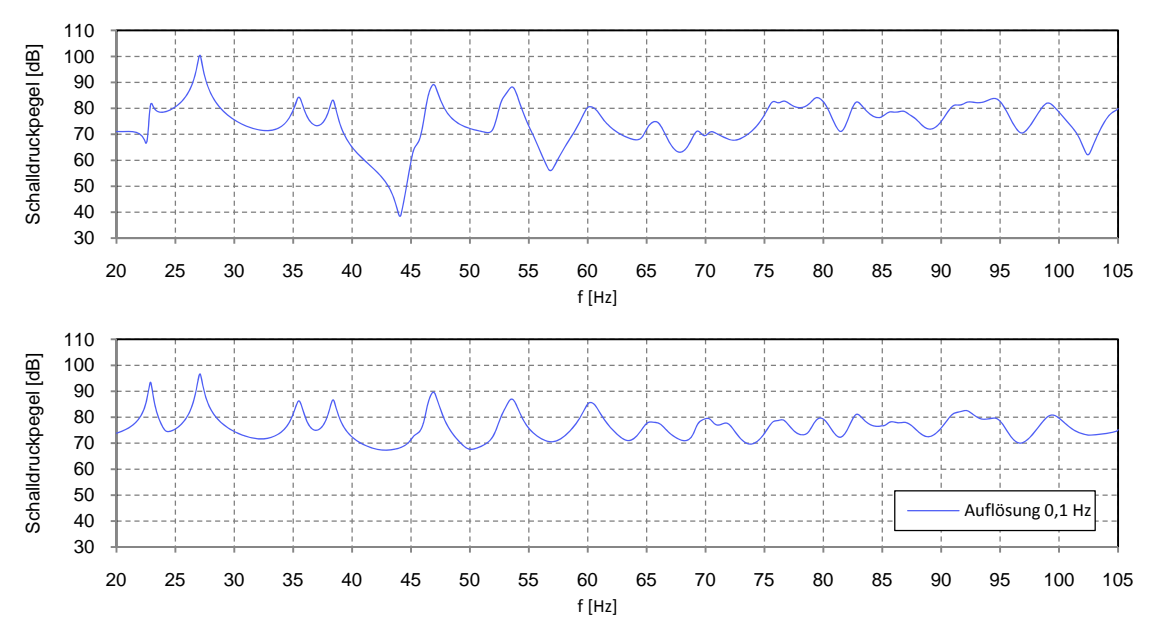

**Abb. 4.75:** Verlauf des Schalldruckpegels am Messpunkt 1 und Mittelwert aus 4 Messpunkten

Analog zu den schallharten Räumen ergeben sich auch im schiefwinkeligen Hallraum mit Arbsorber Einbrüche im Amplitudenverlauf, wenn nur ein Messpunkt betrachtet wird. Diese zeigen sich im Verlauf des Mittelwerts aus 4 Messpunkten nicht.

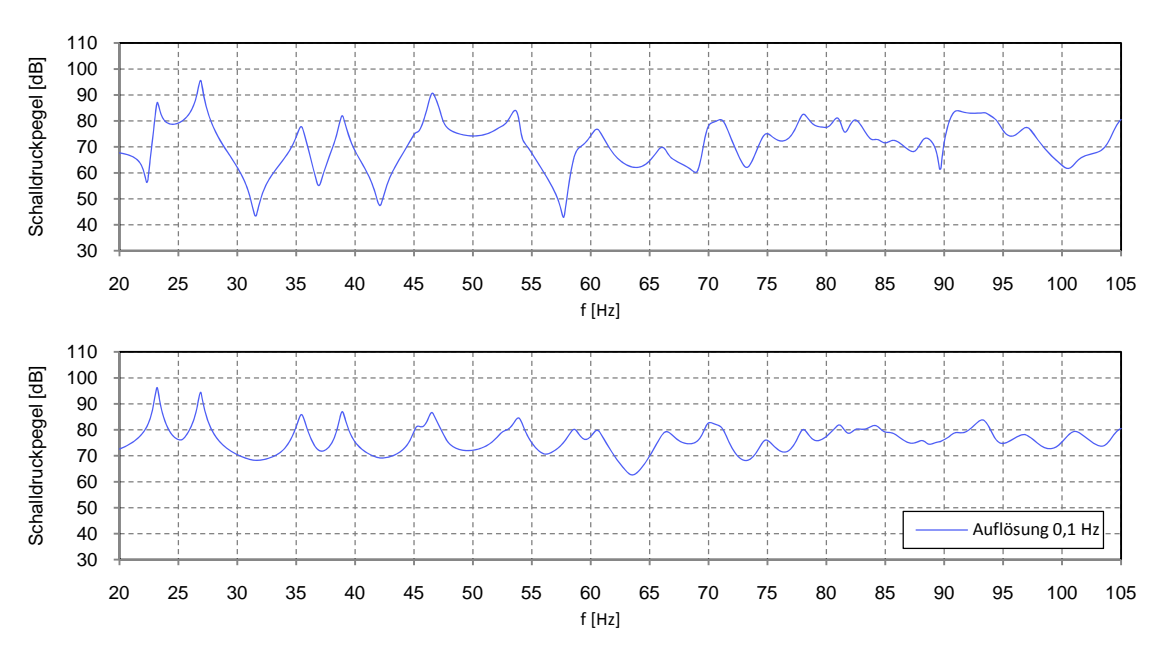

Äquivalenter Quaderraum

**Abb. 4.76:** Verlauf des Schalldruckpegels am Messpunkt 1 und Mittelwert aus 4 Messpunkten

Im Quaderraum zeigen sich am Messpunkt 1 deutliche Einbrüche, die im Amplitudenverlauf des Mittelwerts aus 4 Messpunkten nicht sichtbar sind.

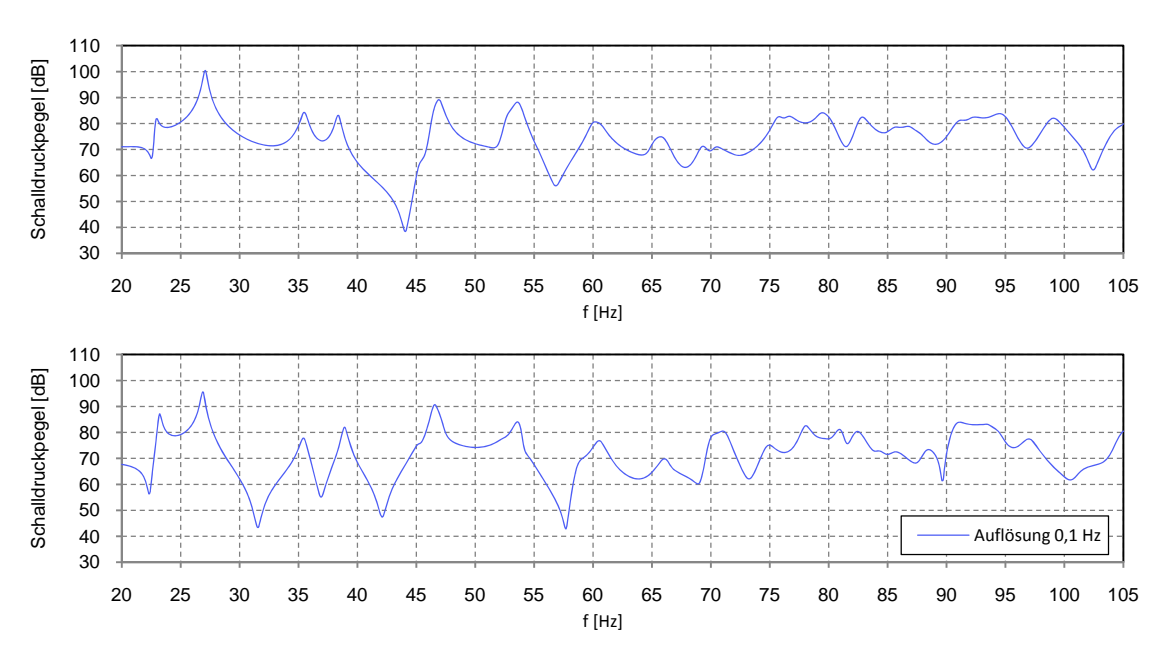

#### Vergleich von schiefwinkeligem Hallraum und äquivalentem Quaderraum

**Abb. 4.77:** Pegelverlauf im schiefwinkeligen Hallraum und äquivalenten Quaderraum am Messpunkt 1

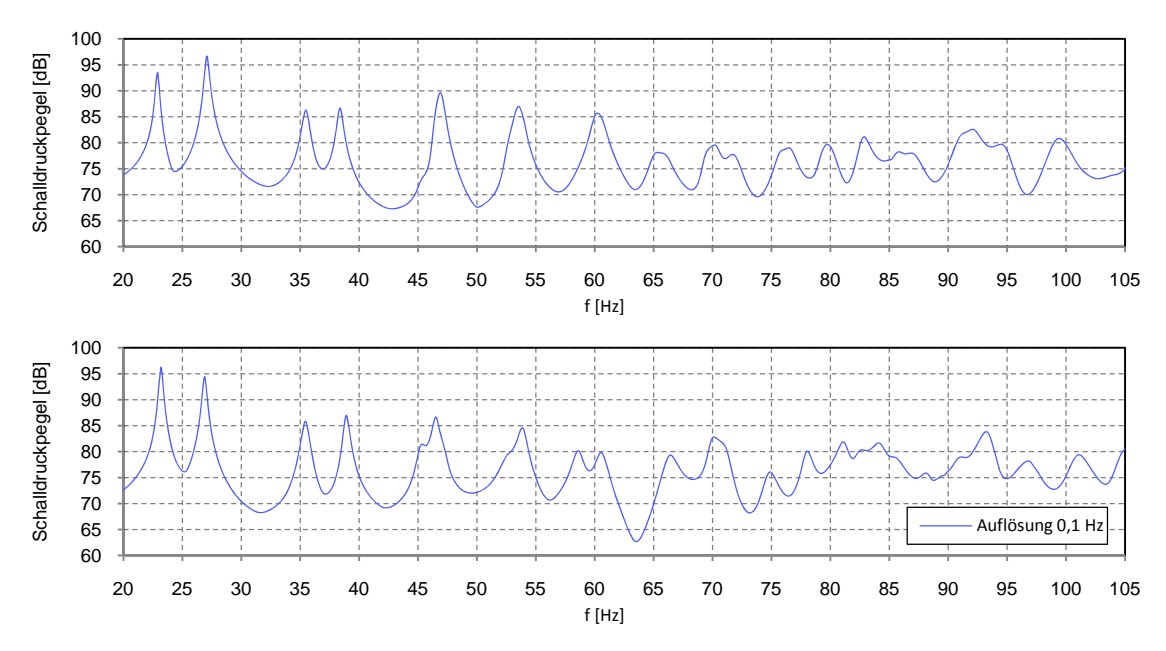

**Abb. 4.78:** Pegelverlauf im schiefwinkeligen Hallraum und äquivalenten Quaderraum für den Mittelwert aus 4 Messpunkten

Der Vergleich der Verläufe am Messpunkt 1 in Abb. 4.77 zeigt einerseits in beiden Räumen sehr starke Einbrüche bei tiefen Frequenzen (< 60 Hz), andererseits für Frequenzen über 75 Hz einen tendenziell gleichmäßigeren Verlauf im schiefwinkeligen Hallraum. Aus dem Vergleich der Amplitudenverläufe für den Mittelwert aus 4 Messpunkten in Abb. 4.78 ist jedoch kein Vorteil für einen der beiden Räume auszumachen.

Um im Mittel gleichmäßigere Verläufe zu erhalten könnte man gezielt Messpunkte auswählen, an denen sich gleichmäßige Amplitudenverläufe, so wie an Messpunkt 1, ergeben.

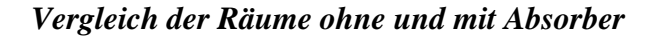

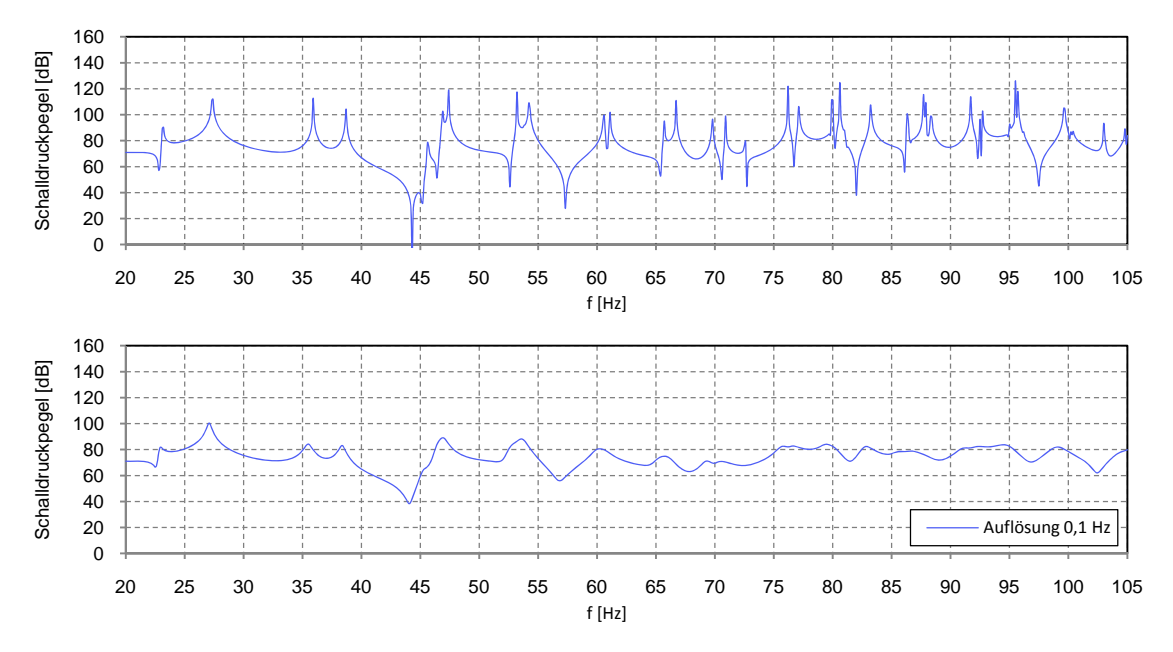

**Abb. 4.79:** Pegelverlauf im schiefwinkeligen Hallraum ohne Absorber und mit Absorber am Messpunkt 1

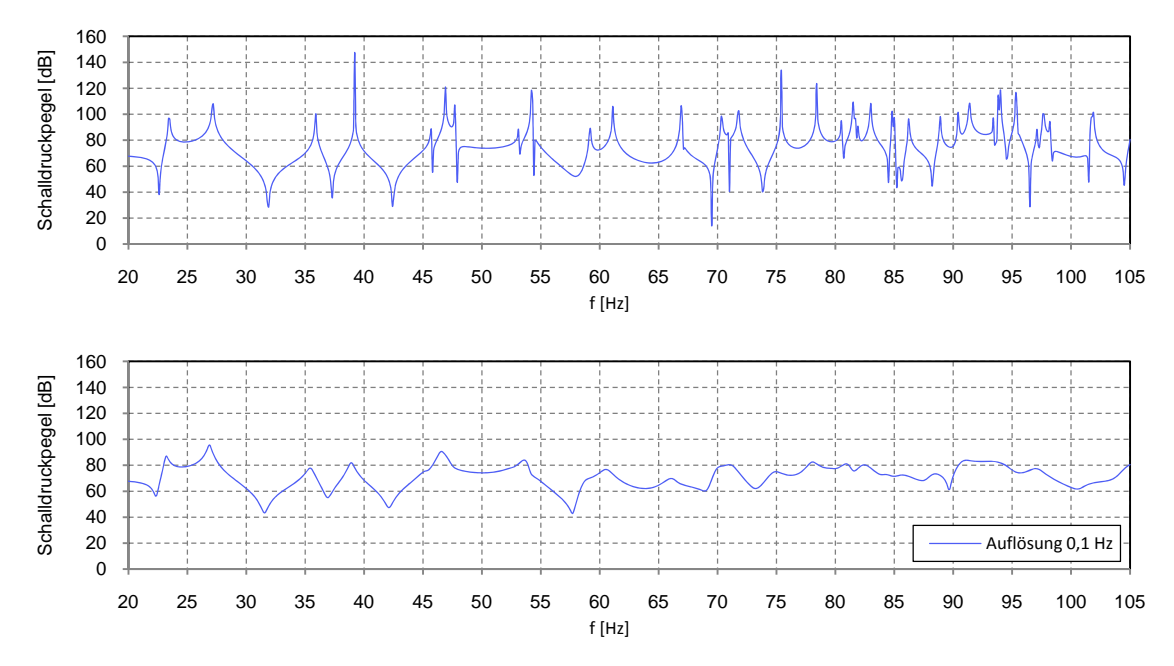

**Abb. 4.80:** Pegelverlauf im äquivalenten Quaderraum ohne Absorber und mit Absorber am Messpunkt 1

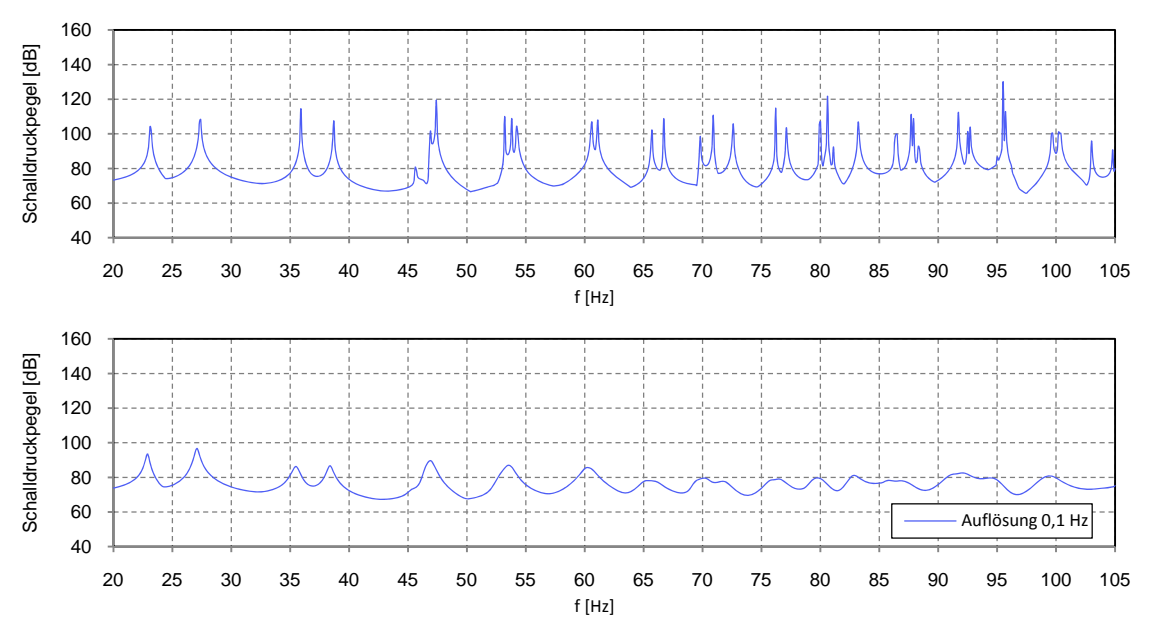

**Abb. 4.81:** Pegelverlauf im schiefwinkeligen Hallraum ohne Absorber und mit Absorber für den Mittelwert aus 4 Messpunkten

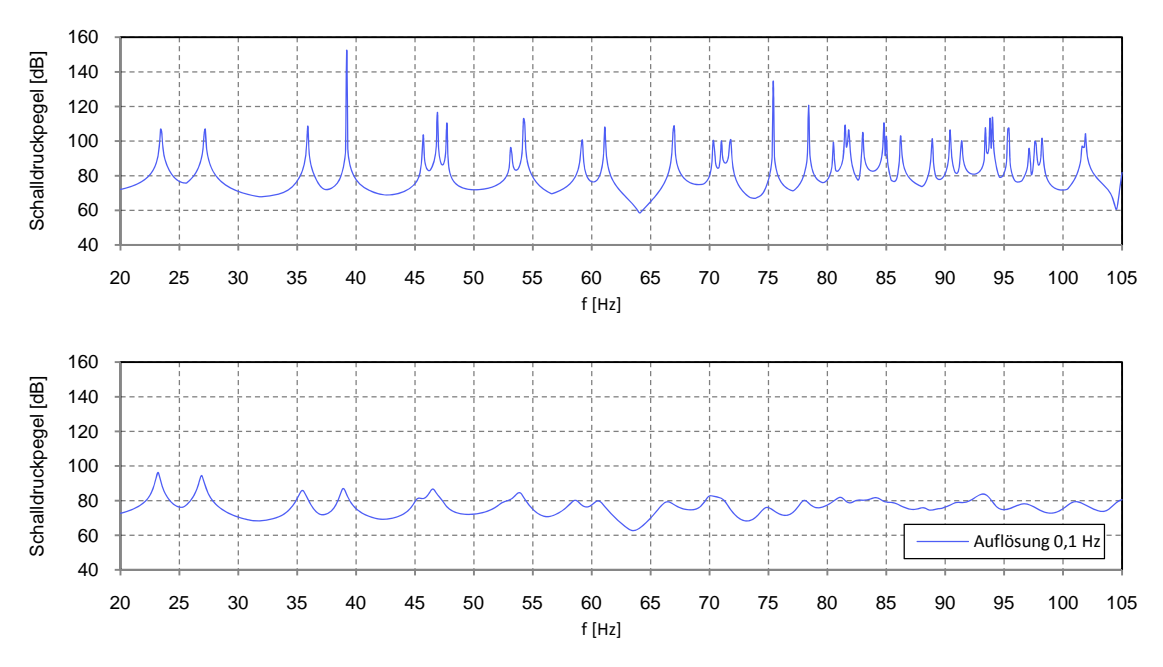

**Abb. 4.82:** Pegelverlauf im äquivalenten Quaderraum ohne Absorber und mit Absorber für den Mittelwert aus 4 Messpunkten

Der Vergleich von schallhartem Raum und Raum mit Absorber zeigt, dass aufgrund der Dämpfung die Amplituden der Spitzen abnehmen und gleichzeitig eng beieinander liegende Moden "verschmelzen". Aufgrund der Absorption werden die Spitzen geringer und die Einbrüche weniger tief, sodass die Verläufe allgemein geglättet werden.

### **4.4 Zusammenfassung**

In Kap. 4 wurden die Moden in drei unterschiedlichen Räumen untersucht: In Kap. 4.1 in einem Quaderraum, in Kap. 4.2 in einem Freifeldraum und in Kap. 4.3 in einem schiefwinkeligen Hallraum.

In Kap. 4.1.1 wurden mit der *Eigenfrequenzanalyse* alle Eigenmoden im schallharten Quaderraum zwischen 85-300 Hz mit COMSOL, sowie analytisch mit MATLAB berechnet. Ebenso wurden die Eigenmoden im Raum mit Absorber ( $\overline{E}$  = 250 Pa·s/m<sup>2</sup>) berechnet. In Kap. 4.1.2 wurde anhand der Modendichte gezeigt, dass die analytische Berechnung mit MATLAB zu den gleichen Ergebnissen wie die numerische Simulation führt. Der Vergleich der Modendichte des leeren Raumes mit der des absorbergefüllten Raumes, zeigte eine Verschiebung aller Eigenmoden zu tieferen Frequenzen (wobei die Verteilung ungefähr gleich blieb). In Kap. 4.1.3 wurden die Formen der einzelnen Moden zwischen 105-120 Hz gezeigt. Die Auswirkungen dieser Moden im *Amplitudengang* (erstellt mit der *Frequenzbereichsanalyse*) wurden im darauffolgenden Kapitel 4.1.4 genauer betrachtet. Dabei konnte gezeigt werden, dass im ideal schallharten Raum die Amplituden der Moden fast "unendlich" hoch sind. Außerdem wurde gezeigt, dass durch Einbringen von absorbierendem Material die Amplituden geringer werden. Schließlich wurde in Kap. 4.1.5 die Güte einer Mode bestimmt.

In Kap. 4.2 wurde der Freifeldraum untersucht, für den in Kap. 2 die Qualifikation erfolgte. In Kap. 4.2.1 wurde die Erstellung der Geometrie und die Zuordnung unterschiedlicher Fluid-Modelle zu den einzelnen Domänen besprochen. Bei der Berechnung der Moden in Kap. 4.2.2 wurde zunächst die Vernetzung der Geometrie ausführlicher behandelt. Es wurde festgestellt, dass grob aufgelöste Netze nicht in die feine Geometrie der Keilspitzen eingepasst werden konnten. Fein aufgelöste Netze stellten andererseits zu hohe Anforderungen an die Rechenleistung. Nach erfolgreicher Vernetzung erfolgte die Berechnung aller Eigenfrequenzen zwischen 22-300 Hz.

In Kap. 4.2.3 wurde die Modendichte dargestellt. Bei tiefen Frequenzen zeigten sich zu viele Eigenfrequenzen und bei höheren Frequenzen zu wenige. Anhand der grafischen Darstellungen in Kap. 4.2.4 wurde erkannt, dass sowohl die Überzahl, als auch das Fehlen von Moden, auf "Fehlberechnungen" aufgrund der sehr hohen Dämpfung zurückzuführen sind.

In den Darstellungen der Amplitudengänge in Kap. 4.2.5 waren nur bei sehr tiefen Frequenzen Überhöhungen sichtbar; damit wurde gezeigt, dass nicht alle Eigenmoden, die berechnet werden können, auch tatsächlich als Raummoden "messbar" sind.

Im abschließenden Kap. 4.3 erfolgte ein Vergleich eines schiefwinkligen Hallraumes mit einem Quaderraum äquivalenten Volumens. In Kap. 4.3.1 wurde die Erstellung der Geometrie beschrieben. Die Berechnung der Eigenmoden in Kap. 4.3.2 erfolgte aufgrund des hohen Bedarfs an Arbeitsspeicher in mehreren Teilbereichen. Anhand der Modendichte in Kap. 4.3.3 konnte die Qualität der unterschiedlichen Bauformen nur schwer abgeschätzt werden. Anhand der Modenformen konnte jedoch in Kap. 4.3.4 ein deutlicher Einfluss der schiefwinkeligen Bauweise auf die Moden nachgewiesen werden. In Kap. 4.3.5 wurden schließlich die Amplitudenverläufe für Frequenzen von 20-105 Hz auf unterschiedliche Arten dargestellt, um die unterschiedlichen Bauformen der Räume vergleichen zu können. Da die Amplituden in den schallharten Räumen sehr hoch und spitz waren, wurde eine gleichmäßige Absorption in den Raum eingebracht. Auch damit konnte kein wirklicher Vorteil für eine bestimmte Bauform festgestellt werden.

## **5 Fazit und Ausblick**

Im Folgenden werden die wichtigsten Punkte dieser Arbeit kurz zusammengefasst und mögliche Themen für anknüpfende Arbeiten umrissen.

Hauptziel dieser Arbeit war es, grundlegende Methoden zur Simulation von Eigenmoden mit COMSOL Multiphysics zu erarbeiten. An vielen Stellen wäre ein "Abzweigen" von der gestellten Aufgabe möglich gewesen, um gewisse Themen zu vertiefen. Dies wurde jedoch vermieden, da es sonst kaum möglich gewesen wäre, einen breit gefassten Überblick zu geben.

Die Arbeit begann mit der Qualifikation eines Freifeldraumes nach der Norm EN ISO 3744:2010. Im Zuge der Messung des Schallleistungspegels eines Kühlschrankes wurde gezeigt, dass der Raum die Norm erfüllt. Später, in Kap. 4, erfolgte eine Simulation der Eigenmoden dieses Raumes.

In Kapitel 3 wurden theoretische Grundlagen, sowie die grundlegende Verwendung von COMSOL beschrieben:

In Kap. 3.1 wurde anhand des gedämpften elektrischen Schwingkreises gezeigt, dass die Dämpfung des Systems als Term 1. Ordnung in die systembeschreibende Differentialgleichung 2. Ordnung eingeht, und dass die Lösung der (homogenen) Differentialgleichung zu *komplexen* Frequenzen führt. Deren Realteil gibt die gedämpfte Frequenz an, während der Imaginärteil ein Maß für die "Menge" der Dämpfung ist. Die mathematische Beschreibung des gedämpften Schwingkreises gilt analog auch in der Akustik: So wird von COMSOL die Helmholtzgleichung (Differentialgleichung 2. Ordnung) gelöst. Die Dämpfung aus dem Absorbermodell wird in einem Term 1. Ordnung in der Gleichung berücksichtigt; aus der Lösung dieser (homogenen) DGL resultieren komplexe Eigenfrequenzen.

In Kap. 3.2 wurde mit COMSOL zunächst die tiefste Eigenfrequenz (1-0-0 Mode) in einem schallharten Quaderraum berechnet, welcher anschließend mit Absorber gefüllt wurde. Es wurden zwei verschiedene Absorbermodelle verwendet, zum einen das Delany/Bazley-Modell und zum anderen das Rayleigh-Modell. Das Delany/Bazley-Modell ist besonders einfach anzuwenden, da hier nur ein Parameter, die Strömungsresistanz  $E$ , angegeben werden muss. Die Ergebnisse zeigten, dass die Eigenfrequenz im Raum mit Absorber sinkt und die Berechnung mit sehr hoher Dämpfung nicht möglich ist.

Auf den Erkenntnissen aus Kapitel 3 aufbauend, wurden in Kapitel 4 umfangreichere Analysen der Eigenmoden in unterschiedlichen Räumen durchgeführt:

Kap. 4.1 zeigte die Simulation eines Quaderraumes. Neben der Modendichte und der grafischen Darstellung einzelner Moden wurde auch der Amplitudengang in einem eingeschränkten Frequenzbereich um eine Mode (die sich als Spitze im Amplitudengang äußert) dargestellt. Es wurde festgestellt, dass mit höherer Frequenzauflösung auch die Spitze immer höher wird, und die maximale Amplitude nur davon abhängt, wie genau die tatsächliche Modenfrequenz erfasst wird. Bei theoretisch "unendlich" hoher Auflösung wäre auch die Spitze unendlich hoch.

Aufgrund der hohen Spitzen war keine sinnvolle Bestimmung der Güte möglich. Erst durch das Einbringen von absorbierendem Material wurden die Spitzen niedriger.

In Kap. 4.2 wurde ein Halb-Freifeldraum simuliert. Bei der Vernetzung des Modells erforderten die feinen Keilspitzen kleinere Elemente als der übrige Raum. Die passende Wahl der Vernetzungs-Parameter war entscheidend, da zu grob aufgelöste Netze (mit großen Netz-Elementen) nicht in die feinen Keilspitzen eingepasst werden konnten.

Die anschließende Berechnung der Eigenmoden lieferte überraschende Ergebnisse: COMSOL berechnete zusätzlich zu den "echten" Eigenmoden auch "falsche" Eigenmoden, die eine physikalisch unmögliche Schalldruckverteilung aufwiesen. Es wurde festgestellt, dass diese "falschen" Moden eine deutlich höhere Dämpfung besitzen, womit sie eindeutig von den "echten" Eigenmoden unterschieden werden können.

In Kap. 4.3 wurden die Eigenmoden in einem schiefwinkeligen Hallraum und einem Quaderraum mit äquivalentem Volumen verglichen.

Aus der Eigenmodendichte konnte kein Vorteil für einen der beiden Räume erkannt werden. Die Darstellung der Modenform zeigte jedoch einen merklichen Einfluss der schiefwinkeligen Bauweise des Hallraumes auf den Schalldruck im Raum. Während sich die räumliche Verteilung der Maxima und Minima gegenüber dem Quaderraum nur geringfügig änderte, waren die Unterschiede in den Amplituden deutlicher; In Teilen des Hallraumes waren die Amplituden sehr gering, während in anderen Teilen starke Überhöhungen auftraten.

In den Amplitudenverläufen ergaben sich bei ausreichend hoher Frequenzauflösung sehr hohe und schmale Spitzen bei den Modenfrequenzen. Deren Höhe hängt, wie schon in Kap. 4.1 beschrieben, nur von der gewählten Frequenzauflösung ab. Daher wurden die schallharten Räume mit Absorbern versehen und damit die Spitzen "geglättet".

Auch mit Absorbern zeigten sich in *beiden* Räumen deutliche Überhöhungen und Einbrüche im Amplitudengang. Die Simulationen in Kap. 4.3 konnten also nicht, wie erhofft, den "Vorteil" der schiefwinkeligen Bauweise zeigen.

In dieser Arbeit wurde ein breit gefasstes Themengebiet ausgearbeitet, aus dem sich mehrere Anknüpfungspunkte ergeben:

Zunächst besteht die Möglichkeit, die praktische Verwendung von COMSOL noch ausführlicher zu behandeln. Beispielweise wurde in dieser Arbeit das Thema der Vernetzung nur kurz angesprochen. Sie ist aber für die FE-Methode von zentraler Bedeutung, davon hängen wichtige Faktoren, wie die Rechenzeit, oder die Genauigkeit der erhaltenen Daten ab.

In einer weiteren Arbeit könnte die FEM-Theorie mit den praktischen Ergebnissen dieser Arbeit verbunden werden. Dazu müssten die von [PETRITSCH] beschriebenen FEM-Berechnung mit den von COMSOL ausgeführten Lösungsalgorithmen (z.B. [CMRG] S. 371 "The Eigenvalue Solver Algorithm") verglichen werden. Nur so wäre es möglich zu verstehen, wie COMSOL die Absorption aus den Absorbermodellen in den zu lösenden Gleichungen berücksichtigt und wie daraus beispielsweise "falsche" Moden berechnet werden.

Ein letzter, wichtiger Punkt, ist die mögliche Validierung der Simulationsergebnisse mit Messungen in realen Räumen. Da sich die Modelle des Halb-Freifeldraumes und des schiefwinkeligen Hallraumes an realen Vorbildern orientieren, könnten die Ergebnisse dieser Arbeit messtechnisch überprüft werden, um Verbesserungen an den Modellen vorzunehmen.

# **6 Literaturverzeichnis**

[AMT] WESELAK W.: *Akustische Messtechnik 1, Version 4.0*, Skriptum zur gleichnamigen Vorlesung, TU Graz, 2009

[BARTSCH] BARTSCH H.-J.: *Taschenbuch Mathematischer Formeln, 20. Auflage*, Fachbuchverlag Leipzig im Carl Hanser Verlag, München Wien, 2004

[CAUG40] COMSOL AB: *COMSOL Acoustics Module User's Guide*, *Version 4.0a*, 2010

[CMRG40] COMSOL AB: *COMSOL Multiphyiscs Reference Guide, Version 4.0a*, 2010

[CMRG41] COMSOL AB: *COMSOL Multiphyiscs Reference Guide, Version 4.1*, 2010

[CMUG40] COMSOL AB: *COMSOL Multiphysics User's Guide, Version 4.0a*, 2010

[DEGA] *DEGA-Empfehlung 101; Akustische Wellen und Felder*, Deutsche Gesellschaft für Akustik e.V., Berlin, 2006

[DELANY/BAZLEY] Delany M.E., Bazley E.N.: *Acoustical Properties of Fibrous Absorbant Materials.* Applied Acoustics 3, 1970

[EA] GRABER G., WESELAK W.: *Elektroakustik, Version 8.2*, Skriptum zur gleichnamigen Vorlesung, TU Graz, 2006

[EIGR] COMSOL AB: *Eigenmodes of a Room*, Beispielmodell zu Version 4.0a, 2010

[EN ISO 3741:2010] *Bestimmung der Schallleistungs- und Schallenergiepegel von Geräuschquellen aus Schalldruckmessungen - Hallraumverfahren der Genauigkeitsklasse 1*, 2010

[EN ISO 3744:2010] *Bestimmung der Schallleistungs- und Schallenergiepegel von Geräuschquellen aus Schalldruckmessungen - Hüllflächenverfahren der Genauigkeitsklasse 2 für ein im Wesentlichen freies Schallfeld über einer reflektierenden Ebene*, 2010

[EN ISO 3745:2010] *Bestimmung der Schallleistungs- und Schallenergiepegel von Geräuschquellen aus Schalldruckmessungen – Verfahren der Genauigkeitsklasse 1 für reflexionsarme Räume und Halbräume*, 2010

[EN ISO 3746:2010] *Ermittlung der Schallleistungs- und Schallenergiepegel von Geräuschquellen aus Schalldruckmessungen - Hüllflächenverfahren der Genauigkeitsklasse 3 über einer reflektierenden Ebene*, 2010

[IEC 60704] *Household and similar electrical appliances - Test code for the determination of airborne noise -Part 1: General requirements*, 2010 *-Part 2-14: Particular requirements for refrigerators, frozen-food storage cabinets and food freezers*, 2010

[ISO/DIN 26101] *Test methods for the qualification of free-field environments*, 2010

[MECHEL] MECHEL Fridolin P.: *Ausweitung der Absorberformel von Delany und Bazley zu tiefen Frequenzen*, Grünzweig + Hartmann und Glasfaser AG Ludwigshafen und Universität des Saarlandes, Labor Akustik, Saarbrücken, 1975

[MECHEL2] MECHEL Fridolin P.: *Schallabsorber - Band 2. Innere Schallfelder, Strukturen*, S. Hirzel Verlag, Stuttgart, 1995

[MECHVIB] SINGIRESU S. RAO: *Mechanical Vibration*, Addison-Wesley Publishing Company, Reading, Massachusetts, 1995

[MIKI] MIKI Yasushi: *Acoustical properties of porous materials –Modifications of Delany-Bazley models*, Journal of the Acoustical Society of Japan (E) 11, 1 1990

[PETRITSCH] Petritsch Herbert: *FEM-Simulationen mit COMSOL Multiphysics im Anwendungsbereich der Technischen Akustik*, Diplomarbeit, Institut für Signalverarbeitung und Sprachkommunikation, TU Graz, 2011

[RA] GRABER G., WESELAK W.: *Raumakustik, Version 4.0*, Skriptum zur gleichnamigen Vorlesung, TU Graz, 2006

[SCHWING] Magnus K., Popp K.: *Schwingungen, 6. durchgesehene Auflage*; B. G. Teubner, Stuttgart/Leipzig/Wiesbaden, 2002

[TA] WESELAK W.: *Technische Akustik, Version 6.0*, Skriptum zur gleichnamigen Vorlesung, TU Graz, 2010

[TRANSF] GEISSLER R.: *Transformationen,* Elektronische Unterlagen zur gleichnamigen Vorlesung, FH Gießen – Friedberg,

www.fhfriedberg.de/fachbereiche/e2/telekomlabor/tklab.htm, heruntergeladen am 02.03.2011

# **Anhang A: Beschreibung der Excel-Tools**

Dieses Kapitel beschreibt die Verwendung der Excel-Tools *Calc\_Vergleichsschallquelle.xlsm* und *Calc\_Kühlschrank.xlsm*. Diese führen die in Kapitel 2 beschriebenen Berechnungen aus. Die Dateien wurden nur als Hilfsmittel zur Durchführung dieser Arbeit erstellt und sind dementsprechend einfach gehalten.

### **A.1 Die Datei Calc\_Vergleichsschallquelle.xlsm**

In der Datei *Calc\_Vergleichsschallquelle.xlsm* befinden sich 4 Arbeitsblätter (Worksheets).

- Das Arbeitsblatt *Vergleichsschallquelle* enthält die Schalldruckpegel, die aus der zeitlichen Mittelung der Rohdaten (Arbeitsblatt *269*) gewonnen wurde.
- Das Arbeitsblatt *Ruhepegel* enthält die Ruheschalldruckpegel.
- Im Arbeitsblatt *Ergebnisse* wird  $K_2$  berechnet und die Ergebnisse grafisch dargestellt.
- Das vierte Arbeitsblatt *269* enthält die Rohdaten aus der Messung mit Vergleichsschallquelle. Diese Messung besitzt die laufende Nummer 269 und das Arbeitsblatt wurde sinngemäß ebenso benannt. Alle Pegel liegen A-bewertet vor.

Die folgenden Rechenschritte und Makros müssen in der beschriebenen Reihenfolge ausgeführt werden:

### *Das Makro "einzelmessungmittel"*

Dieses Makro arbeitet im Arbeitsblatt *269* auf den ursprünglichen Messdaten (es wurden mit 9 Mikrofonen in 21 Terzbändern 24 Messzeitpunkte aufgezeichnet, die A-bewertet vorliegen).

Das Makro führt folgende Operationen aus:

- 1. Berechnet für alle Messzeitpunkte und Mikrofone den Summenschalldruckpegel aus den Bandschalldruckpegeln
- 2. Berechnet die Summe  $\overline{L}_p$  über alle Mikrofone für jeden Messzeitpunkt
- 3. Berechnet *Lw*<sup>A</sup> (≙ Addition des Messflächenmaßes) für jeden Messzeitpunkt
- 4. Berechnet den Mittelwert von  $\overline{L}_p$  über alle Messzeitpunkte
- 5. Berechnet den Mittelwert von L<sub>WA</sub> über alle Messzeitpunkte
- 6. Mittelt alle Bandschalldruckpegel *über die Zeit*
- 7. Summiert alle *zeitlich gemittelten* Bandschallpegel zum Summenpegel (für jedes Mikrofon)

Für die weitere Verarbeitung der Daten sind nur die Schritte 6.) und 7.) nötig. Die Schritte 1.) bis 5.) führen lediglich einen anderen Rechenweg aus (zuerst Summation, dann zeitliche Mittelung) und dienen der Kontrolle.

Nun wurden die in Punkt 6.) und 7.) des oben beschriebenen Makros berechneten, zeitlich gemittelten Pegel, händisch in das Arbeitsblatt *Vergleichsschallquelle* kopiert. Im gleichen Arbeitsblatt wurden die zugehörigen Teilflächen des Messquaders ebenso händisch eingetragen.

Automatisch werden der maximale, sowie der minimale Pegel und die Spanne dargestellt. Die Summenpegel der einzelnen Mikrofone werden in einer Graphik dargestellt.

### *Das Makro "pegelmittelung"*

- 1. Mittelt den Schalldruckpegel über alle Mikrofone (für aller Bänder)
- 2. Berechnet den Summenpegel aus den unbewerteten Bandschalldruckpegeln
- 3. Berechnet aus den A-bewerteten Pegeln die unbewerteten Pegel (für alle Bänder)
- 4. Berechnet den Summenpegel aus den unbewerteten Bandschalldruckpegeln

Die Ruhepegel lagen bereits gemittelt über alle Mikrofone in Terzbändern vor. Diese wurden im Arbeitsblatt *Ruhepegel* eingegeben und jeweils die Summe aus den unbewerteten beziehungsweise A-bewerteten Bandschalldruckpegeln gebildet.

Im Arbeitsblatt *Ergebnisse* wird zunächst das Messflächenmaß auf die Schalldruckpegel angewandt.  $K_2$  wird bestimmt, indem die Messwerte mit den Kalibrierdaten verglichen werden.

### **A.2 Die Datei Calc\_Kühlschrank.xlsm**

### *Inhalt der Datei*

In der Datei *Calc\_Kühlschrank.xlsm* befinden sich 4 Arbeitsblätter (Worksheets).

- Das Arbeitsblatt *Kühlschrank* enthält die Schalldruckpegel, die aus der zeitlichen Mittelung der Rohdaten (Arbeitsblatt 259) gewonnen wurde.
- Das Arbeitsblatt *Ruhepegel* enthält die Ruheschalldruckpegel.
- Im Arbeitsblatt *Ergebnisse* werden u. A. *K*1 berechnet und die Ergebnisse grafisch dargestellt.
- Das vierte Arbeitsblatt *259* enthält die Rohdaten aus der Messung des Kühlschrankes. Diese Messung besitzt die laufende Nummer 259 und das Arbeitsblatt wurde sinngemäß ebenso benannt. Alle Pegel liegen A-bewertet vor!

Die folgenden Rechenschritte und Makros müssen in der beschriebenen Reihenfolge ausgeführt werden:

### *Das Makro "einzelmessungmittel"*

Dieses Makro arbeitet im Arbeitsblatt *259* auf den ursprünglichen Messdaten (es wurden von 9 Mikrofonen in 21 Terzbändern 154 Messzeitpunkte aufgezeichnet, die A-bewertet vorliegen).

Das Makro führt folgende Operationen aus:

- 1. Berechnet für alle Messzeitpunkte und Mikrofone den Summenschalldruckpegel aus den Bandschalldruckpegeln
- 2. Berechnet die Summe  $\overline{L_p}$  über alle Mikrofone für jeden Messzeitpunkt
- 3. Berechnet  $L_{WA}$  ( $\triangleq$  Addition des Messflächenmaßes) für jeden Messzeitpunkt
- 4. Berechnet den Mittelwert von  $\overline{L}_p$  über alle Messzeitpunkte
- 5. Berechnet den Mittelwert von L<sub>WA</sub> über alle Messzeitpunkte
- 6. Mittelt alle Bandschalldruckpegel *über die Zeit*
- 7. Summiert alle *zeitlich gemittelten* Bandschallpegel zum Summenpegel (für jedes Mikrofon)

Für die weitere Verarbeitung der Daten sind nur die Schritte 6.) und 7.) nötig. Die Schritte 1.) bis 5.) führen lediglich einen anderen Rechenweg aus (zuerst Summation, dann zeitliche Mittelung) und dienen der Kontrolle.

Nun wurden die in Schritt 6.) und 7.) des oben beschriebenen Makros berechneten, zeitlich gemittelten Pegel, händisch in das Arbeitsblatt *Kühlschrank* kopiert. Im gleichen Arbeitsblatt wurden ebenso die zugehörigen Teilflächen des Messquaders händisch eingetragen.

### *Das Makro "pegelmittelung"*

- 1. Mittelt den Schalldruck in den Bändern über alle Mikrofone
- 2. Berechnet den Summenpegel aus dem Bandschalldruckpegelmittel aller Mikrofone
- 3. Berechnet den Summenpegel aus Summenpegel einzelner Mikrofone (zur Kontrolle, sollte gleich sein wie bei Punkt 2.)
- 4. Berechnet aus den A-bewerteten Pegeln die unbewerteten Pegel (alle Bänder)
- 5. Berechnet den Summenpegel aus den unbewerteten Bandschalldruckpegeln

Die Ruhepegel lagen bereits gemittelt über alle Mikrofone in Terzbändern vor. Diese wurden im Arbeitsblatt *Ruhepegel* eingetragen und jeweils die Summe aus den unbewerteten beziehungsweise A-bewerteten Bandschalldruckpegeln gebildet.

Im Arbeitsblatt *Ergebnisse* wurde Δ*Lp* aus dem Arbeitsblatt *Ruhepegel* übernommen, wo die Werte mit Zellformeln berechnet wurden. ΔL<sub>p</sub> ist für die folgende Berechnung von K<sub>1</sub> nötig:

### *Das Makro K***1**

Das Makro berechnet  $K_1$  unter Berücksichtigung der in Kapitel 2.5.1.4 angeführten Kriterien.

Die weiteren Berechnungen laufen automatisch ab. Die angewandten Formeln sind im Arbeitsblatt ersichtlich.

 $K_1$  und  $K_2$  wurden auf die Schalldruckpegel angewandt,  $K_2$  stammt aus der Berechnung im Excel-Tool *Calc\_Vergleichsschallquelle.xlsm*. Durch Addition des Messflächenmaßes werden die Schallleistungspegel bestimmt. Zuletzt wird das Scheinrichtungsmaß in Richtung des stärksten Mikrofons berechnet.

# **Anhang B: Dateiverzeichnis**

### **B.1 Dokumentation**

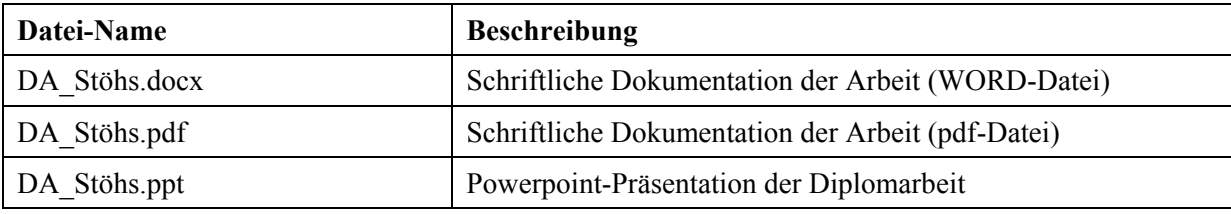

## **B.2 Microsoft Excel-Dateien**

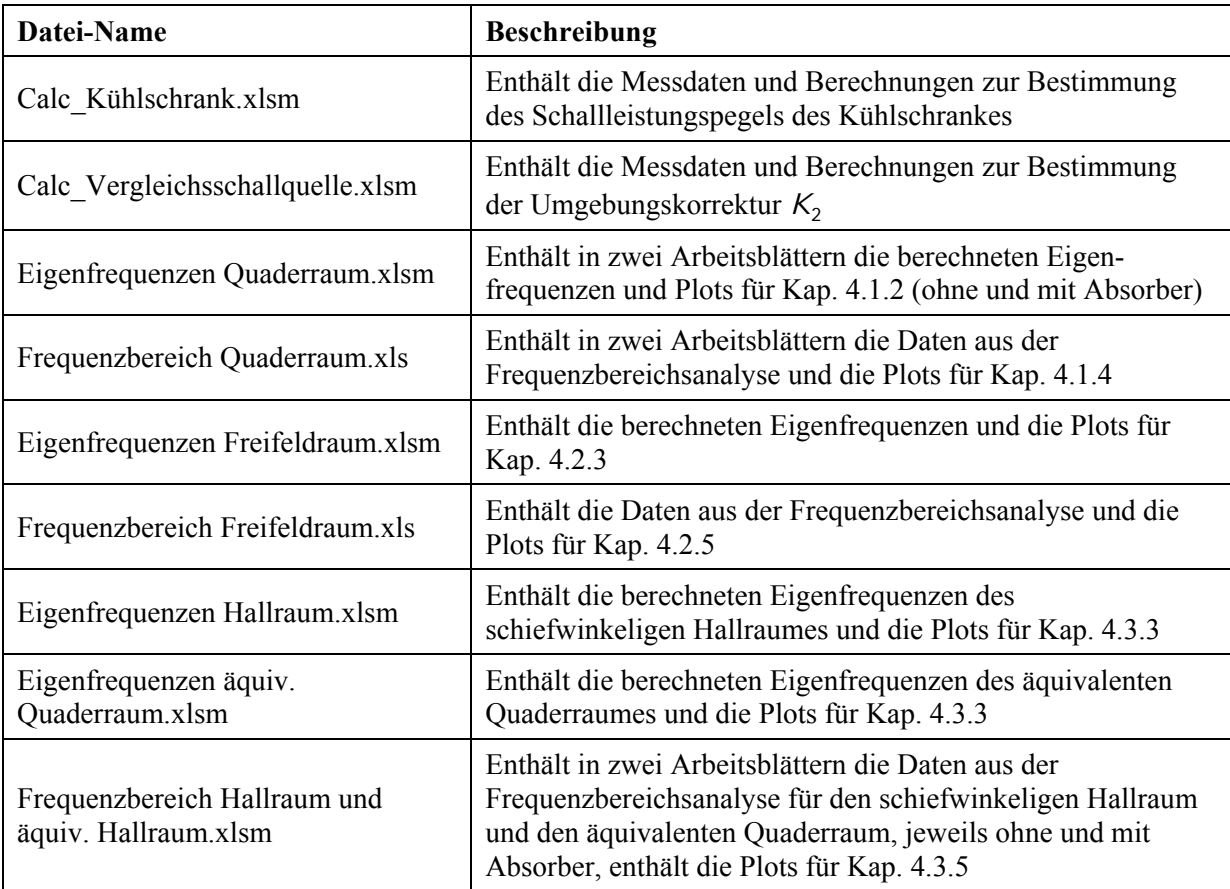

## **B.3 MATLAB-Dateien**

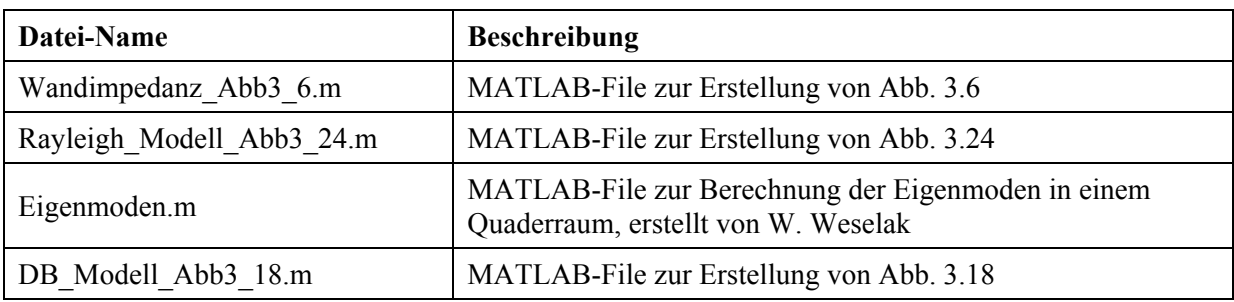

## **B.4 COMSOL-Dateien**

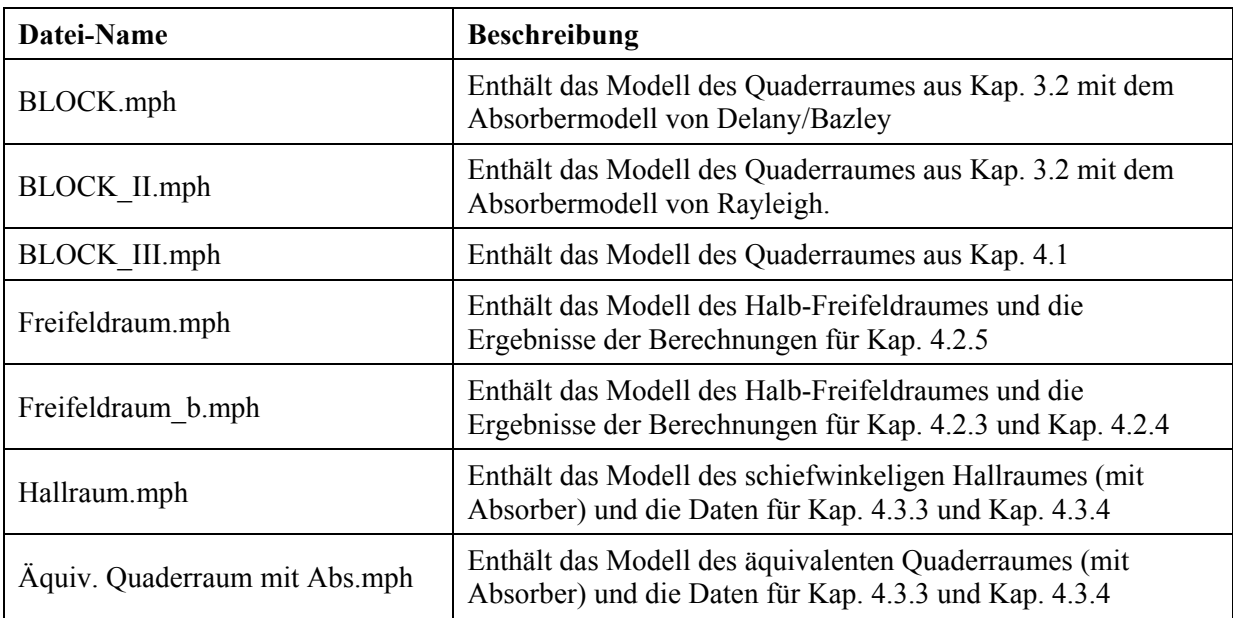